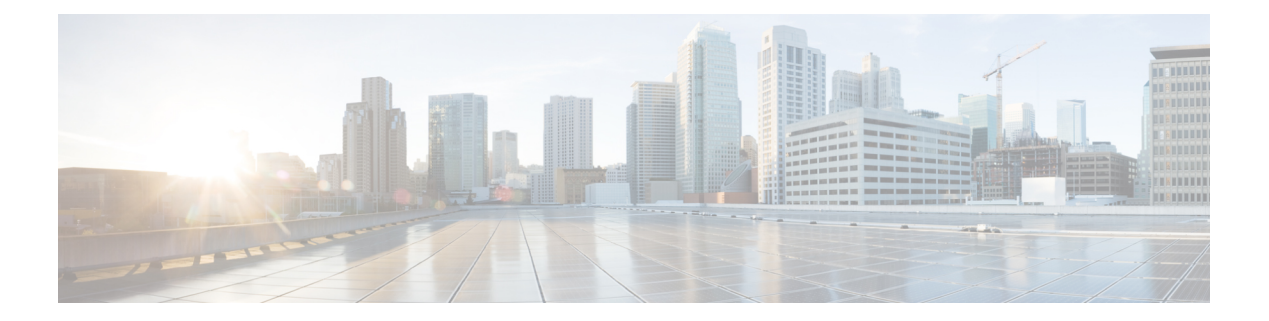

# **Show Commands**

- [show](#page-3-0) cdp all, on page 4
- show cdp [entry,](#page-4-0) on page 5
- show cdp [global,](#page-6-0) on page 7
- show cdp [interface,](#page-7-0) on page 8
- show cdp [neighbors,](#page-8-0) on page 9
- show cdp [traffic,](#page-12-0) on page 13
- show [interface](#page-14-0) brief, on page 15
- show interface [capabilities,](#page-18-0) on page 19
- show interface [debounce,](#page-19-0) on page 20
- show [interface](#page-21-0) ethernet, on page 22
- show interface [loopback,](#page-26-0) on page 27
- show interface [mac-address,](#page-29-0) on page 30
- show [interface](#page-31-0) mgmt, on page 32
- show interface [port-channel,](#page-33-0) on page 34
- show interface [private-vlan](#page-35-0) mapping, on page 36
- show interface status [err-disabled,](#page-36-0) on page 37
- show interface [switchport,](#page-37-0) on page 38
- show interface [switchport](#page-42-0) backup, on page 43
- show interface [transceiver,](#page-44-0) on page 45
- show interface [vethernet,](#page-45-0) on page 46
- show interface [vethernet](#page-47-0) counters, on page 48
- show [interface](#page-48-0) vlan, on page 49
- show [interface](#page-50-0) virtual, on page 51
- show ip igmp [snooping,](#page-51-0) on page 52
- [show](#page-53-0) lacp, on page 54
- show mac [address-table,](#page-55-0) on page 56
- show mac [address-table](#page-58-0) aging-time, on page 59
- show mac [address-table](#page-60-0) count, on page 61
- show mac [address-table](#page-62-0) notification, on page 63
- show [monitor](#page-63-0) session, on page 64
- [show](#page-65-0) mvr, on page 66
- show mvr [groups,](#page-66-0) on page 67
- show mvr [interface,](#page-67-0) on page 68
- show mvr [members,](#page-68-0) on page 69
- show mvr [receiver-ports,](#page-69-0) on page 70
- show mvr [source-ports,](#page-70-0) on page 71
- show [port-channel](#page-71-0) capacity, on page 72
- show port-channel [compatibility-parameters,](#page-72-0) on page 73
- show [port-channel](#page-73-0) database, on page 74
- show port-channel [load-balance,](#page-75-0) on page 76
- show [port-channel](#page-79-0) summary, on page 80
- show [port-channel](#page-81-0) traffic, on page 82
- show [port-channel](#page-83-0) usage, on page 84
- show [port-security,](#page-84-0) on page 85
- show power [inline,](#page-85-0) on page 86
- show [provision,](#page-86-0) on page 87
- show [running-config,](#page-87-0) on page 88
- show [running-config](#page-88-0) backup, on page 89
- show running-config [exclude-provision,](#page-90-0) on page 91
- show [running-config](#page-92-0) flexlink, on page 93
- show [running-config](#page-94-0) interface, on page 95
- show [running-config](#page-96-0) interface vethernet, on page 97
- show [running-config](#page-97-0) poe, on page 98
- show [running-config](#page-98-0) ptp, on page 99
- show [running-config](#page-99-0) vlan, on page 100
- show [running-config](#page-100-0) vtp, on page 101
- show [startup-config,](#page-101-0) on page 102
- show [startup-config](#page-102-0) backup, on page 103
- show startup-config [exclude-provision,](#page-104-0) on page 105
- show [startup-config](#page-106-0) flexlink, on page 107
- show [startup-config](#page-108-0) poe, on page 109
- show [startup-config](#page-109-0) ptp, on page 110
- show svs [connections,](#page-110-0) on page 111
- show system vlan [reserved,](#page-112-0) on page 113
- show [spanning-tree,](#page-113-0) on page 114
- show [spanning-tree](#page-116-0) active, on page 117
- show [spanning-tree](#page-117-0) bridge, on page 118
- show [spanning-tree](#page-119-0) brief, on page 120
- show [spanning-tree](#page-121-0) detail, on page 122
- show [spanning-tree](#page-123-0) interface, on page 124
- show [spanning-tree](#page-125-0) mst, on page 126
- show [spanning-tree](#page-127-0) summary, on page 128
- show [spanning-tree](#page-128-0) root, on page 129
- show [spanning-tree](#page-130-0) vlan, on page 131
- show [tech-support,](#page-133-0) on page 134
- show [tech-support](#page-136-0) poe, on page 137
- [show](#page-137-0) udld, on page 138
- [show](#page-139-0) vlan, on page 140
- show vlan dot1Q tag [native,](#page-141-0) on page 142

- show vlan [private-vlan,](#page-142-0) on page 143
- [show](#page-143-0) vlan id, on page 144
- show vtp [counters,](#page-144-0) on page 145
- show vtp [interface,](#page-146-0) on page 147
- show vtp [password,](#page-148-0) on page 149
- show vtp [status,](#page-149-0) on page 150

### <span id="page-3-0"></span>**show cdp all**

To display the interfaces in the Cisco Discovery Protocol (CDP) database, use the **show cdp all** command.

**show cdp all**

**Syntax Description** This command has no arguments or keywords. **Command Default** None **Command Modes** EXEC mode **Command History Release Modification**  $5.0(3)N2(1)$  This command was introduced.

**Examples** This example shows how to display the interfaces in the CDP database:

```
switch# show cdp all
mgmt0 is up
   CDP enabled on interface
   Refresh time is 60 seconds
   Hold time is 180 seconds
Ethernet1/1 is down
   CDP enabled on interface
    Refresh time is 60 seconds
   Hold time is 180 seconds
Ethernet1/2 is down
   CDP enabled on interface
   Refresh time is 60 seconds
   Hold time is 180 seconds
Ethernet1/3 is down
   CDP enabled on interface
    Refresh time is 60 seconds
   Hold time is 180 seconds
Ethernet1/4 is down
    CDP enabled on interface
   Refresh time is 60 seconds
   Hold time is 180 seconds
Ethernet1/5 is down
   CDP enabled on interface
   Refresh time is 60 seconds
   Hold time is 180 seconds
Ethernet1/6 is down
   CDP enabled on interface
   Refresh time is 60 seconds
   Hold time is 180 seconds
<--Output truncated-->
switch#
```
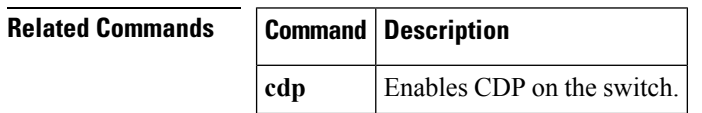

 $\overline{\phantom{a}}$ 

# <span id="page-4-0"></span>**show cdp entry**

To display the interfaces in the Cisco Discovery Protocol (CDP) database, use the **show cdp entry** command.

**show cdp entry** {**all**|**name** *device-name*}

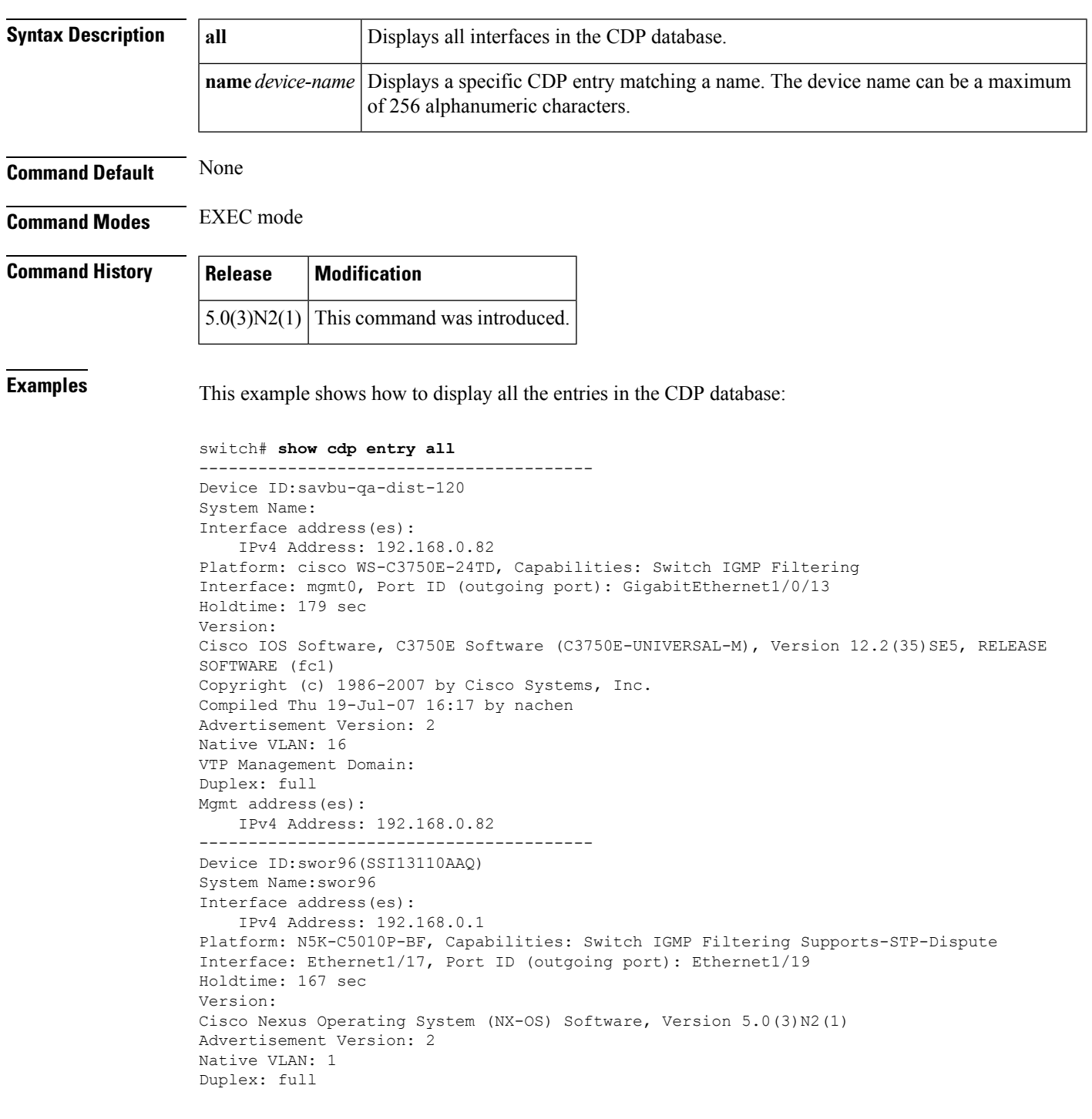

```
Physical Location: snmplocation
Mgmt address(es):
   IPv4 Address: 192.168.0.96
----------------------------------------
Device ID:swor96(SSI13110AAQ)
System Name:swor96
Interface address(es):
   IPv4 Address: 192.168.0.1
Platform: N5K-C5010P-BF, Capabilities: Switch IGMP Filtering Supports-STP-Dispute
Interface: Ethernet1/18, Port ID (outgoing port): Ethernet1/20
Holdtime: 167 sec
Version:
Cisco Nexus Operating System (NX-OS) Software, Version 5.0(3)N2(1)
Advertisement Version: 2
Native VLAN: 1
Duplex: full
Physical Location: snmplocation
Mgmt address(es):
   IPv4 Address: 192.168.0.96
----------------------------------------
Device ID:swor95(SSI13110AAS)
System Name:swor95
Interface address(es):
   IPv4 Address: 192.168.0.95
Platform: N5K-C5010P-BF, Capabilities: Switch IGMP Filtering Supports-STP-Dispute
Interface: Ethernet1/29, Port ID (outgoing port): Ethernet1/19
Holdtime: 173 sec
Version:
Cisco Nexus Operating System (NX-OS) Software, Version 5.0(3)N2(1)
Advertisement Version: 2
Native VLAN: 1
Duplex: full
Physical Location: snmplocation
Mgmt address(es):
   IPv4 Address: 192.168.0.95
switch#
```
This example shows how to display a specific entry from the CDP database:

```
switch# show cdp entry name swor95(SSI13110AAS)
----------------------------------------
Device ID:swor95(SSI13110AAS)
System Name:swor95
Interface address(es):
   IPv4 Address: 192.168.0.95
Platform: N5K-C5010P-BF, Capabilities: Switch IGMP Filtering Supports-STP-Dispute
Interface: Ethernet1/29, Port ID (outgoing port): Ethernet1/19
Holdtime: 173 sec
Version:
Cisco Nexus Operating System (NX-OS) Software, Version 5.0(3)N2(1)
Advertisement Version: 2
Native VLAN: 1
Duplex: full
Physical Location: snmplocation
Mgmt address(es):
   IPv4 Address: 192.168.0.95
switch#
```
### **Related Commands Command Description**

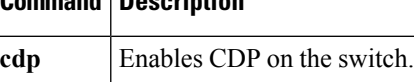

I

# <span id="page-6-0"></span>**show cdp global**

To display the Cisco Discovery Protocol (CDP) global parameters, use the **show cdp global** command.

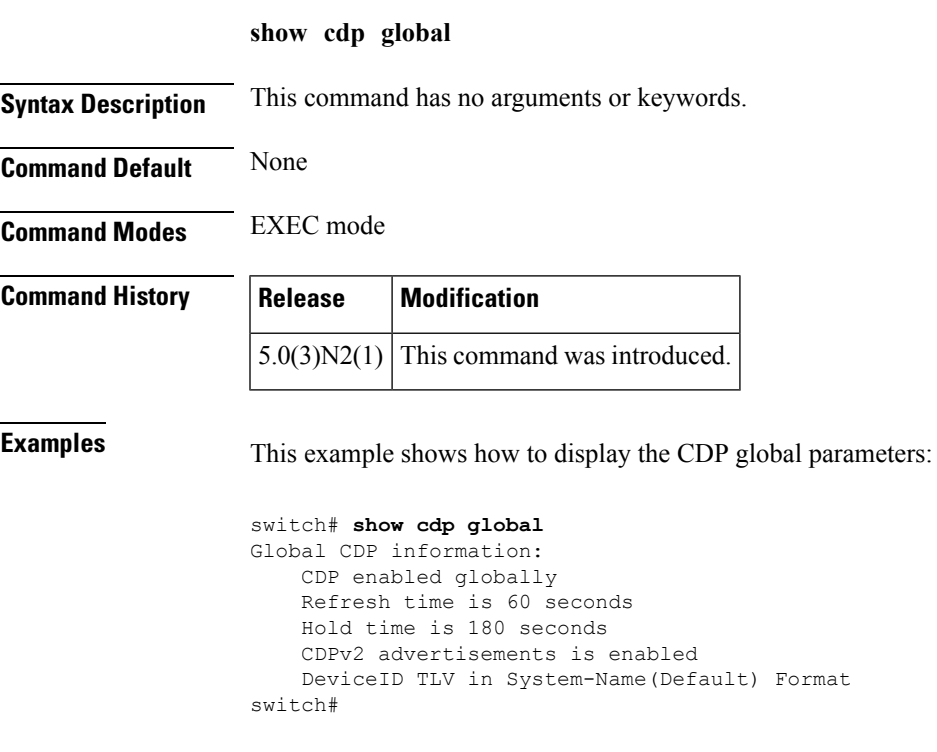

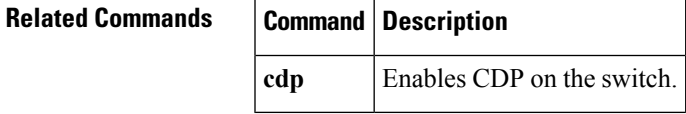

## <span id="page-7-0"></span>**show cdp interface**

To display the Cisco Discovery Protocol (CDP) parameters for an interface, use the **show cdp interface** command.

**show cdp interface** {**ethernet** *slot* /[*QSFP-module* /] *port*|**mgmt** *mgmt-num*}

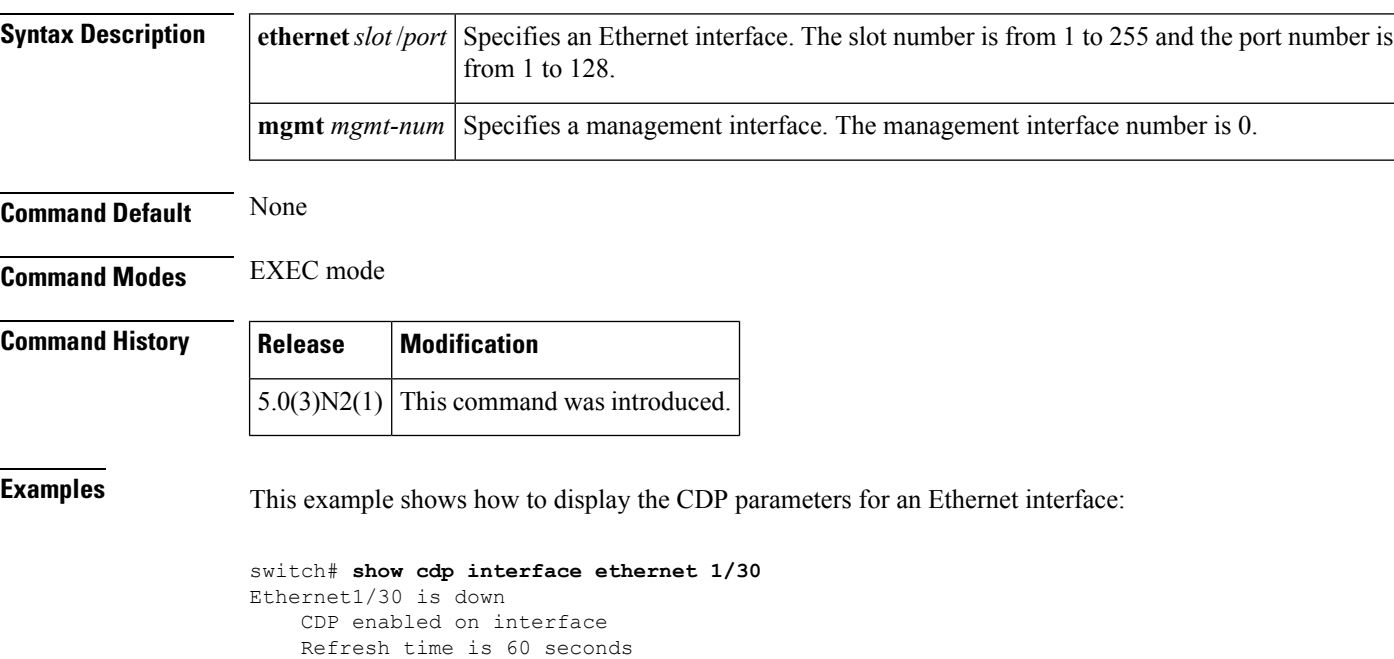

This example shows how to display the CDP parameters for a management interface:

```
switch# show cdp interface mgmt 0
mgmt0 is up
    CDP enabled on interface
    Refresh time is 60 seconds
    Hold time is 180 seconds
switch#
```
Hold time is 180 seconds

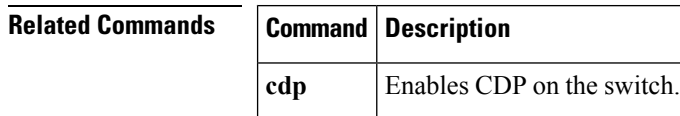

switch#

# <span id="page-8-0"></span>**show cdp neighbors**

Ethernet interface:

To display the Cisco Discovery Protocol (CDP) neighbors, use the **show cdp neighbors** command.

**show cdp neighbors** [**interface** {**ethernet** *slot* /[*QSFP-module* /] *port*|**mgmt** *mgmt-num*}] **[detail]**

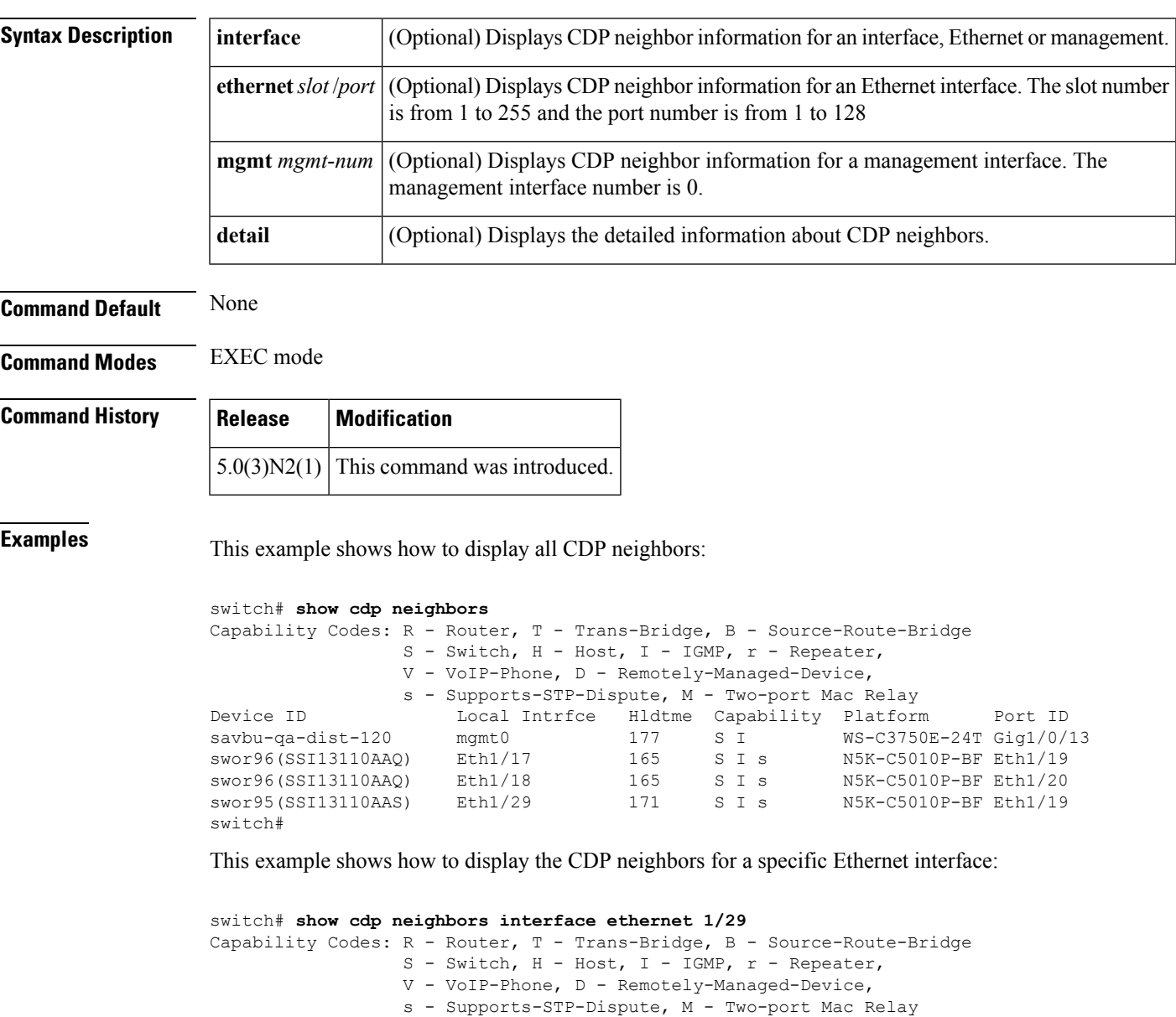

Device ID Local Intrfce Hldtme Capability Platform Port ID 146 S I s N5K-C5010P-BF Eth1/19 switch# This example shows how to display the detailed information of the CDP neighbors for a specific

**Show Commands**

```
switch# show cdp neighbors interface ethernet 1/29 detail
----------------------------------------
Device ID:swor95(SSI13110AAS)
System Name:swor95
Interface address(es):
   IPv4 Address: 192.168.0.95
Platform: N5K-C5010P-BF, Capabilities: Switch IGMP Filtering Supports-STP-Disput
e
Interface: Ethernet1/29, Port ID (outgoing port): Ethernet1/19
Holdtime: 141 sec
Version:
Cisco Nexus Operating System (NX-OS) Software, Version 5.0(3)N2(1)
Advertisement Version: 2
Native VLAN: 1
Duplex: full
Physical Location: snmplocation
Mgmt address(es):
   IPv4 Address: 192.168.0.95
switch#
```
This example shows how to display the CDP neighbors for the management interface:

```
switch# show cdp neighbors interface mgmt 0
Capability Codes: R - Router, T - Trans-Bridge, B - Source-Route-Bridge
               S - Switch, H - Host, I - IGMP, r - Repeater,
               V - VoIP-Phone, D - Remotely-Managed-Device,
               s - Supports-STP-Dispute, M - Two-port Mac Relay
Device ID Local Intrfce Hldtme Capability Platform Port ID
savbu-qa-dist-120 mgmt0 126 S I WS-C3750E-24T Gig1/0/13
switch#
```
This example shows how to display the detailed information of the CDP neighbors for the management interface:

```
switch# show cdp neighbors interface mgmt 0 detail
----------------------------------------
Device ID:savbu-qa-dist-120
System Name:
Interface address(es):
   IPv4 Address: 192.168.0.82
Platform: cisco WS-C3750E-24TD, Capabilities: Switch IGMP Filtering
Interface: mgmt0, Port ID (outgoing port): GigabitEthernet1/0/13
Holdtime: 179 sec
Version:
Cisco IOS Software, C3750E Software (C3750E-UNIVERSAL-M), Version 12.2(35)SE5, R
ELEASE SOFTWARE (fc1)
Copyright (c) 1986-2007 by Cisco Systems, Inc.
Compiled Thu 19-Jul-07 16:17 by nachen
Advertisement Version: 2
Native VLAN: 16
VTP Management Domain:
Duplex: full
Mgmt address(es):
   IPv4 Address: 192.168.0.82
switch#
```
This example shows how to display the detailed information of all CDP neighbors:

```
switch# show cdp neighbors detail
----------------------------------------
Device ID:savbu-qa-dist-120
```

```
System Name:
Interface address(es):
   IPv4 Address: 192.168.0.82
Platform: cisco WS-C3750E-24TD, Capabilities: Switch IGMP Filtering
Interface: mgmt0, Port ID (outgoing port): GigabitEthernet1/0/13
Holdtime: 128 sec
Version:
Cisco IOS Software, C3750E Software (C3750E-UNIVERSAL-M), Version 12.2(35)SE5, R
ELEASE SOFTWARE (fc1)
Copyright (c) 1986-2007 by Cisco Systems, Inc.
Compiled Thu 19-Jul-07 16:17 by nachen
Advertisement Version: 2
Native VLAN: 16
VTP Management Domain:
Duplex: full
Mgmt address(es):
   IPv4 Address: 192.168.0.82
----------------------------------------
Device ID:swor96(SSI13110AAQ)
System Name:swor96
Interface address(es):
    IPv4 Address: 192.168.0.1
Platform: N5K-C5010P-BF, Capabilities: Switch IGMP Filtering Supports-STP-Disput
e
Interface: Ethernet1/17, Port ID (outgoing port): Ethernet1/19
Holdtime: 175 sec
Version:
Cisco Nexus Operating System (NX-OS) Software, Version 5.0(3)N2(1)
Advertisement Version: 2
Native VLAN: 1
Duplex: full
Physical Location: snmplocation
Mgmt address(es):
   IPv4 Address: 192.168.0.96
----------------------------------------
Device ID:swor96(SSI13110AAQ)
System Name:swor96
Interface address(es):
   IPv4 Address: 192.168.0.1
Platform: N5K-C5010P-BF, Capabilities: Switch IGMP Filtering Supports-STP-Disput
e
Interface: Ethernet1/18, Port ID (outgoing port): Ethernet1/20
Holdtime: 175 sec
Version:
Cisco Nexus Operating System (NX-OS) Software, Version 5.0(3)N2(1)
Advertisement Version: 2
Native VLAN: 1
Duplex: full
Physical Location: snmplocation
Mgmt address(es):
   IPv4 Address: 192.168.0.96
----------------------------------------
Device ID:swor95(SSI13110AAS)
System Name:swor95
Interface address(es):
    IPv4 Address: 192.168.0.95
Platform: N5K-C5010P-BF, Capabilities: Switch IGMP Filtering Supports-STP-Disput
e
Interface: Ethernet1/29, Port ID (outgoing port): Ethernet1/19
Holdtime: 121 sec
Version:
Cisco Nexus Operating System (NX-OS) Software, Version 5.0(3)N2(1)
Advertisement Version: 2
Native VLAN: 1
```
I

```
Duplex: full
Physical Location: snmplocation
Mgmt address(es):
   IPv4 Address: 192.168.0.95
switch#
```
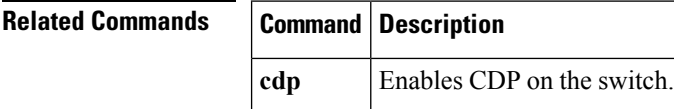

# <span id="page-12-0"></span>**show cdp traffic**

To display the Cisco Discovery Protocol (CDP) traffic statistics, use the **show cdp traffic** command.

**show cdp traffic interface** {**ethernet** *slot*/[*QSFP-module* /] *port*|**mgmt** *mgmt-num*}

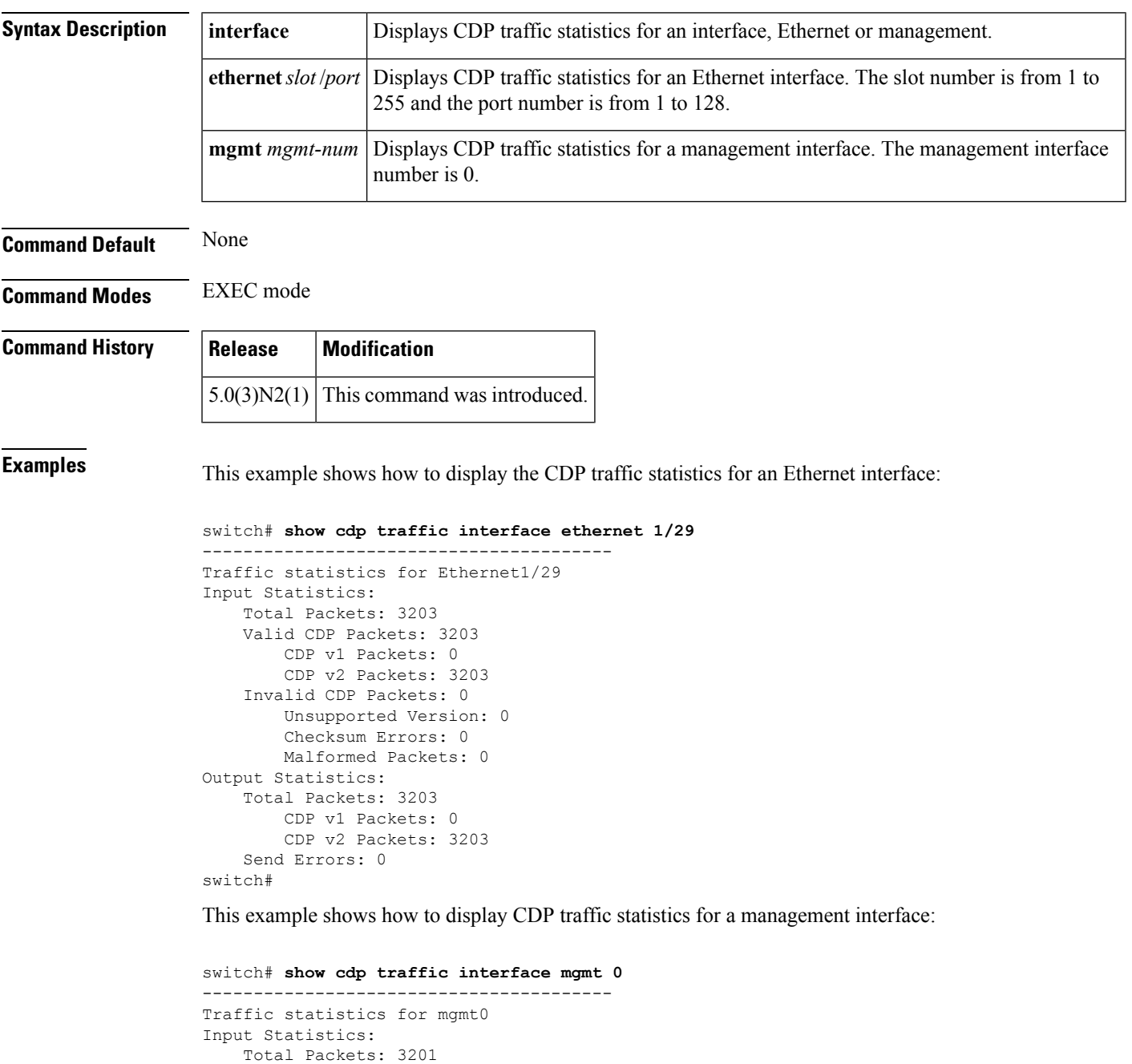

Valid CDP Packets: 3201 CDP v1 Packets: 0 CDP v2 Packets: 3201

I

```
Invalid CDP Packets: 0
       Unsupported Version: 0
       Checksum Errors: 0
       Malformed Packets: 0
Output Statistics:
   Total Packets: 3201
       CDP v1 Packets: 0
       CDP v2 Packets: 3201
   Send Errors: 0
switch#
```
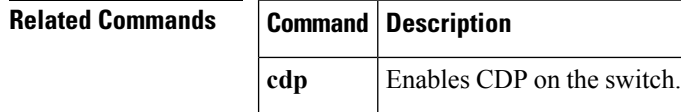

**Show Commands**

٠

## <span id="page-14-0"></span>**show interface brief**

To display a brief summary of the interface configuration information, use the **show interface brief** command.

**show interface brief**

**Syntax Description** This command has no arguments or keywords.

**Command Default** None

**Command Modes** EXEC mode

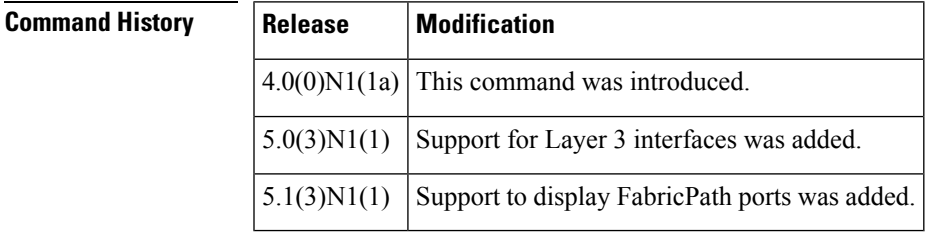

**Examples** This example shows how to display the summary configuration information of the specified interface:

#### switch# **show interface brief**

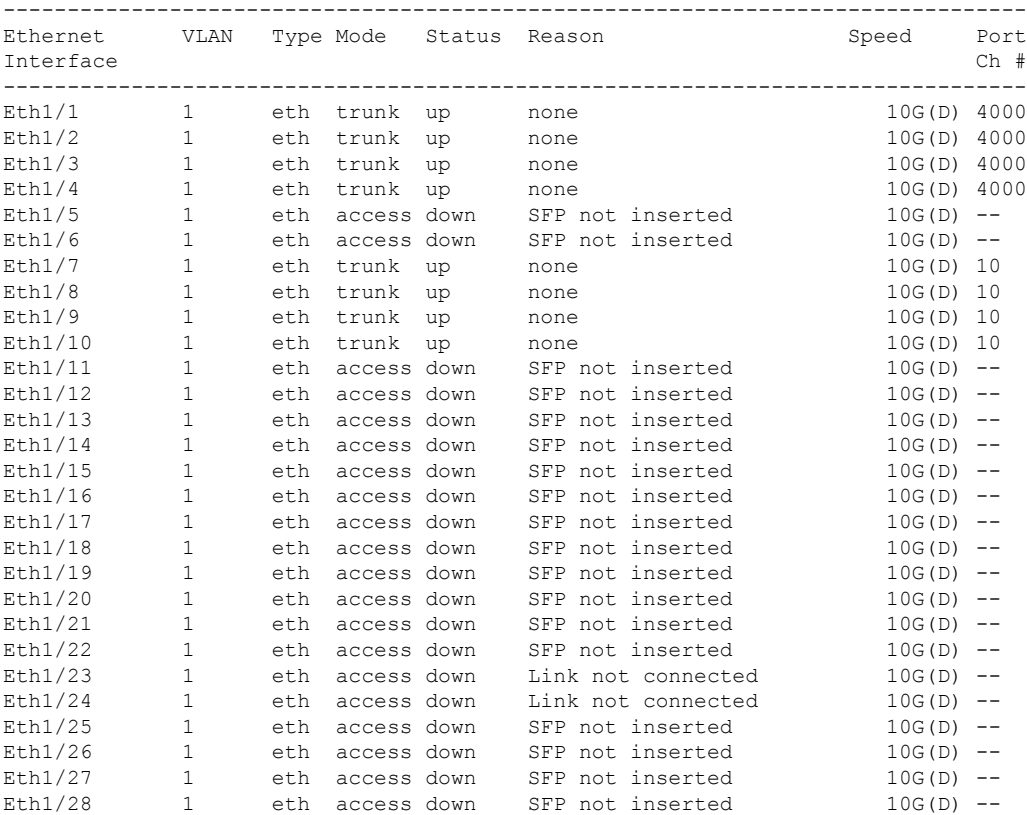

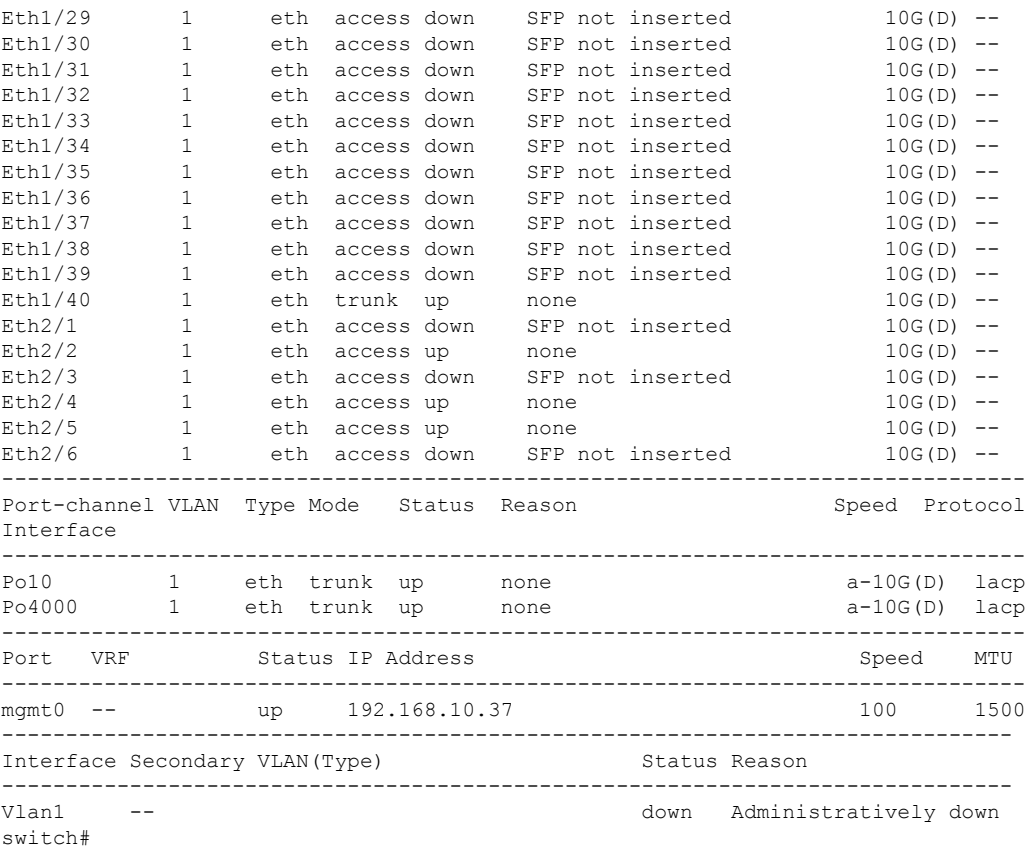

This example shows how to display the summary configuration information of interfaces, including routed interfaces:

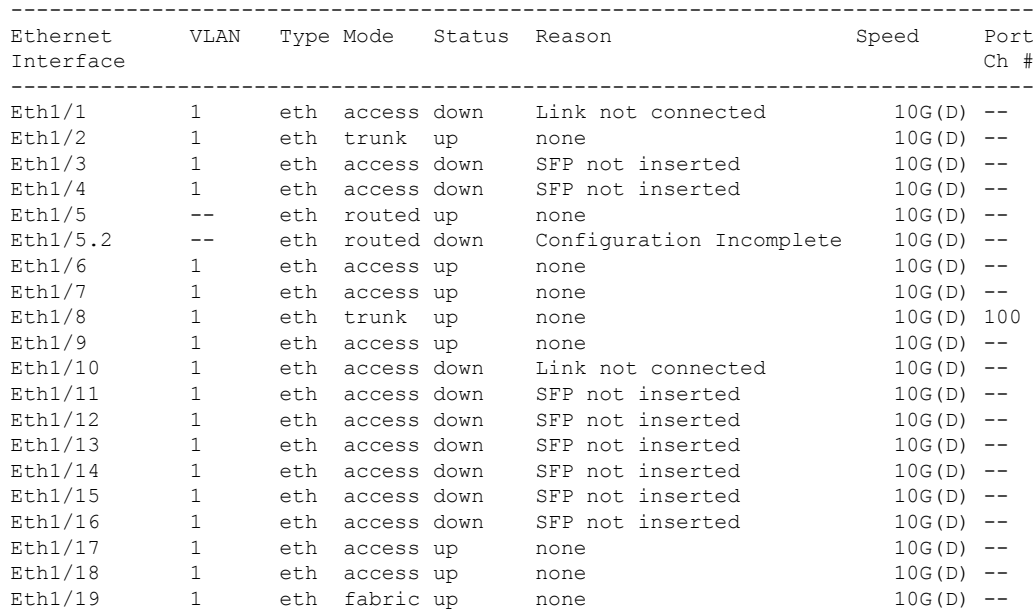

#### switch# **show interface brief**

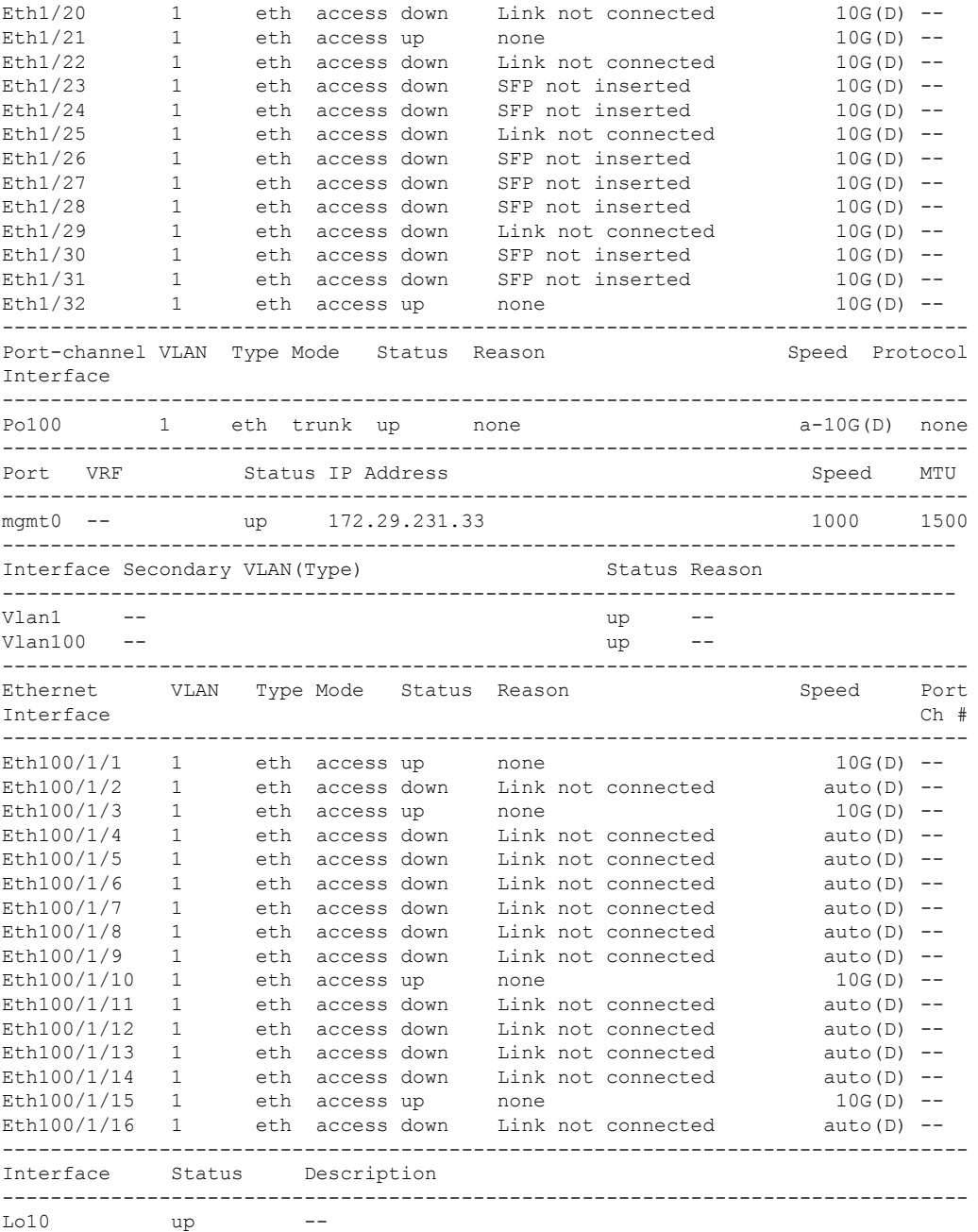

switch#

Note the following in the above display:

- Ethernet 1/5 is a Layer 3-ready interface. The following fields in the display help identify an interface as a configured Layer 3 interface:
	- Mode—routed
	- Status—up
	- Reason—none
- Ethernet 1/5.2 is a Layer 3 subinterface; however, the interface is not ready for Layer 3 configuration (Status—down).
- Interface Lo10 is a Layer 3 loopback interface.

This example shows how to display a briefsummary of interfaces configured asFabricPath interfaces on a switch that runs Cisco NX-OS Release 5.1(3)N1(1):

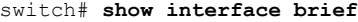

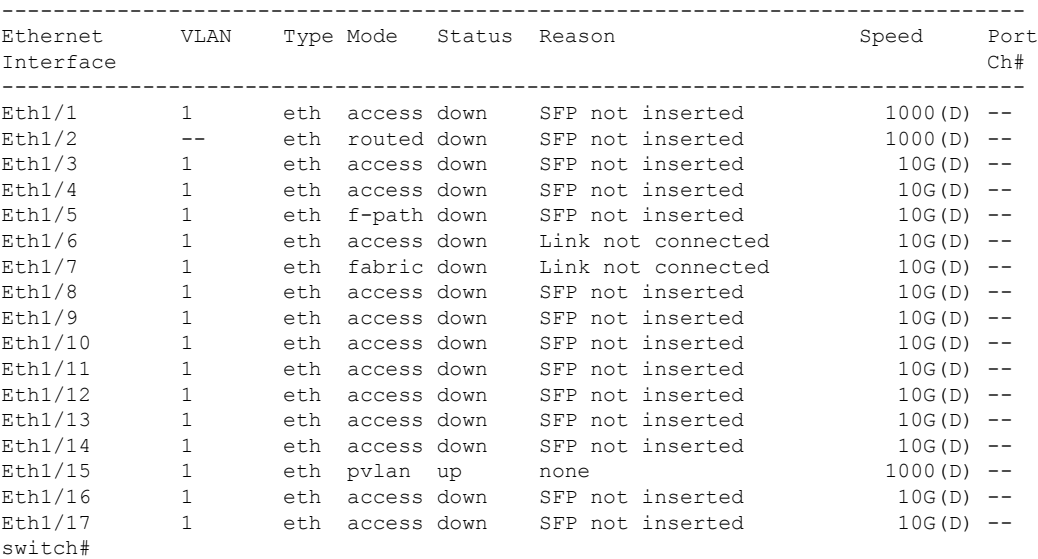

In the above display, Ethernet 1/5 has the mode shown as "f-path" indicating that it has been configured as a FabricPath port.

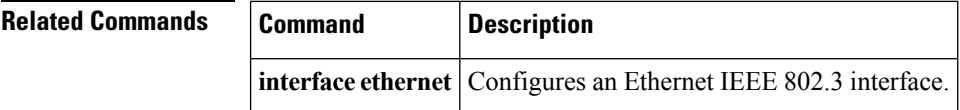

# <span id="page-18-0"></span>**show interface capabilities**

To display detailed information about the capabilities of an interface, use the **show interface capabilities** command.

**show interface ethernet** *slot* /[*QSFP-module* /] *port* **capabilities**

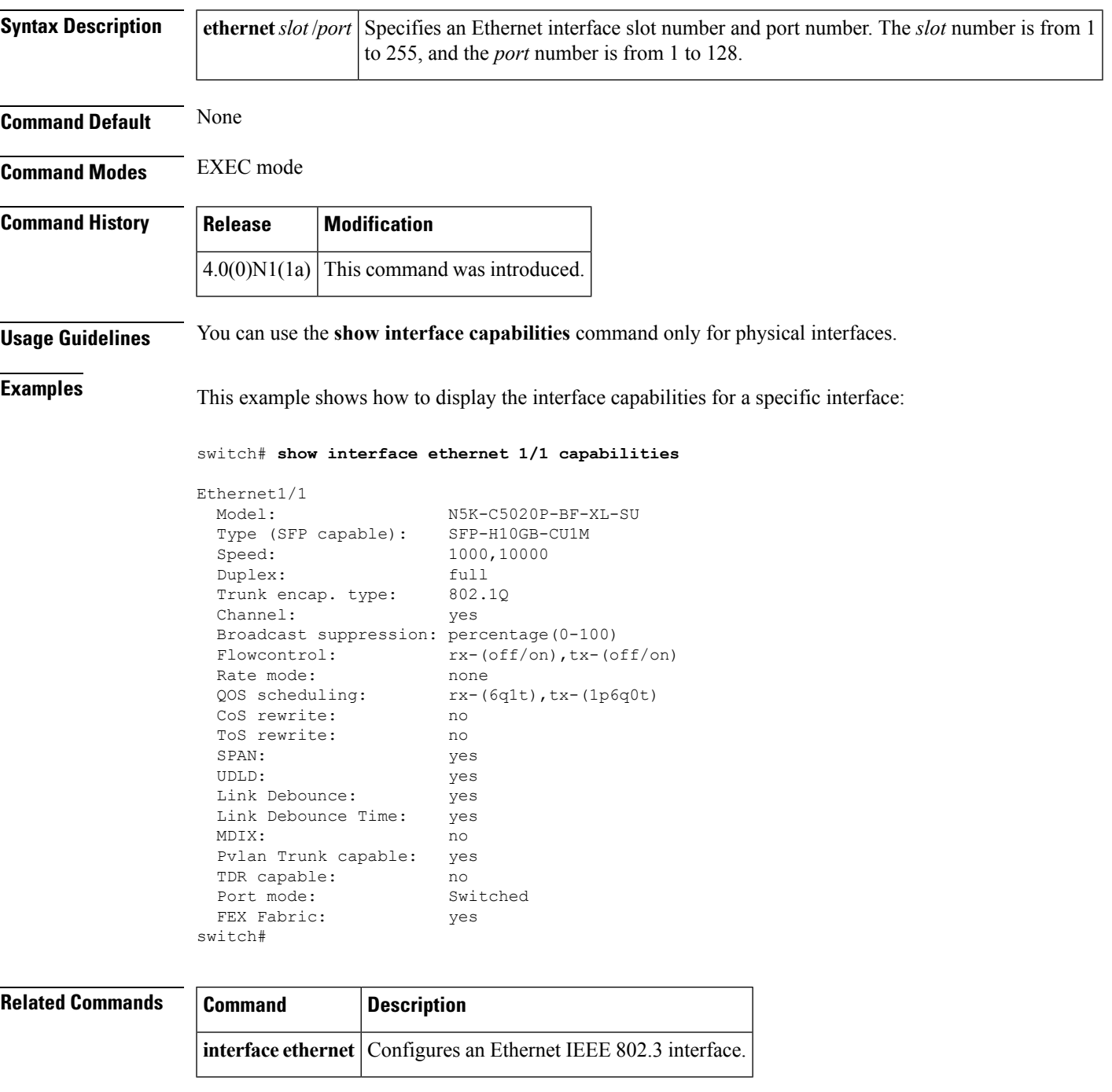

## <span id="page-19-0"></span>**show interface debounce**

To display the debounce time information for all interfaces, use the **show interface debounce** command.

**show interface debounce**

**Syntax Description** This command has no arguments or keywords.

**Command Default** None

**Command Modes** EXEC mode

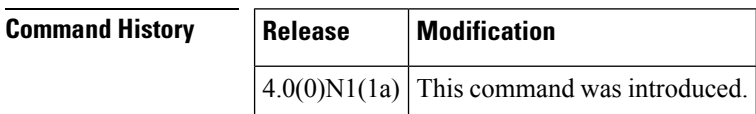

**Examples** This example shows how to display the debounce status of all interfaces:

switch# **show interface debounce**

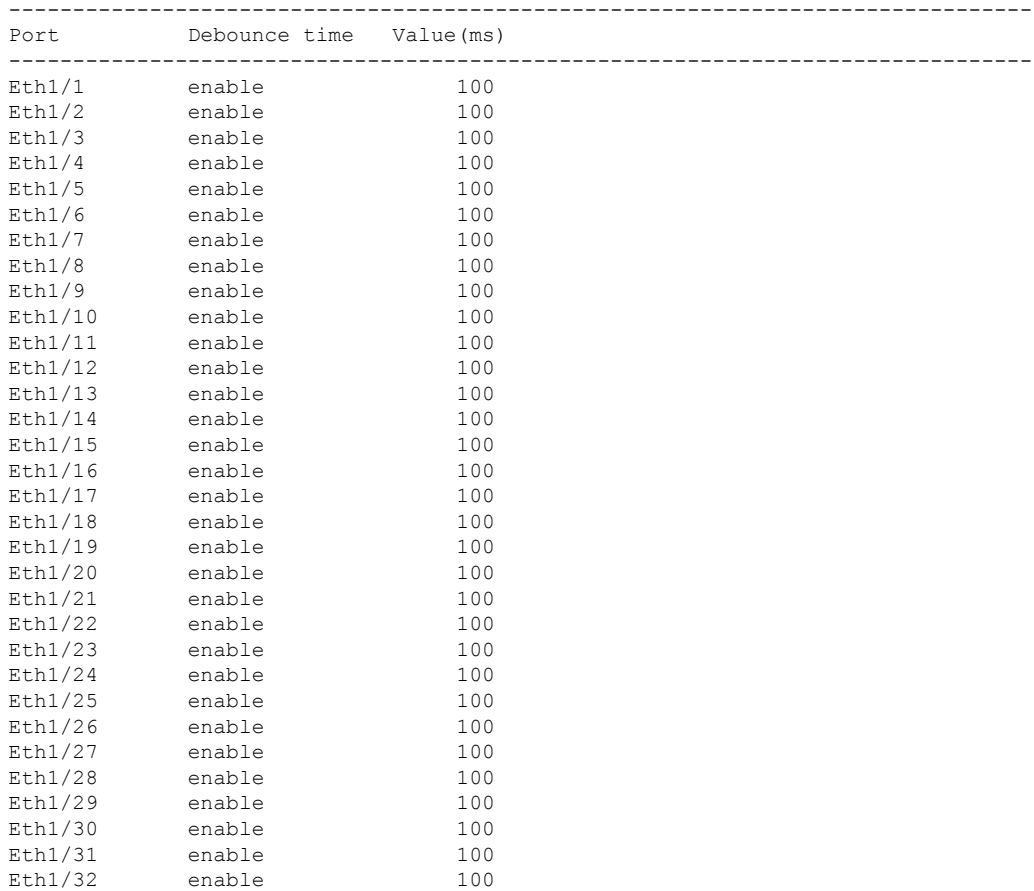

 $\mathbf{l}$ 

--More- switch#

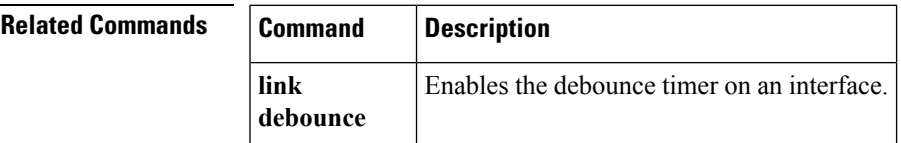

## <span id="page-21-0"></span>**show interface ethernet**

To display information about the interface configuration, use the **show interface ethernet** command.

show interface ethernet *slot* /[*QSFP-module* /] *port* [. *subintf-port-no*] [{brief|counters|description|status|switchport}]

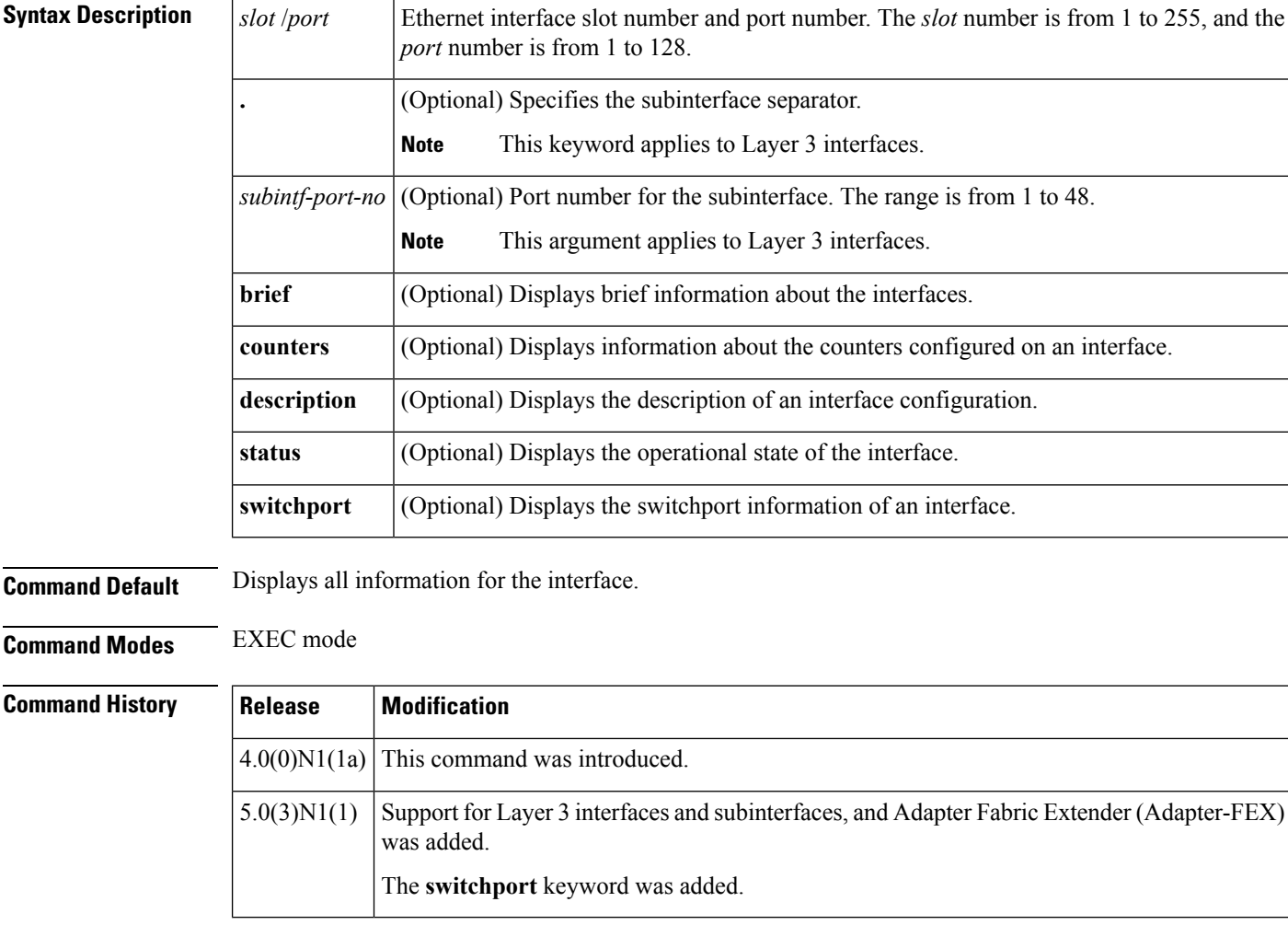

**Examples** This example shows how to display the detailed configuration of the specified interface:

```
switch# show interface ethernet 1/1
```

```
Ethernet1/1 is up
 Hardware: 1000/10000 Ethernet, address: 000d.ece7.df48 (bia 000d.ece7.df48)
 MTU 1500 bytes, BW 10000000 Kbit, DLY 10 usec,
    reliability 255/255, txload 1/255, rxload 1/255
 Encapsulation ARPA
  Port mode is fex-fabric
  full-duplex, 10 Gb/s, media type is 1/10g
```

```
Beacon is turned off
 Input flow-control is off, output flow-control is off
 Rate mode is dedicated
 Switchport monitor is off
 Last link flapped 09:03:57
 Last clearing of "show interface" counters never
  30 seconds input rate 2376 bits/sec, 0 packets/sec
 30 seconds output rate 1584 bits/sec, 0 packets/sec
 Load-Interval #2: 5 minute (300 seconds)
   input rate 1.58 Kbps, 0 pps; output rate 792 bps, 0 pps
 RX
   0 unicast packets 10440 multicast packets 0 broadcast packets
   10440 input packets 11108120 bytes
   0 jumbo packets 0 storm suppression packets
   0 runts 0 giants 0 CRC 0 no buffer
   0 input error 0 short frame 0 overrun 0 underrun 0 ignored
   0 watchdog 0 bad etype drop 0 bad proto drop 0 if down drop
   0 input with dribble 0 input discard
   0 Rx pause
 TX
   0 unicast packets 20241 multicast packets 105 broadcast packets
   20346 output packets 7633280 bytes
   0 jumbo packets
   0 output errors 0 collision 0 deferred 0 late collision
   0 lost carrier 0 no carrier 0 babble
   0 Tx pause
 1 interface resets
switch#
```
This example shows how to display the counters configured on a specified interface:

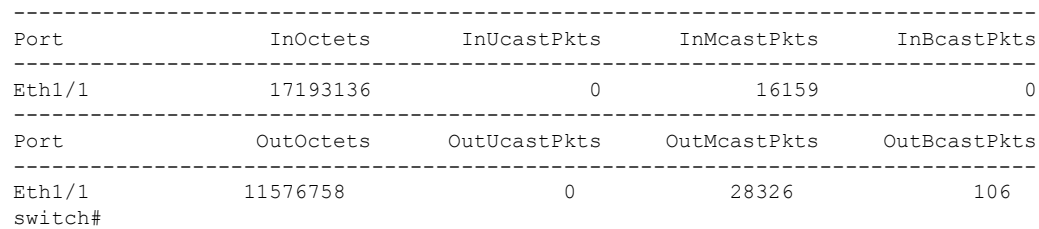

#### switch# **show interface ethernet 1/1 counters**

This example shows how to display the information for an interface configured for Adapter-FEX:

#### switch# **show interface ethernet 1/2**

```
Ethernet1/2 is up
  Hardware: 1000/10000 Ethernet, address: 000d.ecb0.fc49 (bia 000d.ecb0.fc49)
  MTU 1500 bytes, BW 1000000 Kbit, DLY 10 usec,
     reliability 255/255, txload 1/255, rxload 1/255
  Encapsulation ARPA
  Port mode is vntag
  full-duplex, 1000 Mb/s, media type is 10G
  Beacon is turned off
  Input flow-control is off, output flow-control is on
  Rate mode is dedicated
  Switchport monitor is off
  EtherType is 0x8100
  Last link flapped 00:00:13
  Last clearing of "show interface" counters 1d05h
  30 seconds input rate 0 bits/sec, 0 bytes/sec, 0 packets/sec
  30 seconds output rate 1328 bits/sec, 166 bytes/sec, 0 packets/sec
```

```
Load-Interval #2: 5 minute (300 seconds)
   input rate 0 bps, 0 pps; output rate 160 bps, 0 pps
 RX
   32453811602 unicast packets 649076 multicast packets 0 broadcast packets
   32454460682 input packets 2206903326245 bytes
   0 jumbo packets 0 storm suppression packets
    3 runts 0 giants 1 CRC 0 no buffer
   4 input error 0 short frame 0 overrun 0 underrun 0 ignored
   0 watchdog 0 bad etype drop 0 bad proto drop 0 if down drop
   0 input with dribble 0 input discard
   0 Rx pause
  TX
   33695526841 unicast packets 36871810887 multicast packets 72059438 broadca
st packets
   70639397169 output packets 4803378946692 bytes
   0 jumbo packets
    3 output errors 0 collision 0 deferred 0 late collision
    0 lost carrier 0 no carrier 0 babble
   0 Tx pause
 2 interface resets
switch#
```
The above display shows the port mode configured as a virtual network tag (VNTag) port.

This example shows how to display the detailed configuration information of a specified subinterface:

```
switch# show interface ethernet 1/5.2
Ethernet1/5.2 is up
 Hardware: 1000/10000 Ethernet, address: 0005.73a6.1dbc (bia 0005.73a6.1d6c)
 Description: Eth 1/5.2 subinterfaces
 Internet Address is 192.0.0.3/24
 MTU 1500 bytes, BW 1500 Kbit, DLY 2000 usec,
    reliability 255/255, txload 1/255, rxload 1/255
 Encapsulation 802.1Q Virtual LAN, Vlan ID 100
 EtherType is 0x8100
switch#
```
This example shows how to display the brief configuration information of a specified subinterface:

switch# **show interface ethernet 1/5.2 brief**

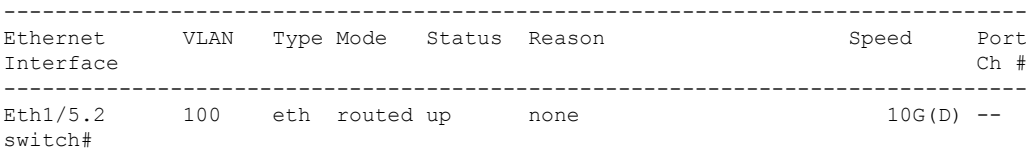

This example shows how to display the purpose of a specified subinterface:

switch# **show interface ethernet 1/5.2 description**

------------------------------------------------------------------------------- Port Type Speed Description ------------------------------------------------------------------------------ eth 10G Eth 1/5.2 subinterfaces switch#

This example shows how to display the switchport information for a specific interface:

switch# **show interface ethernet 1/2 switchport**

```
Name: Ethernet1/2
  Switchport: Enabled
 Switchport Monitor: Not enabled
 Operational Mode: trunk
 Access Mode VLAN: 1 (default)
 Trunking Native Mode VLAN: 1 (default)
  Trunking VLANs Enabled: 1,300-800
 Pruning VLANs Enabled: 2-1001
 Administrative private-vlan primary host-association: none
 Administrative private-vlan secondary host-association: none
 Administrative private-vlan primary mapping: none
 Administrative private-vlan secondary mapping: none
 Administrative private-vlan trunk native VLAN: none
 Administrative private-vlan trunk encapsulation: dot1q
 Administrative private-vlan trunk normal VLANs: none
 Administrative private-vlan trunk private VLANs: none
  Operational private-vlan: none
  Unknown unicast blocked: disabled
 Unknown multicast blocked: disabled
 Monitor destination rate-limit: 1G
switch#
```
In the above display, the Monitor destination rate-limit field displays the rate limit configured on a switchport interface on a Cisco Nexus 5010 Series switch.

**Note**

You can configure the monitor destination rate-limit only on a Cisco Nexus 5010 Series switch or Cisco Nexus 5020 Series switch.

This example shows how to display the information about a specific Ethernet interface that is bound to a virtual Ethernet interface:

```
switch(config)# interface vethernet 10
switch(config-if)# bind interface ethernet 1/5 channel 10
switch(config-if)# inherit port-profile ppVEth
switch(config-if)# untagged cos 3
switch(config-if)# exit
switch(config)# exit
```
switch# **show interface ethernet 1/5 brief**

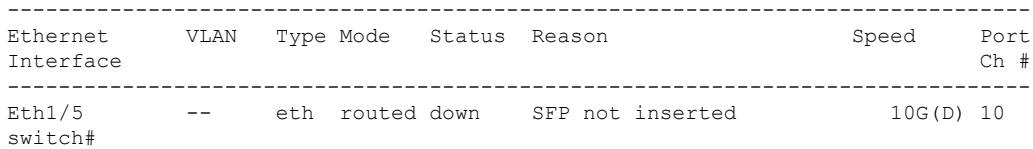

The following table describes the significant fields in the above display:

**Table 1: show interface ethernet brief Field Description**

| <b>Field</b> | <b>Description</b>                                 |
|--------------|----------------------------------------------------|
|              | Ethernet Interface Ethernet interface information. |

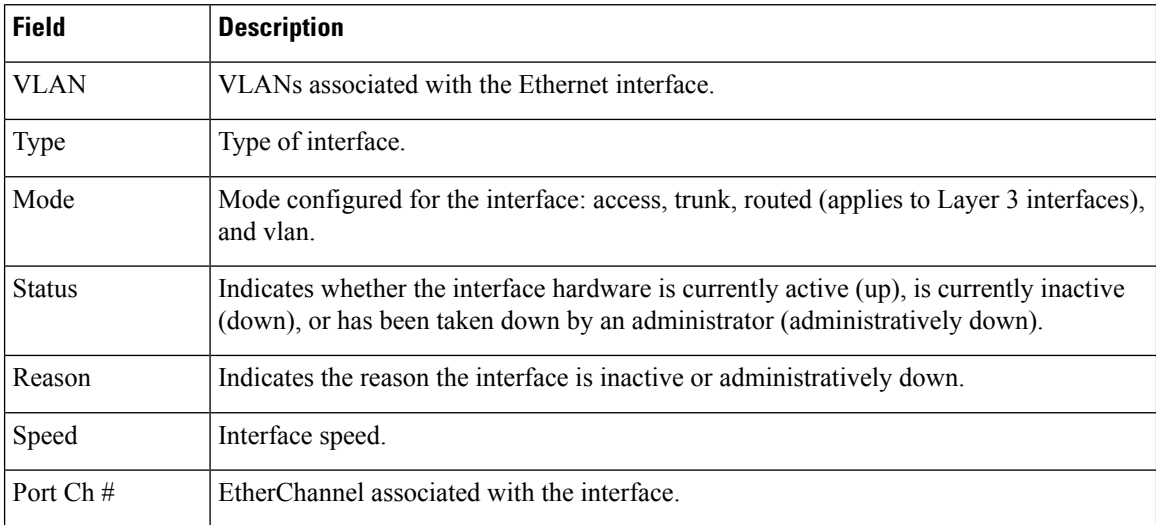

This example shows how to display the MAC address of a specified subinterface:

```
switch# show interface ethernet 1/5.2
mac-address
```

```
--------------------------------------------------------------------------------
Interface Mac-Address Burn-in Mac-Address
--------------------------------------------------------------------------------
                      0005.73a6.1dbc 0005.73a6.1d6c
switch#
```
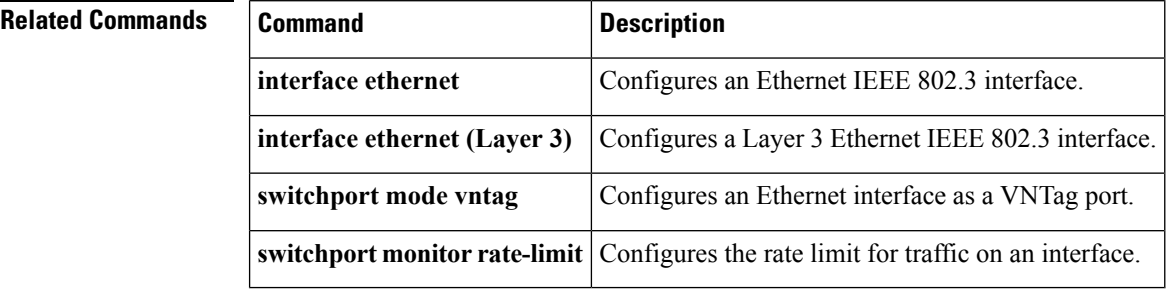

# <span id="page-26-0"></span>**show interface loopback**

To display information about the loopback interface, use the **show interface loopback** command.

```
show interface loopback lo-number [{brief|description}]
```
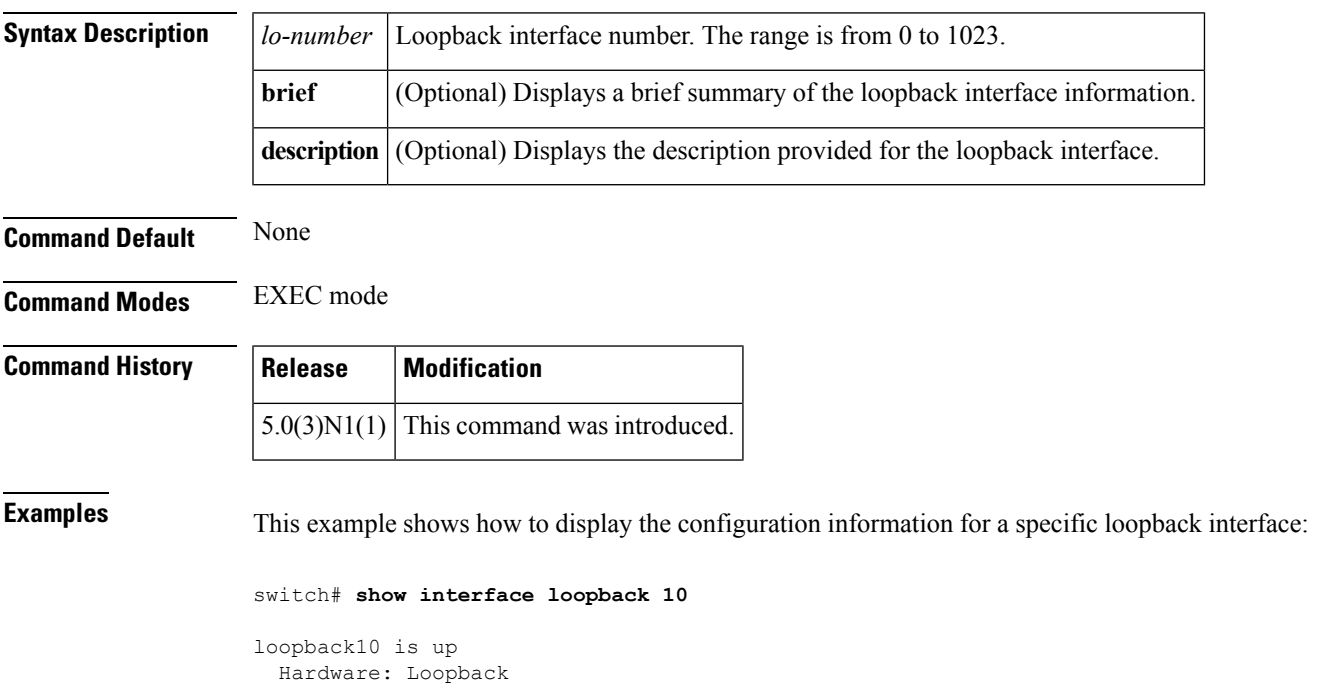

```
MTU 1500 bytes, BW 8000000 Kbit, DLY 5000 usec,
    reliability 255/255, txload 1/255, rxload 1/255
  Encapsulation LOOPBACK
   0 packets input 0 bytes
   0 multicast frames 0 compressed
   0 input errors 0 frame 0 overrun 0 fifo
   0 packets output 0 bytes 0 underruns
    0 output errors 0 collisions 0 fifo
switch#
```
The following table describes the significant fields shown in the display.

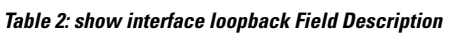

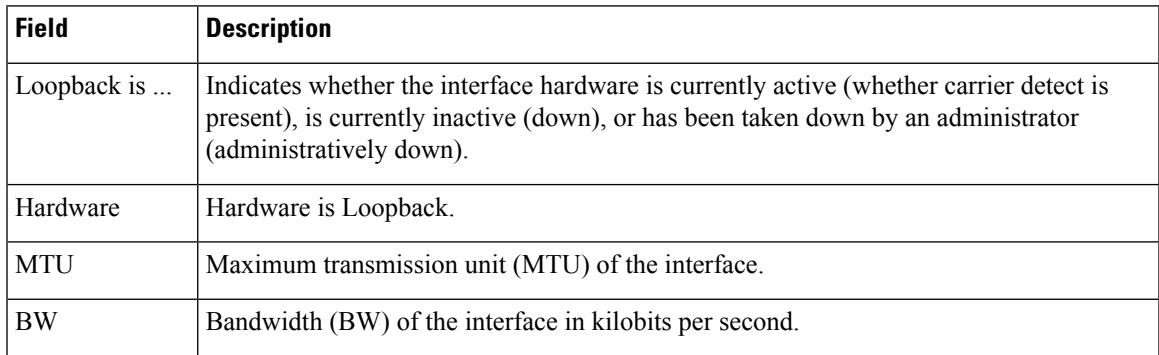

I

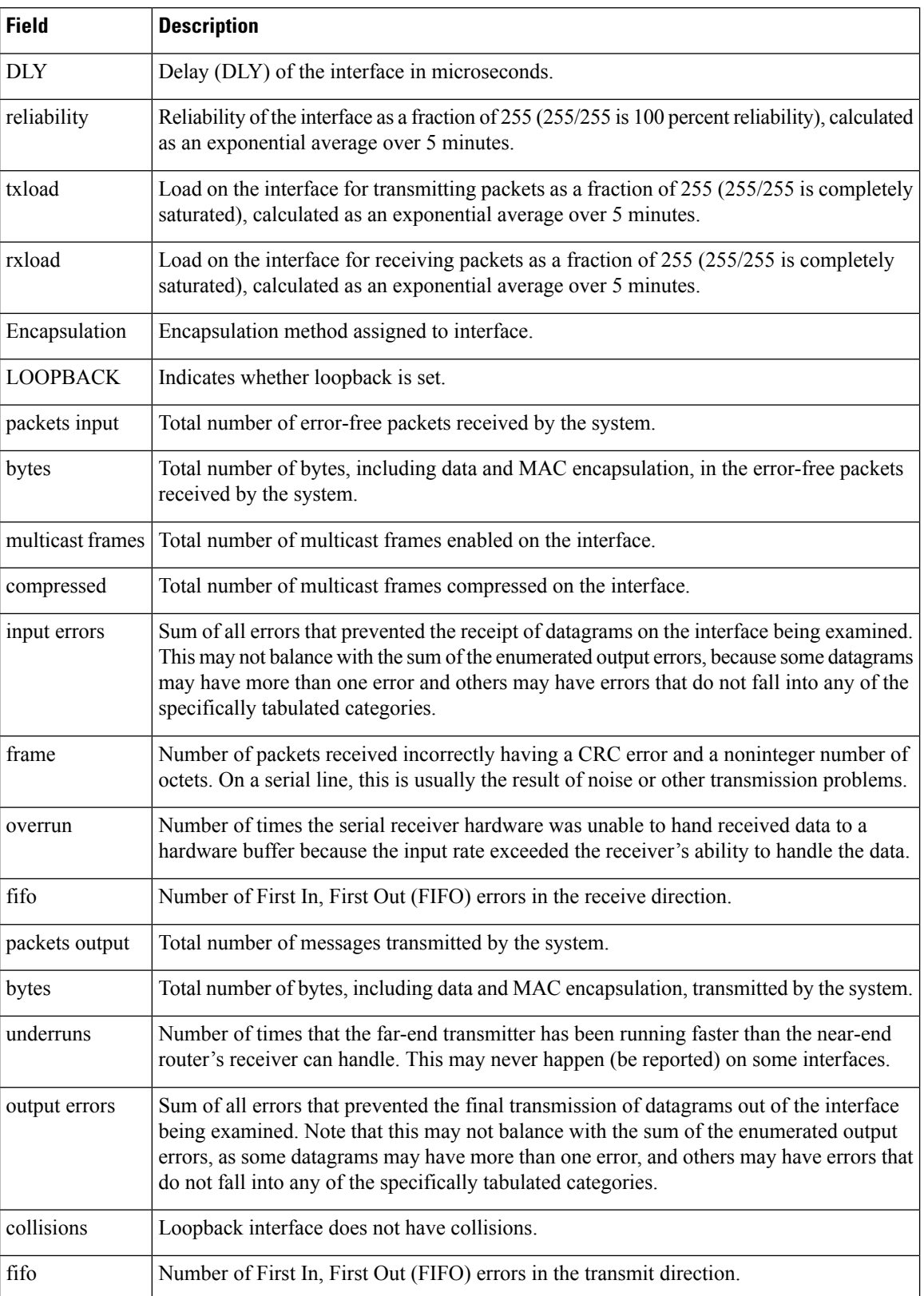

This example shows how to display the brief information for a specific loopback interface:

```
switch# show interface loopback 10 brief
--------------------------------------------------------------------------------
Interface Status Description
--------------------------------------------------------------------------------
loopback10 up --
switch#
```
### **Related Commands**

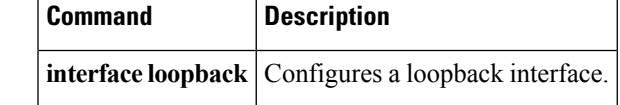

### <span id="page-29-0"></span>**show interface mac-address**

To display the information about the MAC address, use the **show interface mac-address** command.

**show interface** [{*type slot* /[*QSFP-module* /] *portportchannel-no*}] **mac-address**

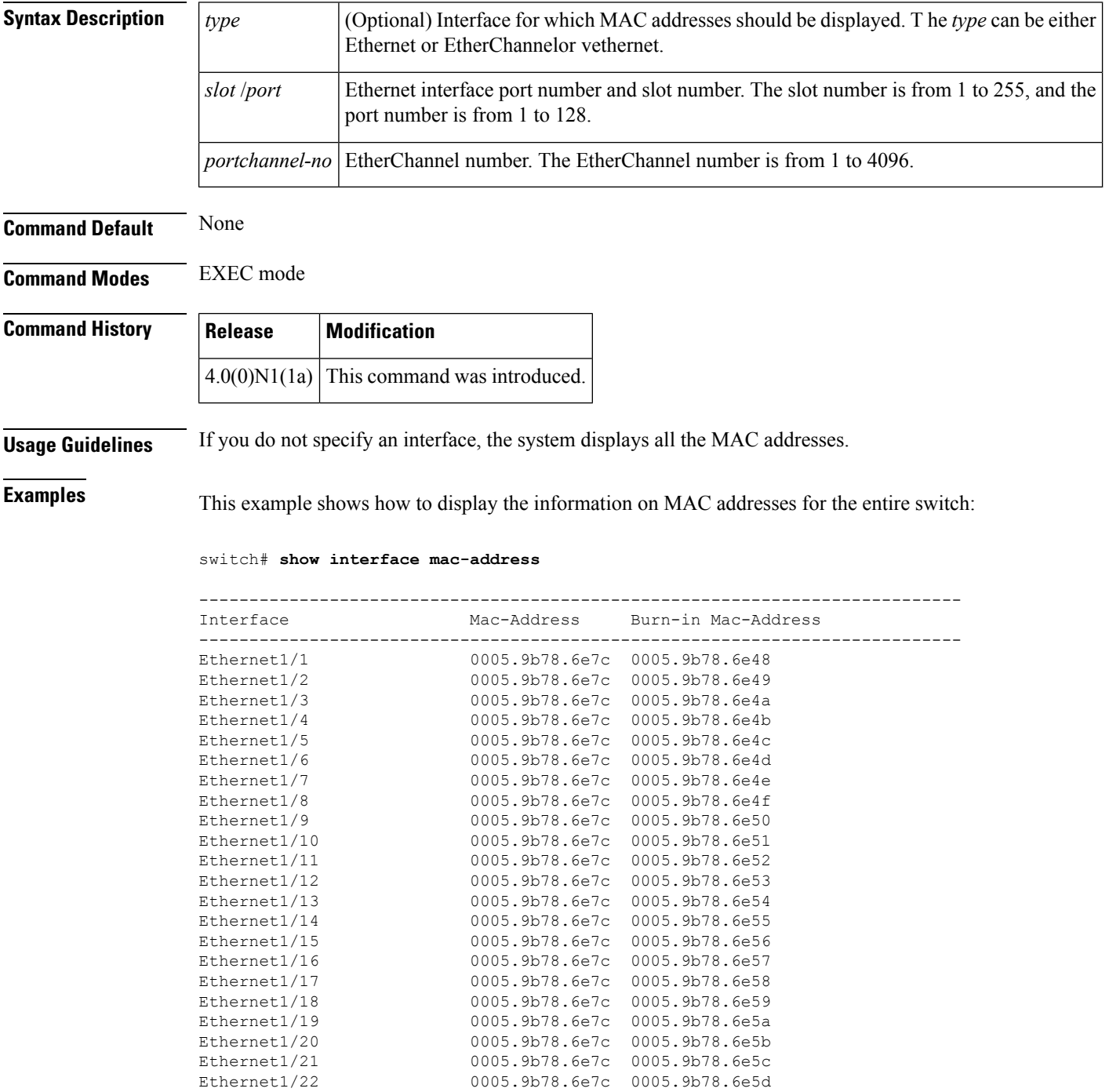

--More- switch#

This example shows how to display the MAC address information for a specific port channel:

```
switch# show interface port-channel 5 mac-address
```

```
------------------------------------------------------------------------
Interface Mac-Address Burn-in Mac-Address
------------------------------------------------------------------------
port-channel5 0005.9b78.6e7c 0005.9b78.6e7c
switch#
```
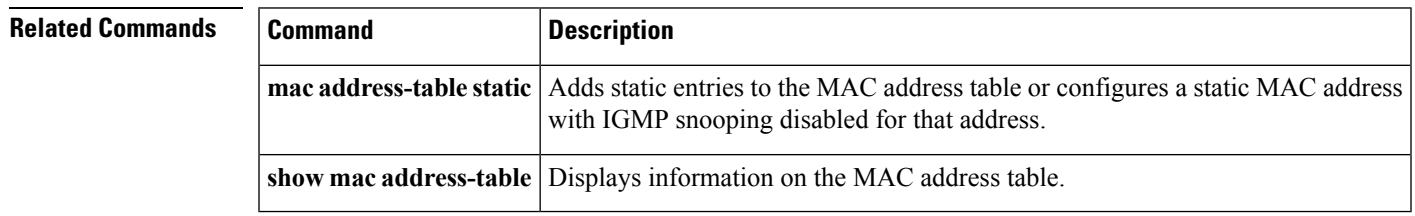

## <span id="page-31-0"></span>**show interface mgmt**

To display the configuration information for a management interface, use the **show interface mgmt** command.

**show interface mgmt** *intf-num* [{**brief|capabilities**|**counters** [{**detailed [all]**|**errors [snmp]**}]**|description|status**}]

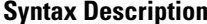

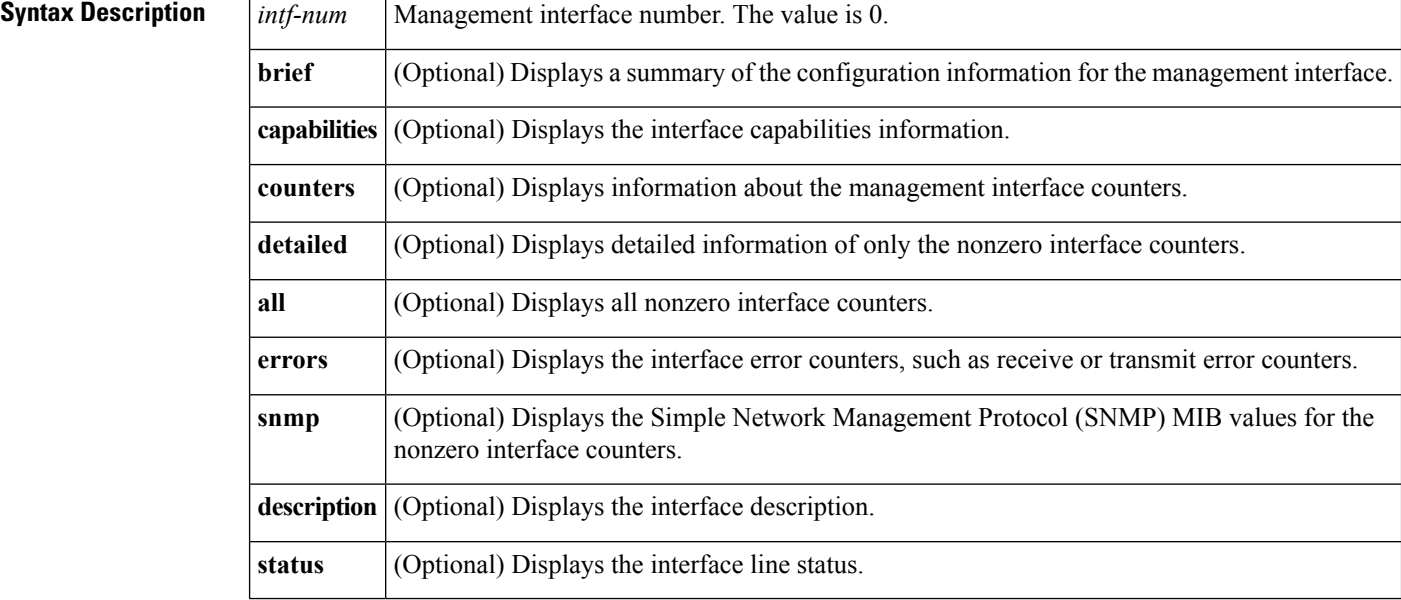

**Command Default** None

**Command Modes** EXEC mode

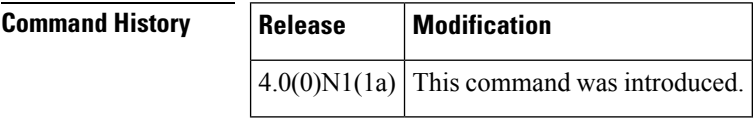

**Examples** This example shows how to display the configuration information of the management interface:

```
switch# show interface mgmt 0
mgmt0 is up
 Hardware: GigabitEthernet, address: 0005.9b74.a6c1 (bia 0005.9b74.a6c1)
  Internet Address is 10.193.51.174/21
 MTU 1500 bytes, BW 1000000 Kbit, DLY 10 usec
 reliability 255/255, txload 1/255, rxload 1/255
 Encapsulation ARPA
  full-duplex, 1000 Mb/s
 EtherType is 0x0000
  1 minute input rate 11336 bits/sec, 9 packets/sec
  1 minute output rate 2248 bits/sec, 3 packets/sec
  Rx
    22722587 input packets 7487592 unicast packets 7082728 multicast packets
    8152267 broadcast packets 3375124199 bytes
```

```
Tx
    7618171 output packets 7283211 unicast packets 334751 multicast packets
    209 broadcast packets 1056259251 bytes
switch#
```
This example shows how to display the summary configuration information of the management interface:

switch# **show interface mgmt 0 brief**

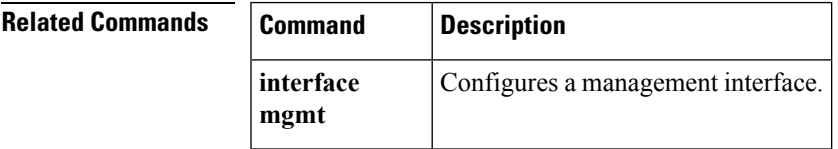

### <span id="page-33-0"></span>**show interface port-channel**

To display the information about an EtherChannel interface configuration, use the **show interfaceport-channel** command.

**show interface port-channel** *number* [. *subinterface-number*] [{**brief|counters|description|status**}]

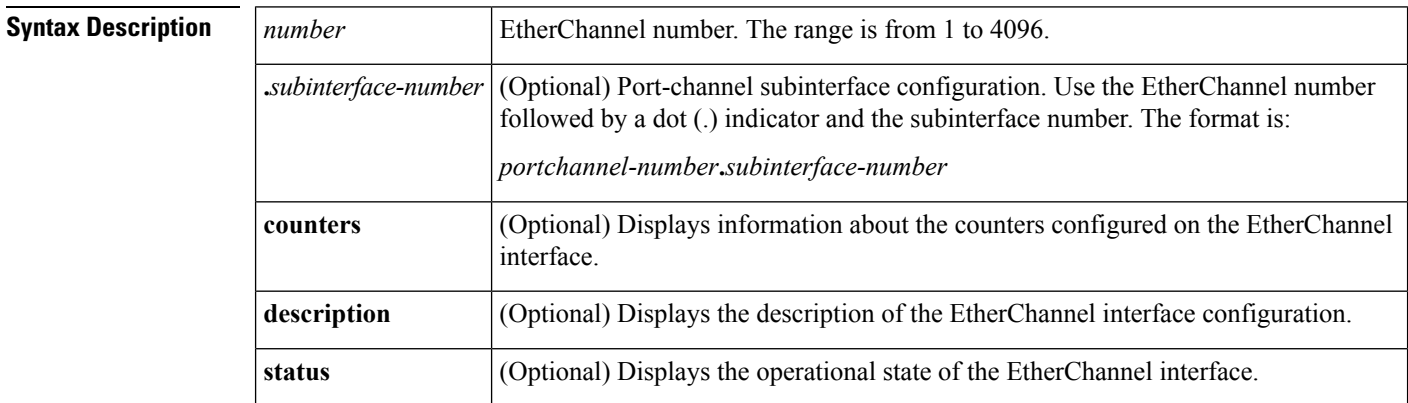

### **Command Default** None

### **Command Modes** EXEC mode

#### **Command History**

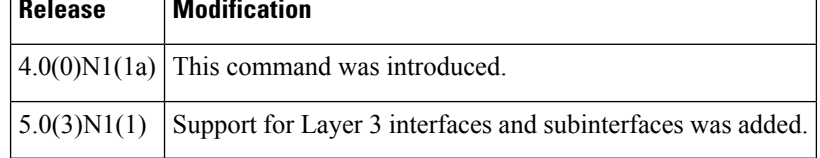

**Examples** This example shows how to display the configuration information of a specified EtherChannel interface:

#### switch# **show interface port-channel 21**

```
port-channel21 is up
 Hardware: Port-Channel, address: 000d.ece7.df72 (bia 000d.ece7.df72)
  MTU 1500 bytes, BW 10000000 Kbit, DLY 10 usec,
    reliability 255/255, txload 1/255, rxload 1/255
  Encapsulation ARPA
  Port mode is trunk
  full-duplex, 10 Gb/s
  Beacon is turned off
  Input flow-control is on, output flow-control is on
  Switchport monitor is off
 Members in this channel: Eth2/3
  Last clearing of "show interface" counters never
  30 seconds input rate 0 bits/sec, 0 packets/sec
  30 seconds output rate 352 bits/sec, 0 packets/sec
  Load-Interval #2: 5 minute (300 seconds)
   input rate 0 bps, 0 pps; output rate 368 bps, 0 pps
  RX
```
 unicast packets 0 multicast packets 0 broadcast packets input packets 0 bytes 0 jumbo packets 0 storm suppression packets runts 0 giants 0 CRC 0 no buffer input error 0 short frame 0 overrun 0 underrun 0 ignored watchdog 0 bad etype drop 0 bad proto drop 0 if down drop input with dribble 0 input discard Rx pause TX unicast packets 15813 multicast packets 9 broadcast packets output packets 1615917 bytes jumbo packets output errors 0 collision 0 deferred 0 late collision lost carrier 0 no carrier 0 babble Tx pause interface resets switch#

#### **Related Commands**

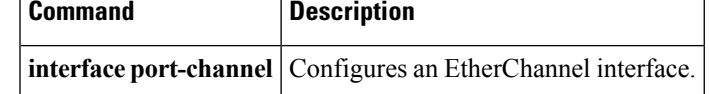

# <span id="page-35-0"></span>**show interface private-vlan mapping**

To display information about private VLAN mapping for primary VLAN interfaces, use the **show interface private-vlan mapping** command.

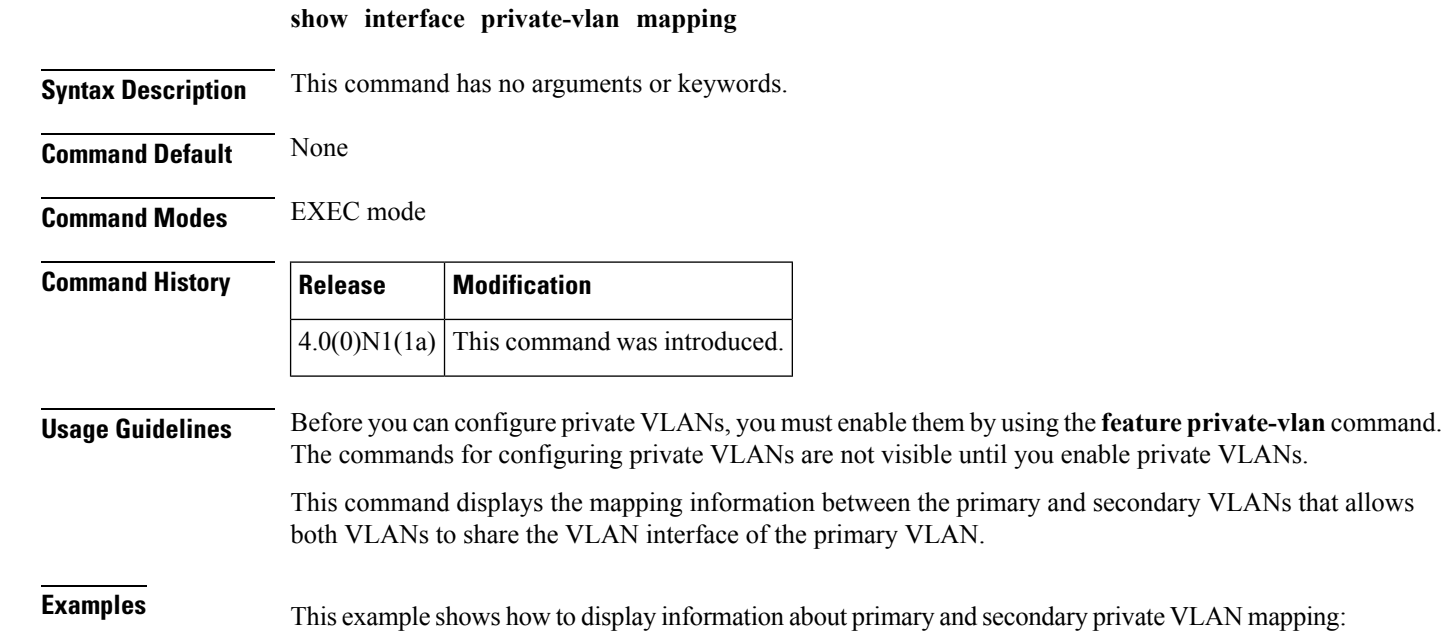

switch# **show interface private-vlan mapping**

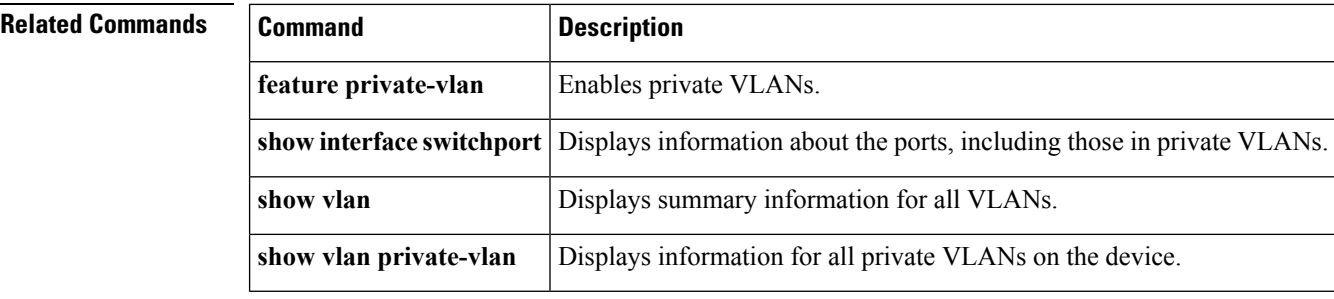
# **show interface status err-disabled**

To display the error disabled state of interfaces, use the **show interface status err-disabled** command.

**show interface status err-disabled Syntax Description** This command has no arguments or keywords. **Command Default** None **Command Modes** EXEC mode **Command History Release Modification**

 $4.2(1)N1(1)$  This command was introduced.

**Examples** This example shows how to display the error disabled state of interfaces:

switch# **show interface status err-disabled**

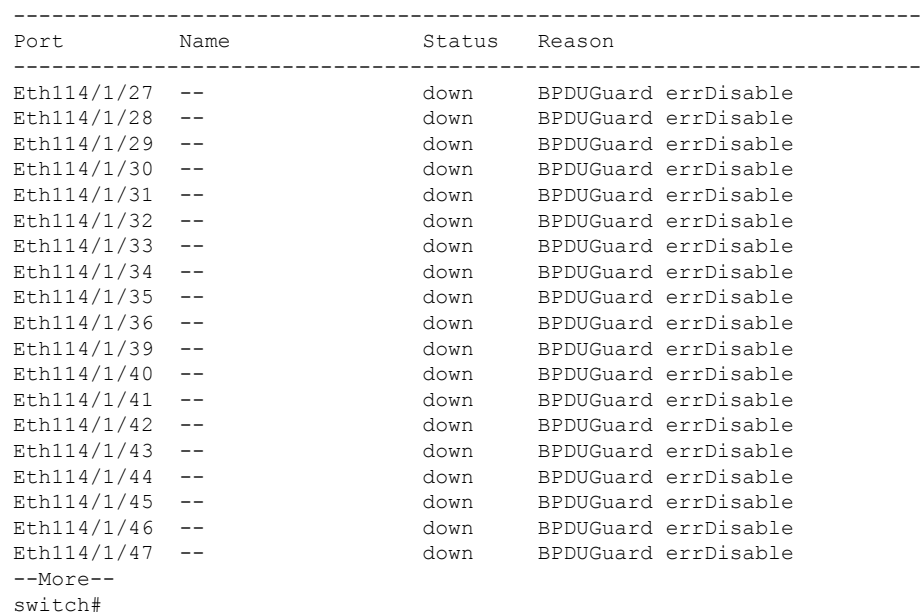

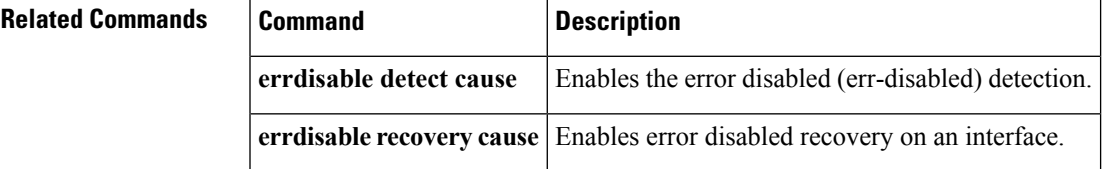

# **show interface switchport**

To display information about all the switch port interfaces, use the **show interface switchport** command.

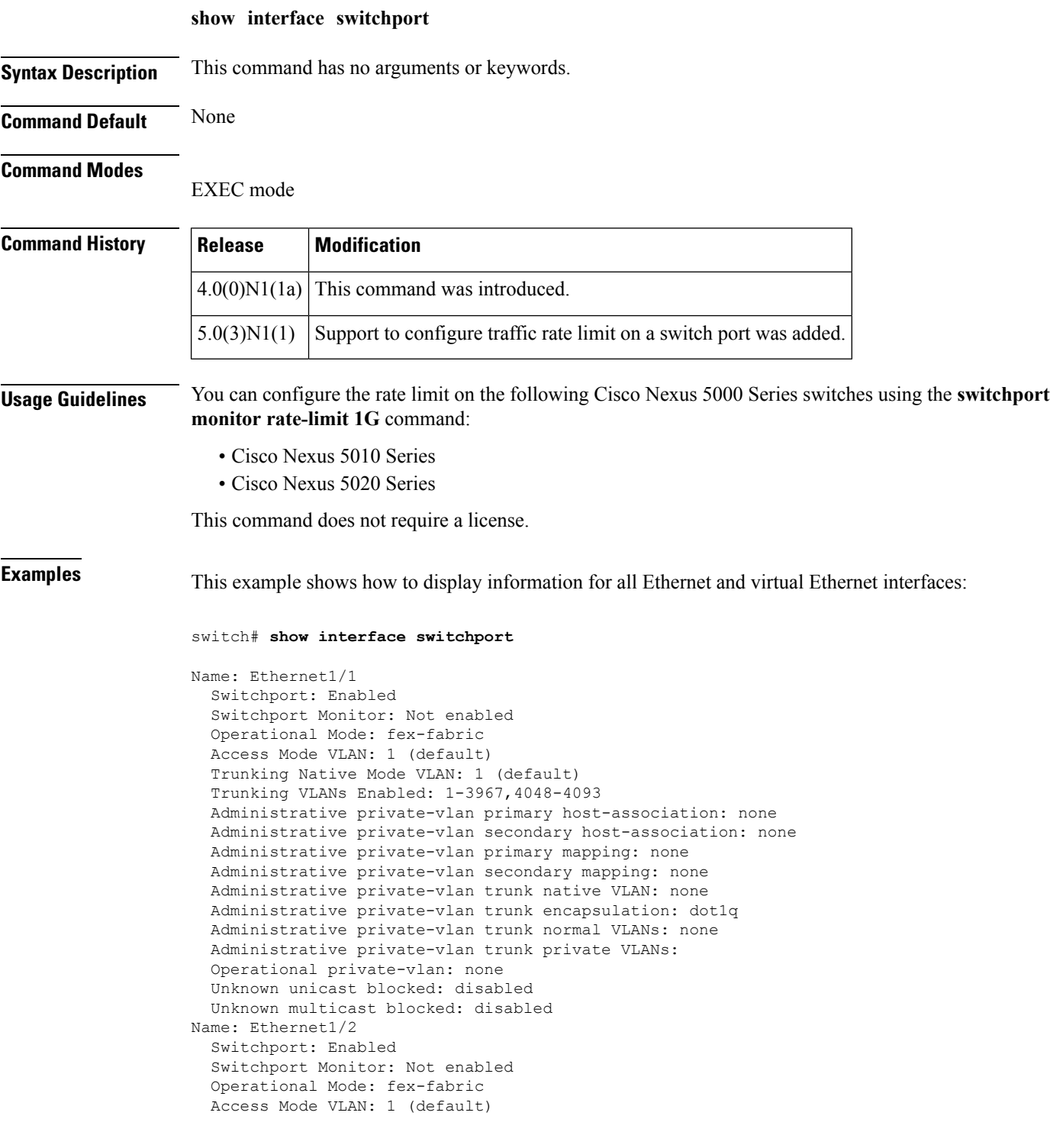

```
Trunking Native Mode VLAN: 1 (default)
  Trunking VLANs Enabled: 1-3967,4048-4093
 Administrative private-vlan primary host-association: none
--More--
switch#
```
This example shows how to display information for all Ethernet and virtual Ethernet interfaces on a switch that runs Cisco NX-OS Release 5.0(3)N1(1):

```
switch# show interface switchport
```

```
Name: Ethernet1/1
  Switchport: Enabled
  Switchport Monitor: Not enabled
  Operational Mode: fex-fabric
  Access Mode VLAN: 1 (default)
  Trunking Native Mode VLAN: 1 (default)
  Trunking VLANs Enabled: 1,300-795,900,1002-1005
  Pruning VLANs Enabled: 2-1001
  Administrative private-vlan primary host-association: none
  Administrative private-vlan secondary host-association: none
  Administrative private-vlan primary mapping: none
  Administrative private-vlan secondary mapping: none
  Administrative private-vlan trunk native VLAN: none
  Administrative private-vlan trunk encapsulation: dot1q
  Administrative private-vlan trunk normal VLANs: none
  Administrative private-vlan trunk private VLANs: none
  Operational private-vlan: none
  Unknown unicast blocked: disabled
  Unknown multicast blocked: disabled
Name: Ethernet1/2
  Switchport: Enabled
  Switchport Monitor: Not enabled
  Operational Mode: vntag
  Access Mode VLAN: 1 (default)
  Trunking Native Mode VLAN: 1 (default)
  Trunking VLANs Enabled: 1,300-795
  Pruning VLANs Enabled: 2-1001
  Administrative private-vlan primary host-association: none
  Administrative private-vlan secondary host-association: none
  Administrative private-vlan primary mapping: none
  Administrative private-vlan secondary mapping: none
  Administrative private-vlan trunk native VLAN: none
  Administrative private-vlan trunk encapsulation: dot1q
  Administrative private-vlan trunk normal VLANs: none
  Administrative private-vlan trunk private VLANs: none
  Operational private-vlan: none
  Unknown unicast blocked: disabled
  Unknown multicast blocked: disabled
Name: Ethernet1/3
  Switchport: Enabled
  Switchport Monitor: Not enabled
  Operational Mode: trunk
 Access Mode VLAN: 700 (VLAN0700)
 Trunking Native Mode VLAN: 1 (default)
  Trunking VLANs Enabled: 1,300-795
<--snip-->
:
:
Name: port-channel4000
 Switchport: Enabled
  Switchport Monitor: Not enabled
  Operational Mode: access
```

```
Access Mode VLAN: 1 (default)
  Trunking Native Mode VLAN: 1 (default)
  Trunking VLANs Enabled: 1,300-795,900,1002-1005
  Pruning VLANs Enabled: 2-1001
  Administrative private-vlan primary host-association: none
  Administrative private-vlan secondary host-association: none
  Administrative private-vlan primary mapping: none
  Administrative private-vlan secondary mapping: none
  Administrative private-vlan trunk native VLAN: none
  Administrative private-vlan trunk encapsulation: dot1q
  Administrative private-vlan trunk normal VLANs: none
  Administrative private-vlan trunk private VLANs: none
  Operational private-vlan: none
  Unknown unicast blocked: disabled
  Unknown multicast blocked: disabled
Name: Vethernet2
  Switchport: Enabled
  Switchport Monitor: Not enabled
  Operational Mode: access
 Access Mode VLAN: 1 (default)
 Trunking Native Mode VLAN: 1 (default)
  Trunking VLANs Enabled: 1,300-795,900,1002-1005
  Pruning VLANs Enabled: 2-1001
  Administrative private-vlan primary host-association: none
 Administrative private-vlan secondary host-association: none
  Administrative private-vlan primary mapping: none
  Administrative private-vlan secondary mapping: none
  Administrative private-vlan trunk native VLAN: none
  Administrative private-vlan trunk encapsulation: dot1q
  Administrative private-vlan trunk normal VLANs: none
 Administrative private-vlan trunk private VLANs: none
  Operational private-vlan: none
  Unknown unicast blocked: disabled
  Unknown multicast blocked: disabled
Name: Vethernet10
  Switchport: Enabled
  Switchport Monitor: Not enabled
  Operational Mode: access
 Access Mode VLAN: 1 (default)
  Trunking Native Mode VLAN: 1 (default)
  Trunking VLANs Enabled: 1,300-795,900,1002-1005
  Pruning VLANs Enabled: 2-1001
  Administrative private-vlan primary host-association: none
  Administrative private-vlan secondary host-association: none
  Administrative private-vlan primary mapping: none
  Administrative private-vlan secondary mapping: none
  Administrative private-vlan trunk native VLAN: none
  Administrative private-vlan trunk encapsulation: dot1q
  Administrative private-vlan trunk normal VLANs: none
  Administrative private-vlan trunk private VLANs: none
  Operational private-vlan: none
  Unknown unicast blocked: disabled
  Unknown multicast blocked: disabled
Name: Ethernet101/1/1
  Switchport: Enabled
  Switchport Monitor: Not enabled
  Operational Mode: access
 Access Mode VLAN: 1 (default)
  Trunking Native Mode VLAN: 1 (default)
  Trunking VLANs Enabled: 1,300-795,900,1002-1005
  Pruning VLANs Enabled: 2-1001
  Administrative private-vlan primary host-association: none
<--Output truncated-->
switch#
```
This example shows how to display the rate limit status for Ethernet interface 1/2:

```
switch# show interface switchport
BEND-2(config-if)# show interface switchport
Name: Ethernet1/1
  Switchport: Enabled
  Switchport Monitor: Not enabled
  Operational Mode: fex-fabric
  Access Mode VLAN: 1 (default)
  Trunking Native Mode VLAN: 1 (default)
  Trunking VLANs Enabled: 1,300-800,900
  Pruning VLANs Enabled: 2-1001
  Administrative private-vlan primary host-association: none
  Administrative private-vlan secondary host-association: none
  Administrative private-vlan primary mapping: none
  Administrative private-vlan secondary mapping: none
  Administrative private-vlan trunk native VLAN: none
  Administrative private-vlan trunk encapsulation: dot1q
  Administrative private-vlan trunk normal VLANs: none
  Administrative private-vlan trunk private VLANs: none
  Operational private-vlan: none
  Unknown unicast blocked: disabled
  Unknown multicast blocked: disabled
Name: Ethernet1/2
  Switchport: Enabled
  Switchport Monitor: Not enabled
  Operational Mode: trunk
  Access Mode VLAN: 1 (default)
  Trunking Native Mode VLAN: 1 (default)
  Trunking VLANs Enabled: 1,300-800
  Pruning VLANs Enabled: 2-1001
  Administrative private-vlan primary host-association: none
  Administrative private-vlan secondary host-association: none
  Administrative private-vlan primary mapping: none
  Administrative private-vlan secondary mapping: none
  Administrative private-vlan trunk native VLAN: none
  Administrative private-vlan trunk encapsulation: dot1q
  Administrative private-vlan trunk normal VLANs: none
  Administrative private-vlan trunk private VLANs: none
  Operational private-vlan: none
  Unknown unicast blocked: disabled
  Unknown multicast blocked: disabled
  Monitor destination rate-limit: 1G
Name: Ethernet1/3
  Switchport: Enabled
  Switchport Monitor: Not enabled
  Operational Mode: trunk
  Access Mode VLAN: 700 (VLAN0700)
 Trunking Native Mode VLAN: 1 (default)
<--Output truncated-->
switch #
```
In the above display, the significant field for Ethernet interface 1/2 is highlighted.

This example shows how to display the voice VLAN information for an Ethernet interface on a switch that runs Cisco NX-OS Release 5.0(3)N2(1):

```
switch# show interface ethernet 1/28 switchport
Name: Ethernet1/28
 Switchport: Enabled
  Switchport Monitor: Not enabled
```

```
Operational Mode: access
 Access Mode VLAN: 3000 (VLAN3000)
 Trunking Native Mode VLAN: 1 (default)
 Trunking VLANs Enabled: 1,200,300-302,500,2001-2248,3000-3001,4049,4090
 Pruning VLANs Enabled: 2-1001
 Voice VLAN: 3
 Extended Trust State : not trusted [COS = 0]
 Administrative private-vlan primary host-association: none
 Administrative private-vlan secondary host-association: none
 Administrative private-vlan primary mapping: none
 Administrative private-vlan secondary mapping: none
 Administrative private-vlan trunk native VLAN: none
 Administrative private-vlan trunk encapsulation: dot1q
 Administrative private-vlan trunk normal VLANs: none
 Administrative private-vlan trunk private VLANs: none
 Operational private-vlan: none
 Unknown unicast blocked: disabled
 Unknown multicast blocked: disabled
switch#
```
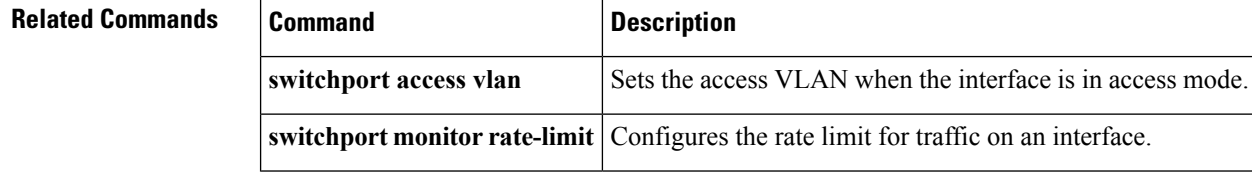

Ш

# **show interface switchport backup**

To display information about all the switch port Flex Links interfaces, use the **show interface switchport backup** command.

**show interface switchport backup [detail]**

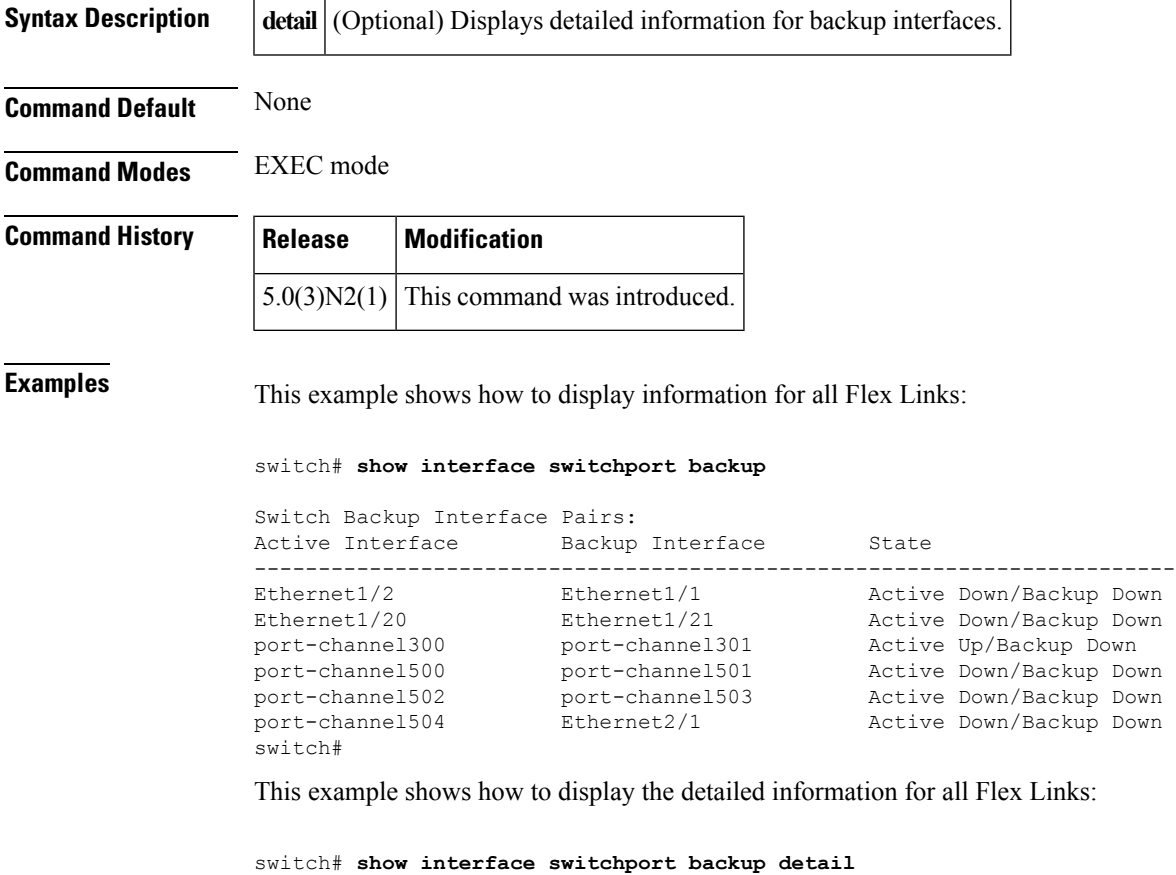

```
Switch Backup Interface Pairs:
Active Interface Backup Interface State
------------------------------------------------------------------------
Ethernet1/2 Ethernet1/1 Active Down/Backup Down
      Preemption Mode : off
      Multicast Fast Convergence : Off
      Bandwidth : 1000000 Kbit (Ethernet1/2), 10000000 Kbit (Ethernet1/1)
Ethernet1/20 Ethernet1/21 Active Down/Backup Down
      Preemption Mode : off
      Multicast Fast Convergence : Off
      Bandwidth : 10000000 Kbit (Ethernet1/20), 10000000 Kbit (Ethernet1/21)
port-channel300 port-channel301 Active Up/Backup Down
       Preemption Mode : forced
       Preemption Delay : 35 seconds (default)
       Multicast Fast Convergence : On
      Bandwidth : 20000000 Kbit (port-channel300), 10000000 Kbit (port-channel
301)
port-channel500 port-channel501 Active Down/Backup Down
```

```
Preemption Mode : off
       Multicast Fast Convergence : On
      Bandwidth : 100000 Kbit (port-channel500), 100000 Kbit (port-channel501)
port-channel502 port-channel503 Active Down/Backup Down
      Preemption Mode : off
       Multicast Fast Convergence : Off
       Bandwidth : 100000 Kbit (port-channel502), 100000 Kbit (port-channel503)
port-channel504 Ethernet2/1 Active Down/Backup Down
       Preemption Mode : off
       Multicast Fast Convergence : Off
       Bandwidth : 100000 Kbit (port-channel504), 0 Kbit (Ethernet2/1)
switch#
```
The following table describes the significant fields displayed in the output.

**Table 3: show interface switchport backup Field Descriptions**

| <b>Field</b>               | <b>Description</b>                                                           |
|----------------------------|------------------------------------------------------------------------------|
| Active Interface           | Layer 2 interface being configured.                                          |
| Backup Interface           | Layer 2 interface to act as a backup link to the interface being configured. |
| <b>State</b>               | Flex Links status.                                                           |
| Preemption Mode            | Preemption scheme for a backup interface pair.                               |
| Preemption Delay           | Preemption delay configured for a backup interface pair.                     |
| Multicast Fast Convergence | Fast convergence configured on the backup interface.                         |
| <b>Bandwidth</b>           | Bandwidth configured on the backup interface.                                |

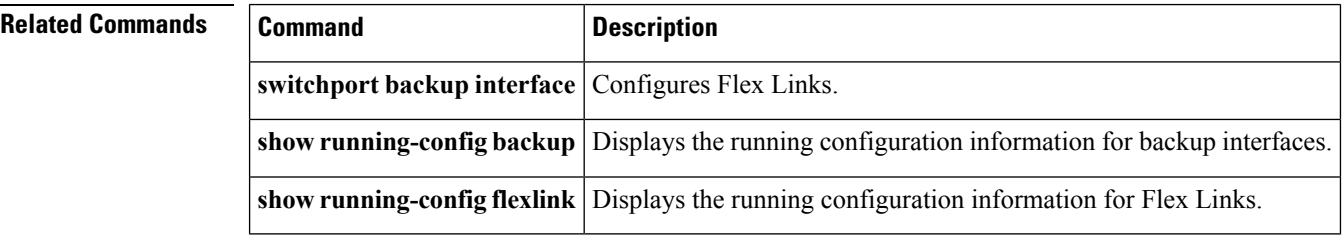

# **show interface transceiver**

To display the information about the transceivers connected to a specific interface, use the **show interface transceiver** command.

**show interface ethernet** *slot* /[*QSFP-module* /] *port* **transceiver [details]**

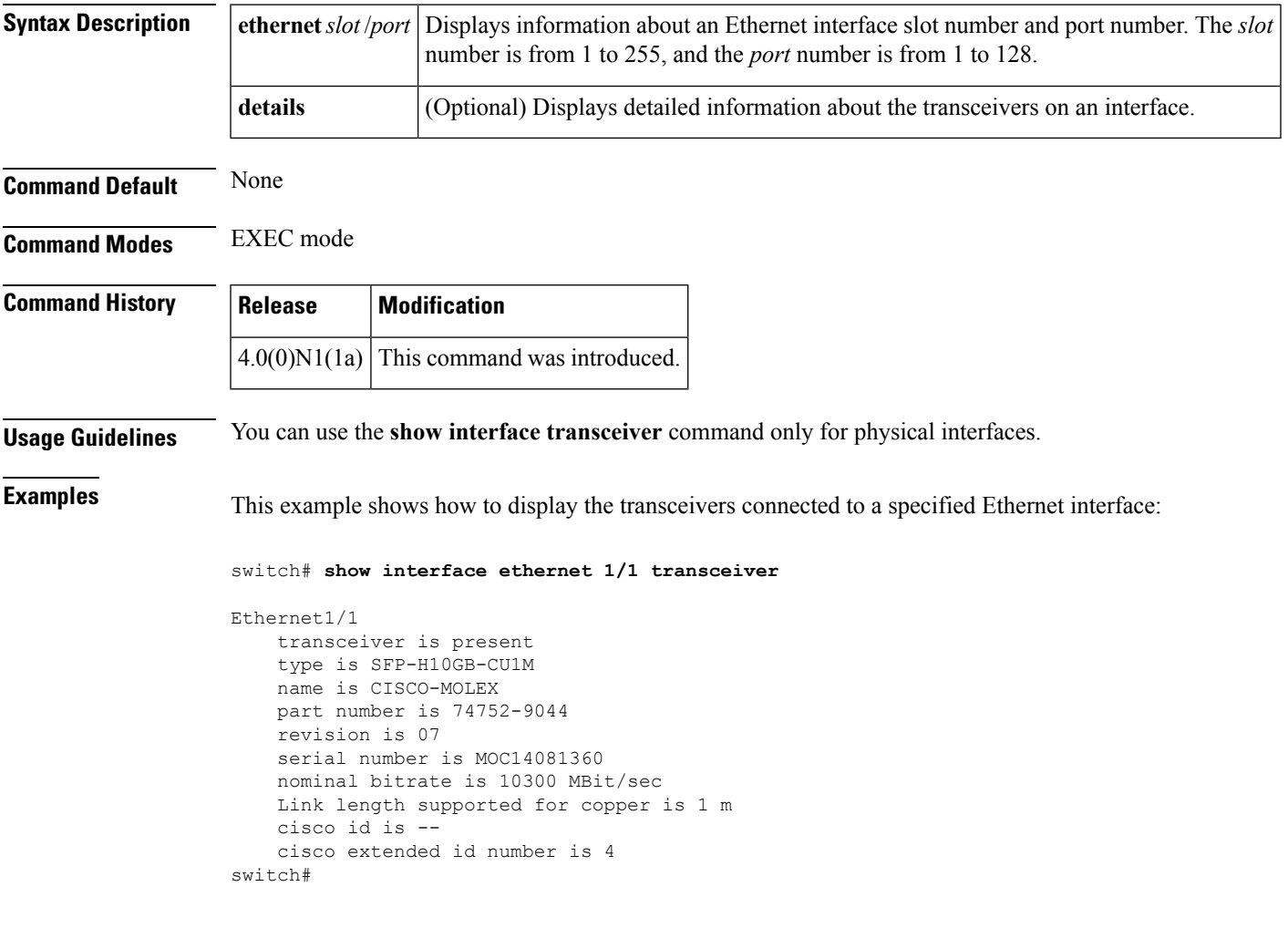

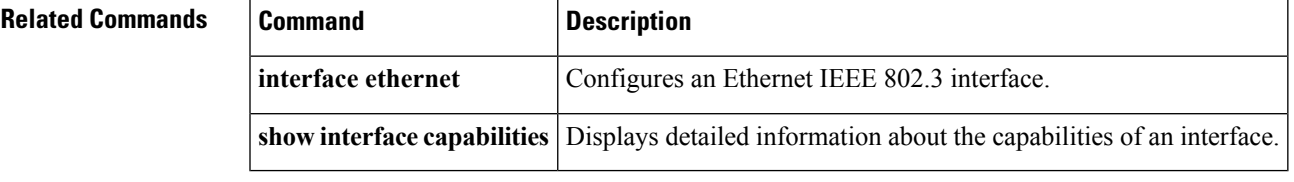

# **show interface vethernet**

To display information about a virtual Ethernet (vEth) interface configuration, use the **show interface vethernet** command.

### **show interface vethernet** *veth-id* [{**brief|description|detail|mac-address|status|switchport|trunk**}]

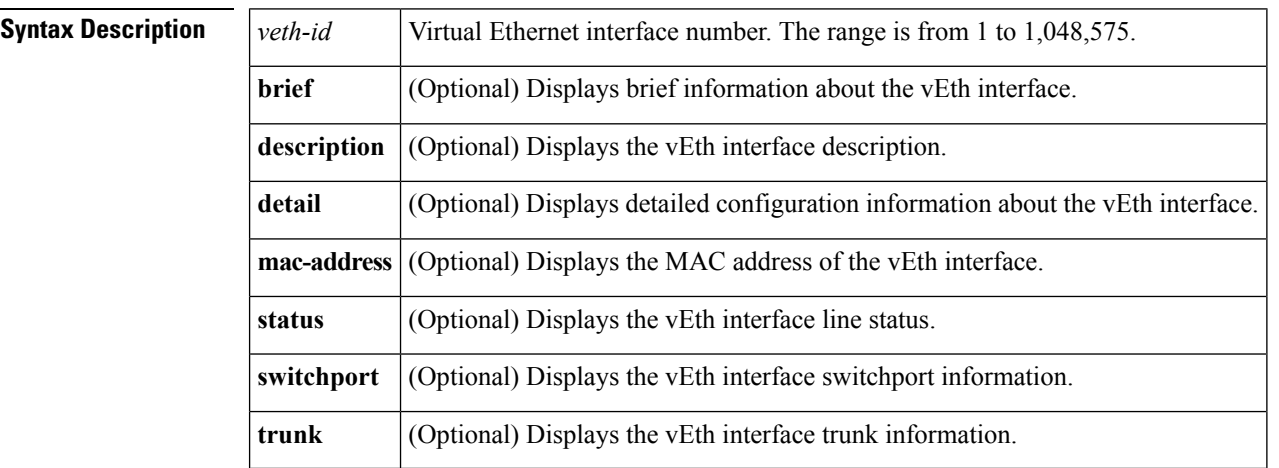

### **Command Default** None

### **Command Modes** EXEC mode

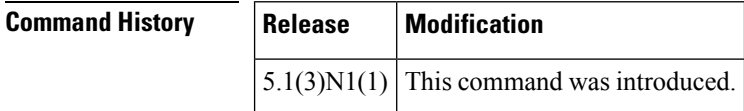

**Examples** This example shows how to display the configuration information of a specified virtual Ethernet interface:

```
switch# show interface vethernet 1
Vethernet1 is down (nonParticipating)
   Bound Interface is --
   Hardware is Virtual, address is 0005.9b74.a6c0
   Port mode is access
   Speed is auto-speed
   Duplex mode is auto
  300 seconds input rate 0 bits/sec, 0 packets/sec
  300 seconds output rate 0 bits/sec, 0 packets/sec
  Rx
   0 unicast packets 0 multicast packets 0 broadcast packets
   0 input packets 0 bytes
   0 input packet drops
  Tx
    0 unicast packets 0 multicast packets 0 broadcast packets
   0 output packets 0 bytes
    0 flood packets
    0 output packet drops
switch#
```
П

This example shows how to display a brief information about a specified virtual Ethernet interface:

```
switch# show interface vethernet 1 brief
```
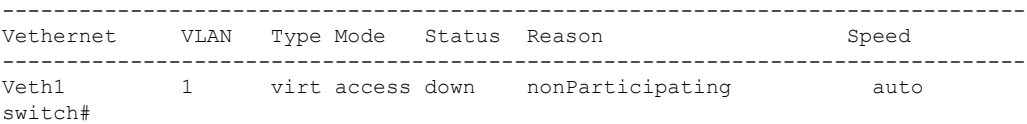

This example shows how to display the description provided for a specified virtual Ethernet interface:

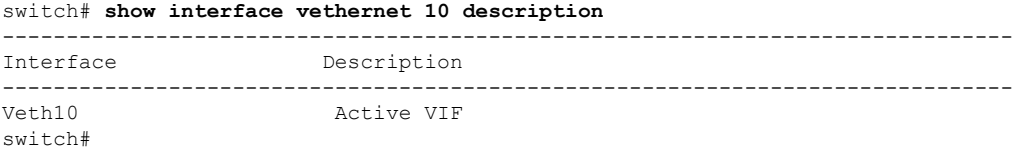

This example shows how to display the switchport information of a specified virtual Ethernet interface:

```
switch# show interface vethernet 1 switchport
Name: Vethernet1
  Switchport: Enabled
  Switchport Monitor: Not enabled
 Operational Mode: access
  Access Mode VLAN: 1 (default)
  Trunking Native Mode VLAN: 1 (default)
  Trunking VLANs Allowed: 1-3967,4048-4093
  Voice VLAN: none
  Extended Trust State : not trusted [COS = 0]
  Administrative private-vlan primary host-association: none
  Administrative private-vlan secondary host-association: none
  Administrative private-vlan primary mapping: none
  Administrative private-vlan secondary mapping: none
  Administrative private-vlan trunk native VLAN: none
  Administrative private-vlan trunk encapsulation: dot1q
  Administrative private-vlan trunk normal VLANs: none
  Administrative private-vlan trunk private VLANs: none
  Operational private-vlan: none
  Unknown unicast blocked: disabled
  Unknown multicast blocked: disabled
switch#
```
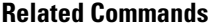

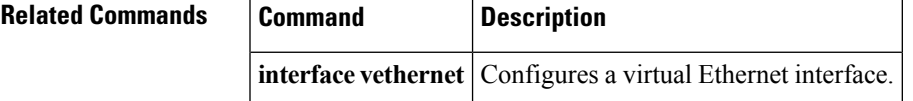

# **show interface vethernet counters**

To display information about the virtual Ethernet (vEth) interface counters, use the **show interface vethernet counters** command.

**show interface vethernet** *veth-id* **counters** [{**brief**|**detailed [all] [snmp]**|**errors [snmp]|snmp**}]

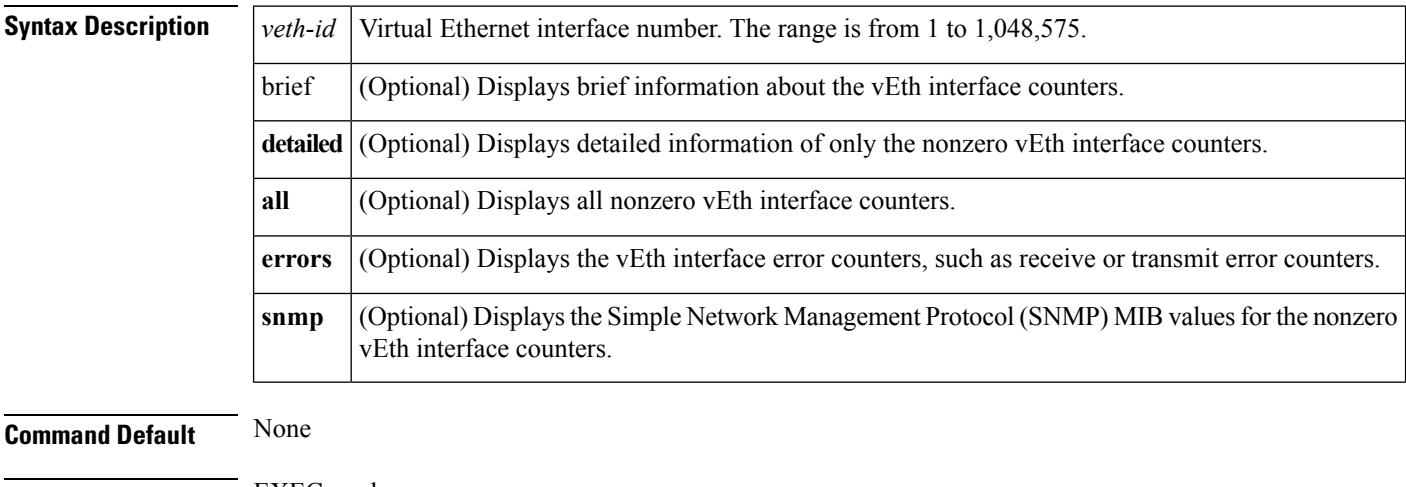

## **Command Modes** EXEC mode

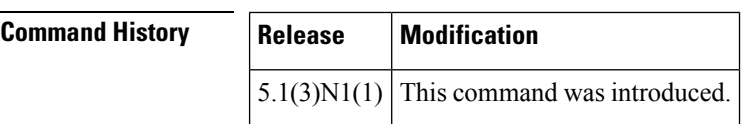

**Examples** This example shows how to display a brief information about the counters configured on a specified virtual Ethernet interface:

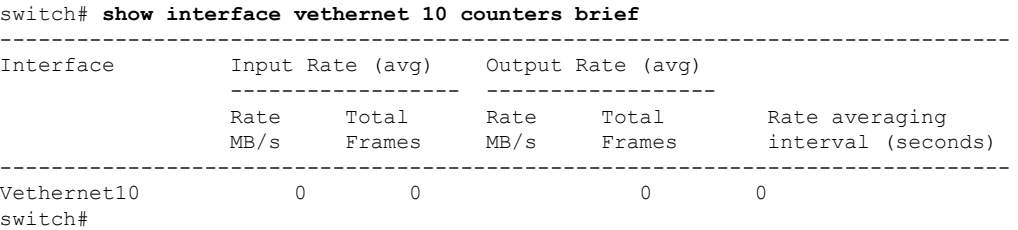

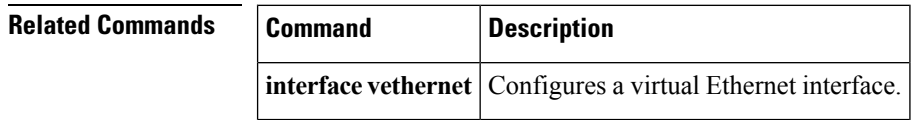

# **show interface vlan**

To display brief descriptive information about specified VLANs, use the **show interface vlan** command.

**show interface vlan** *vlan-id* [{**brief|description**|**private-vlan mapping**}]

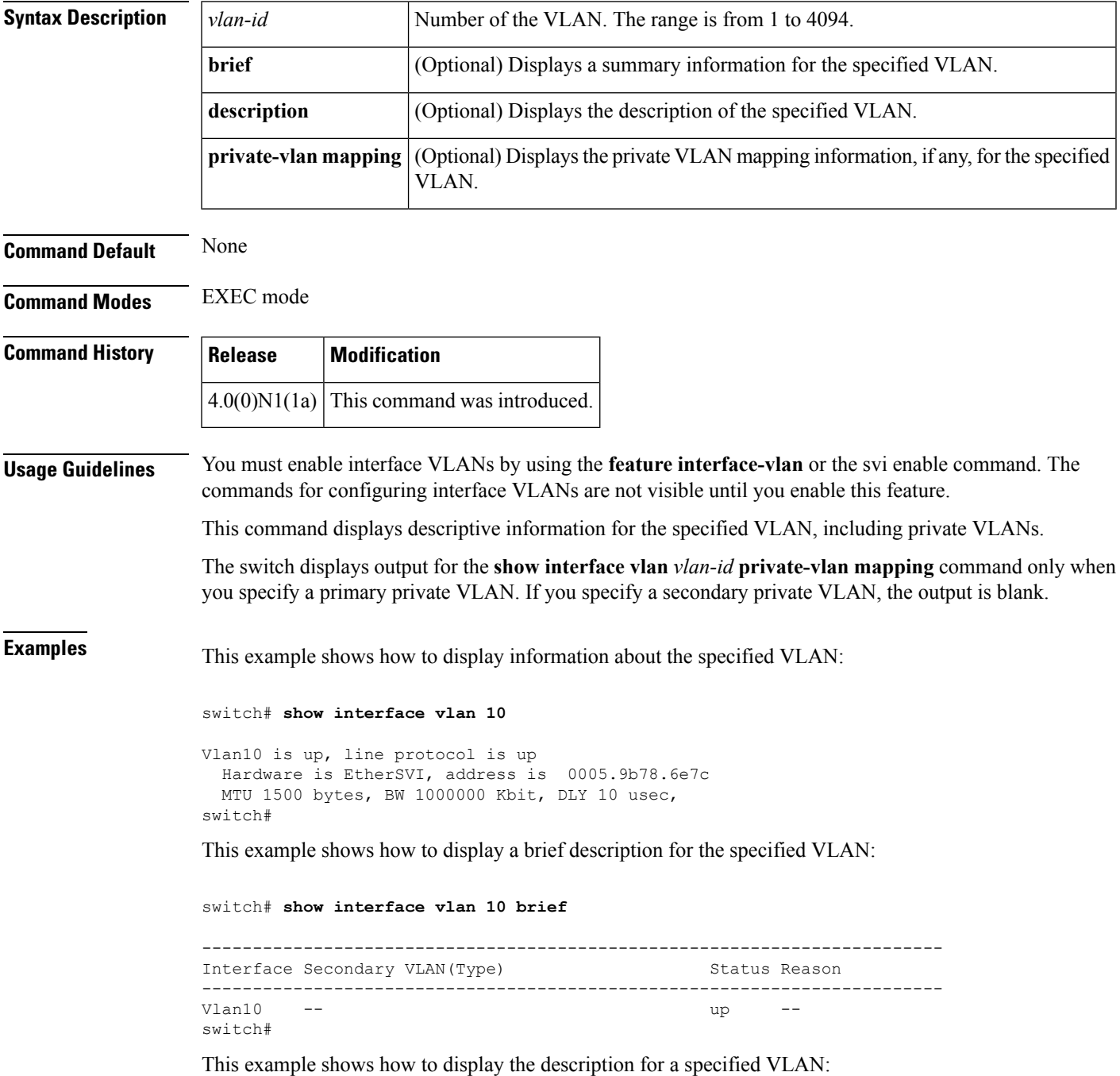

switch# **show interface vlan 10 description**

This example shows how to display the private VLAN mapping information, if any, for the VLAN:

switch# **show interface vlan 10 private-vlan mapping**

When you specify a primary VLAN, the switch displays all secondary VLANs mapped to that primary VLAN.

This example shows how to display the status of the VLAN:

switch# **show interface vlan 10 status**

**Related Commands** 

| <b>Command</b>         | <b>Description</b>                                                                                |
|------------------------|---------------------------------------------------------------------------------------------------|
|                        | show interface switchport Displays information about the ports, including those in private VLANs. |
| show vlan              | Displays summary information for all VLANs.                                                       |
| show vlan private-vlan | Displays summary information for all private VLANs.                                               |

# **show interface virtual**

To display the status of all virtual interfaces, use the **show interface virtual** command.

**show interface virtual** {**status|summary**} [{**adapter-fex**|**bound interface ethernet** *slot*/[*QSFP-module* /] *port***|vm-fex**}]

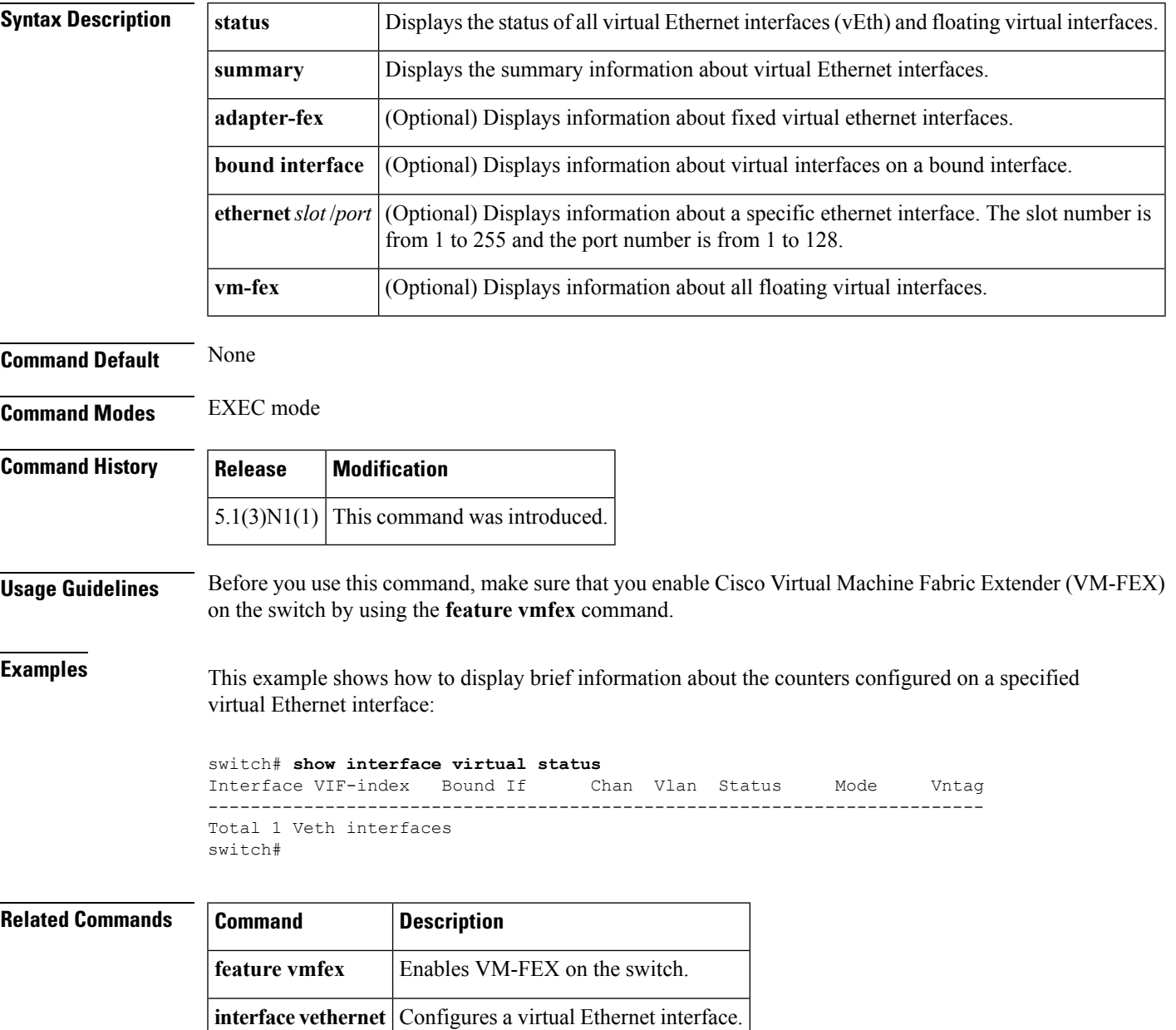

# **show ip igmp snooping**

To display the Internet Group Management Protocol (IGMP) snooping configuration of the switch, use the **show ip igmp snooping** command.

**show ip igmp snooping** [{**explicit-tracking vlan** *vlan-id*|**groups** [{**detail**|**vlan** *vlan-id*}]|**mrouter** [**vlan** *vlan-id*]|**querier** [**vlan** *vlan-id*]|**vlan** *vlan-id*}]

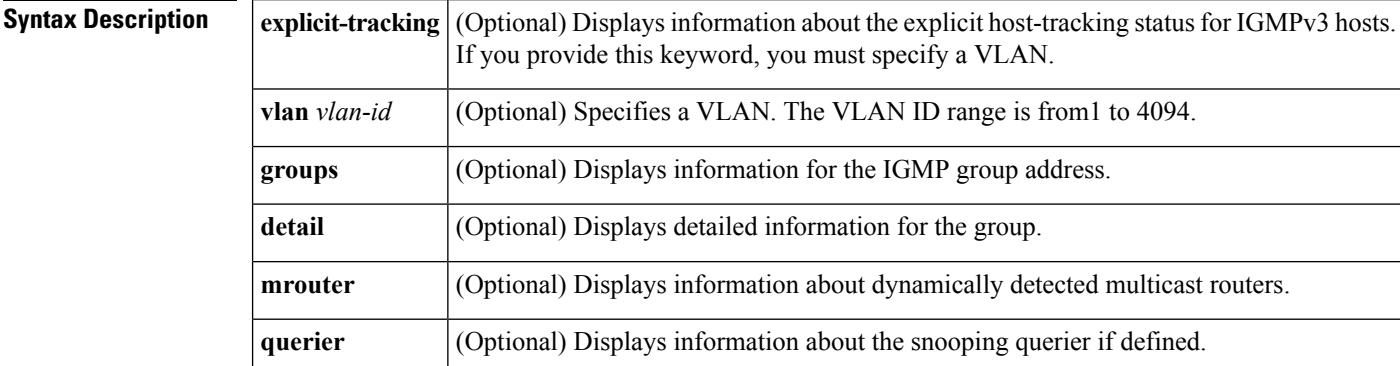

### **Command Default** None

**Command Modes** EXEC mode

# **Command History Release Modification**  $4.0(0)$ N1(1a) This command was introduced.

**Examples** This example shows how to display the IGMP snooping configuration of the switch:

### switch# **show ip igmp snooping**

```
Global IGMP Snooping Information:
 IGMP Snooping enabled
  IGMPv1/v2 Report Suppression enabled
 IGMPv3 Report Suppression disabled
 Link Local Groups Suppression enabled
IGMP Snooping information for vlan 1
 IGMP snooping enabled
 IGMP querier none
 Switch-querier disabled
  IGMPv3 Explicit tracking enabled
  IGMPv2 Fast leave disabled
 IGMPv1/v2 Report suppression enabled
 IGMPv3 Report suppression disabled
  Link Local Groups suppression enabled
 Router port detection using PIM Hellos, IGMP Queries
  Number of router-ports: 1
 Number of groups: 0
 VLAN vPC function enabled
  Active ports:<br>Po19
              Po19 Po400 Eth170/1/17 Eth171/1/7
```

```
Eth171/1/8 Eth198/1/11 Eth199/1/13
IGMP Snooping information for vlan 300
 IGMP snooping enabled
 IGMP querier none
 Switch-querier disabled
 IGMPv3 Explicit tracking enabled
--More--
switch#
```
## **Related Commands**

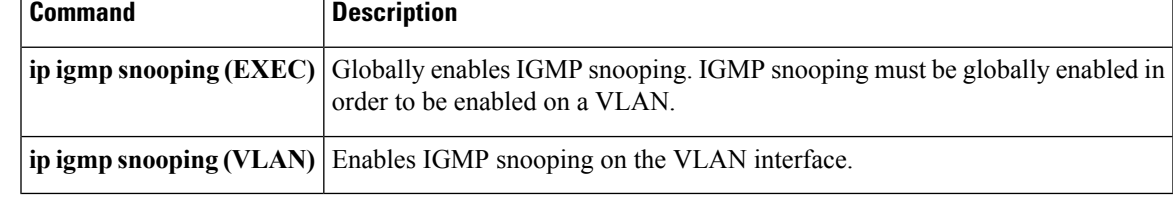

# **show lacp**

To display Link Aggregation Control Protocol (LACP) information, use the **show lacp** command.

**show lacp** {**counters**|**interface ethernet** *slot* / [*QSFP-module* /] *port*|**neighbor** [**interface port-channel** *number*]|**port-channel** [**interface port-channel** *number*]**|system-identifier**}

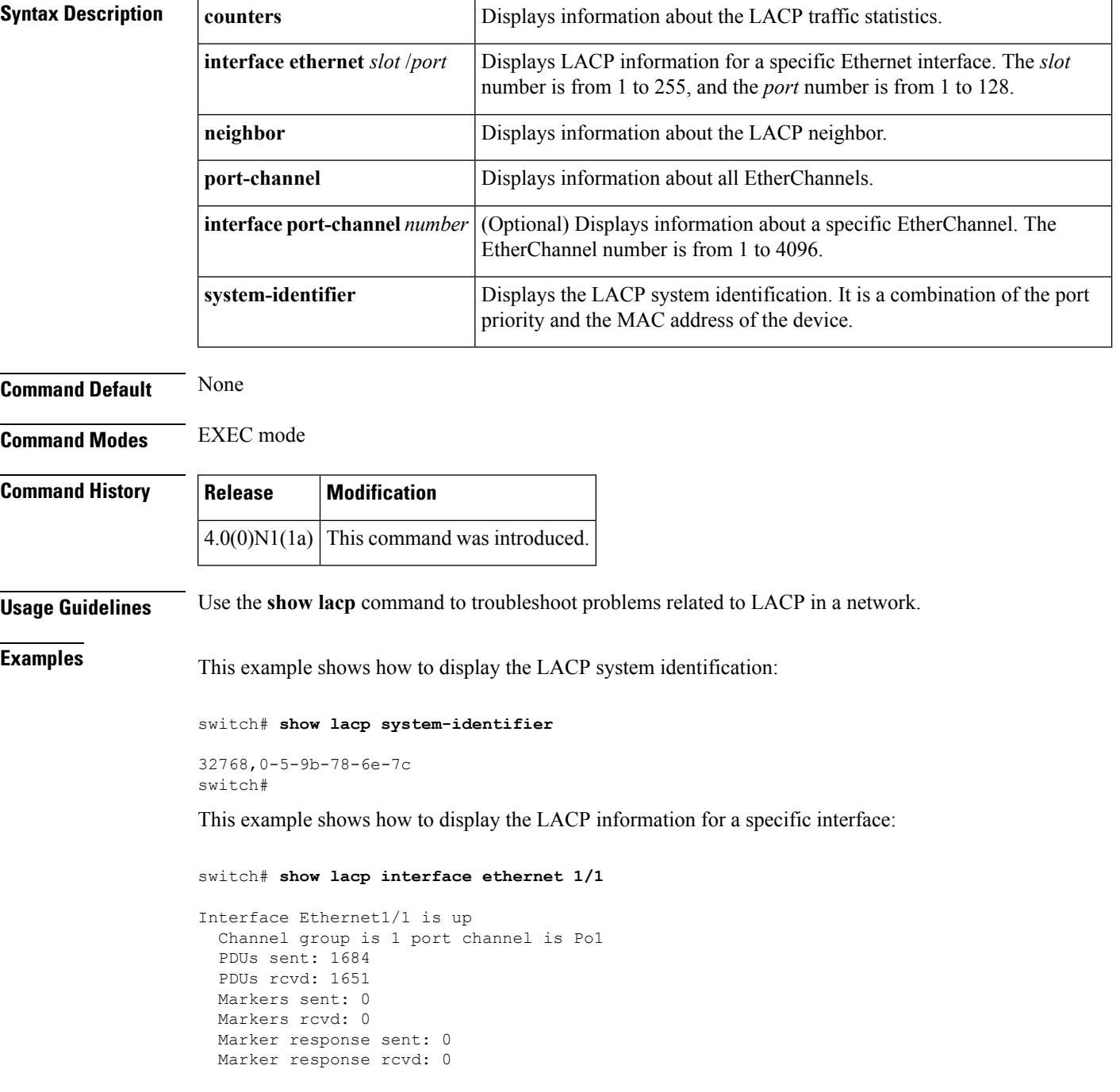

```
Unknown packets rcvd: 0
  Illegal packets rcvd: 0
Lag Id: [ [(8000, 0-5-9b-78-6e-7c, 0, 8000, 101), (8000, 0-d-ec-c9-c8-3c, 0, 800
0, 101)] ]
Operational as aggregated link since Wed Apr 21 00:37:27 2010
Local Port: Eth1/1 MAC Address= 0-5-9b-78-6e-7c
  System Identifier=0x8000,0-5-9b-78-6e-7c
  Port Identifier=0x8000,0x101
 Operational key=0
  LACP_Activity=active
  LACP_Timeout=Long Timeout (30s)
  Synchronization=IN_SYNC
  Collecting=true
 Distributing=true
  Partner information refresh timeout=Long Timeout (90s)
Actor Admin State=(Ac-1:To-1:Ag-1:Sy-0:Co-0:Di-0:De-0:Ex-0)
Actor Oper State=(Ac-1:To-0:Ag-1:Sy-1:Co-1:Di-1:De-0:Ex-0)
Neighbor: 1/1
 MAC Address= 0-d-ec-c9-c8-3c
  System Identifier=0x8000,0-d-ec-c9-c8-3c
  Port Identifier=0x8000,0x101
 Operational key=0
  LACP_Activity=active
 LACP_Timeout=Long Timeout (30s)
  Synchronization=IN_SYNC
  Collecting=true
  Distributing=true
Partner Admin State=(Ac-0:To-1:Ag-0:Sy-0:Co-0:Di-0:De-0:Ex-0)
Partner Oper State=(Ac-1:To-0:Ag-1:Sy-1:Co-1:Di-1:De-0:Ex-0)
switch#
```
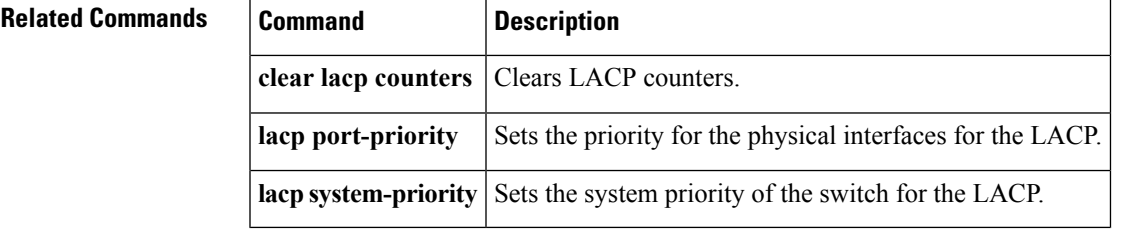

### **Show Commands**

# **show mac address-table**

To display the information about the MAC address table, use the **show mac address-table** command.

**show mac address-table** [**address** *mac-address*] [{**dynamic|multicast|static**}] [**interface** {**ethernet** *slot* /[*QSFP-module* /] *port*|**port-channel** *number*}] [**vlan** *vlan-id*]

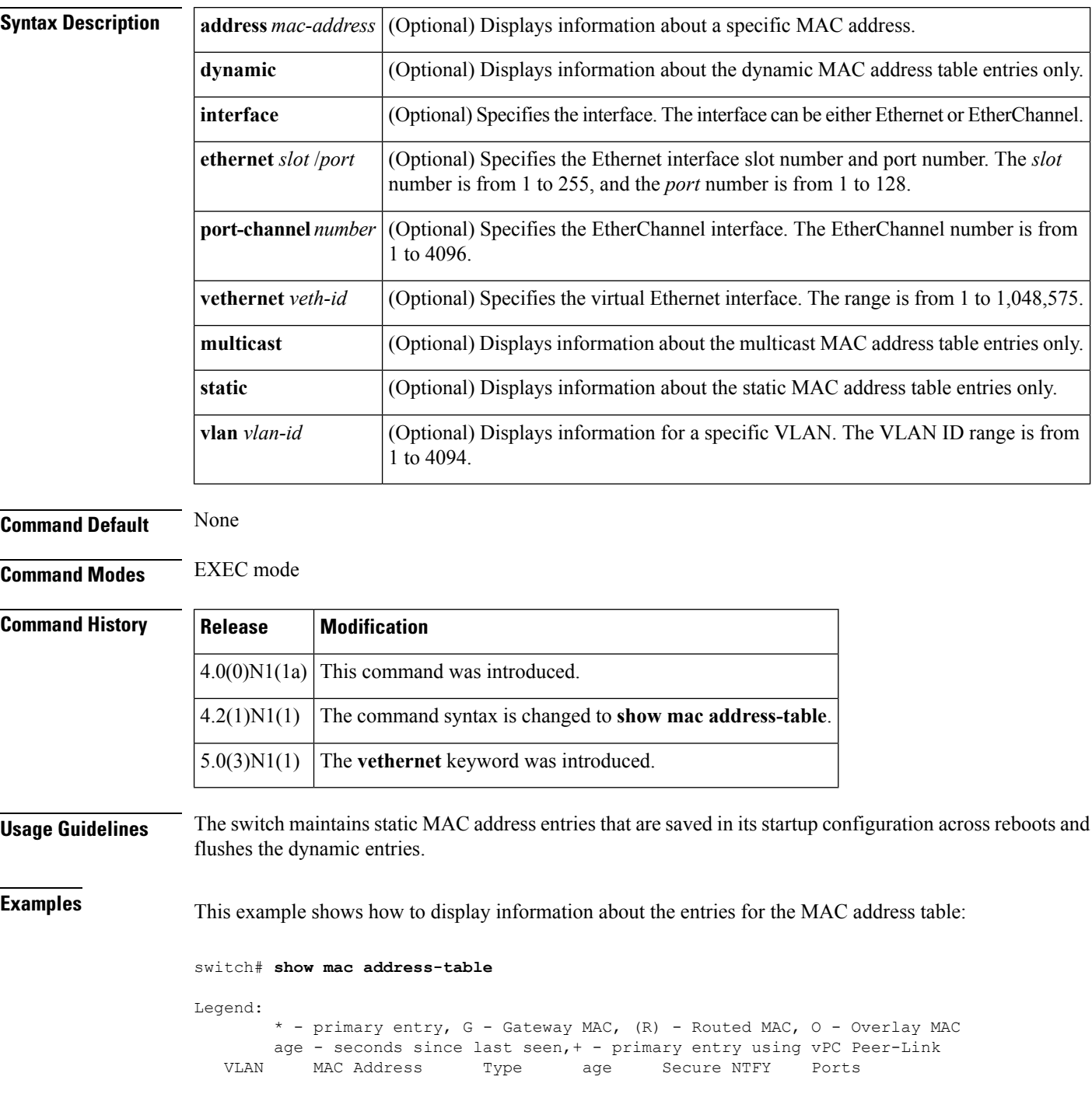

Ш

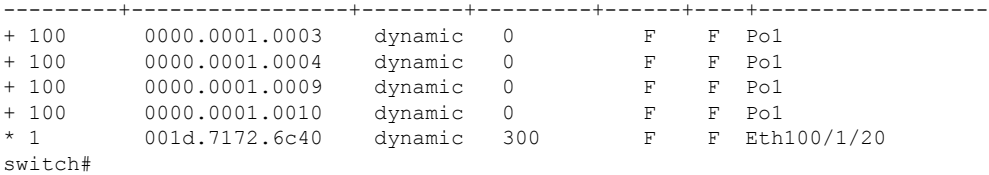

This example shows how to display information about the entries for the MAC address table for a specific MAC address:

switch# **show mac address-table address 0018.bad8.3fbd**

This example shows how to display information about the dynamic entries for the MAC address table:

switch# **show mac address-table dynamic**

Legend: \* - primary entry, G - Gateway MAC, (R) - Routed MAC, O - Overlay MAC age - seconds since last seen,+ - primary entry using vPC Peer-Link VLAN MAC Address Type age Secure NTFY Ports ---------+-----------------+--------+---------+------+----+------------------ + 100 0000.0001.0003 dynamic 0 F F Po1 + 100 0000.0001.0004 dynamic 0 F F Po1 + 100 0000.0001.0009 dynamic 0 F F Po1<br>+ 100 0000.0001.0010 dynamic 0 F F Po1<br>\* 1 001d.7172.6c40 dynamic 300 F F Eth100/1/20 + 100 0000.0001.0010 dynamic 0 F F Po1 \* 1 001d.7172.6c40 dynamic 300 F F Eth100/1/20 switch#

This example shows how to display information about the MAC addresstable for a specific interface:

switch# **show mac address-table interface ethernet 1/3**

This example shows how to display static entries in the MAC address table:

switch# **show mac address-table static**

This example shows how to display entries in the MAC address table for a specific VLAN:

switch# **show mac address-table vlan 1** Legend: \* - primary entry, G - Gateway MAC, (R) - Routed MAC, O - Overlay MAC age - seconds since last seen,  $+$  - primary entry using vPC Peer-Link VLAN MAC Address Type age Secure NTFY Ports ---------+-----------------+--------+---------+------+----+------------------ \* 1 001d.7172.6c40 dynamic 60 F F Eth100/1/20 switch#

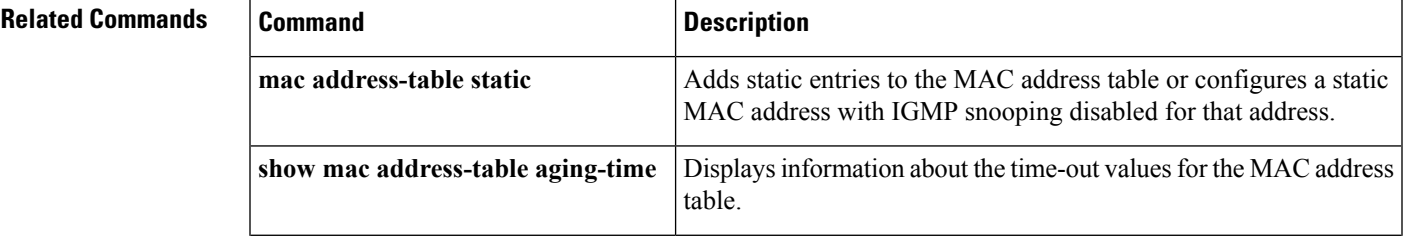

 $\mathbf I$ 

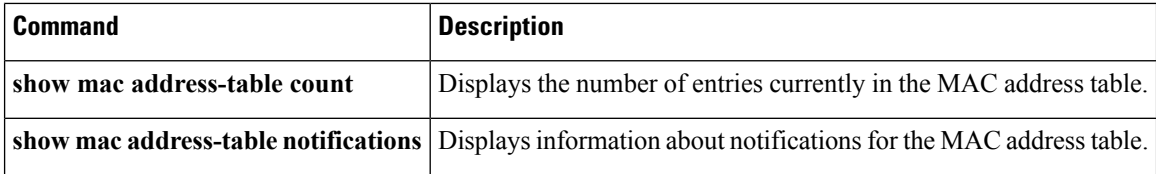

# **show mac address-table aging-time**

To display information about the time-out values for the MAC address table, use the **show mac address-table aging-time** command.

**show mac address-table aging-time** [**vlan** *vlan-id*]

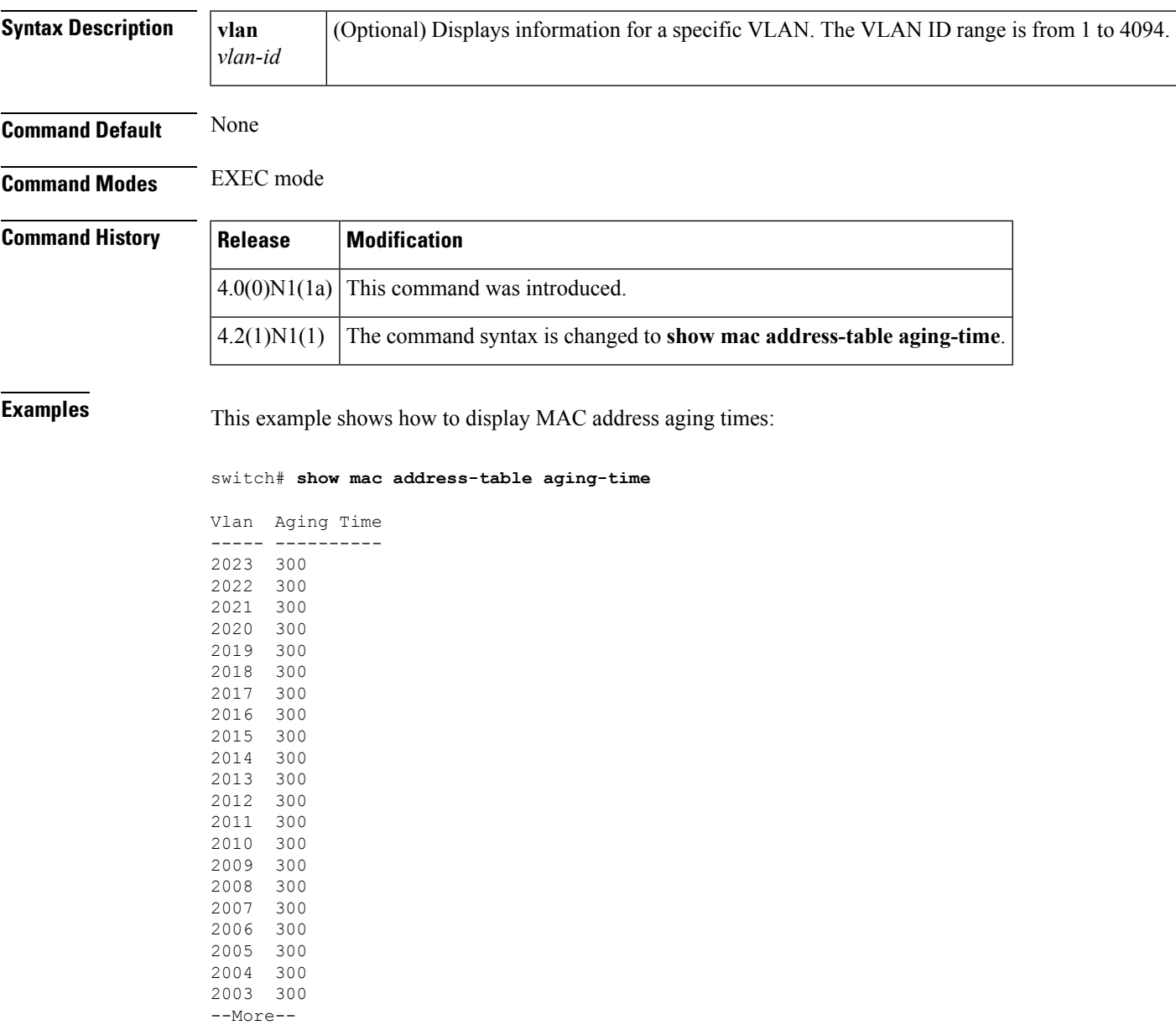

switch#

I

## **Related Comman**

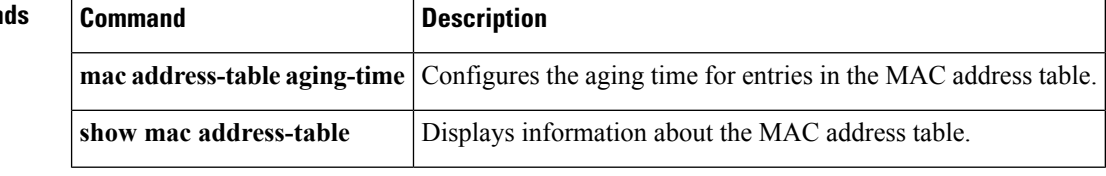

# **show mac address-table count**

To display the number of entries currently in the MAC address table, use the **show mac address-table count** command.

**show mac address-table count** [**address EEEE** . **EEEE** . **EEEE**] [{**dynamic|static**}] [**interface** {**ethernet** *slot* /[*QSFP-module* /] *port*|**port-channel** *number*}] [**vlan** *vlan-id*]

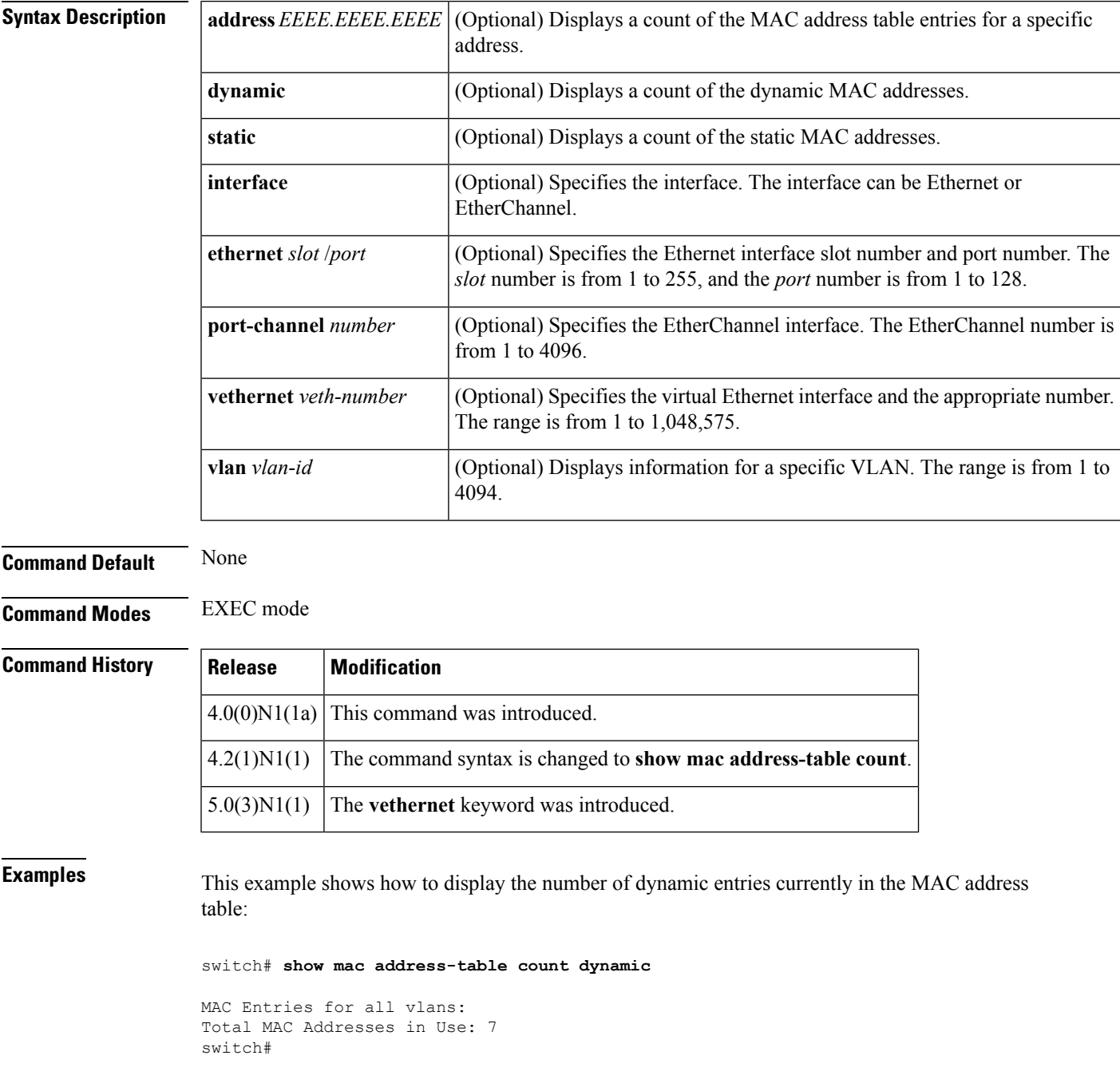

 $\mathbf I$ 

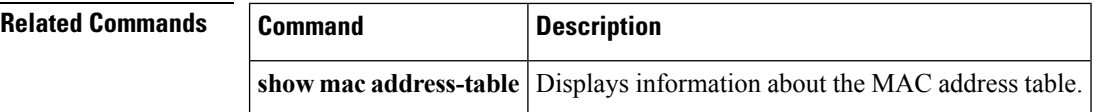

# **show mac address-table notification**

To display notifications about the MAC addresstable, use the **show mac address-tablenotification**command.

**show mac address-table notification** {**mac-move|threshold**}

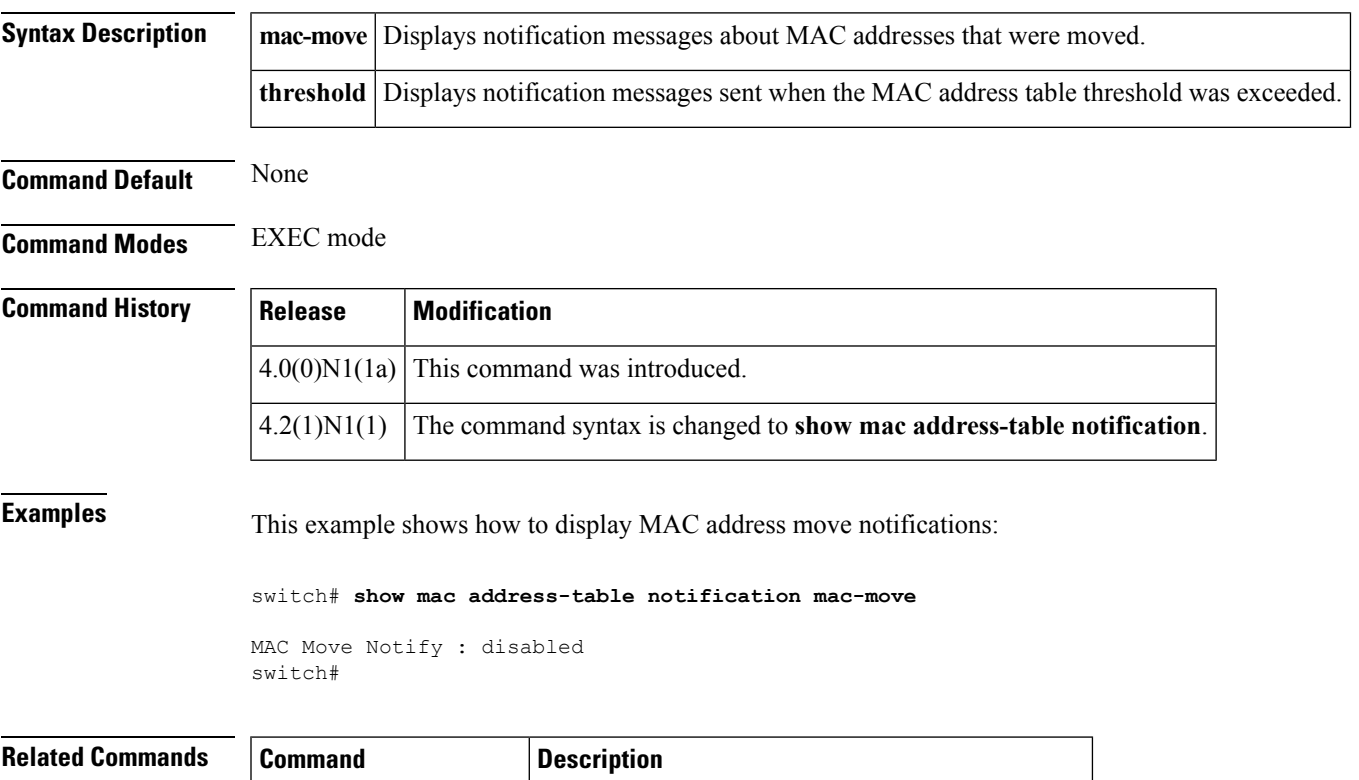

**show mac address-table** Displays information about the MAC address table.

# **show monitor session**

To display information about the Switched Port Analyzer (SPAN) or Encapsulated Remote Switched Port Analyzer (ERSPAN) sessions, use the **show monitor session** command.

**show monitor session** [{*session*|**all [brief]**|**range** *range* **[brief]|status**}]

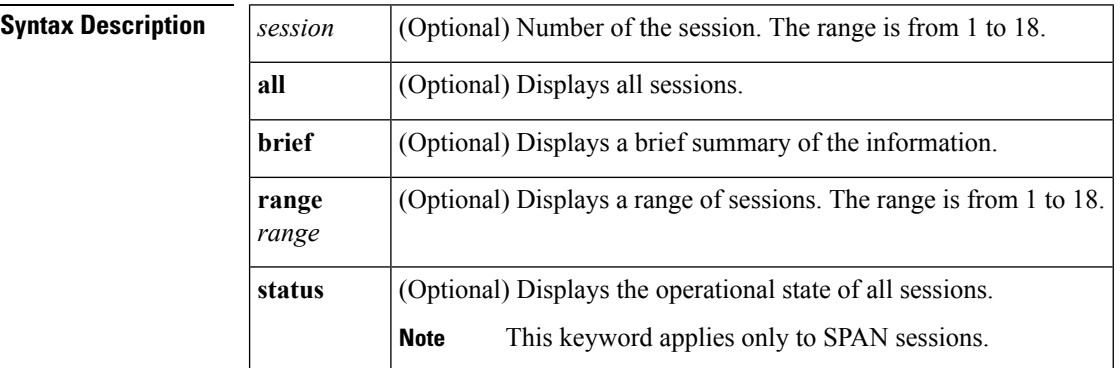

### **Command Default** None

**Command Modes** EXEC mode

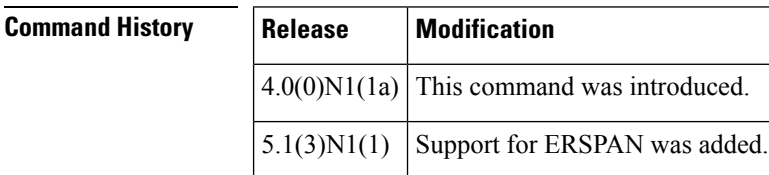

**Examples** This example shows how to display information about SPAN session 1:

```
switch# show monitor session 1
session 1
---------------
description : A Local SPAN session
type : local
state : down (No operational src/dst)
source intf :
  rx : Eth1/5
   tx : Eth1/5
  both : Eth1/5
source VLANs :
  rx :
source VSANs :
  rx :
destination ports : Eth1/21
Legend: f = forwarding enabled, l = learning enabledswitch#
```
This example shows how to display a brief information about a SPAN session:

switch# **show monitor session range 1 brief**

```
session 1
---------------
description : A Local SPAN session
type : local
state : down (No operational src/dst)
source intf :
   rx : Eth1/5
   tx : Eth1/5
   both : Eth1/5
source VSANs :
destination ports : Eth1/21
Legend: f = forwarding enabled, l = learning enabled
switch#
```
This example shows how to display the information about an ERSPAN session on a switch that runs Cisco NX-OS Release 5.1(3)N1(1):

```
switch# show monitor session 1
session 1
---------------
description : ERSPAN Source configuration
type : erspan-source
state : down (No valid global IP Address)
flow-id : 1
vrf-name : default
destination-ip : 192.0.2.1
ip-ttl : 255<br>
ip-dscp : 0
ip-dscp
origin-ip : origin-ip not specified
source intf :
   rx : Eth1/5
  tx : Eth1/5<br>both : Eth1/5
             : Eth1/5
source VLANs :
  rx : 5
switch#
```
### **Related Commands**

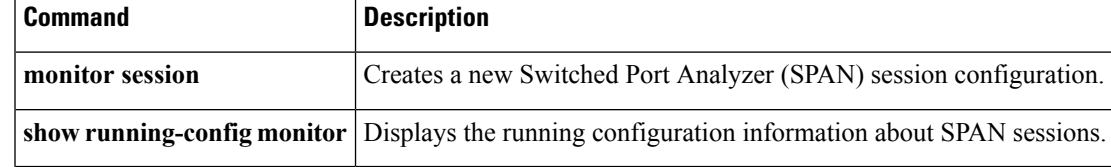

# **show mvr**

To display information about Multicast VLAN Registration (MVR), use the **show mvr** command.

**show mvr**

**Syntax Description** This command has no arguments or keywords.

**Command Default** None

**Command Modes** EXEC mode

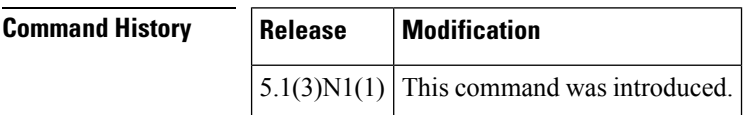

**Examples** This example shows how to display information about MVRs:

```
switch# show mvr
                   % : enabled<br>: 5
Global MVR VLAN
Number of MVR VLANs : 1
switch#
```
## **Related Commands Command Description**

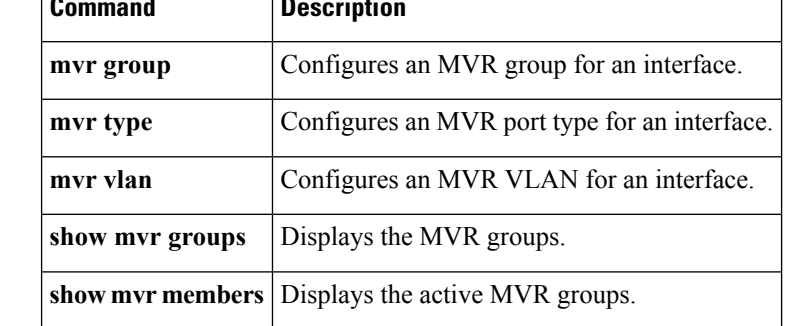

# **show mvr groups**

To display information about Multicast VLAN Registration (MVR) groups, use the **show mvr groups** command.

**show mvr groups**

**Syntax Description** This command has no arguments or keywords.

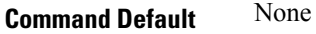

**Command Modes** EXEC mode

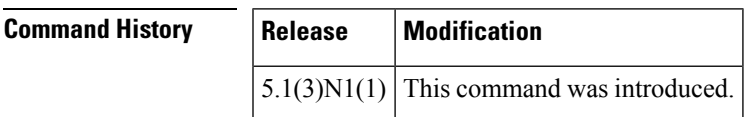

**Examples** This example shows how to display information about MVR groups:

switch# **show mvr groups**

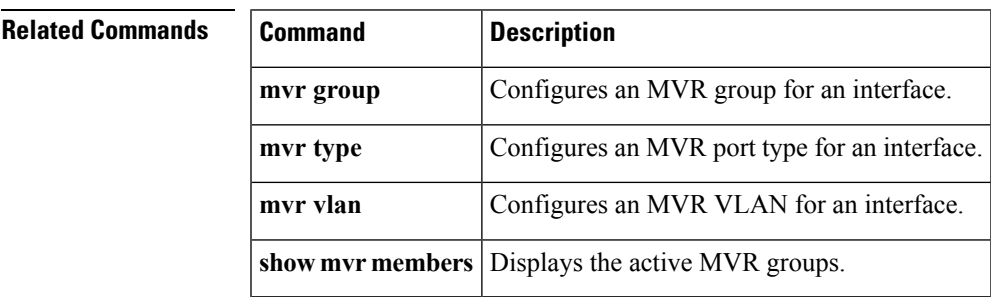

 $\mathbf{r}$ 

# **show mvr interface**

To display information about Multicast VLAN Registration (MVR) interfaces, use the **show mvr interfaces** command.

**show mvr interface** [{**ethernet** *slot* /[*QSFP-module* /] *port*|**port-channel** *channel-num*|**vethernet** *veth-num*}]

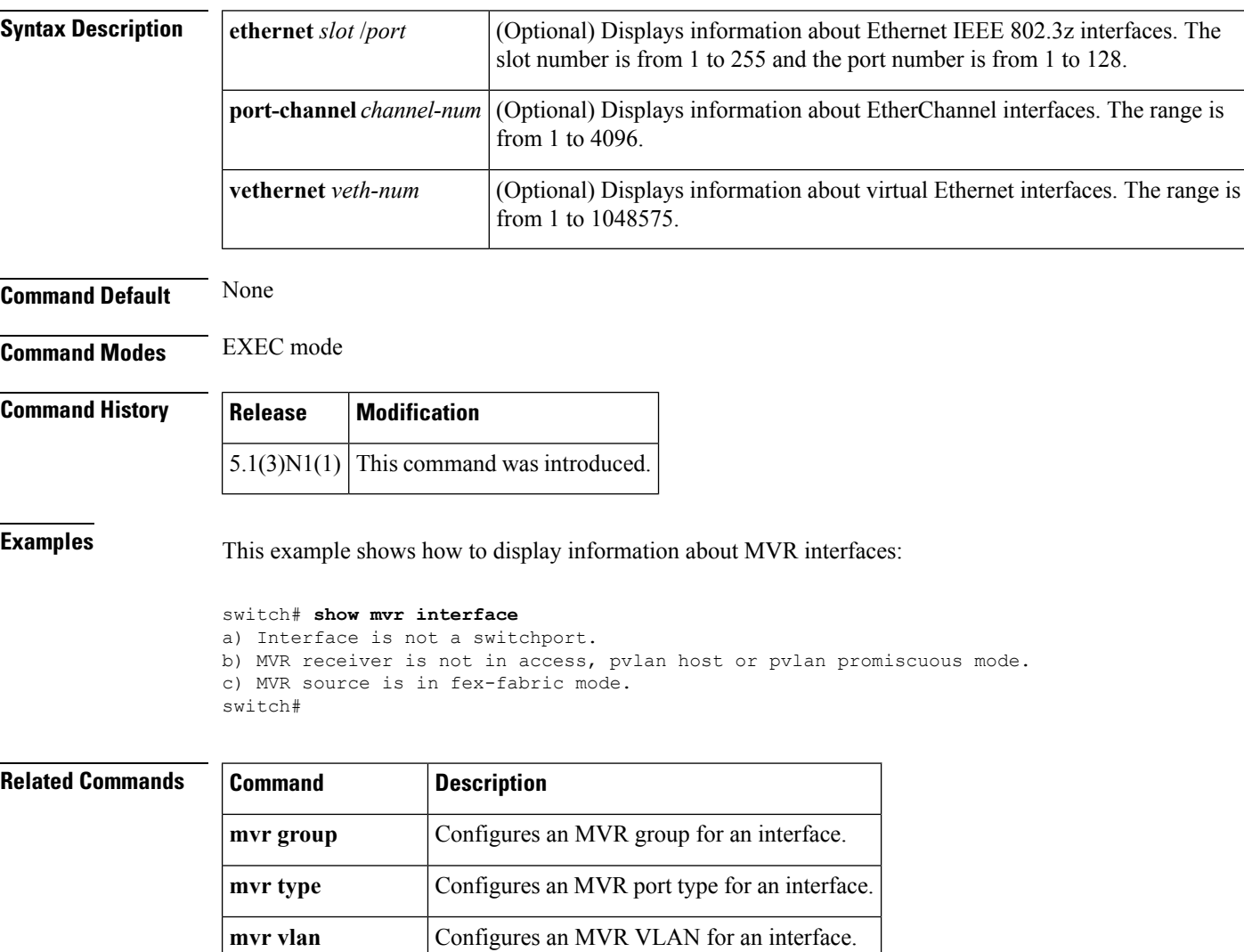

**show mvr members** Displays the active MVR groups.

# **show mvr members**

To display the active Multicast VLAN Registration (MVR) groups and receiver members, use the **show mvr members** command.

**show mvr members** [{**count**|**interface** [{**ethernet** *slot* / [*QSFP-module* /] *port*|**port-channel** *channel-num*|**vethernet** *veth-num*}]|**vlan** *vlan-ID*}]

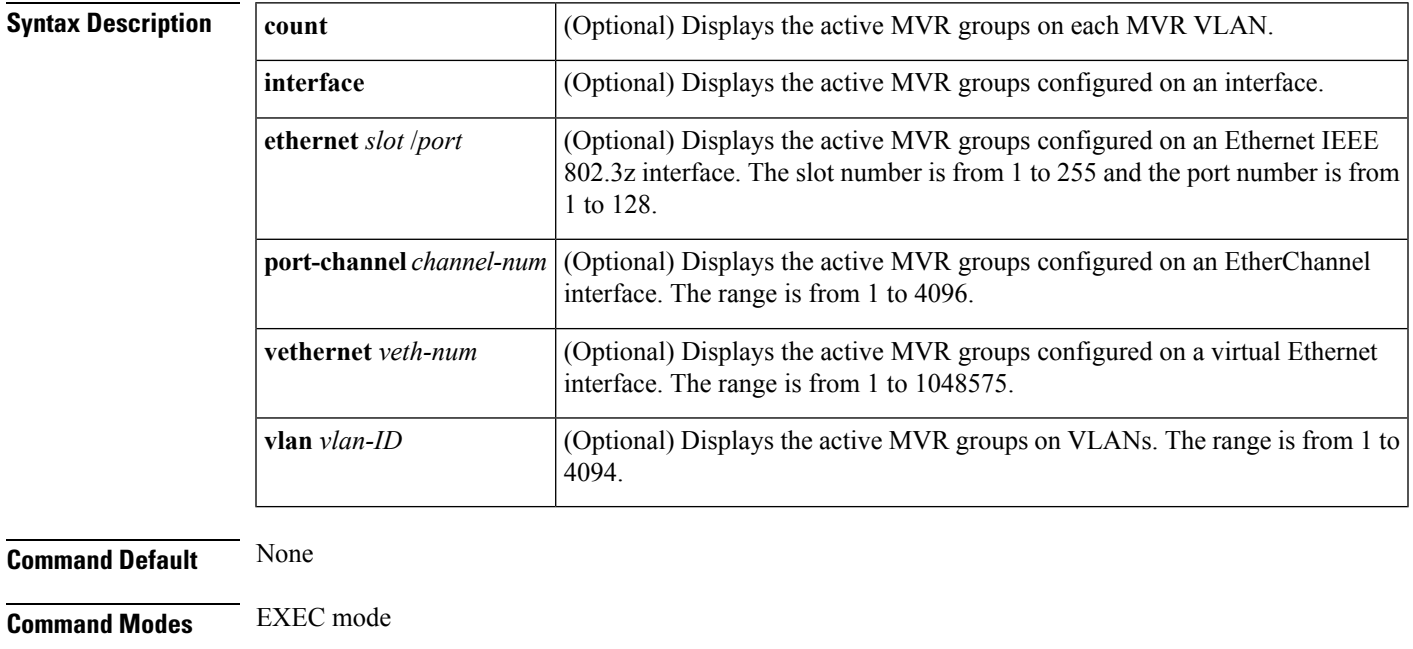

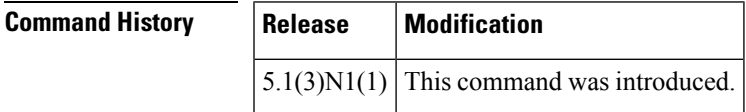

**Examples** This example shows how to display the active MVR groups:

switch# **show mvr members**

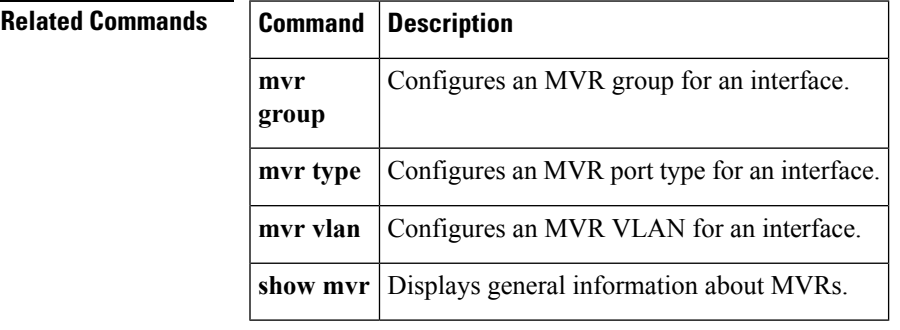

# **show mvr receiver-ports**

To display the Multicast VLAN Registration (MVR) receiver ports, use the **show mvr receiver-ports** command.

**show mvr receiver-ports** [{**ethernet** *slot* / [*QSFP-module* /] *port*|**port-channel** *channel-num*|**vethernet** *veth-num*}]

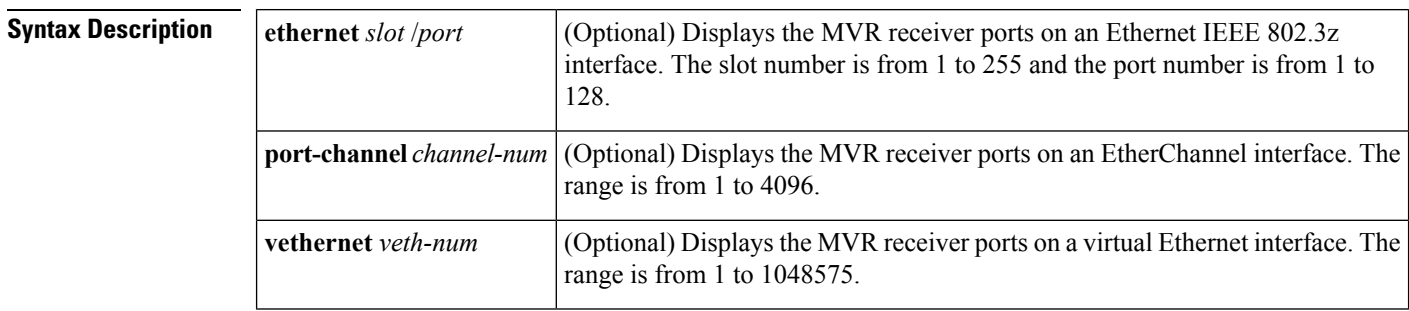

**Command Default** None

**Command Modes** EXEC mode

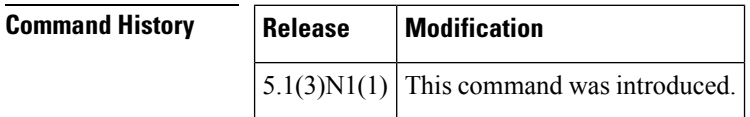

**Examples** This example shows how to display the MVR receiver ports:

switch# **show mvr receiver-ports**

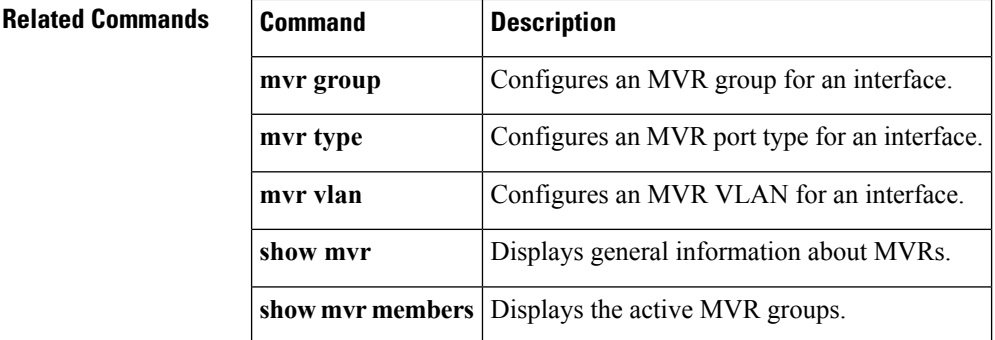

# **show mvr source-ports**

To display the Multicast VLAN Registration (MVR) source ports, use the **show mvr source-ports** command.

**show mvr source-ports** [{**ethernet** *slot*/[*QSFP-module*/] *port*|**port-channel** *channel-num*|**vethernet** *veth-num*}]

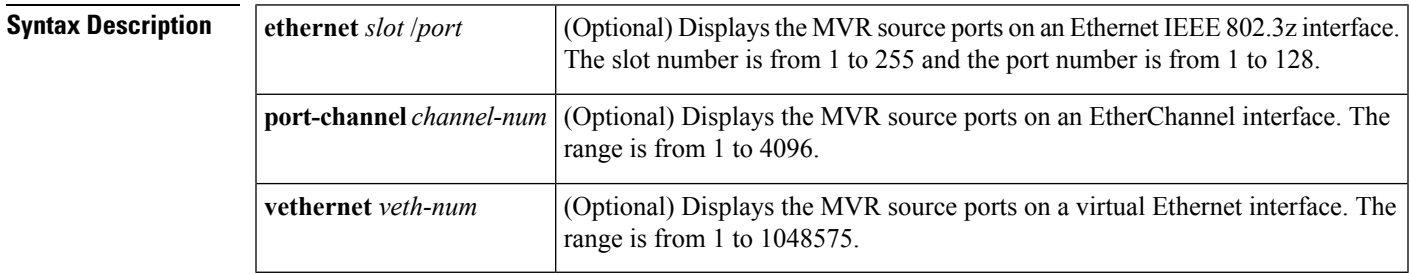

**Command Default** None

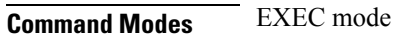

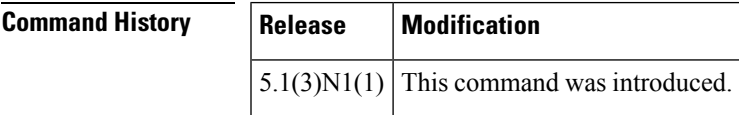

**Examples** This example shows how to display the MVR source ports:

switch# **show mvr source-ports**

## $\overline{\mathbf{Related} \ \mathbf{Commands}}$

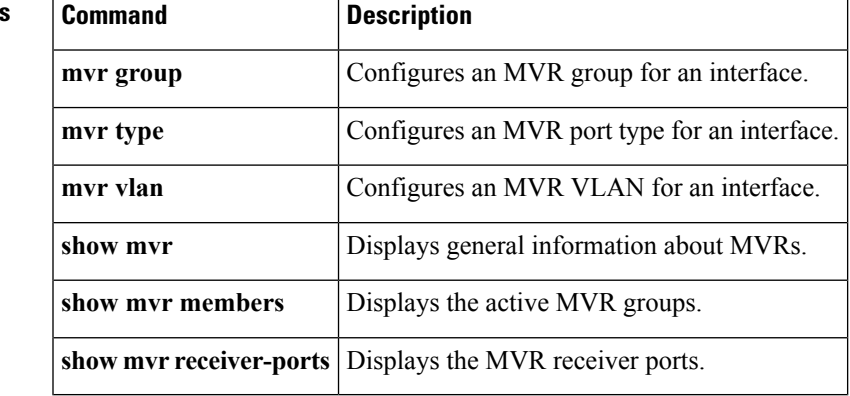

# **show port-channel capacity**

To display the total number of EtherChannel interfaces and the number of free or used EtherChannel interfaces, use the **show port-channel capacity** command.

### **show port-channel capacity**

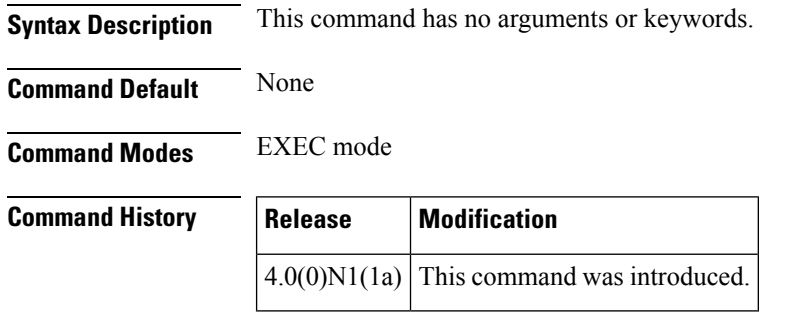

**Examples** This example shows how to display the EtherChannel capacity:

switch# **show port-channel capacity**

```
Port-channel resources
   768 total 29 used 739 free 3% used
switch#
```
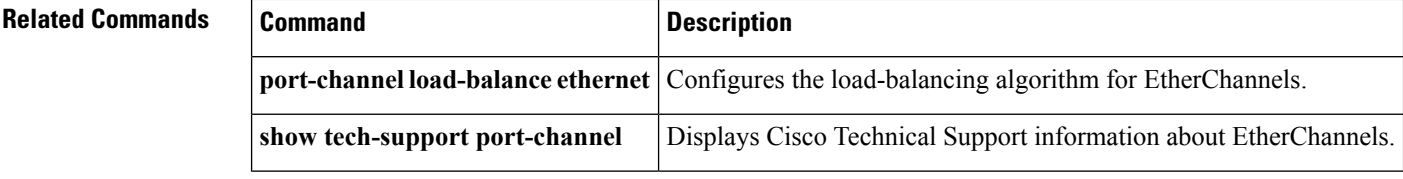
Ш

## **show port-channel compatibility-parameters**

To display the parameters that must be the same among the member ports in order to join an EtherChannel interface, use the **show port-channel compatibility-parameters** command.

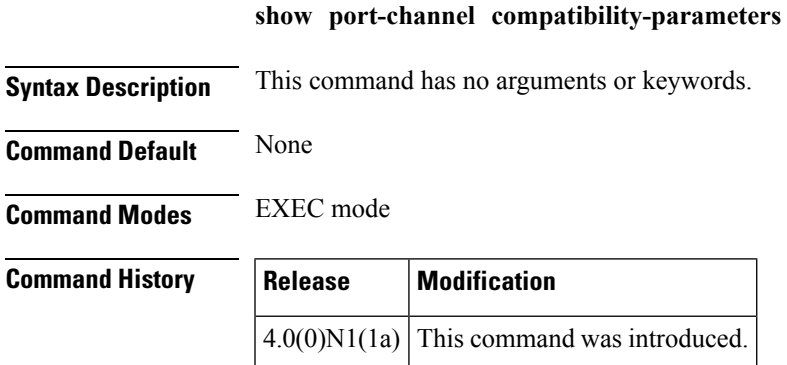

### **Examples** This example shows how to display the EtherChannel interface parameters:

switch# **show port-channel compatibility-parameters**

```
* port mode
Members must have the same port mode configured.
* port mode
Members must have the same port mode configured, either E,F or AUTO. If
they are configured in AUTO port mode, they have to negotiate E or F mode
when they come up. If a member negotiates a different mode, it will be
suspended.
* speed
Members must have the same speed configured. If they are configured in AUTO
speed, they have to negotiate the same speed when they come up. If a member
negotiates a different speed, it will be suspended.
* MTU
Members have to have the same MTU configured. This only applies to ethernet
port-channel.
* shut lan
Members have to have the same shut lan configured. This only applies to
ethernet port-channel.
* MEDIUM
Members have to have the same medium type configured. This only applies to
ethernet port-channel.
* Span mode
Members must have the same span mode.
* load interval
Member must have same load interval configured.
--More--
<---output truncated--->
switch#
```
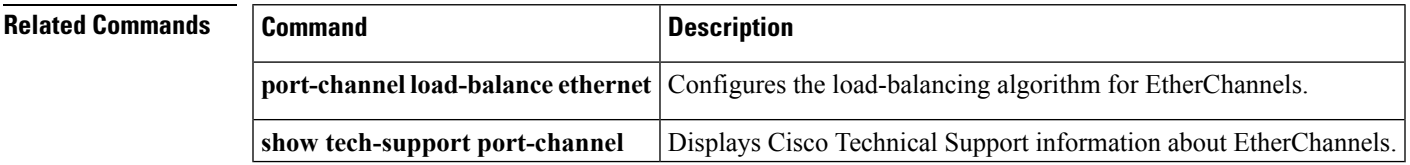

### **show port-channel database**

To display the aggregation state for one or more EtherChannel interfaces, use the **show port-channeldatabase** command.

**show port-channel database** [**interface port-channel** *number* [. *subinterface-number*]]

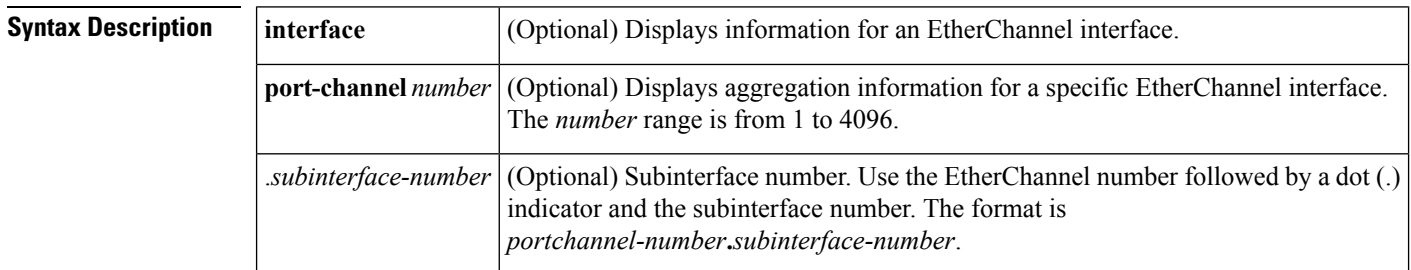

**Command Default** None

**Command Modes** EXEC mode

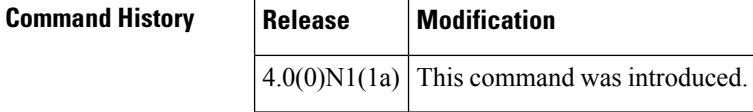

**Examples** This example shows how to display the aggregation state of all EtherChannel interfaces:

switch# **show port-channel database**

```
port-channel19
   Last membership update is successful
    4 ports in total, 4 ports up
   First operational port is Ethernet199/1/24
   Age of the port-channel is 0d:09h:11m:30s
    Time since last bundle is 0d:09h:12m:20s
   Last bundled member is
    Ports: Ethernet199/1/24 [active ] [up] *
            Ethernet199/1/28 [active ] [up]
             Ethernet199/1/30 [active ] [up]
             Ethernet199/1/31 [active ] [up]
port-channel21
   Last membership update is successful
    1 ports in total, 1 ports up
   First operational port is Ethernet2/3
   Age of the port-channel is 0d:09h:11m:30s
   Time since last bundle is 0d:09h:12m:20s
   Last bundled member is
   Ports: Ethernet2/3 [on] [up] *
port-channel50
   Last membership update is successful
--More--
<---output truncated--->
switch#
```
This example shows how to display the aggregation state for a specific EtherChannel interface:

```
switch# show port-channel database interface port-channel 21
port-channel21
   Last membership update is successful
   1 ports in total, 1 ports up
   First operational port is Ethernet2/3
   Age of the port-channel is 0d:09h:13m:14s
   Time since last bundle is 0d:09h:14m:04s
   Last bundled member is
   Ports: Ethernet2/3 [on] [up] *
switch#
```
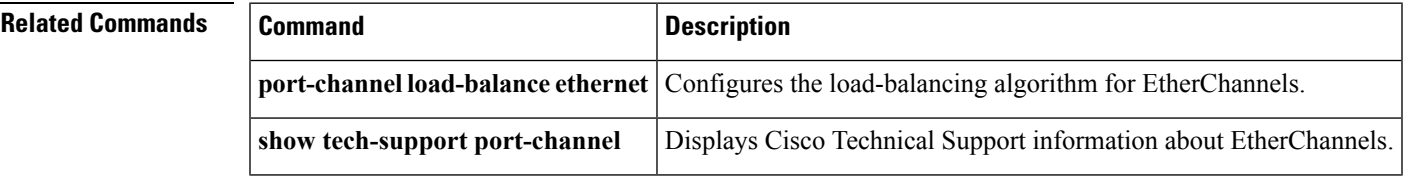

## **show port-channel load-balance**

To display information about EtherChannel load balancing, use the **show port-channel load-balance** command.

**show port-channel load-balance** [**forwarding-path interface port-channel** *number* {.|**vlan** *vlan\_ID*} [**dst-ip** *ipv4-addr*] [**dst-ipv6** *ipv6-addr*] [**dst-mac** *dst-mac-addr*] [**l4-dst-port** *dst-port*] [**l4-src-port** *src-port*] [**src-ip** *ipv4-addr*] [**src-ipv6** *ipv6-addr*] [**src-mac** *src-mac-addr*]]

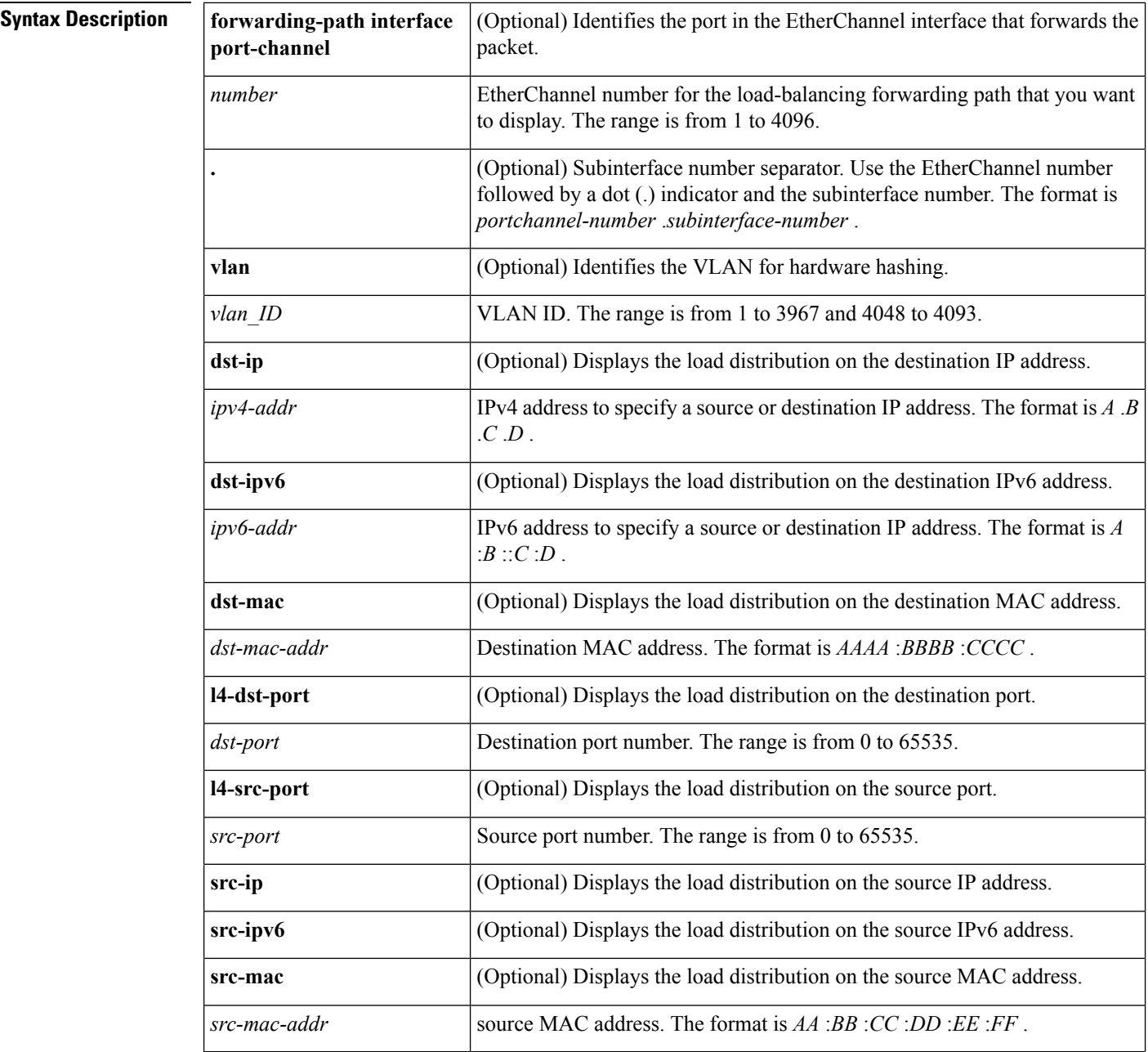

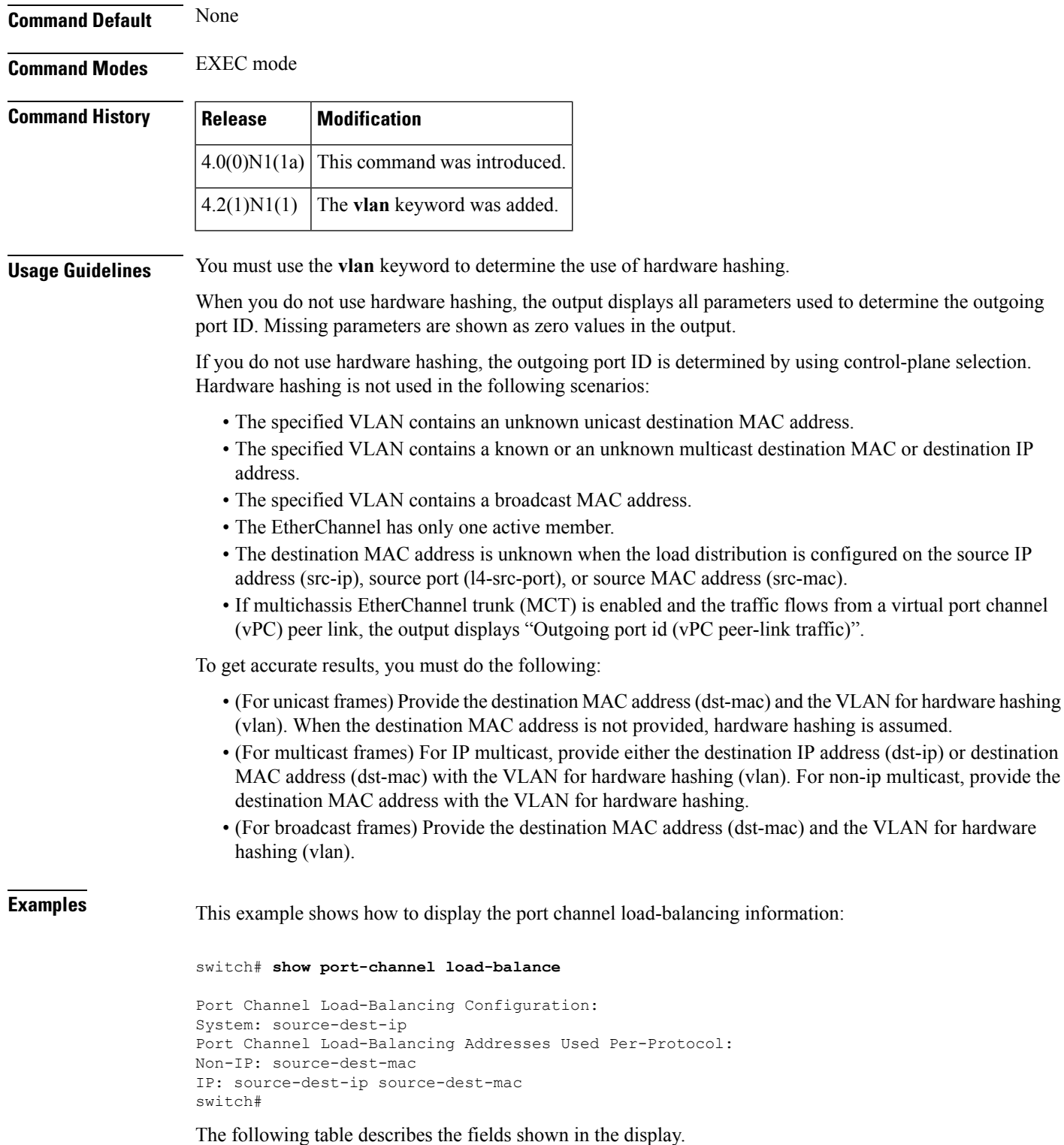

#### **Table 4: show port-channel load-balance Field Descriptions**

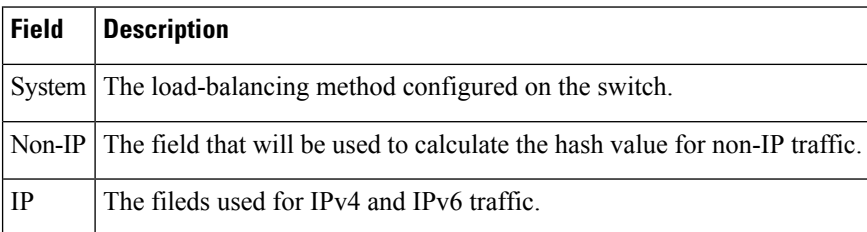

This example shows how to display the port channel load-balancing information when hardware hashing is not used:

switch# **show port-channel load-balance forwarding-path interface port-channel 5 vlan 3 dst-ip 192.168.2.37**

```
Missing params will be substituted by 0's.
Load-balance Algorithm on FEX: source-dest-ip
crc8_hash: Not Used Outgoing port id: Ethernet133/1/3
Param(s) used to calculate load-balance (Unknown unicast, multicast and broadcas
t packets):
       dst-mac: 0000.0000.0000
       vlan id: 3
switch#
```
This example shows how to display the port channel load-balancing information when hardware hashing is not used to determine the outgoing port ID:

switch# **show port-channel load-balance forwarding-path interface port-channel 10 vlan 1 dst-ip 192.168.2.25 src-ip 192.168.2.10 dst-mac ffff.ffff.ffff src-mac aa:bb:cc:dd:ee:ff l4-src-port 0 l4-dst-port 1**

Missing params will be substituted by 0's. Load-balance Algorithm on switch: source-dest-port crc8\_hash: Not Used Outgoing port id: Ethernet1/1 Param(s) used to calculate load-balance (Unknown unicast, multicast and broadcast packets):

```
dst-mac: ffff.ffff.ffff
v \ln n id: 1
```
switch#

This example shows how to display the port channel load-balancing information when MCT is enabled and traffic flows from a vPC peer link:

```
switch# show port-channel load-balance forwarding-path interface port-channel 10 vlan 1
dst-ip 192.168.2.25 src-ip 192.168.2.10 dst-mac ffff.ffff.ffff src-mac aa:bb:cc:dd:ee:ff
l4-src-port 0 l4-dst-port 1
```

```
Missing params will be substituted by 0's.
Load-balance Algorithm on switch: source-dest-port
crc8_hash: Not Used Outgoing port id (non vPC peer-link traffic): ethernet1/2
crc8_hash: Not Used Outgoing port id (vPC peer-link traffic): Ethernet1/1
Param(s) used to calculate load-balance (Unknown unicast, multicast and broadcast packets):
        dst-mac: ffff.ffff.ffff
```

```
vlan id: 1
switch#
```
This example shows how to display the port channel load-balancing information when hardware hashing is used to determine the outgoing port ID:

switch# **show port-channel load-balance forwarding-path interface port-channel 10 vlan 1 dst-ip 192.168.2.25 src-ip 192.168.2.10 src-mac aa:bb:cc:dd:ee:ff l4-src-port 0 l4-dst-port 1** Missing params will be substituted by 0's. Load-balance Algorithm on switch: source-dest-port crc8\_hash: 204 Outgoing port id: Ethernet1/1 Param(s) used to calculate load-balance: dst-port: 1 src-port: 0 dst-ip: 192.168.2.25 src-ip: 192.168.2.10 dst-mac: 0000.0000.0000 src-mac: aabb.ccdd.eeff switch#

#### **Related Commands**

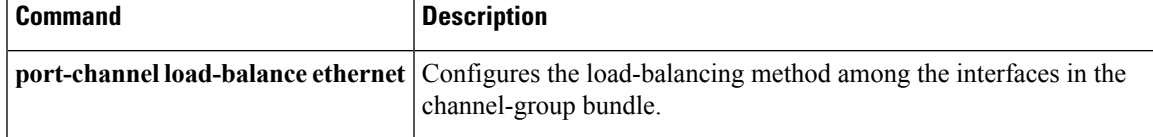

# **show port-channel summary**

To display summary information about EtherChannels, use the **show port-channel summary** command.

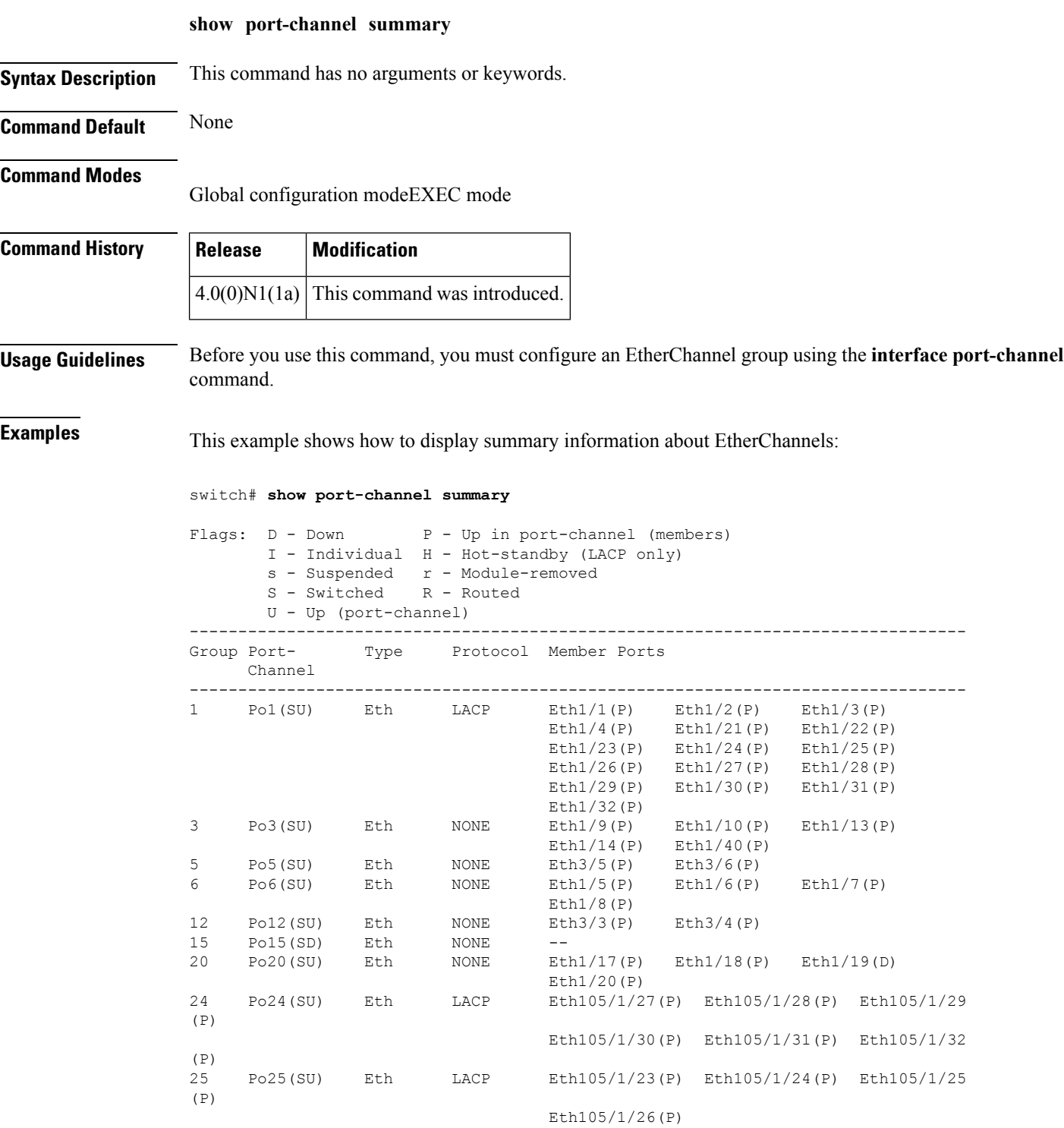

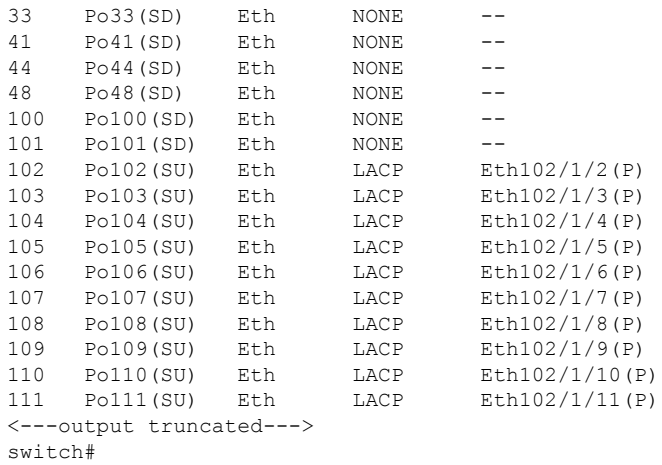

### **Related Commands**

I

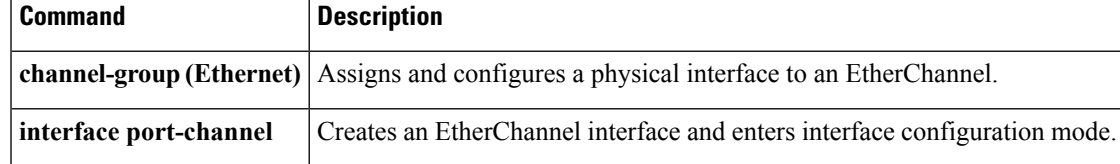

## **show port-channel traffic**

To display the traffic statistics for EtherChannels, use the **show port-channel traffic** command.

**show port-channel traffic** [**interface port-channel** *number* [. *subinterface-number*]]

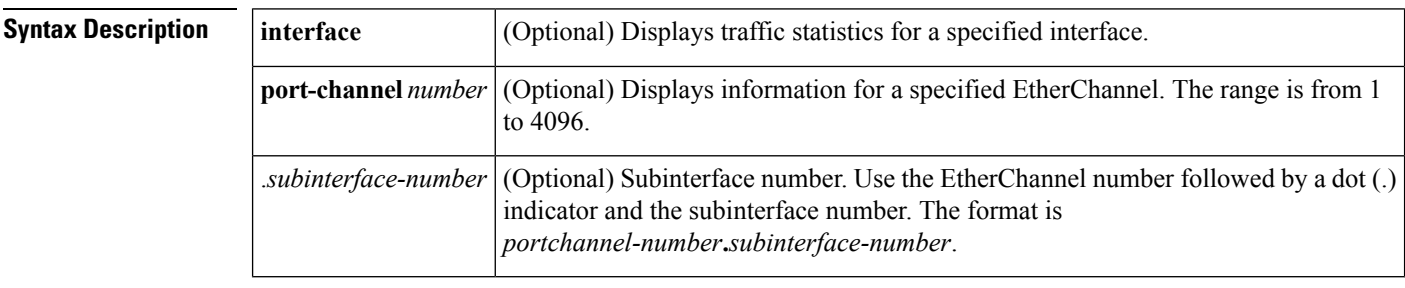

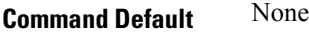

**Command Modes** EXEC mode

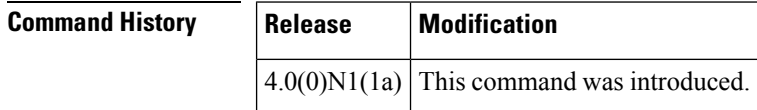

**Examples** This example shows how to display the traffic statistics for all EtherChannels:

#### switch# **show port-channel traffic**

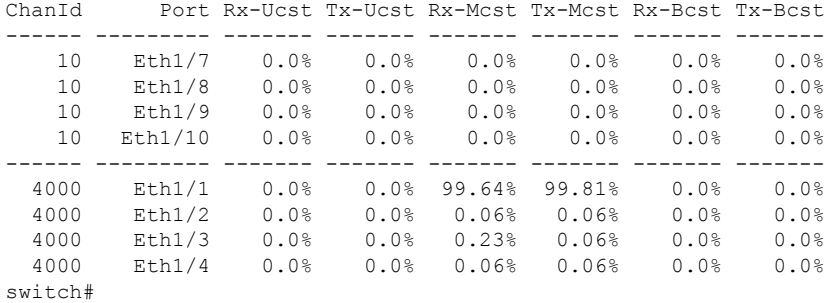

This example shows how to display the traffic statistics for a specific EtherChannel:

### switch# **show port-channel traffic interface port-channel 10**

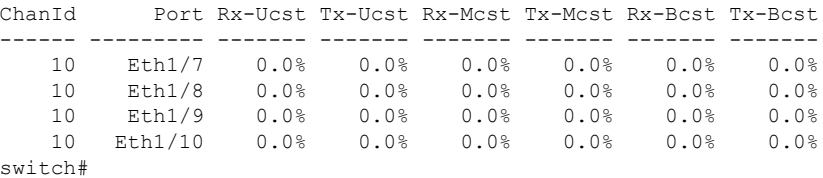

### **Related Commands**

I

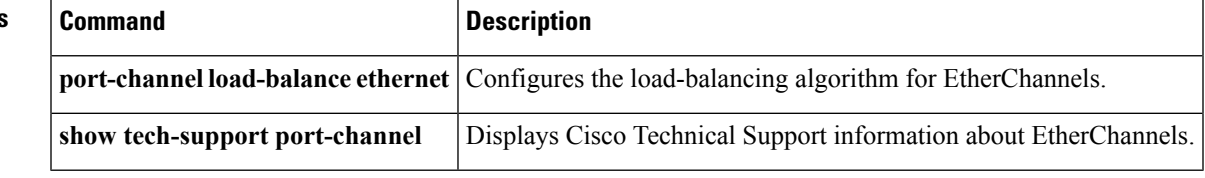

## **show port-channel usage**

To display the range of used and unused EtherChannel numbers, use the **show port-channelusage** command.

**show port-channel usage**

**Syntax Description** This command has no arguments or keywords.

**Command Default** None

**Command Modes** EXEC mode

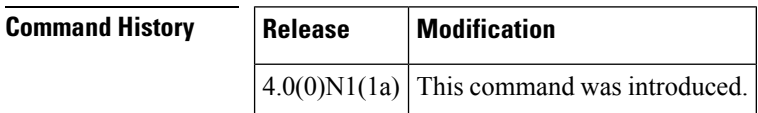

**Examples** This example shows how to display the EtherChannel usage information:

```
switch# show port-channel usage
```

```
Total 29 port-channel numbers used
============================================
Used : 19 , 21 , 50 , 100 , 150 , 170 - 171 , 198 - 199 , 256
          301 , 400 - 401 , 1032 - 1033 , 1111 , 1504 , 1511 , 1514 , 1516 - 1520
          1532 , 1548 , 1723 , 1905 , 1912
Unused: 1 - 18, 20, 22 - 49, 51 - 99, 101 - 149, 151 - 169
          172 - 197 , 200 - 255 , 257 - 300 , 302 - 399 , 402 - 1031
          1034 - 1110 , 1112 - 1503 , 1505 - 1510 , 1512 - 1513 , 1515 , 1521 - 1531
          1533 - 1547 , 1549 - 1722 , 1724 - 1904 , 1906 - 1911 , 1913 - 4096
          (some numbers may be in use by SAN port channels)
```
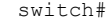

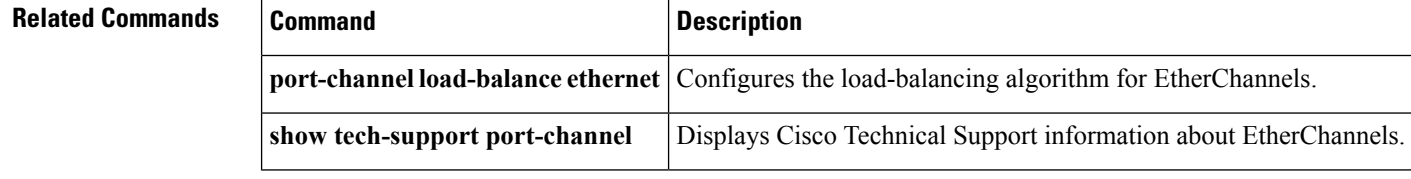

## **show port-security**

To display the port security configuration on an interface, use the **show port-security** command.

**show port-security** [{**address** [**interface** {**ethernet** *slot* / *port*|**port-channel** *channel-num*}]|**interface** {**ethernet** *slot* / *port*|**port-channel** *channel-num*}**|state**}]

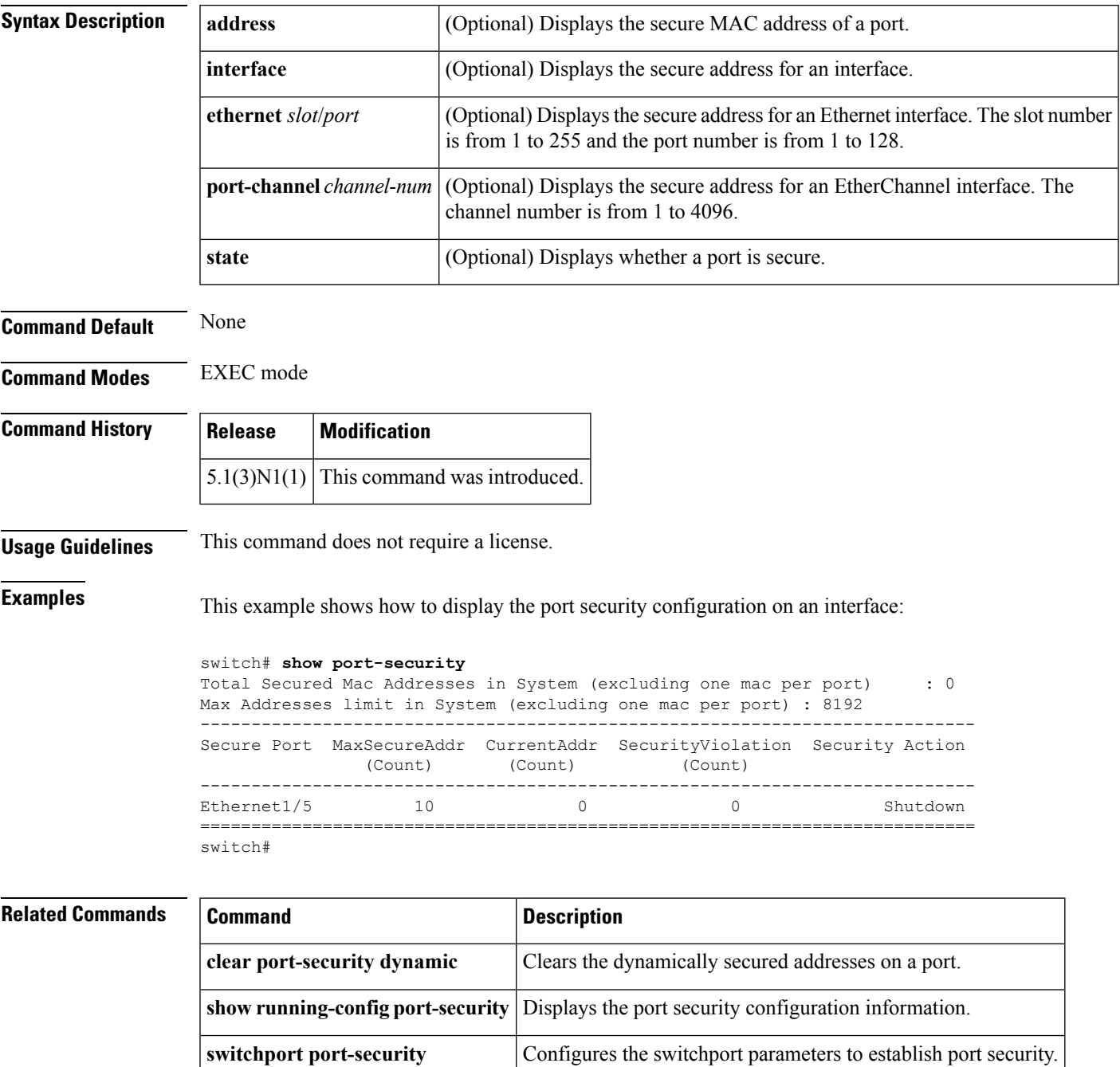

# **show power inline**

To display information about provision, use the **show provision** command.

**show provision failed-config** *slot-number*

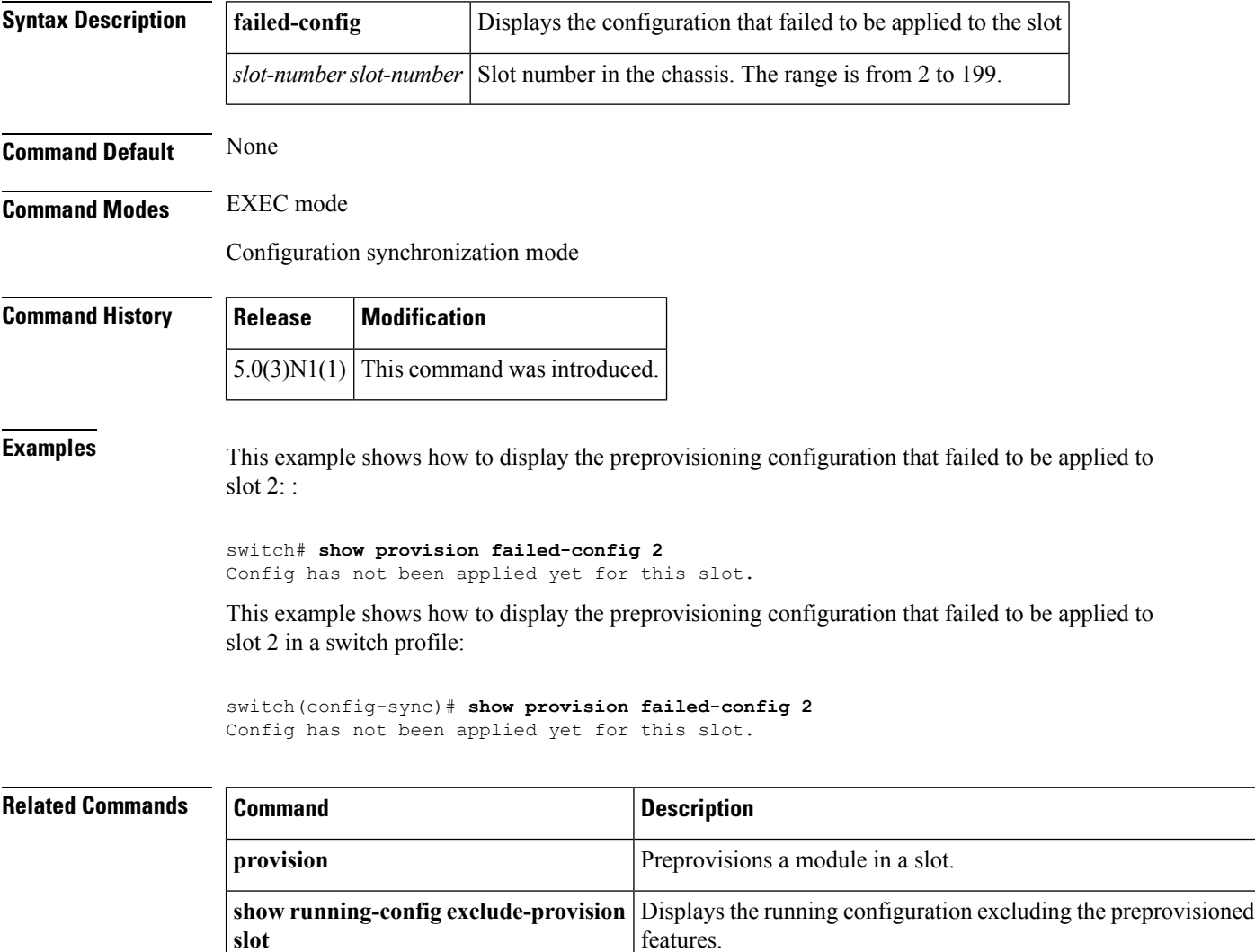

Enables a slot for preprovisioning a module.

# **show provision**

To display information about provision, use the **show provision** command.

**show provision failed-config** *slot-number*

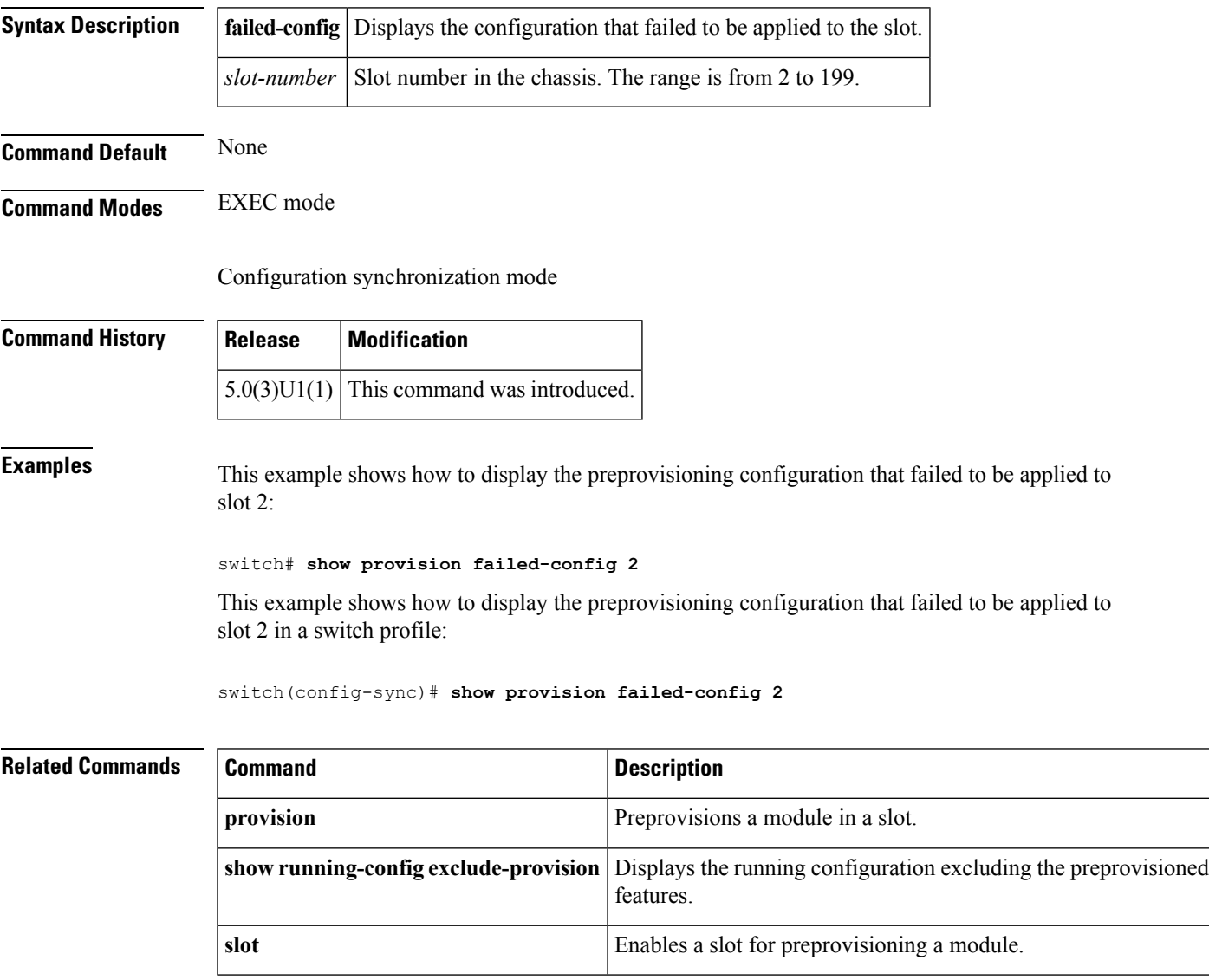

# **show running-config**

To display the contents of the currently running configuration file, use the **show running-config** command.

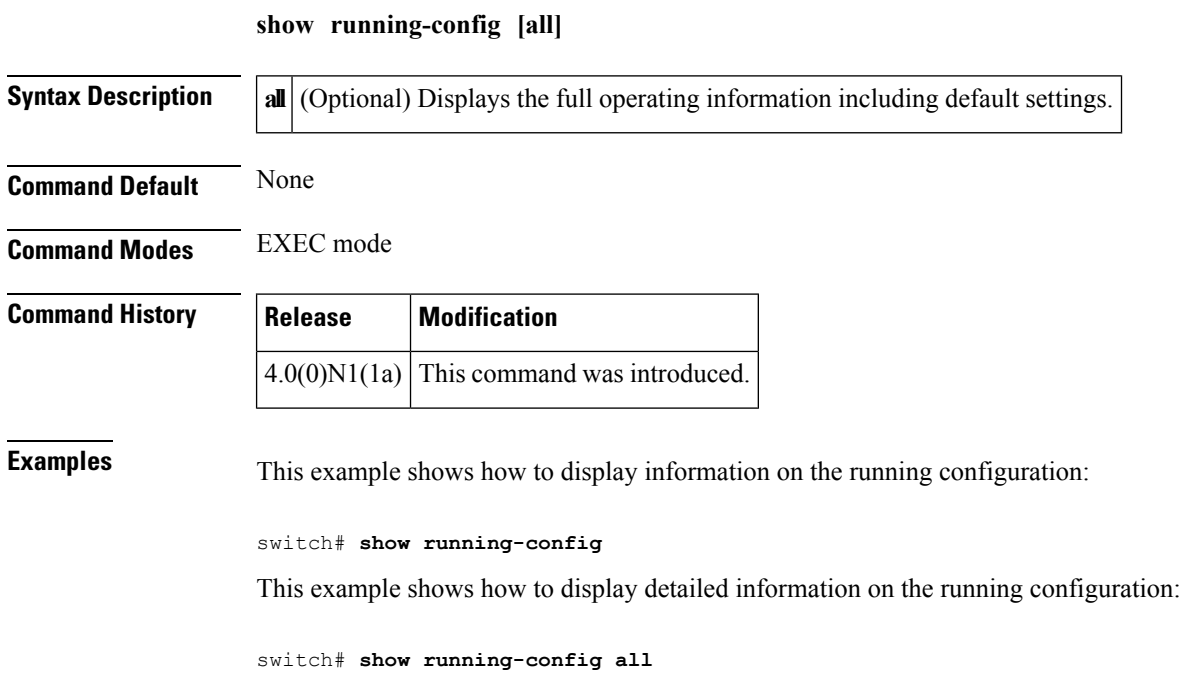

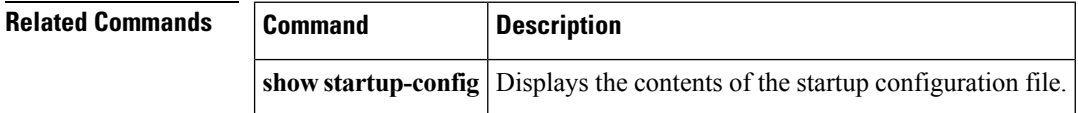

# **show running-config backup**

To display the running configuration for backup interfaces, use the **show running-config backup** command.

**show running-config backup [all]**

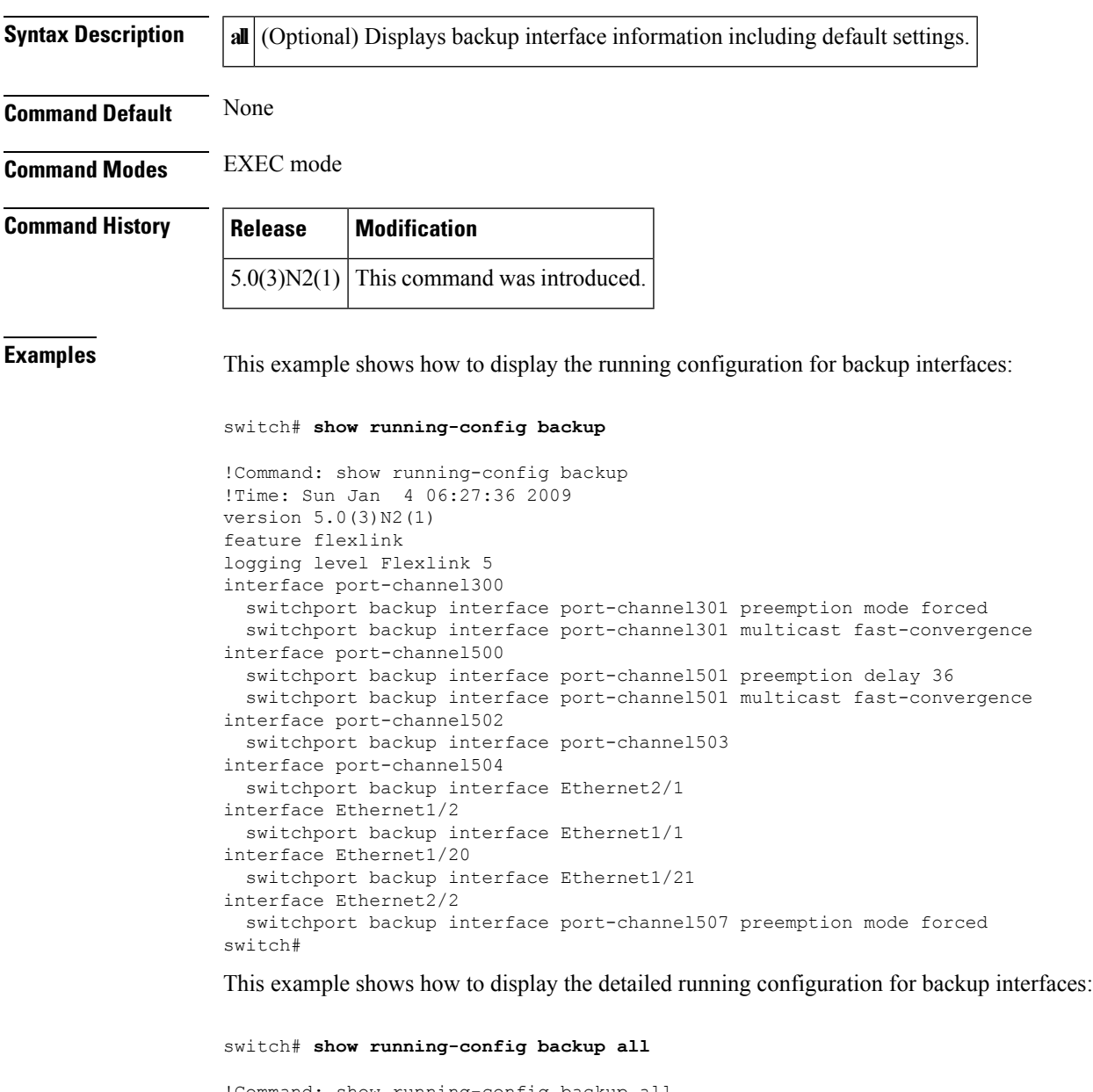

!Command: show running-config backup all !Time: Sun Jan 4 06:28:04 2009 version 5.0(3)N2(1) feature flexlink logging level Flexlink 5 interface port-channel300 switchport backup interface port-channel301 preemption mode forced

```
switchport backup interface port-channel301 preemption delay 35
  switchport backup interface port-channel301 multicast fast-convergence
interface port-channel500
  switchport backup interface port-channel501 preemption mode off
  switchport backup interface port-channel501 preemption delay 36
 switchport backup interface port-channel501 multicast fast-convergence
interface port-channel502
 switchport backup interface port-channel503 preemption mode off
 switchport backup interface port-channel503 preemption delay 35
interface port-channel504
  switchport backup interface Ethernet2/1 preemption mode off
  switchport backup interface Ethernet2/1 preemption delay 35
interface Ethernet1/2
  switchport backup interface Ethernet1/1 preemption mode off
  switchport backup interface Ethernet1/1 preemption delay 35
interface Ethernet1/20
  switchport backup interface Ethernet1/21 preemption mode off
  switchport backup interface Ethernet1/21 preemption delay 35
interface Ethernet2/2
 switchport backup interface port-channel507 preemption mode forced
 switchport backup interface port-channel507 preemption delay 35
switch#
```
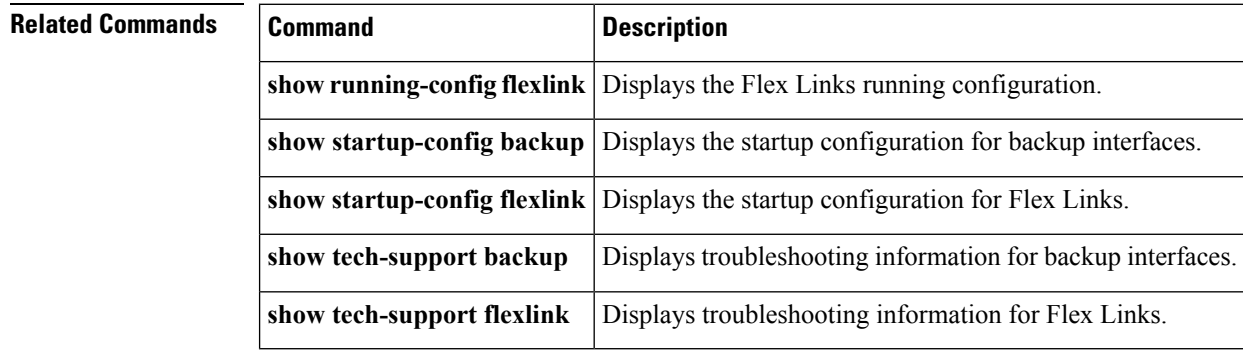

Ш

## **show running-config exclude-provision**

To display the running configuration without the configuration for offline preprovisioned interfaces, use the **show running-config exclude-provision** command.

**show running-config exclude-provision**

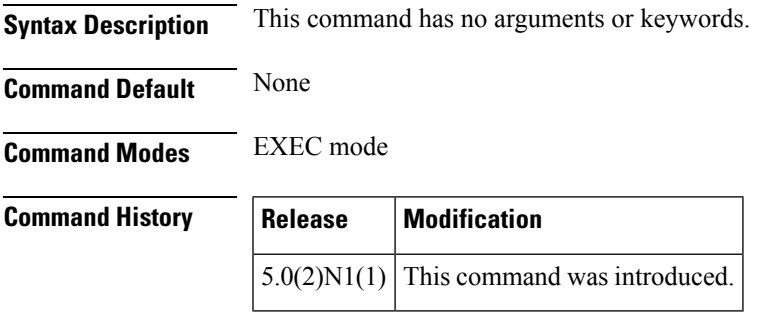

**Examples** This example shows how to display the running configuration without the offline preprovisioned interfaces:

```
switch# show running-config exclude-provision
```

```
!Command: show running-config exclude-provision
!Time: Mon Sep 6 08:10:16 2010
version 5.0(2)N1(1)
feature fcoe
feature telnet
feature tacacs+
cfs ipv4 distribute
cfs eth distribute
feature udld
feature interface-vlan
feature lacp
feature vpc
feature lldp
feature vtp
feature fex
username admin password 5 $1$wmFN7Wly$/pjqx1DfAkCCAg/KyxbUz/ role network-admin
username install password 5 ! role network-admin
username praveena password 5 ! role network-operator
no password strength-check
ip domain-lookup
ip domain-lookup
tacacs-server host 192.168.131.54 key 7 "wawy1234"
tacacs-server host 192.168.131.37
tacacs-server host 192.168.131.37 test username user1
aaa group server tacacs+ t1
   server 192.168.131.54
aaa group server tacacs+ tacacs
radius-server host 192.168.128.5 key 7 "KkwyCet" authentication accounting
aaa group server radius r1
   server 192.168.128.5
hostname BEND-2
vlan dot1Q tag native
logging event link-status default
```

```
logging event trunk-status default
no service recover-errdisable
errdisable recovery interval 600
no errdisable detect cause link-flap
errdisable recovery cause link-flap
errdisable recovery cause udld
--More--
<--output truncated-->
switch#
```
### **Related Commands**

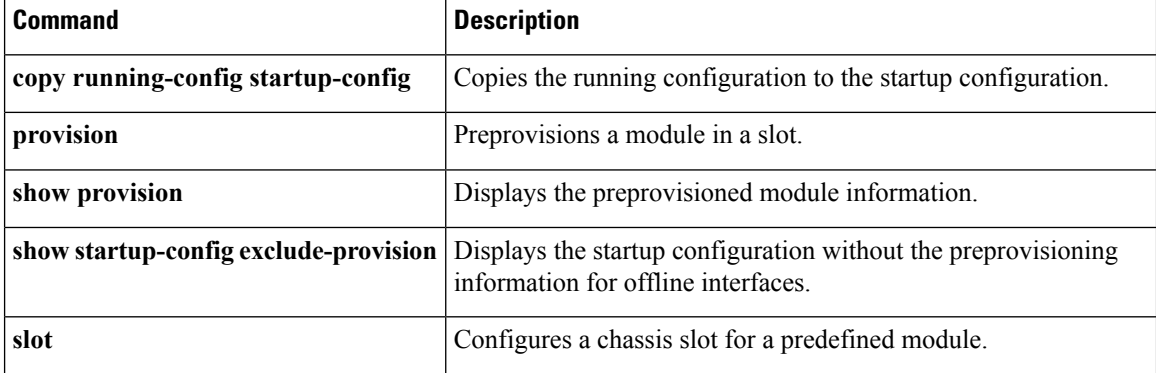

# **show running-config flexlink**

feature flexlink

To display the running configuration for Flex Links, use the **show running-config flexlink** command.

**show running-config flexlink [all]**

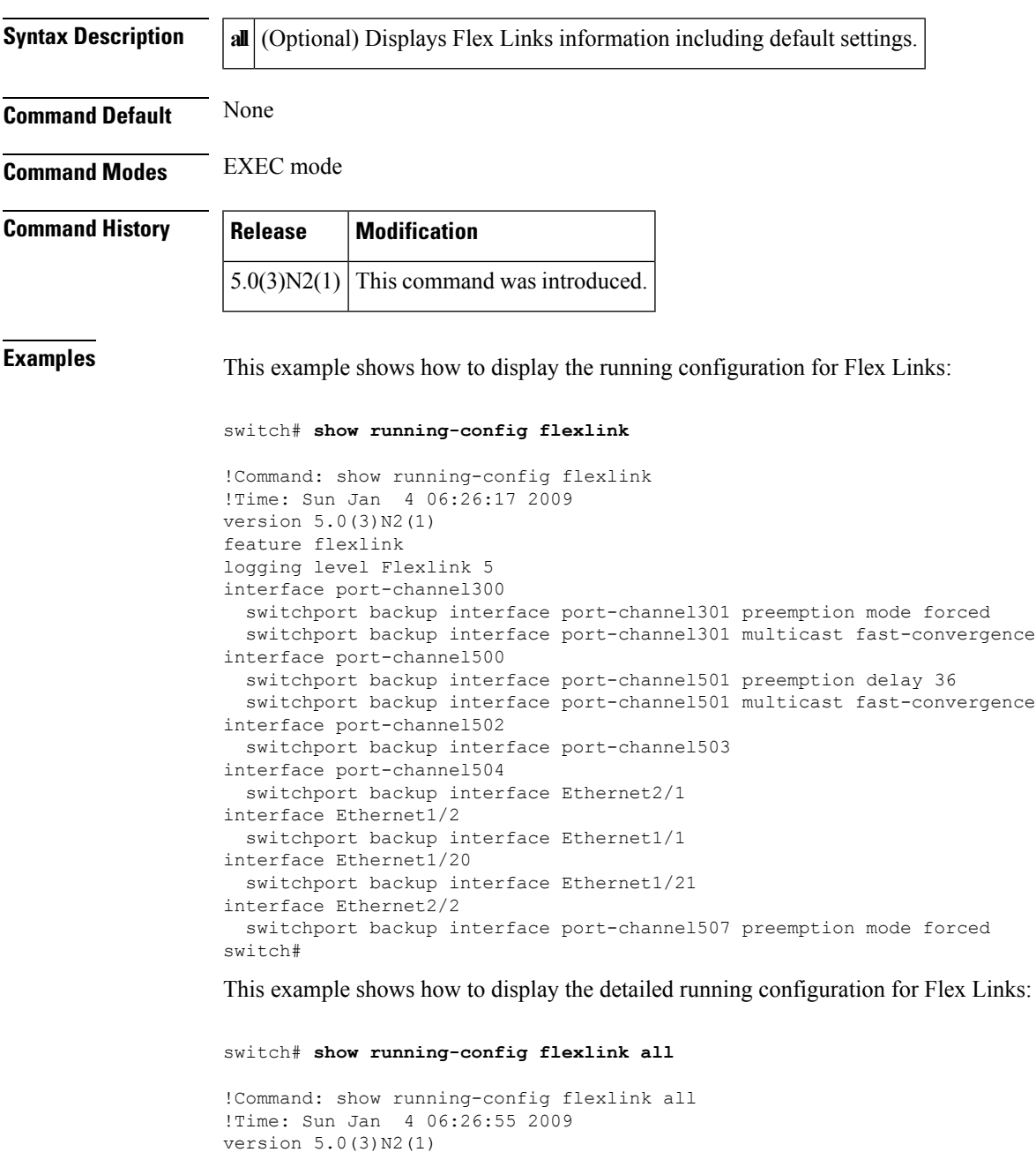

logging level Flexlink 5 interface port-channel300 switchport backup interface port-channel301 preemption mode forced

```
switchport backup interface port-channel301 preemption delay 35
  switchport backup interface port-channel301 multicast fast-convergence
interface port-channel500
  switchport backup interface port-channel501 preemption mode off
  switchport backup interface port-channel501 preemption delay 36
 switchport backup interface port-channel501 multicast fast-convergence
interface port-channel502
 switchport backup interface port-channel503 preemption mode off
 switchport backup interface port-channel503 preemption delay 35
interface port-channel504
  switchport backup interface Ethernet2/1 preemption mode off
  switchport backup interface Ethernet2/1 preemption delay 35
interface Ethernet1/2
  switchport backup interface Ethernet1/1 preemption mode off
  switchport backup interface Ethernet1/1 preemption delay 35
interface Ethernet1/20
  switchport backup interface Ethernet1/21 preemption mode off
  switchport backup interface Ethernet1/21 preemption delay 35
interface Ethernet2/2
 switchport backup interface port-channel507 preemption mode forced
 switchport backup interface port-channel507 preemption delay 35
switch#
```
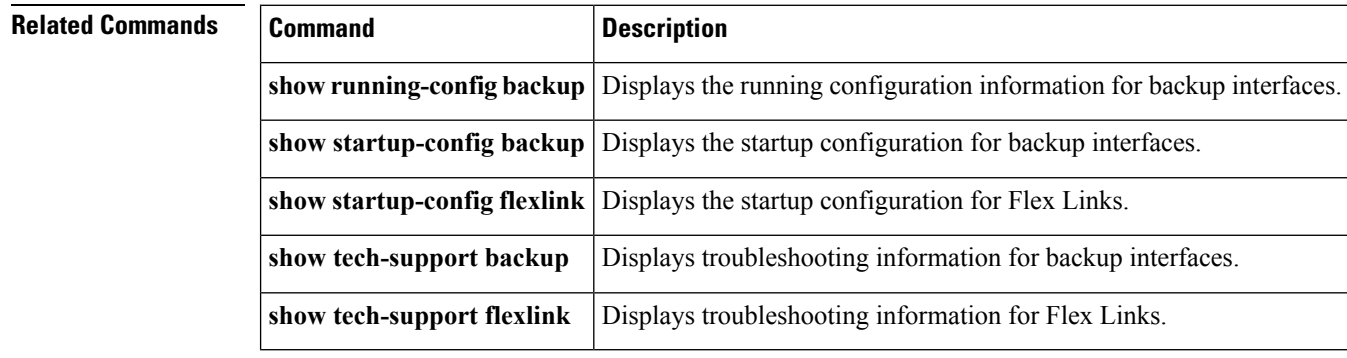

## **show running-config interface**

To display the running configuration for a specific port channel, use the **show running-config interface** command.

**show running-config interface** [{**ethernet** *slot* / [*QSFP-module* /] *port*|**fc** *slot* / *port*|**loopback** *number*|**mgmt 0**|**port-channel** *channel-number* **[membership]**|**vethernet** *veth-id*|**vlan** *vlan-id*}] [{**all|expand-port-profile**}]

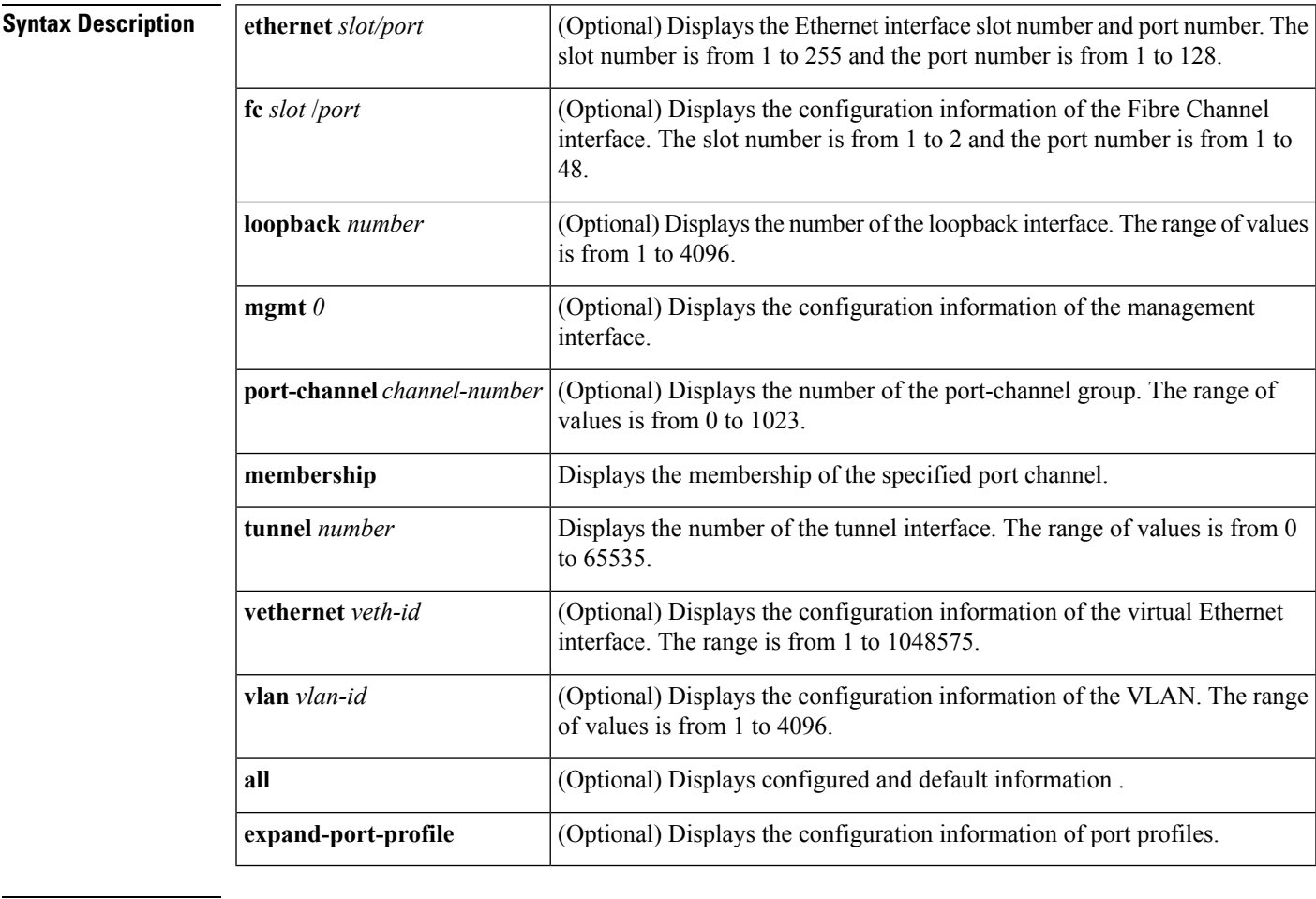

**Command Default** None

**Command Modes** Any command mode

**Command History Release Modification**  $4.1(3)N1(1)$  This command was introduced.  $5.1(3)N1(1)$  Support for displaying virtual Ethernet interface and management SVI was added.

**Examples** This example shows how to display the running configuration for port channel 10:

```
switch(config)#
show running-config interface port-channel 10
version 4.0(1)
interface port-channel10
 switchport
 switchport mode trunk
switch(config)#
```
This example shows how to display the running configuration for a virtual Ethernet interface:

```
switch# show running-config interface vethernet 10
!Command: show running-config interface Vethernet10
!Time: Fri Jan 2 01:40:37 2009
version 5.1(3)N1(1)
interface Vethernet10
 inherit port-profile ppVEth
 untagged cos 3
 switchport access vlan 101
 bind interface Ethernet1/5 channel 10
switch#
```
This example shows how to display the running configuration for VLAN 5 that has been configured as an SVI to be used for in-band management:

```
switch# show running-config interface vlan 5
! Command: show running-config interface Vlan5
!Time: Mon Apr 4 07:46:35 2005
version 5.1(3)N1(1)
interface Vlan5
 management
switch#
```
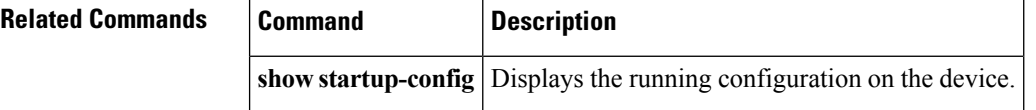

## **show running-config interface vethernet**

To display the the currently running configuration for a virtual Ethernet interface, use the **show running-config interface vethernet** command.

**show running-config interface vethernet** *veth-id* [{**all|expand-port-profile**}]

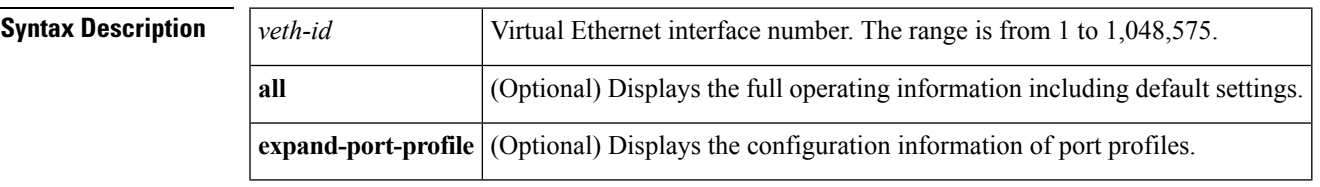

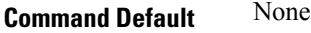

**Command Modes** EXEC mode

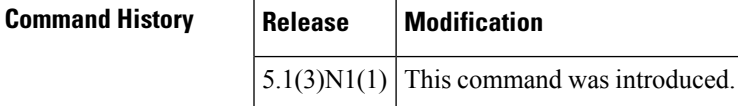

**Examples** This example shows how to display the running configuration for a virtual Ethernet interface :

```
switch# show running-config interface vethernet 10
!Command: show running-config interface Vethernet10
!Time: Fri Jan 2 01:40:37 2009
version 5.1(3)N1(1)
interface Vethernet10
  inherit port-profile ppVEth
  untagged cos 3
  switchport access vlan 101
  bind interface Ethernet1/5 channel 10
switch#
```
This example shows how to display detailed information on the running configuration for a specified virtual Ethernet interface:

switch# **show running-config interface vethernet 10 all**

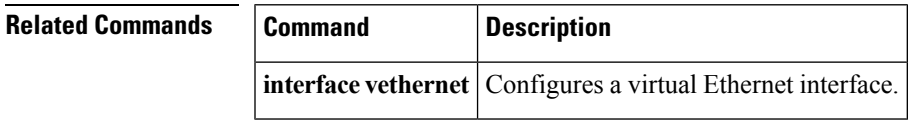

# **show running-config poe**

To display the running configuration for Power over Ethernet (PoE) ports, use the **show running-config poe** command.

**show running-config poe [all]**

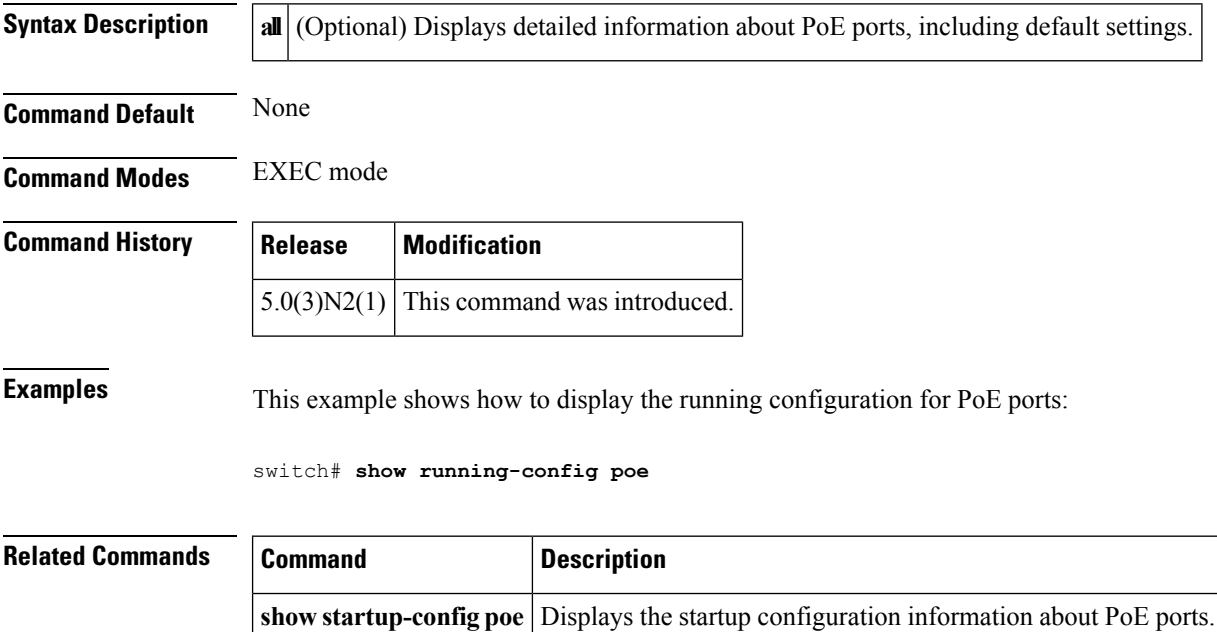

**show tech-support poe** Displays troubleshooting information about PoE ports.

# **show running-config ptp**

To display the Precision Time Protocol (PTP) running configuration, use the **show running-config ptp** command.

**show running-config ptp [all]**

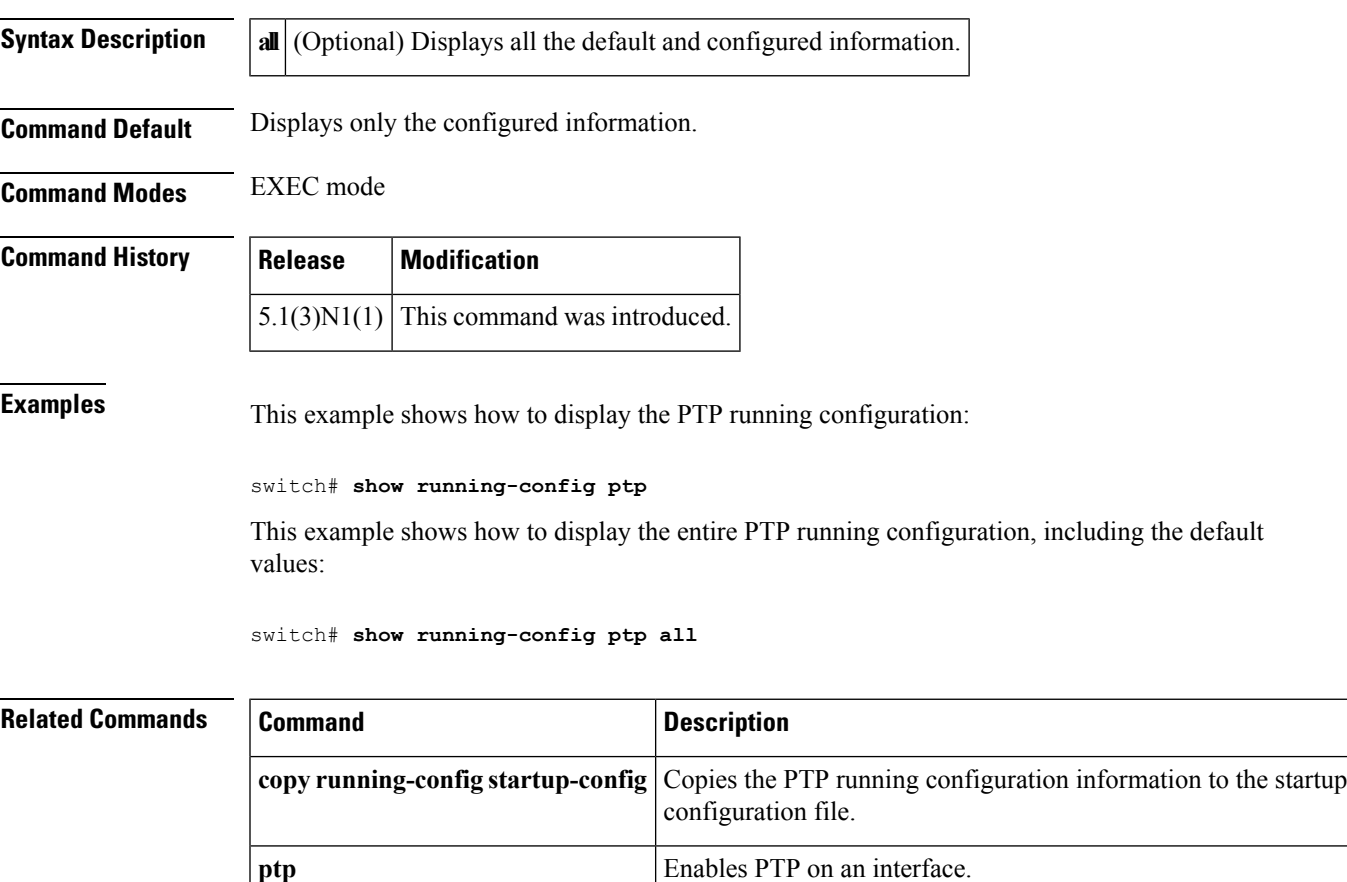

**show startup-config ptp** Displays the startup configuration information.

# **show running-config vlan**

To display the running configuration for a specified VLAN, use the **show running-config vlan** command.

**show running-config vlan** *vlan-id*

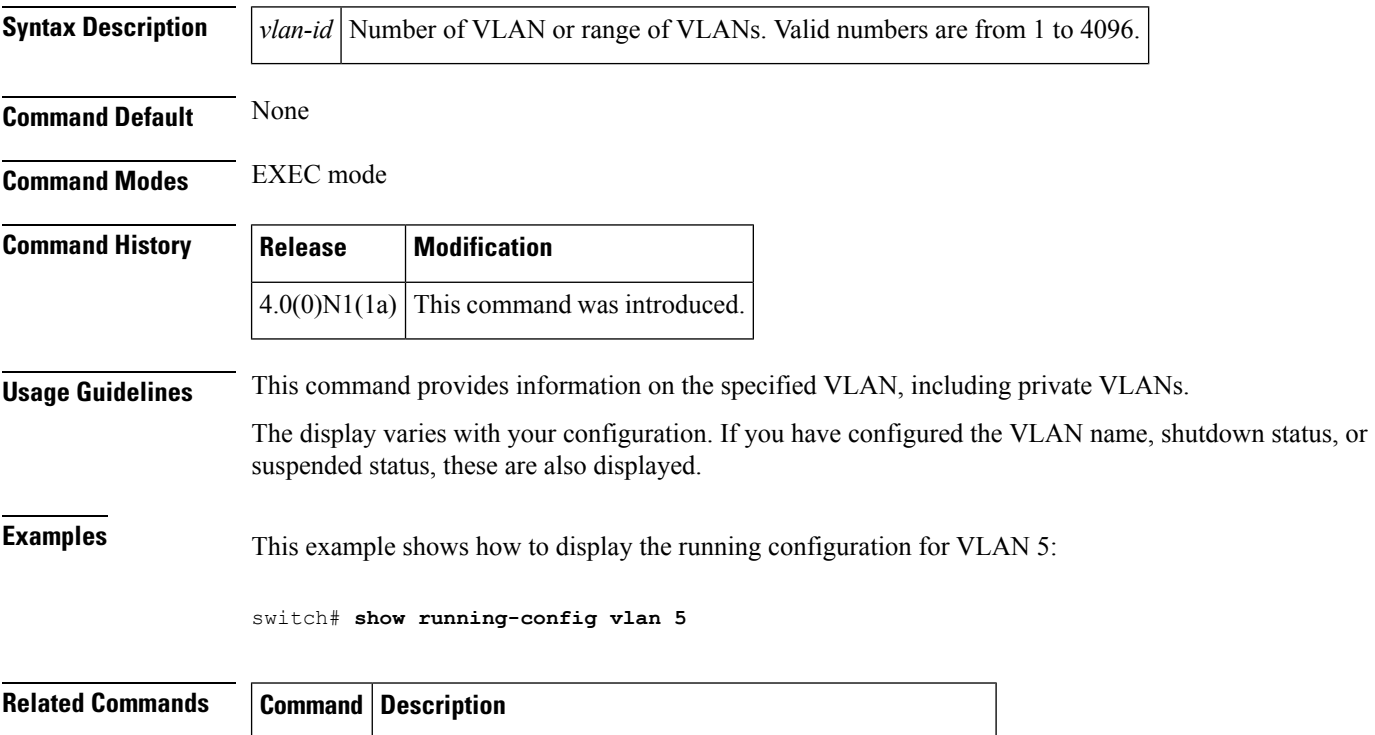

**show** Displays information about all the VLANs on the switch.

**vlan**

# **show running-config vtp**

To display the VLAN Trunking Protocol (VTP) running configuration, use the **show running-config vtp** command.

### **show running-config vtp**

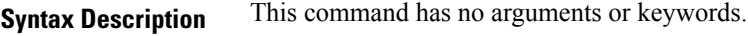

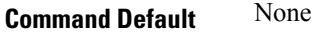

**Command Modes** EXEC mode

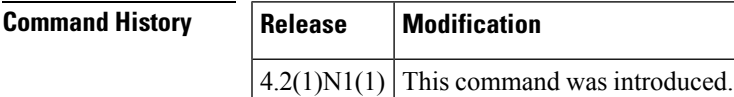

**Examples** This example shows how to display the VTP running configuration on the switch:

```
switch# show running-config vtp
!Command: show running-config vtp
!Time: Tue Sep 7 08:45:14 2010
version 5.0(2)N1(1)
feature vtp
vtp mode transparent
vtp domain MyDomain
vtp file bootflash:/myvtp.txt
switch#
```
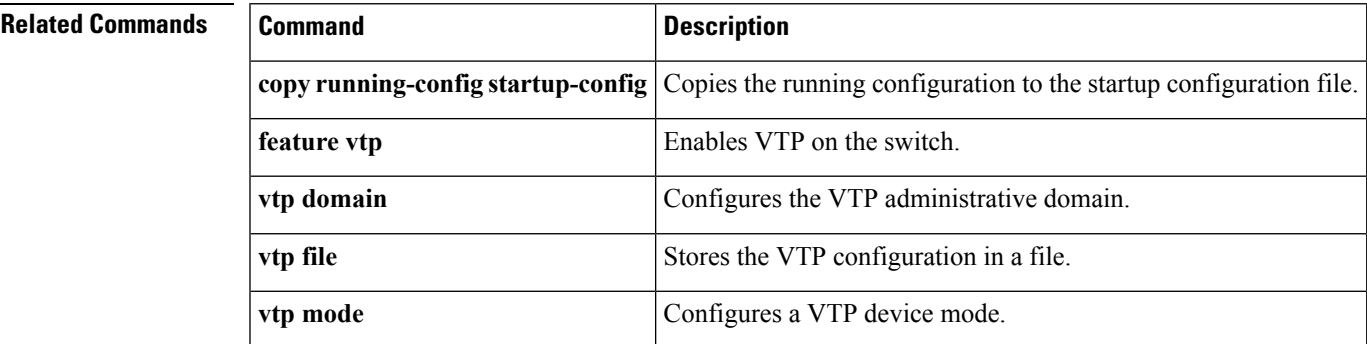

## **show startup-config**

To display the contents of the currently running configuration file, use the **show startup-config** command.

**show startup-config**

**Syntax Description** This command has no arguments or keywords.

**Command Default** None

**Command Modes** EXEC mode

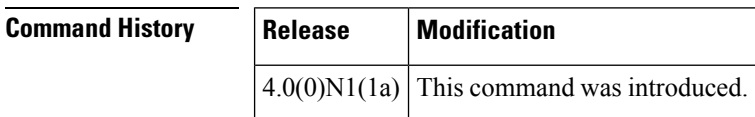

**Examples** This example shows how to display information from the startup configuration file:

switch# **show startup-config**

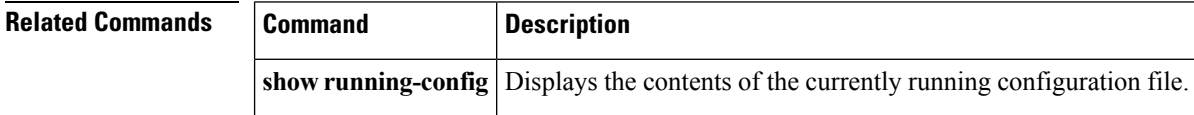

# **show startup-config backup**

To display the startup configuration for backup interfaces, use the **show startup-config backup** command.

**show startup-config backup [all]**

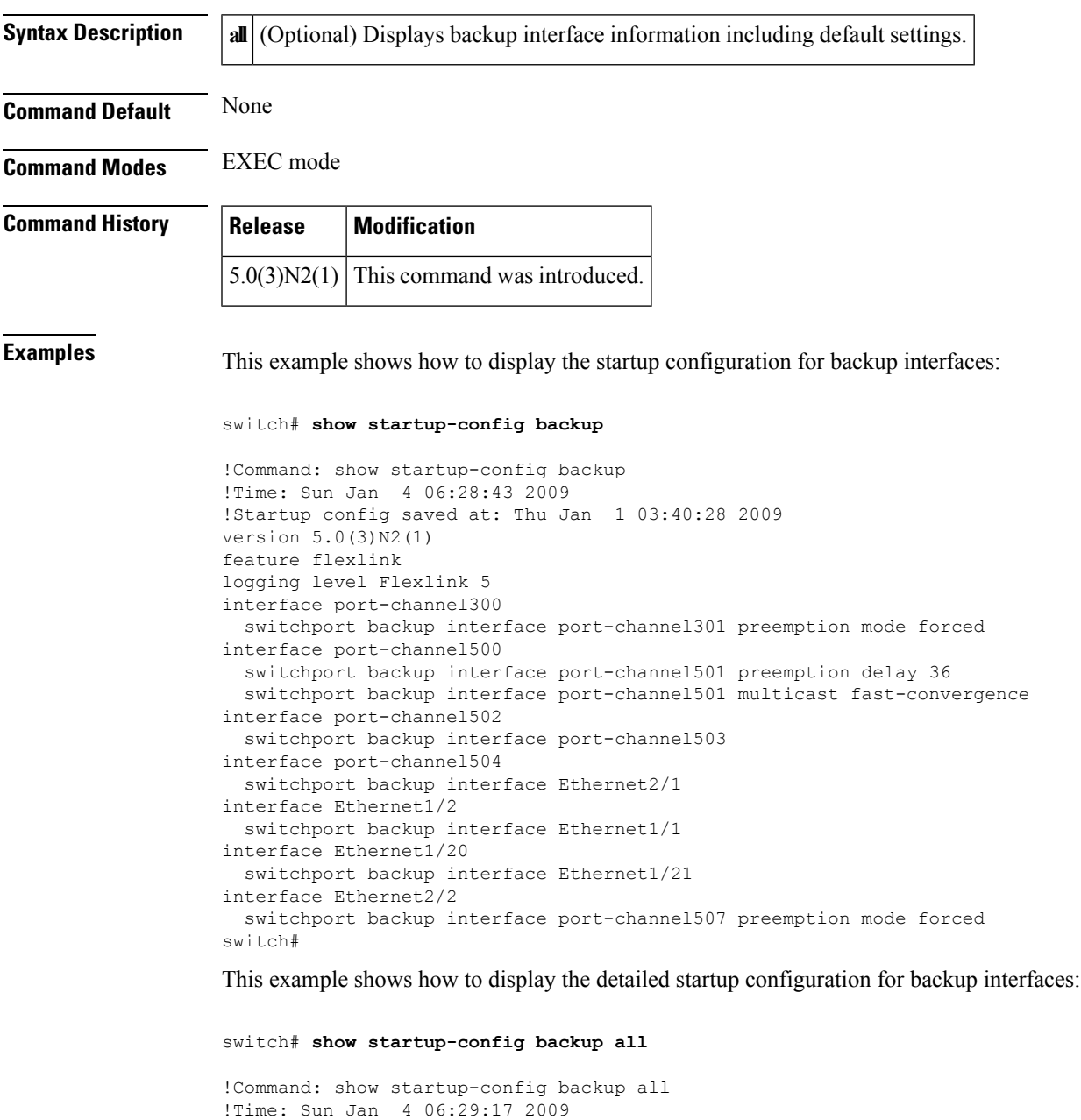

```
switchport backup interface port-channel301 preemption mode forced
  switchport backup interface port-channel301 preemption delay 35
interface port-channel500
  switchport backup interface port-channel501 preemption mode off
  switchport backup interface port-channel501 preemption delay 36
 switchport backup interface port-channel501 multicast fast-convergence
interface port-channel502
 switchport backup interface port-channel503 preemption mode off
 switchport backup interface port-channel503 preemption delay 35
interface port-channel504
  switchport backup interface Ethernet2/1 preemption mode off
  switchport backup interface Ethernet2/1 preemption delay 35
interface Ethernet1/2
  switchport backup interface Ethernet1/1 preemption mode off
  switchport backup interface Ethernet1/1 preemption delay 35
interface Ethernet1/20
  switchport backup interface Ethernet1/21 preemption mode off
  switchport backup interface Ethernet1/21 preemption delay 35
interface Ethernet2/2
 switchport backup interface port-channel507 preemption mode forced
  switchport backup interface port-channel507 preemption delay 35
switch#
```
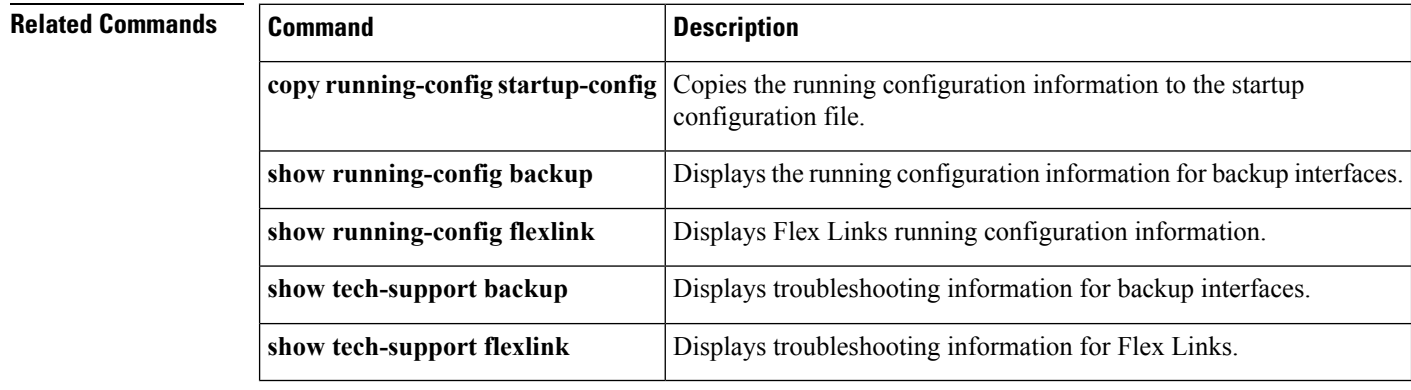

Ш

## **show startup-config exclude-provision**

To display the startup configuration that excludes the configuration for offline preprovisioned interfaces, use the **show startup-config exclude-provision** command.

**show startup-config exclude-provision**

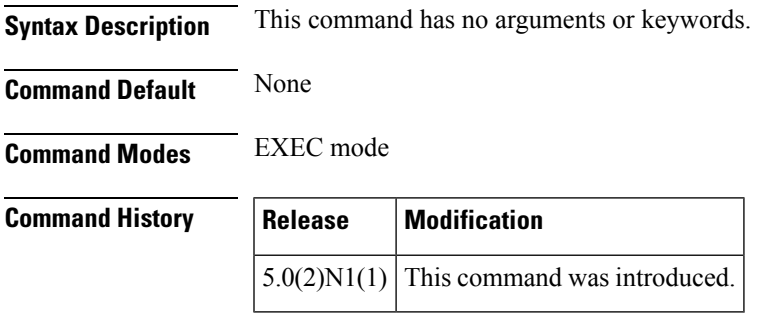

**Examples** This example shows how to display the startup configuration without the offline preprovisioned interfaces:

```
switch# show startup-config exclude-provision
```

```
!Command: show startup-config exclude-provision
!Time: Mon Sep 6 08:24:27 2010
!Startup config saved at: Mon Sep 6 08:20:52 2010
version 5.0(2)N1(1)
feature fcoe
feature telnet
feature tacacs+
cfs ipv4 distribute
cfs eth distribute
feature udld
feature interface-vlan
feature lacp
feature vpc
feature lldp
feature vtp
feature fex
username admin password 5 $1$wmFN7Wly$/pjqx1DfAkCCAg/KyxbUz/ role network-admin
username install password 5 ! role network-admin
username ciscoUser1 password 5 ! role network-operator
no password strength-check
ip domain-lookup
ip domain-lookup
tacacs-server host 192.168.0.54 key 7 "wawy1234"
tacacs-server host 192.168.0.37
tacacs-server host 192.168.0.37 test username user1
aaa group server tacacs+ t1
   server 192.168.0.54
aaa group server tacacs+ tacacs
radius-server host 192.168.0.5 key 7 "KkwyCet" authentication accounting
aaa group server radius r1
   server 192.168.0.5
hostname BEND-2
vlan dot1Q tag native
```

```
logging event link-status default
logging event trunk-status default
no service recover-errdisable
errdisable recovery interval 600
no errdisable detect cause link-flap
errdisable recovery cause link-flap
--More--
<--output truncated-->
switch#
```
### **Related Commands**

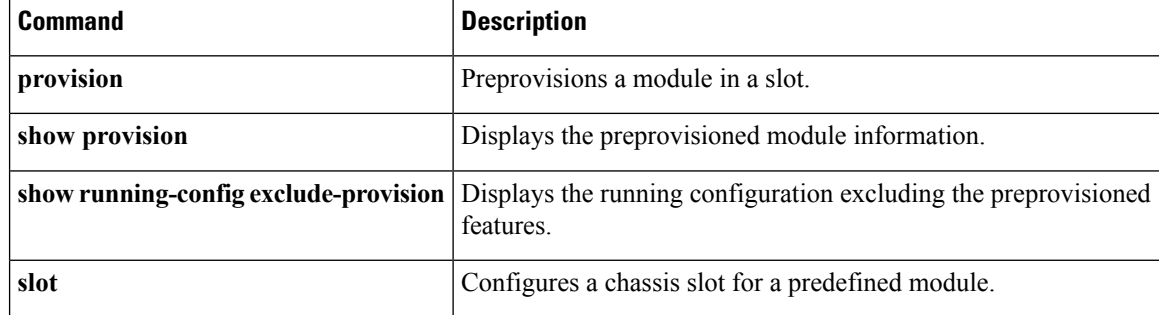

# **show startup-config flexlink**

To display the startup configuration for Flex Links, use the **show startup-config flexlink** command.

**show startup-config flexlink [all]**

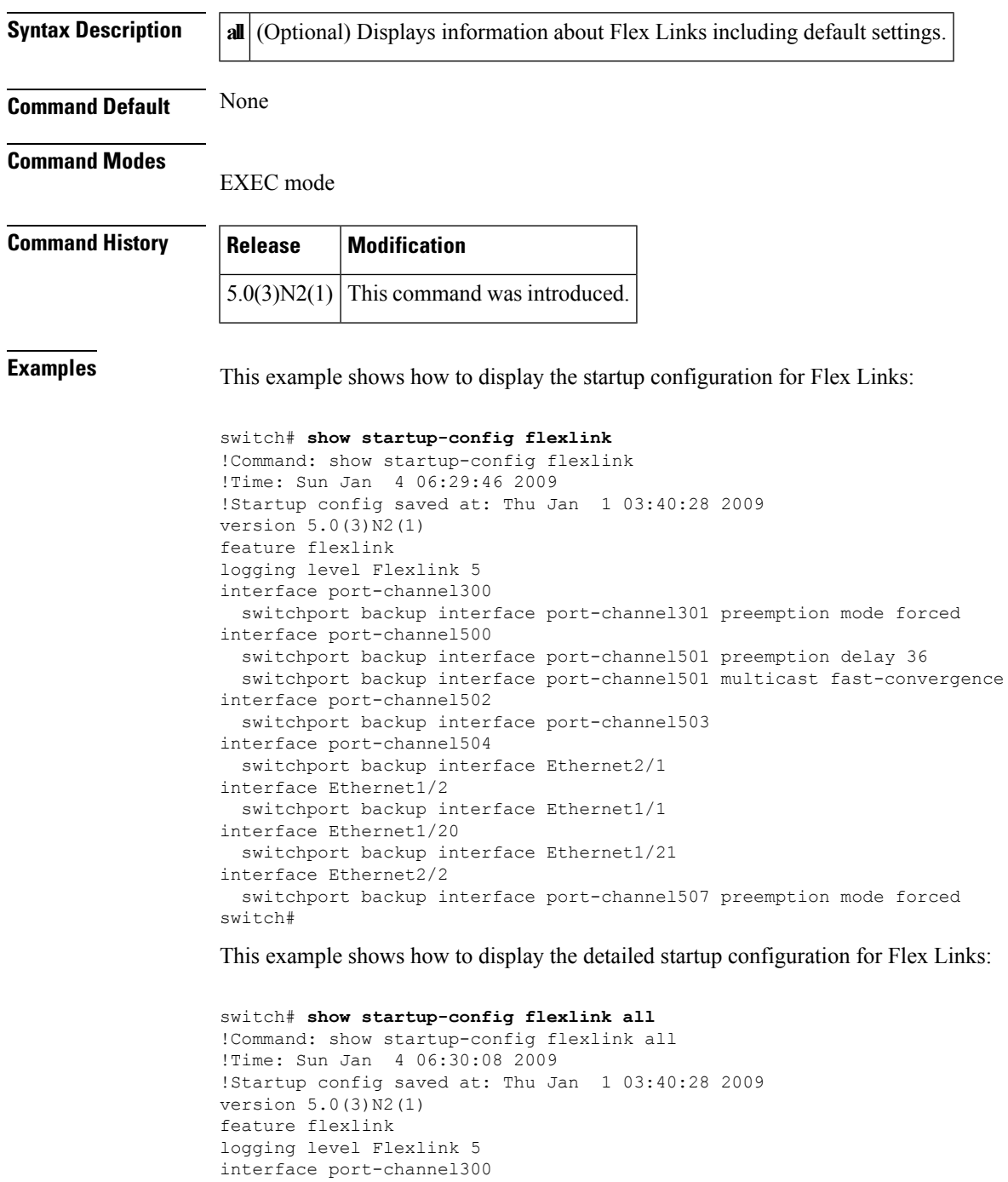

switchport backup interface port-channel301 preemption mode forced

```
switchport backup interface port-channel301 preemption delay 35
interface port-channel500
 switchport backup interface port-channel501 preemption mode off
  switchport backup interface port-channel501 preemption delay 36
 switchport backup interface port-channel501 multicast fast-convergence
interface port-channel502
  switchport backup interface port-channel503 preemption mode off
  switchport backup interface port-channel503 preemption delay 35
interface port-channel504
  switchport backup interface Ethernet2/1 preemption mode off
  switchport backup interface Ethernet2/1 preemption delay 35
interface Ethernet1/2
  switchport backup interface Ethernet1/1 preemption mode off
 switchport backup interface Ethernet1/1 preemption delay 35
interface Ethernet1/20
 switchport backup interface Ethernet1/21 preemption mode off
 switchport backup interface Ethernet1/21 preemption delay 35
interface Ethernet2/2
  switchport backup interface port-channel507 preemption mode forced
 switchport backup interface port-channel507 preemption delay 35
switch#
```
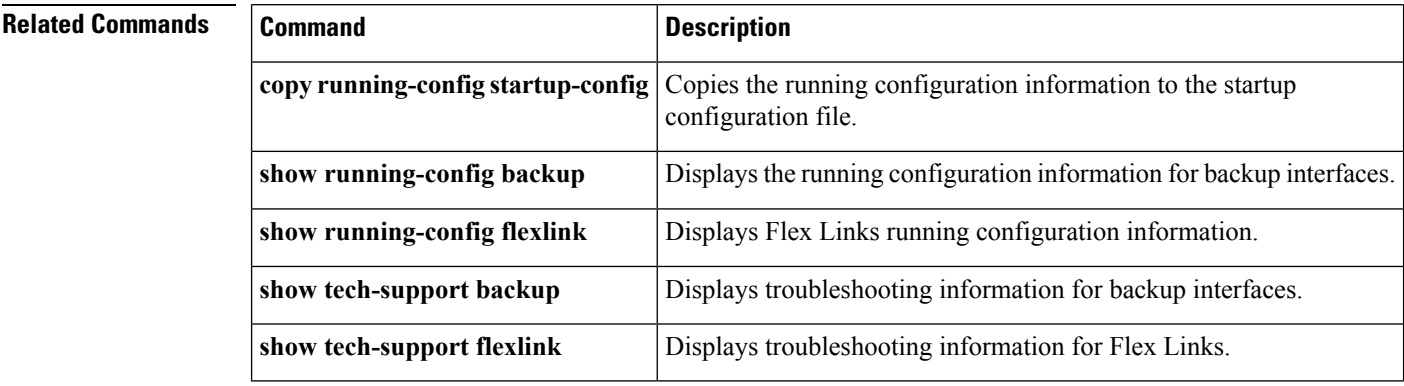
## **show startup-config poe**

[NOTE: per Christine, "the commands exist in the software but I was told they will remain in the code but we shouldn't show them in the docs until the rubicon fex goes out"]

To display the startup configuration for Power over Ethernet (PoE) ports, use the **show startup-config poe** command.

**show startup-config poe [all]**

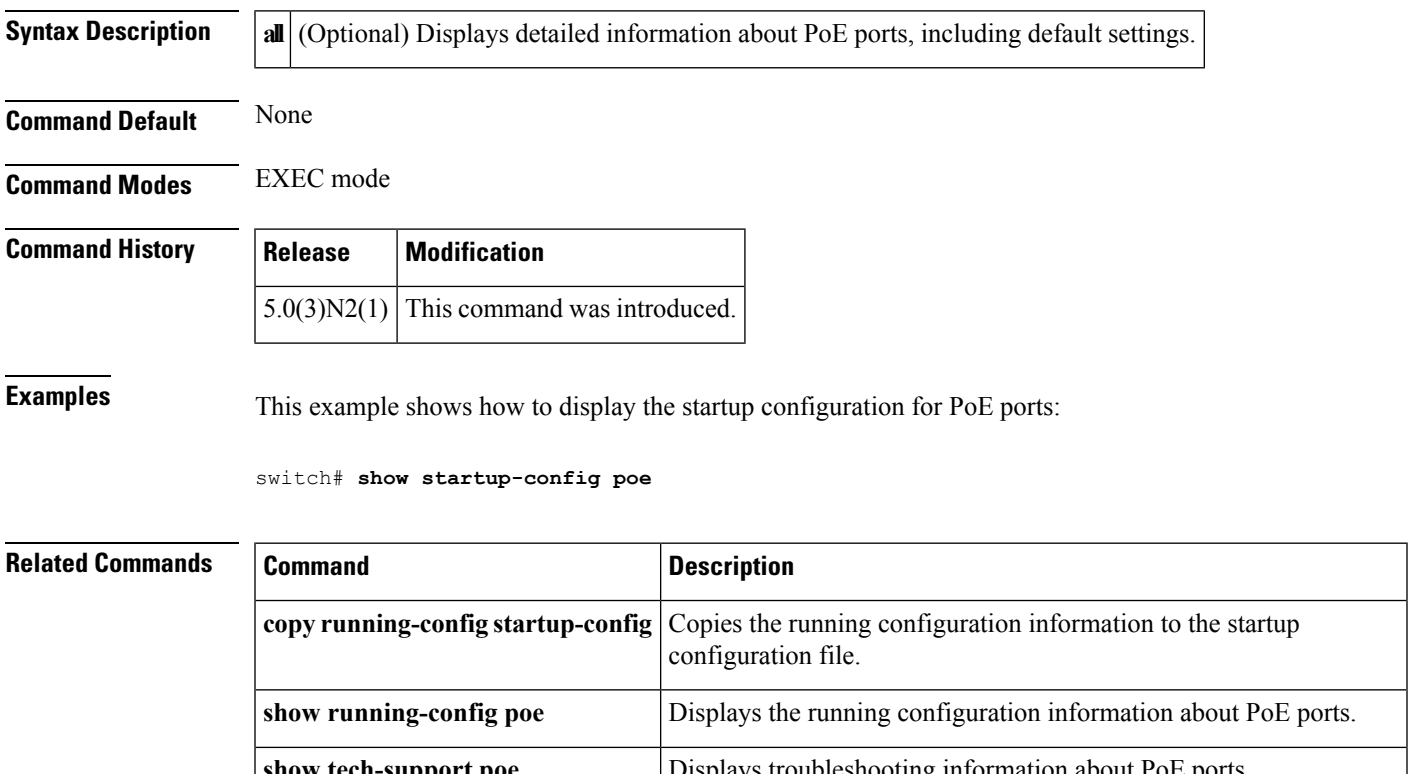

**show tech-support poe** Displays troubleshooting information about PoE ports.

# **show startup-config ptp**

To display the Precision Time Protocol (PTP) startup configuration, use the **show startup-config ptp** command.

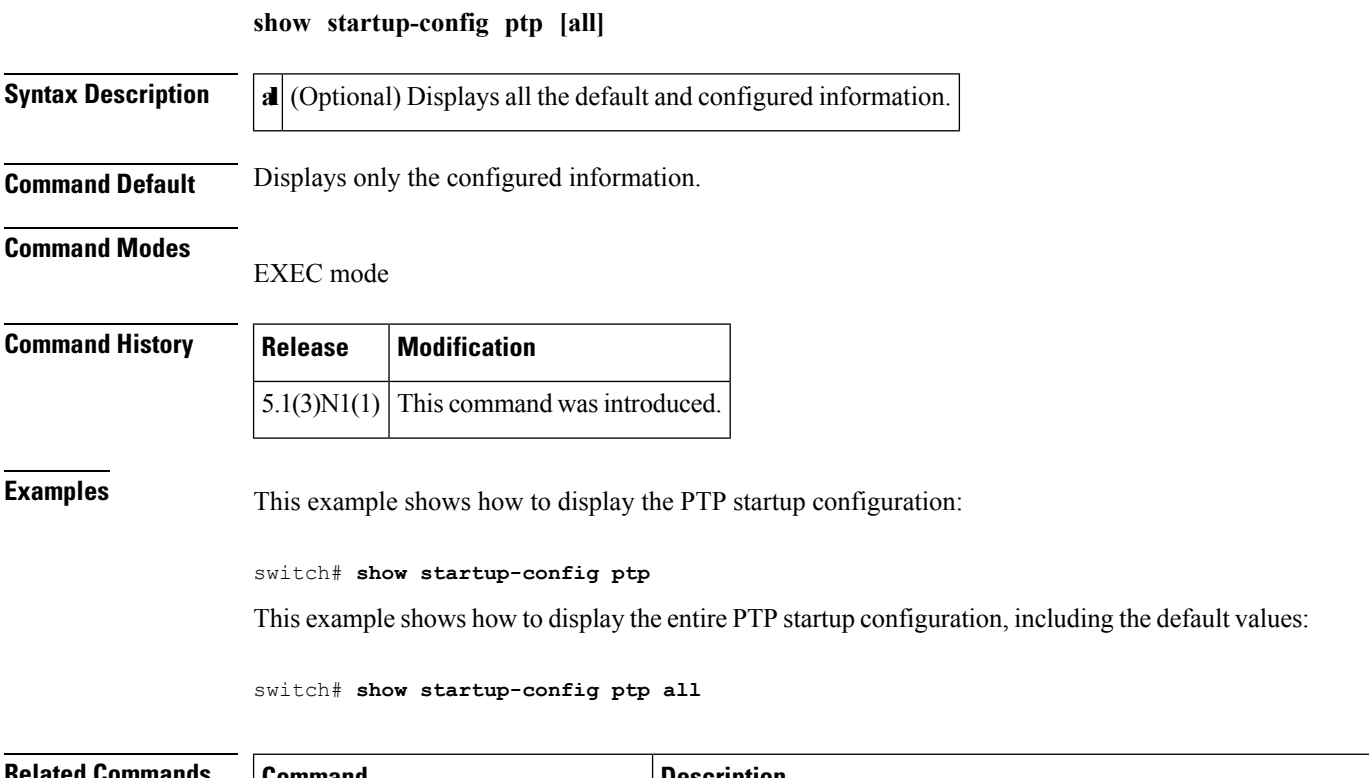

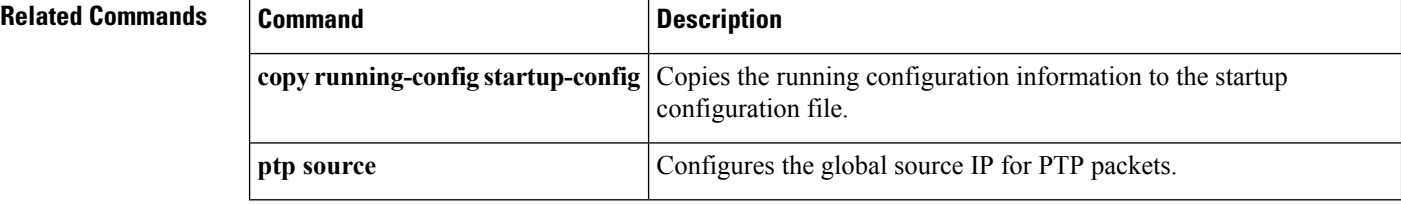

## **show svs connections**

To display the current SVS connections to the Cisco Nexus 5000 Series switch for verification, use the **show svs connections** command.

**show svs connections** [*conn\_name*]

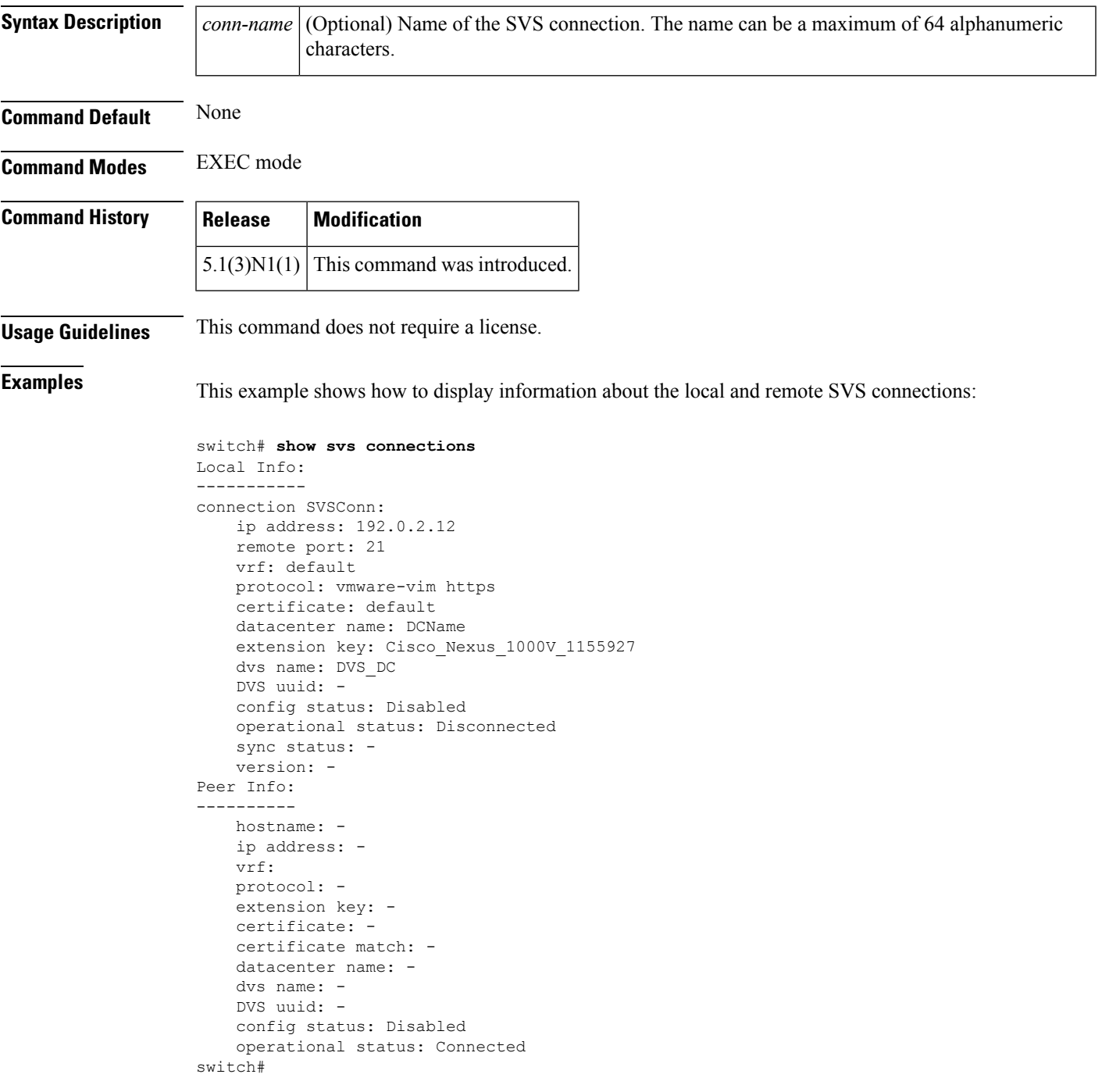

This example shows how to display the SVS information of the local machine:

```
switch# show svs connections SVSConn
Local Info:
-----------
connection SVSConn:
   ip address: 10.0.0.1
   remote port: 21
   vrf: default
   protocol: vmware-vim https
   certificate: default
   datacenter name: DCName
   extension key: Cisco_Nexus_1000V_1199955927
   dvs name: DVS_DC
   DVS uuid: -
   config status: Disabled
   operational status: Disconnected
   sync status: -
   version: -
switch#
```
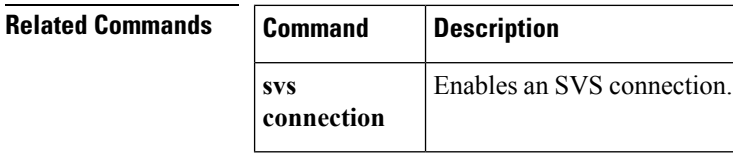

## **show system vlan reserved**

To display the system reserved VLAN range , use the **show system vlan reserved** command.

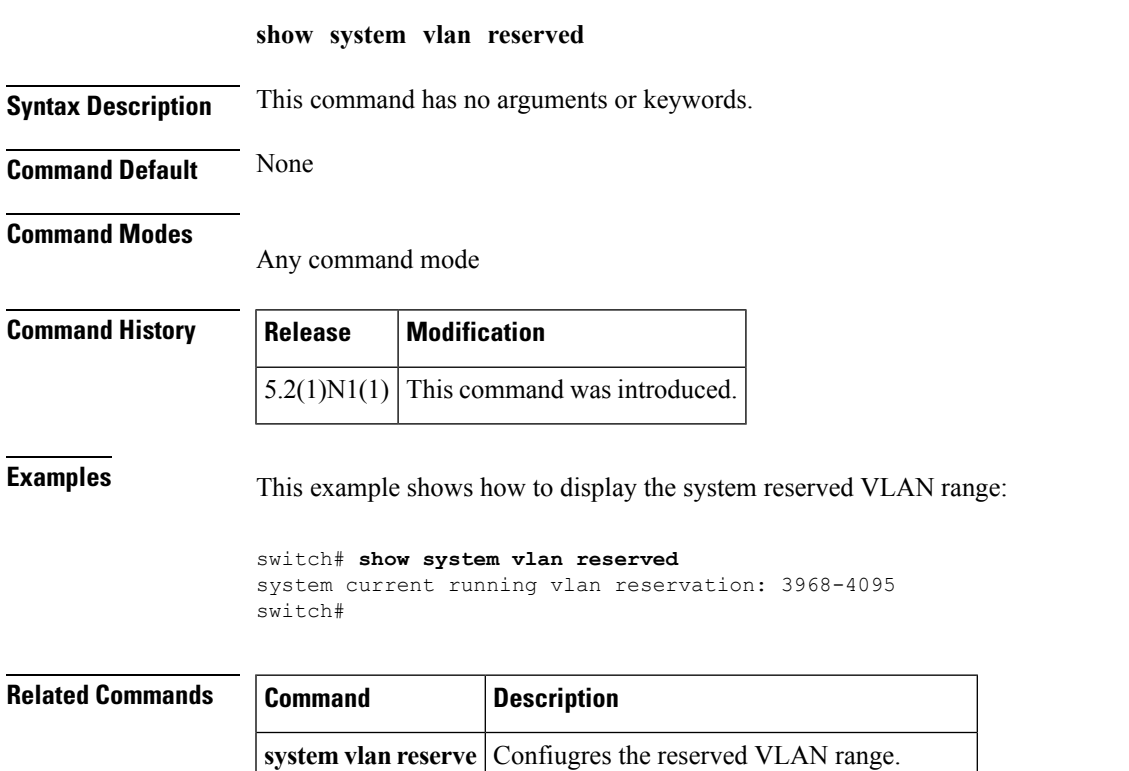

**write erase** Reverts to the default reserved VLAN range.

# **show spanning-tree**

To display information about the Spanning Tree Protocol (STP), use the **show spanning-tree** command.

**show spanning-tree** [{**blockedports|inconsistentports**|**pathcost method**}]

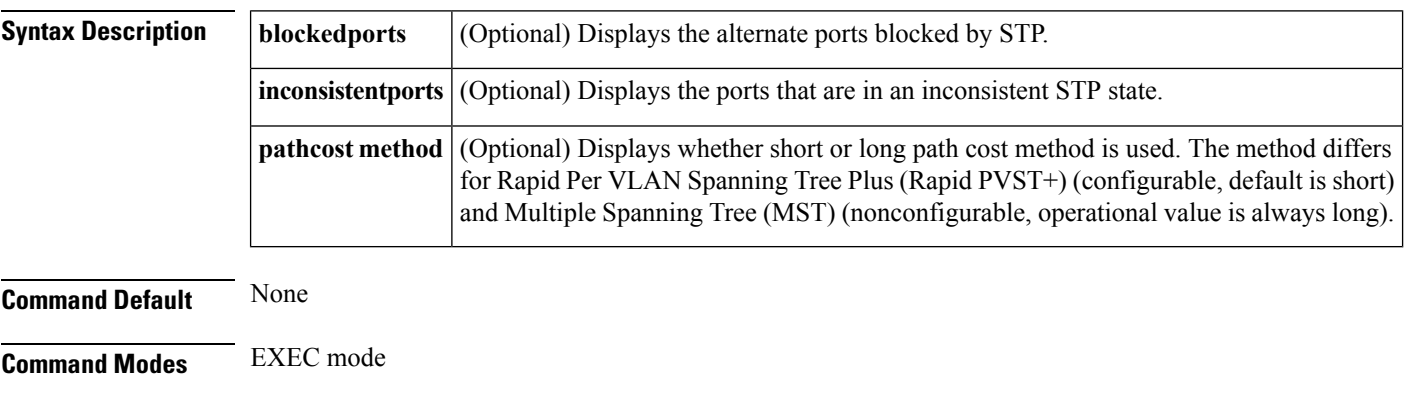

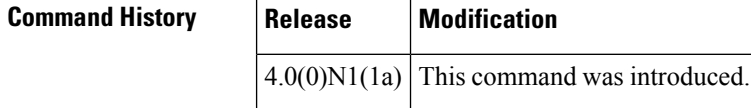

**Usage Guidelines** The STP port type displays only when you have configured the port as either an STP edge port or an STP network port. If you have not configured the STP port type, no port type displays.

The following table describes the fields that are displayed in the output of **show spanning-tree** commands:

#### **Table 5: show spanning-tree Command Output Fields**

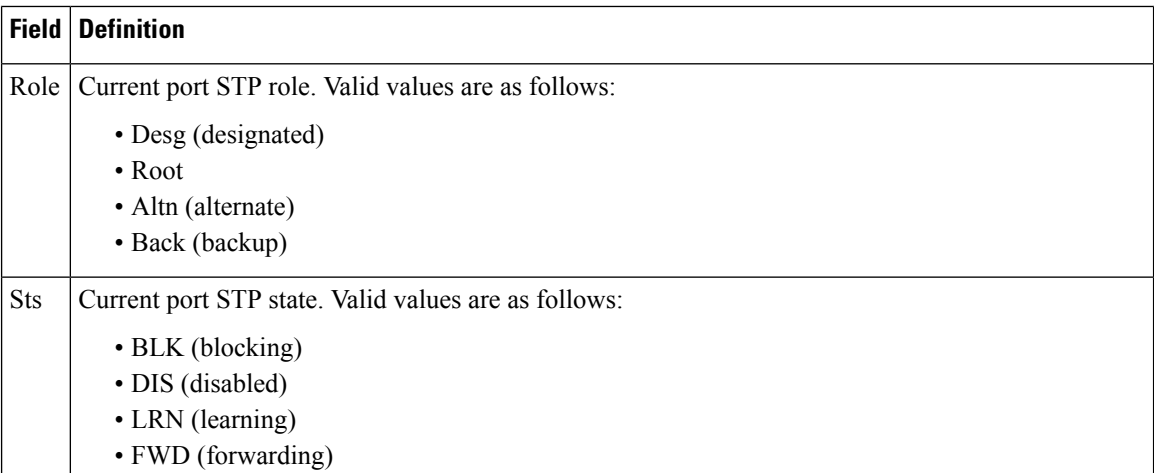

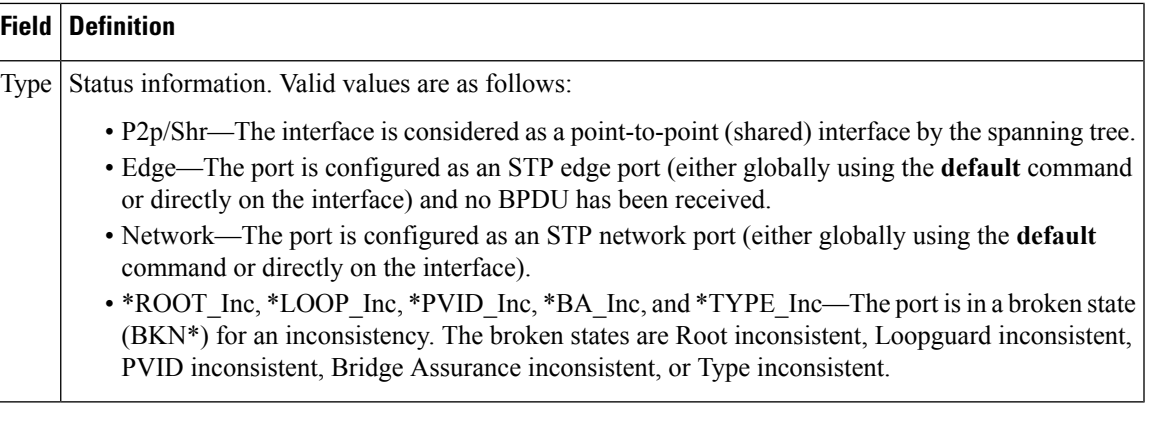

 $\mathscr{P}$ 

Display output differs slightly depending on whether you are running Rapid Per VLAN Spanning Tree Plus (Rapid PVST+) or Multiple Spanning Tree (MST). **Note**

**Examples** This example shows how to display spanning tree information:

#### switch# **show spanning-tree**

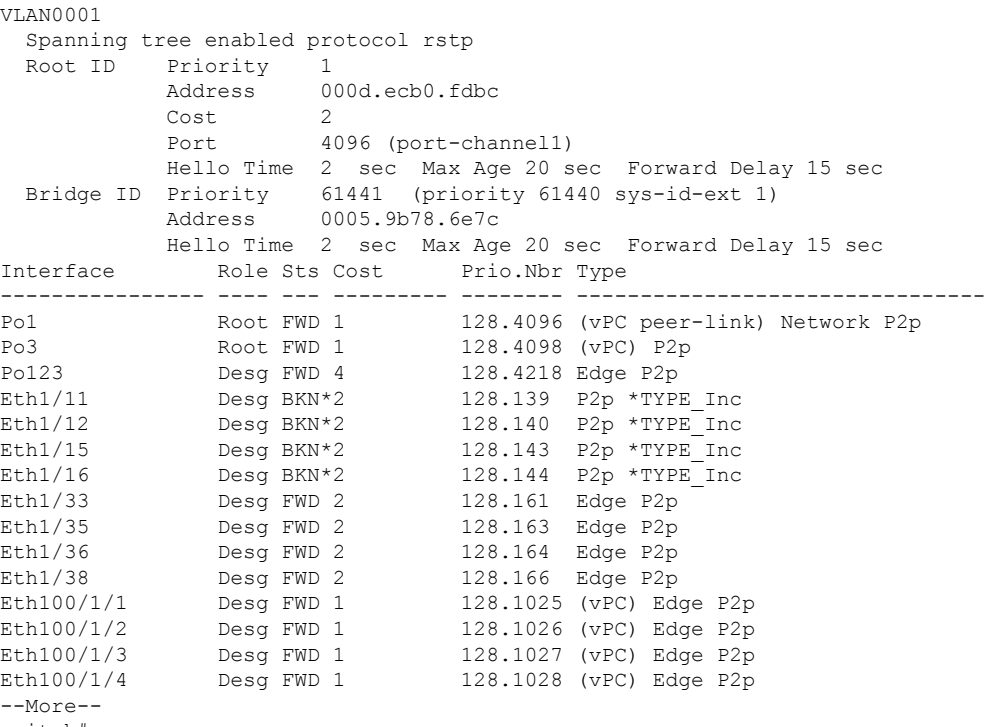

switch#

This example shows how to display the blocked ports in spanning tree:

switch# **show spanning-tree blockedports** Name Blocked Interfaces List -------------------- ------------------------------------ VLAN0001 Eth1/11, Eth1/12, Eth1/15, Eth1/16 Number of blocked ports (segments) in the system : 4 switch#

This example shows how to determine if any ports are in any STP-inconsistent state:

switch# **show spanning-tree inconsistentports**

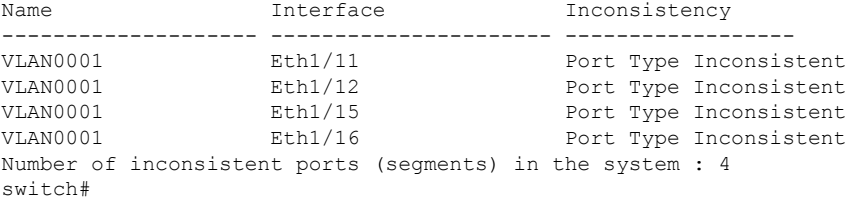

This example shows how to display the path cost method:

```
switch(config)# show spanning-tree pathcost method
Spanning tree default pathcost method used is short
switch#
```
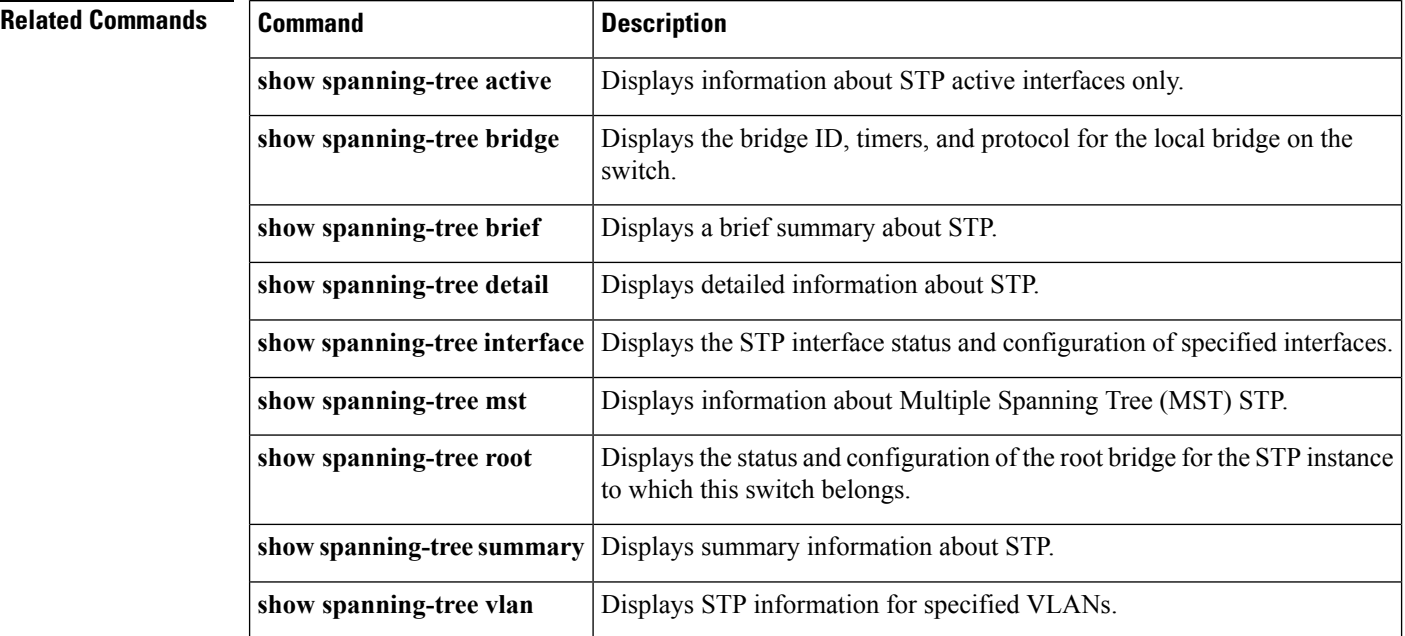

## **show spanning-tree active**

To display Spanning Tree Protocol (STP) information on STP-active interfaces only, use the **show spanning-tree active** command.

**show spanning-tree active** [{**brief|detail**}]

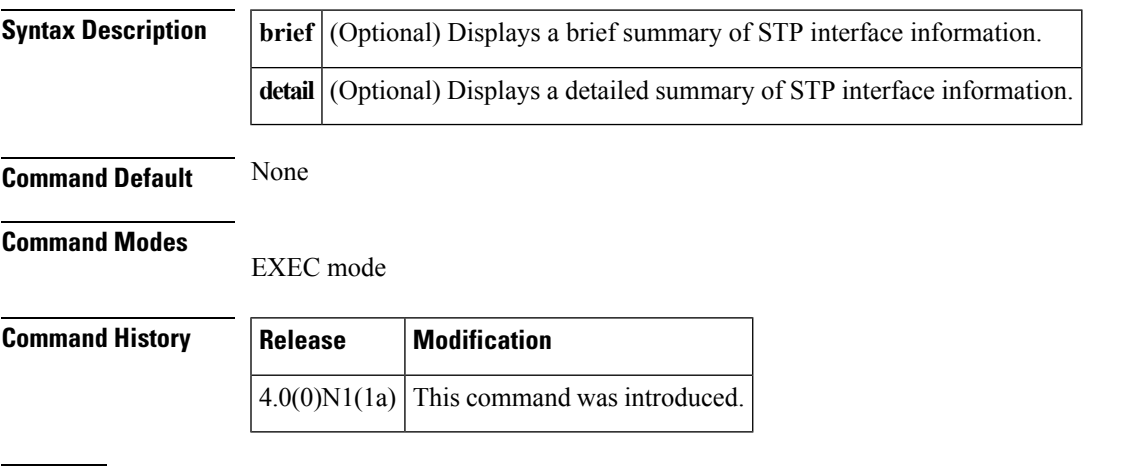

**Examples** This example shows how to display STP information on the STP-active interfaces:

switch# **show spanning-tree active**

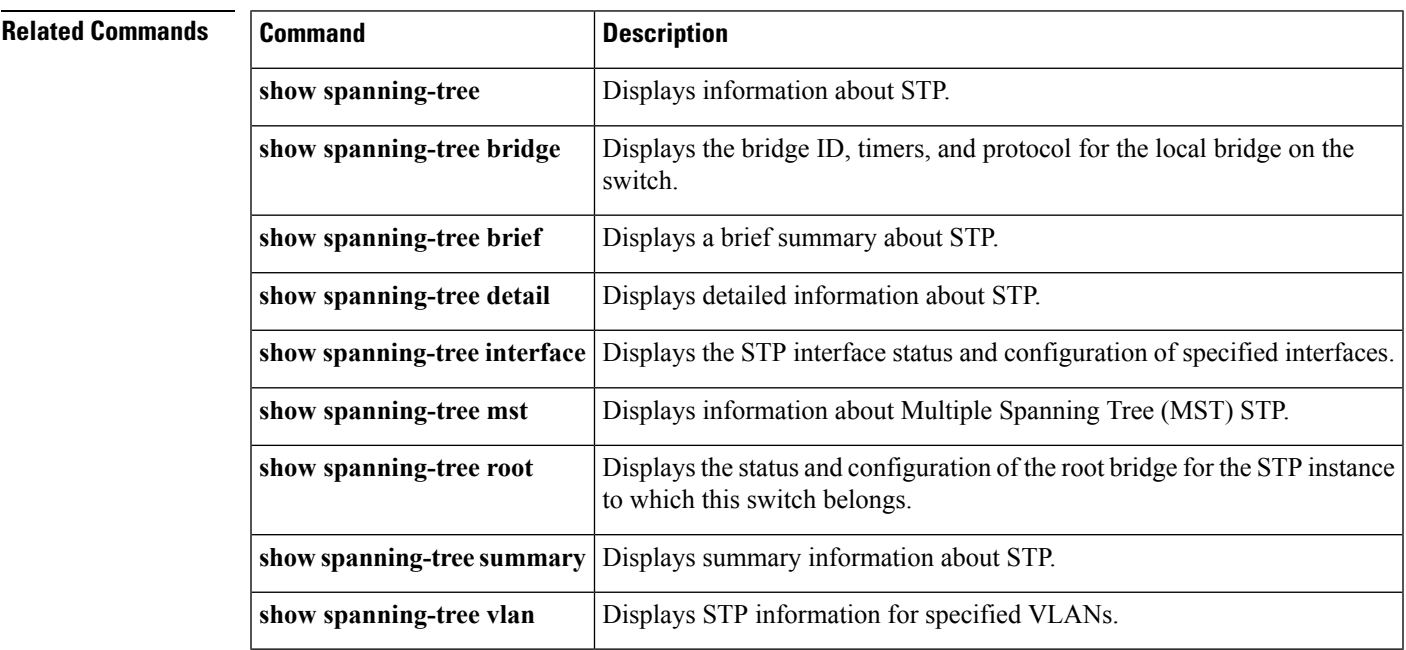

## **show spanning-tree bridge**

To display the status and configuration of the local Spanning Tree Protocol (STP) bridge, use the **show spanning-tree bridge** command.

**show spanning-tree bridge** [{**address|brief|detail|forward-time|hello-time|id|max-age**|**priority [system-id]|protocol**}]

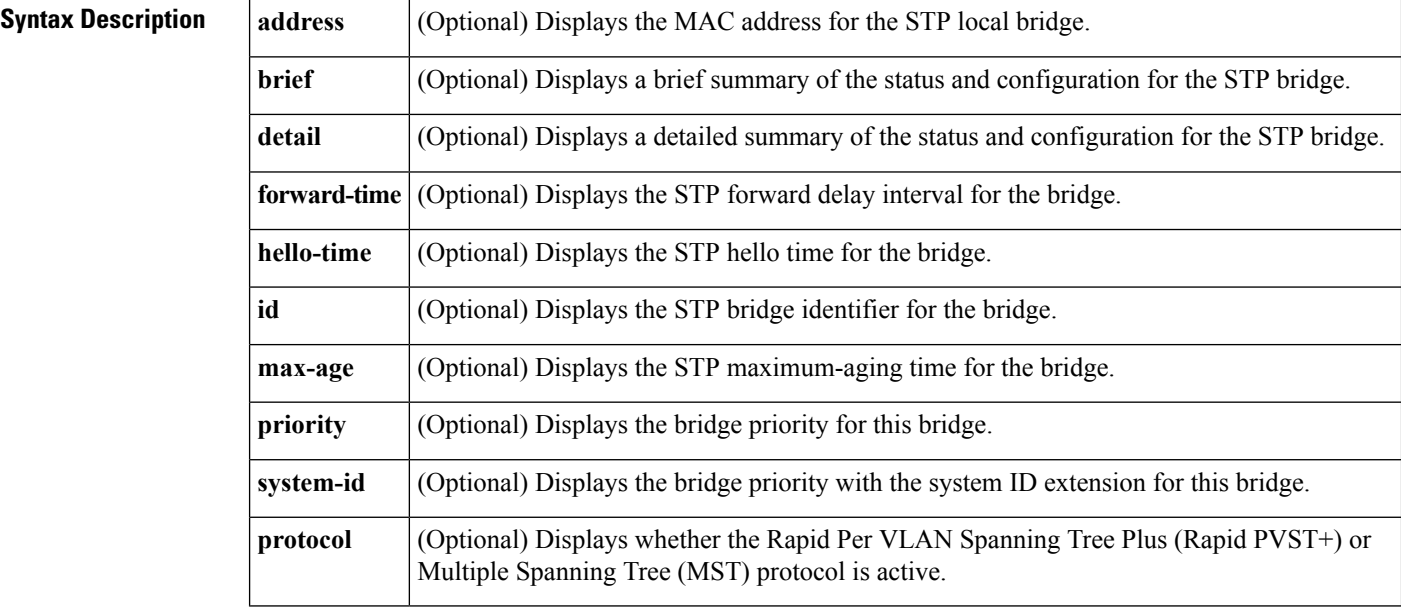

**Command Default** None

**Command Modes** EXEC mode

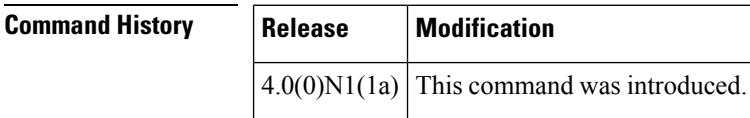

**Examples** This example shows how to display STP information for the bridge:

switch# **show spanning-tree bridge**

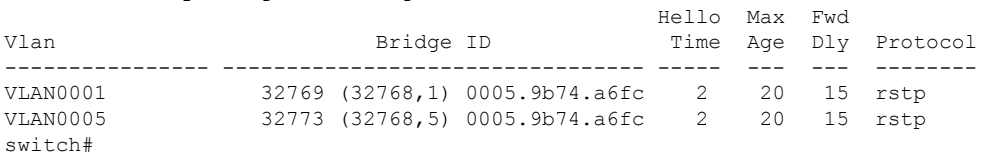

This example shows how to display detailed STP information for the bridge:

switch# **show spanning-tree bridge detail** VLAN0001

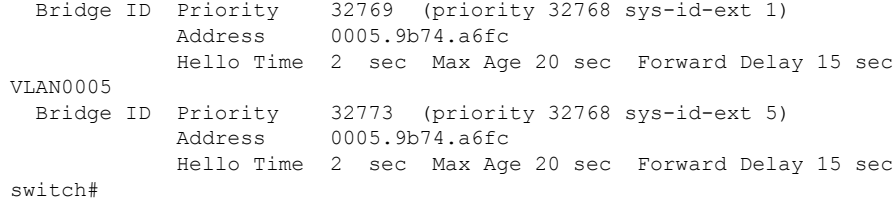

 $\mathbf l$ 

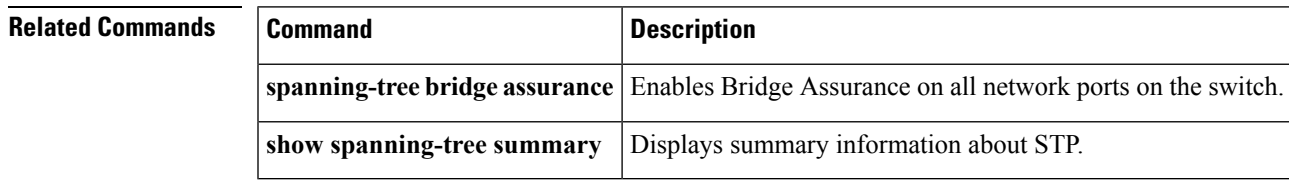

# **show spanning-tree brief**

To display a brief summary of the Spanning Tree Protocol (STP) status and configuration on the switch, use the **show spanning-tree brief** command.

**show spanning-tree brief [active]**

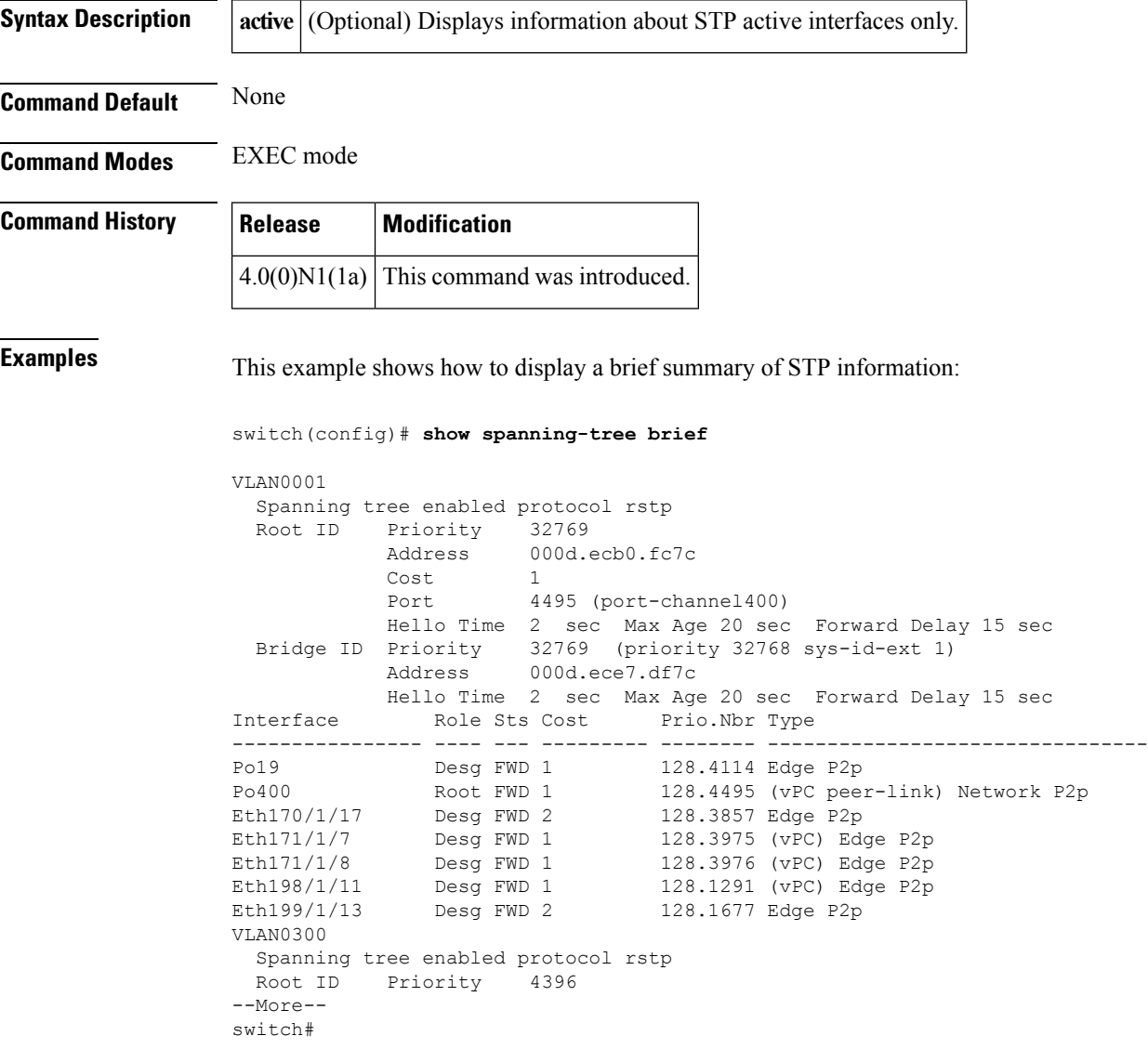

#### **Related Command**

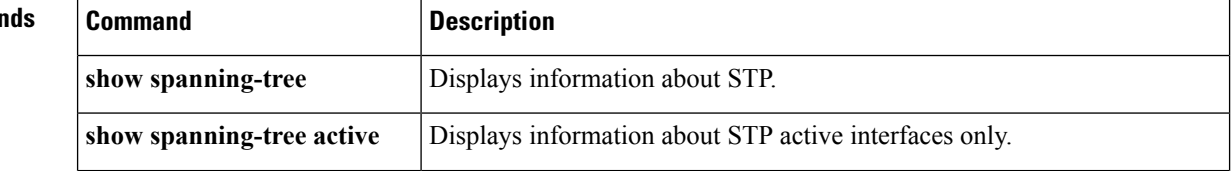

 $\mathbf{l}$ 

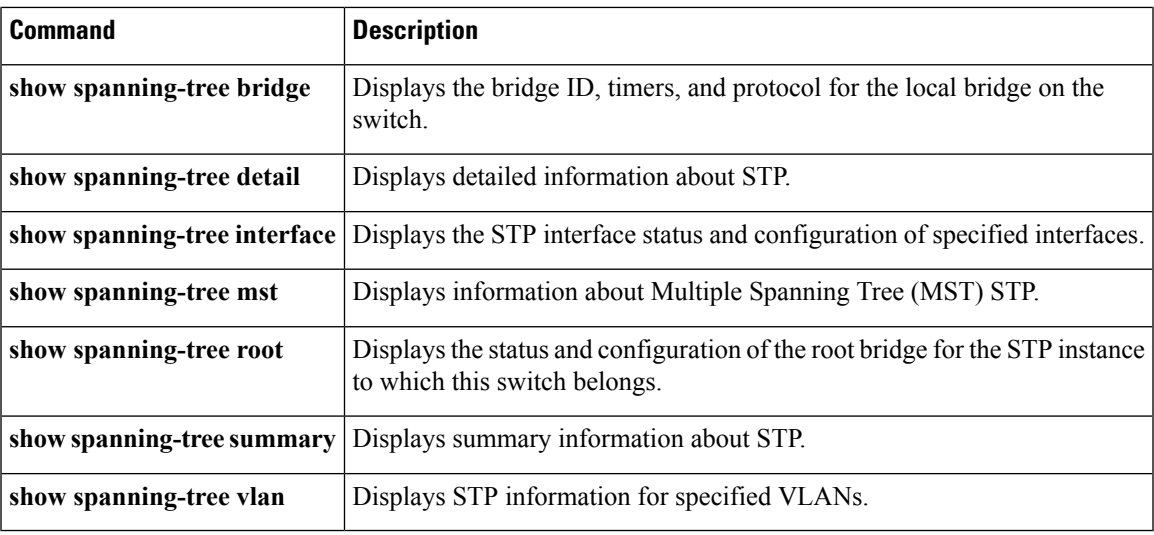

# **show spanning-tree detail**

To display detailed information on the Spanning Tree Protocol (STP) status and configuration on the switch, use the **show spanning-tree detail** command.

**show spanning-tree detail [active]**

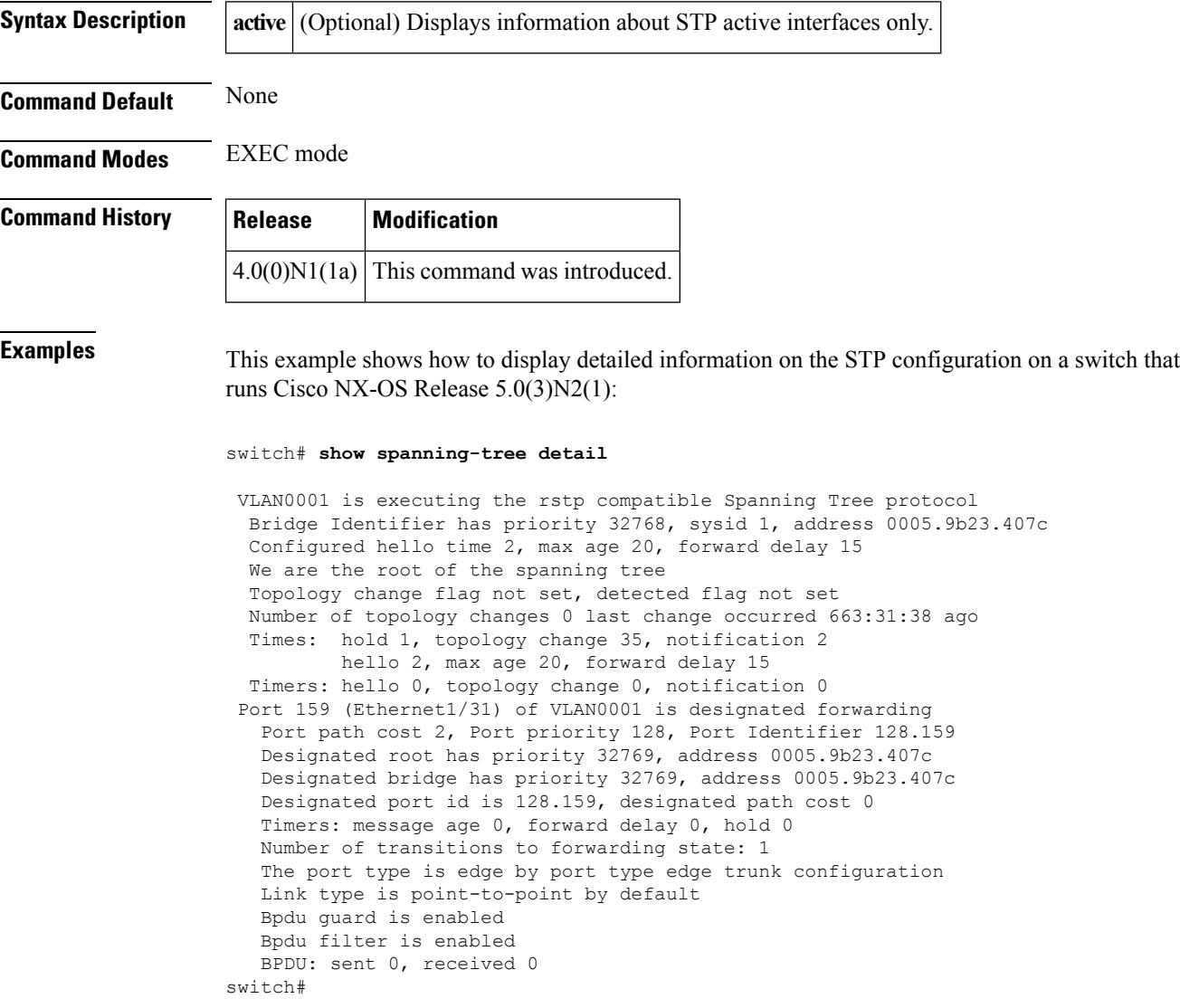

#### **Related Commands**

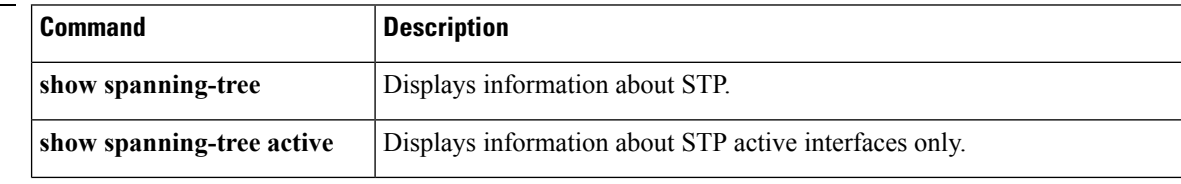

 $\mathbf{l}$ 

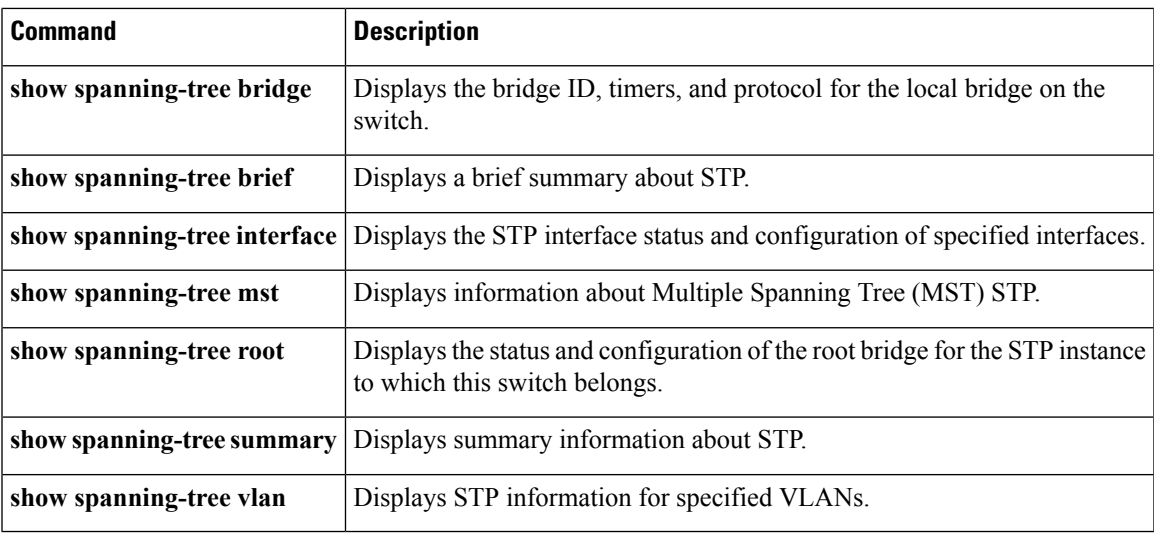

## **show spanning-tree interface**

To display information on the Spanning Tree Protocol (STP) interface status and configuration of specified interfaces, use the **show spanning-tree interface** command.

**show spanning-tree interface** {**ethernet** *slot* / *port*|**port-channel** *number*} [{**active** [{**brief|detail**}]|**brief [active]|cost**|**detail [active]|edge|inconsistency|priority|rootcost|state**}]

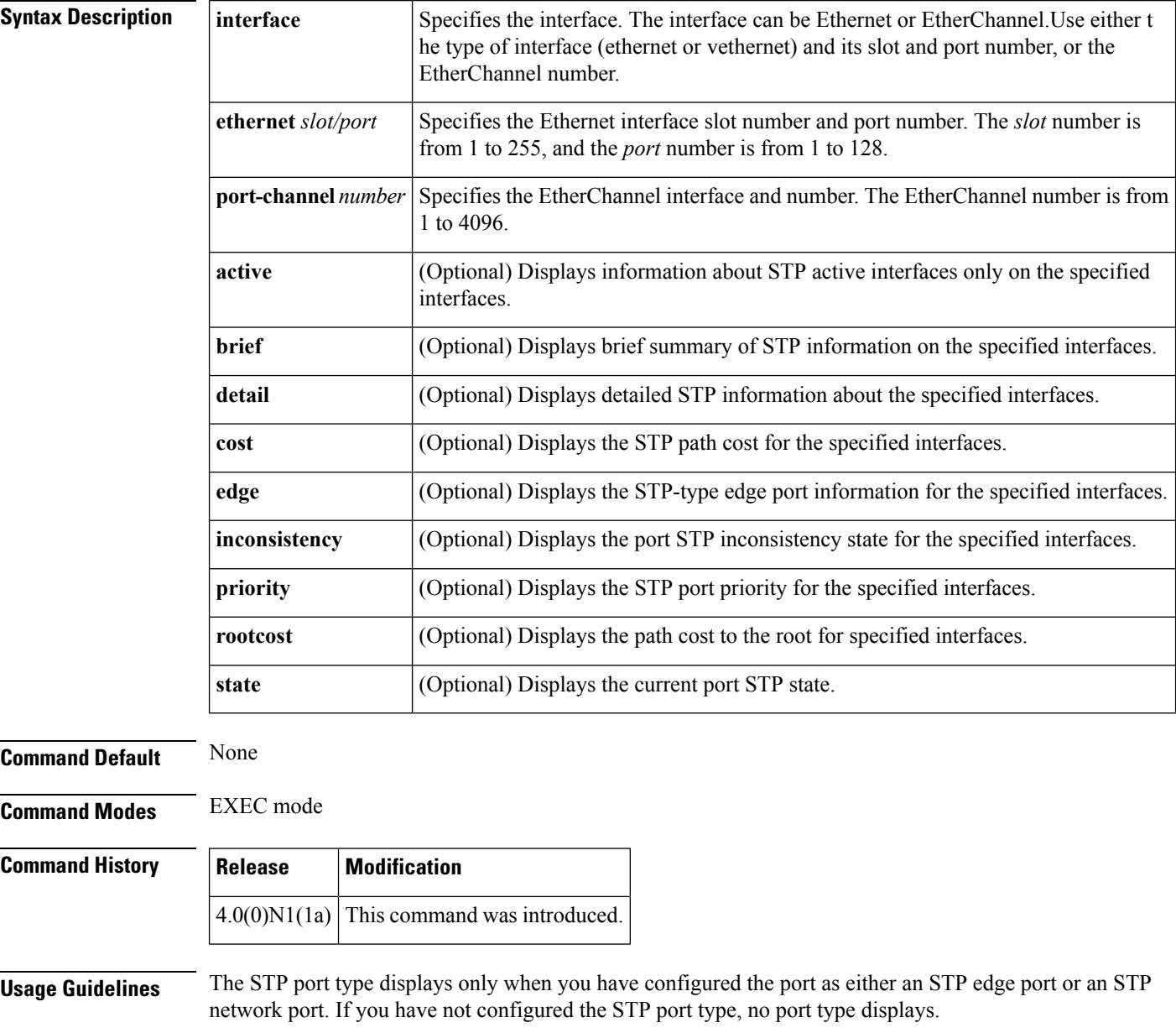

If you specify an interface that is not running STP, the switch returns an error message.

When you are running Multiple Spanning Tree (MST), this command displays the Per VLAN Spanning Tree (PVST) simulation setting.

If you are running Multiple Spanning Tree (MST), use the **show spanning-tree mst** command to show more detail on the specified interfaces. **Note**

**Examples** This example shows how to display STP information on a specified interface:

switch(config)# **show spanning-tree interface ethernet 1/3**

This example shows how to display detailed STP information on a specified interface:

switch(config)# **show spanning-tree interface ethernet 1/3 detail**

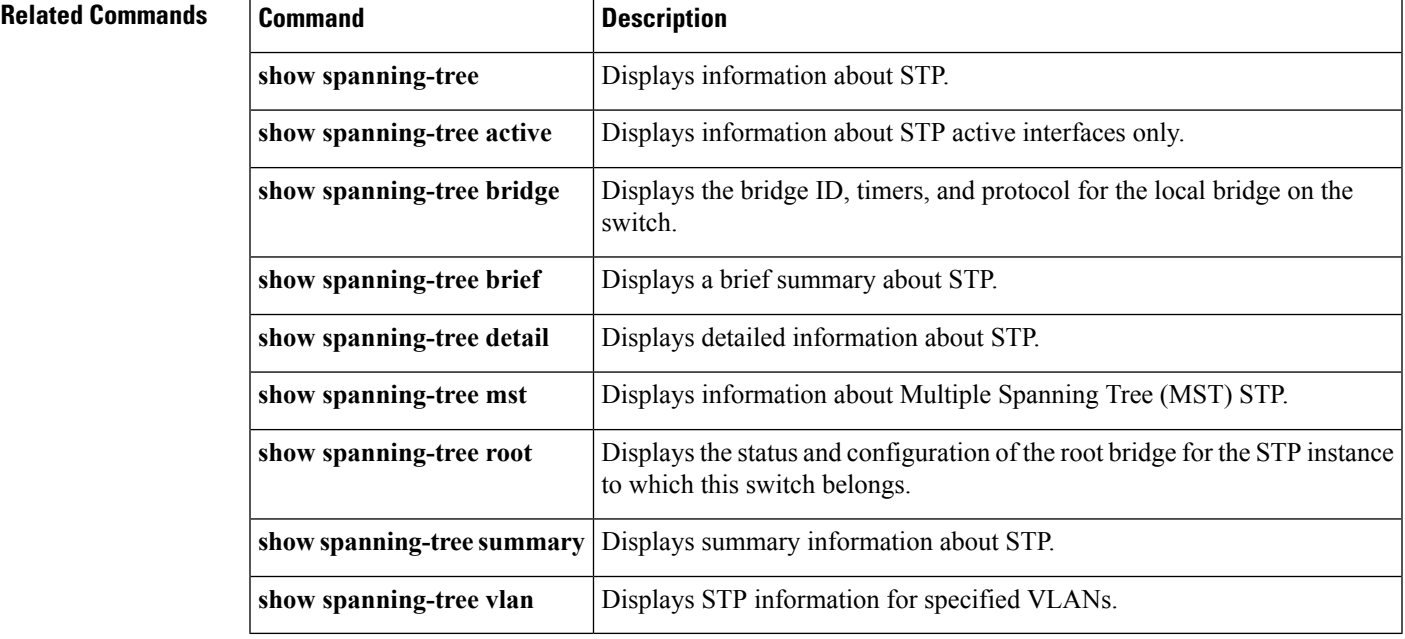

#### **show spanning-tree mst**

To display information on MultipleSpanning Tree (MST)status and configuration, use the **show spanning-tree mst** command.

**show spanning-tree mst** [*instance-id* [{**detail**|**interface** {**ethernet** *slot* / *port*|**port-channel** *number*} **[detail]**}]]

**show spanning-tree mst** [**configuration [digest]**] **show spanning-tree mst** [{**detail**|**interface** {**ethernet** *slot* / *port*|**port-channel** *number*} **[detail]**}]

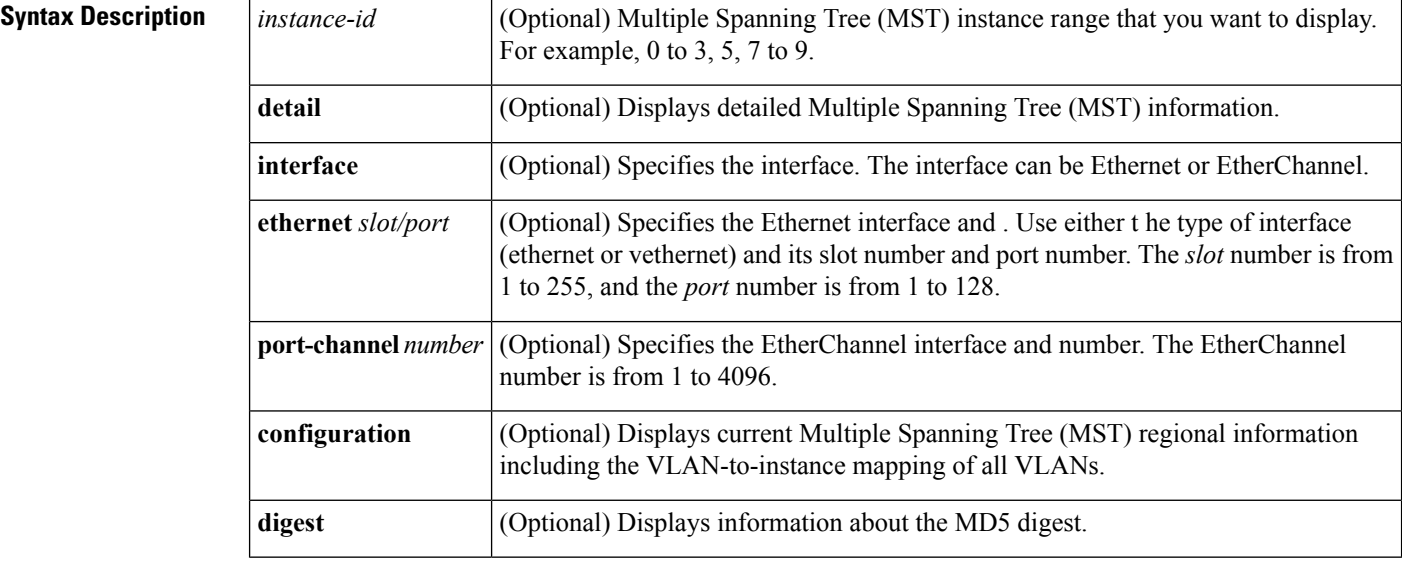

**Command Modes** EXEC mode

**Command Default** None

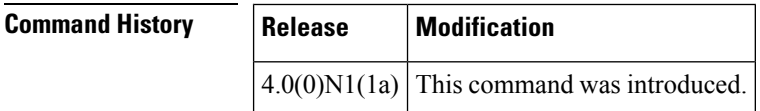

**Usage Guidelines** If the switch is not running in STP Multiple Spanning Tree (MST) mode when you enter this command, it returns the following message:

ERROR: Switch is not in mst mode

**Examples** This example shows how to display STP information about Multiple Spanning Tree (MST) instance information for the VLAN ports that are currently active:

switch# **show spanning-tree mst**

This example shows how to display STP information about a specific Multiple Spanning Tree (MST) instance:

switch)# **show spanning-tree mst 0**

This example shows how to display detailed STP information about the Multiple Spanning Tree (MST) protocol:

switch)# **show spanning-tree mst detail**

This example shows how to display STP information about specified Multiple Spanning Tree (MST) interfaces:

```
switch)# show spanning-tree mst interface ethernet 8/2
```
This example shows how to display information about the Multiple Spanning Tree (MST) configuration:

```
switch)# show spanning-tree mst configuration
```
This example shows how to display the MD5 digest included in the current Multiple Spanning Tree (MST) configuration:

#### switch)# **show spanning-tree mst configuration digest**

See the following table for descriptions of the fields that are displayed in the output of the **show spanning-tree** commands:

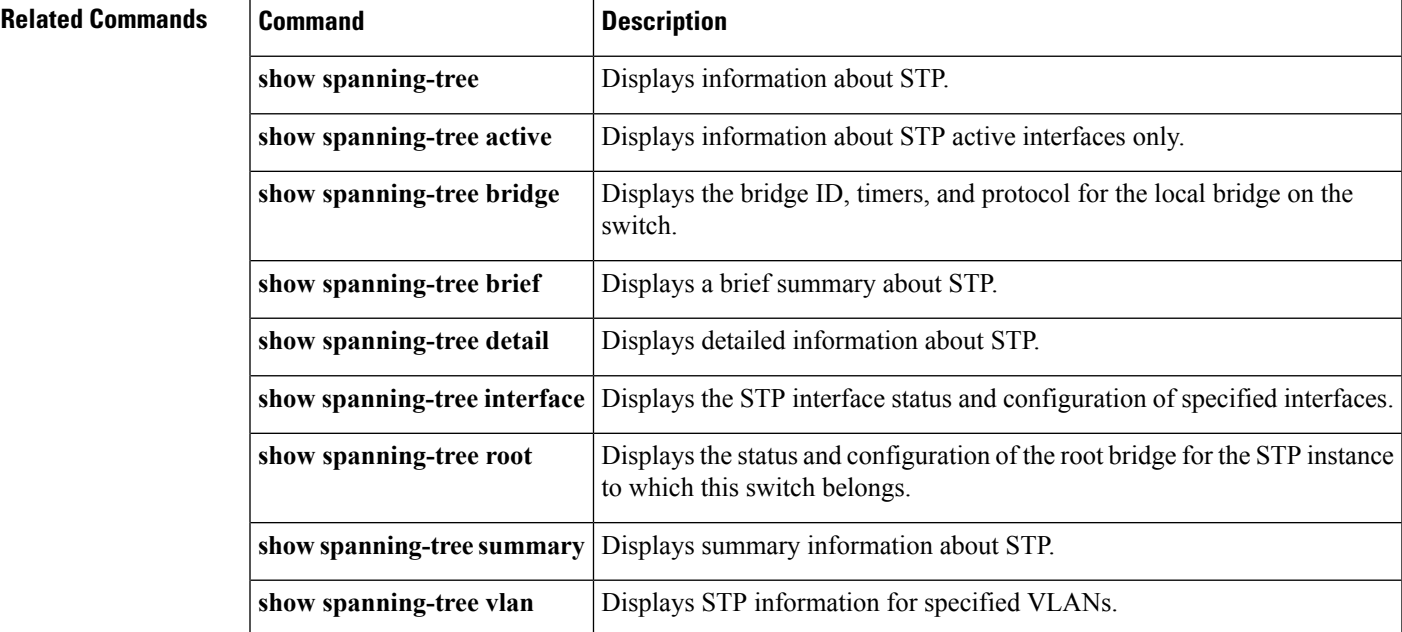

# **show spanning-tree summary**

To display summary Spanning Tree Protocol (STP) information on the switch, use the **show spanning-tree summary** command.

**show spanning-tree summary [totals]**

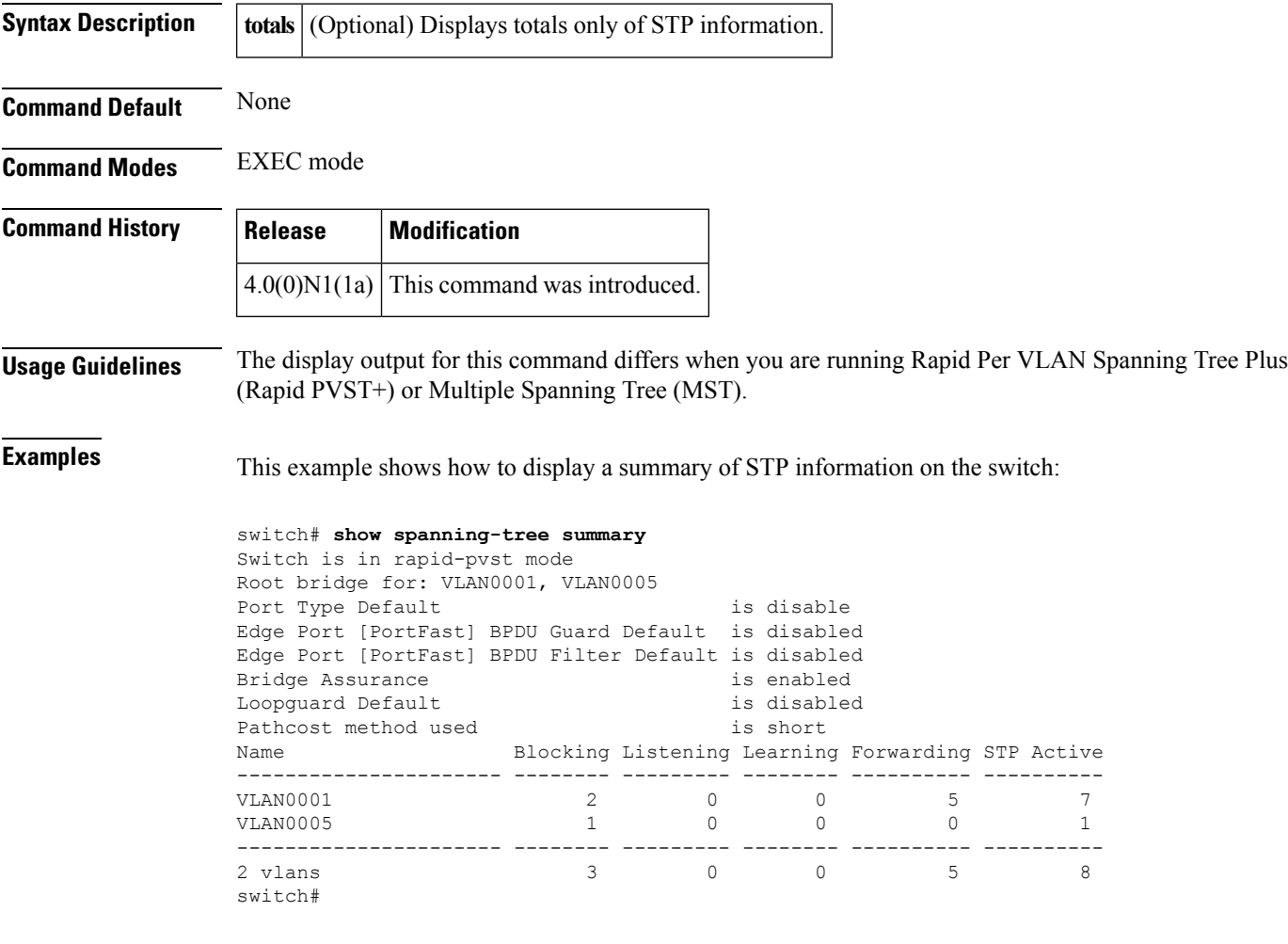

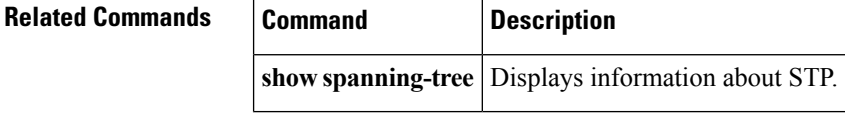

## **show spanning-tree root**

To display the status and configuration of the Spanning Tree Protocol (STP) root bridge, use the **show spanning-tree root** command.

**show spanning-tree root** [{**address|brief|cost|detail|forward-time|hello-time|id|max-age|port**|**priority [system-id]**}]

| <b>Syntax Description</b> | address          | (Optional) Displays the MAC address for the STP root bridge.                                  |
|---------------------------|------------------|-----------------------------------------------------------------------------------------------|
|                           | brief            | (Optional) Displays a brief summary of the status and configuration for the root bridge.      |
|                           | cost             | (Optional) Displays the path cost from the root to this bridge.                               |
|                           | detail           | (Optional) Displays detailed information on the status and configuration for the root bridge. |
|                           |                  | <b>forward-time</b> (Optional) Displays the STP forward delay interval for the root bridge.   |
|                           | hello-time       | (Optional) Displays the STP hello time for the root bridge.                                   |
|                           | id               | (Optional) Displays the STP bridge identifier for the root bridge.                            |
|                           | max-age          | (Optional) Displays the STP maximum-aging time for the root bridge.                           |
|                           | port             | (Optional) Displays which port is the root port.                                              |
|                           | priority         | (Optional) Displays the bridge priority for the root bridge.                                  |
|                           | system-id        | (Optional) Displays the bridge identifier with the system ID extension for the root bridge.   |
| <b>Command Default</b>    | None             |                                                                                               |
| <b>Command Modes</b>      | <b>EXEC</b> mode |                                                                                               |
| <b>Command History</b>    | Release          | <b>Modification</b>                                                                           |
|                           | 4.0(0)N1(1a)     | This command was introduced.                                                                  |
|                           |                  |                                                                                               |

**Examples** This example shows how to display information for the root bridge:

switch(config)# **show spanning-tree root**

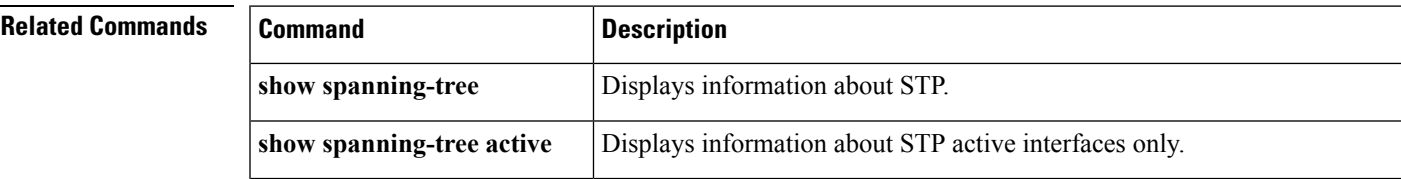

I

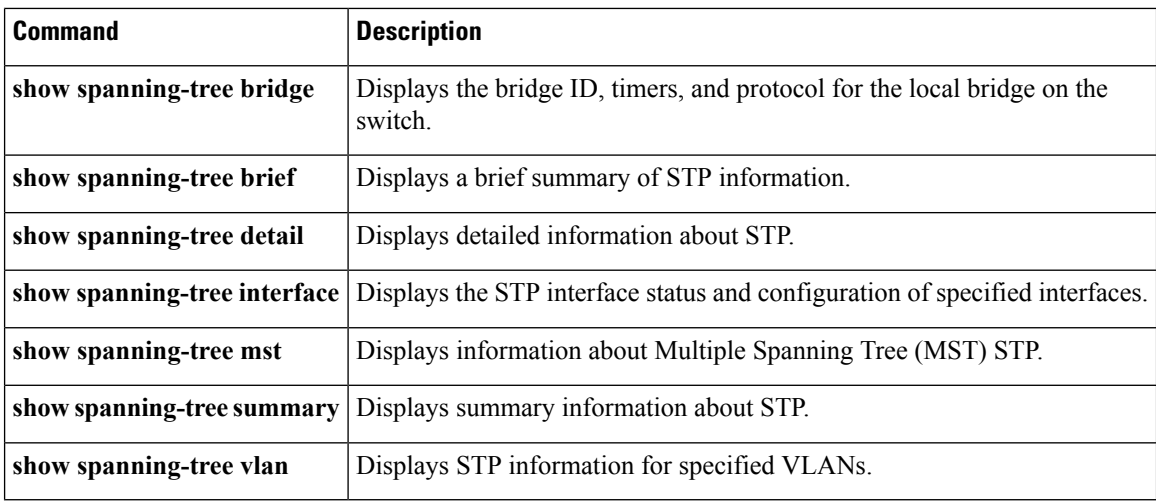

#### **show spanning-tree vlan**

To display Spanning Tree Protocol (STP) information for specified VLANs, use the **show spanning-tree vlan** command.

**show spanning-tree vlan** *vlan-id* [**active** [{**brief|detail**}]] **show spanning-tree vlan** *vlan-id* **[blockedports] show spanning-tree vlan** *vlan-id* [{**bridge [address]|brief|detail|forward-time|hello-time|id|max-age**|**priority [system-id]|protocol**}] **show spanning-tree vlan** *vlan-id* [**brief [active]**] **show spanning-tree vlan** *vlan-id* [**detail [active]**] **show spanning-tree vlan** *vlan-id* **[inconsistentports] show spanning-tree vlan vlan-id** [{**interface** {**ethernet** *slot* / *port*|**port-channel** *number*} [**active** [{**brief|detail**}]]|**brief [active]|cost**|**detail [active]|edge|inconsistency|priority|rootcost|state**}] **show spanning-tree vlan** *vlan-id* [**root** [{**address|brief|cost|detail|forward-time|hello-time|id|max-age|port**|**priority [system-id]**}]] **show spanning-tree vlan** *vlan-id* **[summary]**

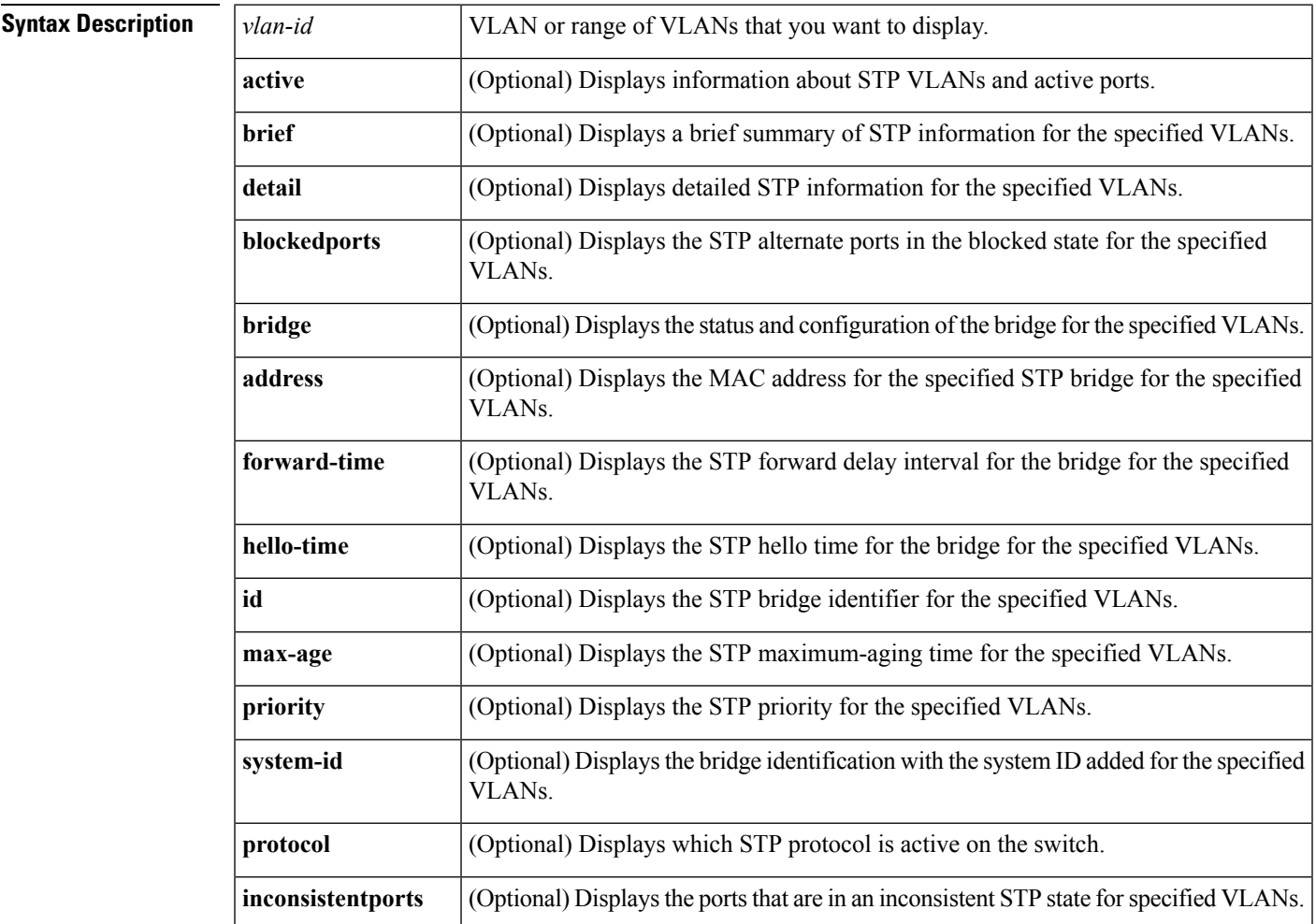

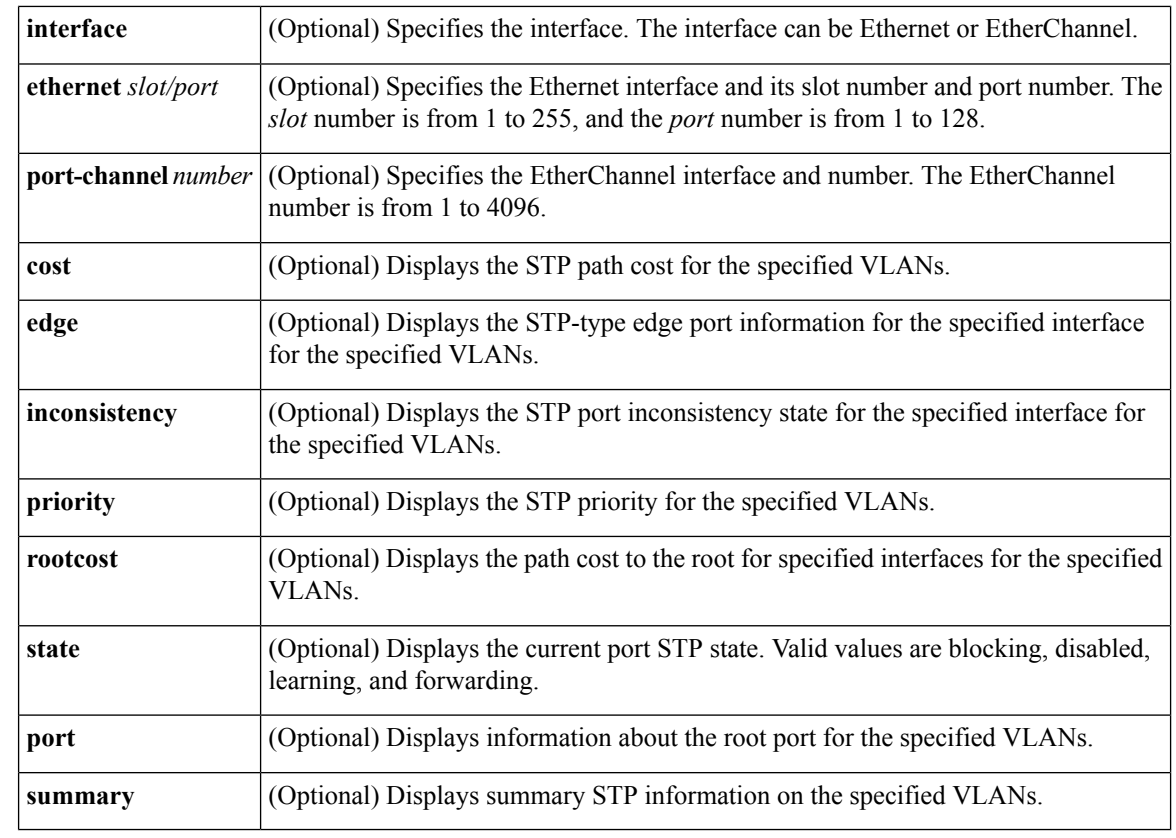

#### **Command Default** None

**Command Modes** EXEC mode

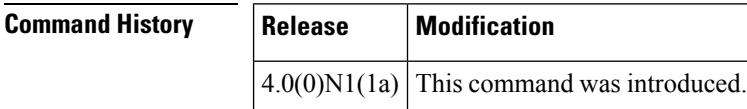

**Examples** This example shows how to display STP information on VLAN 1:

switch# **show spanning-tree vlan 1**

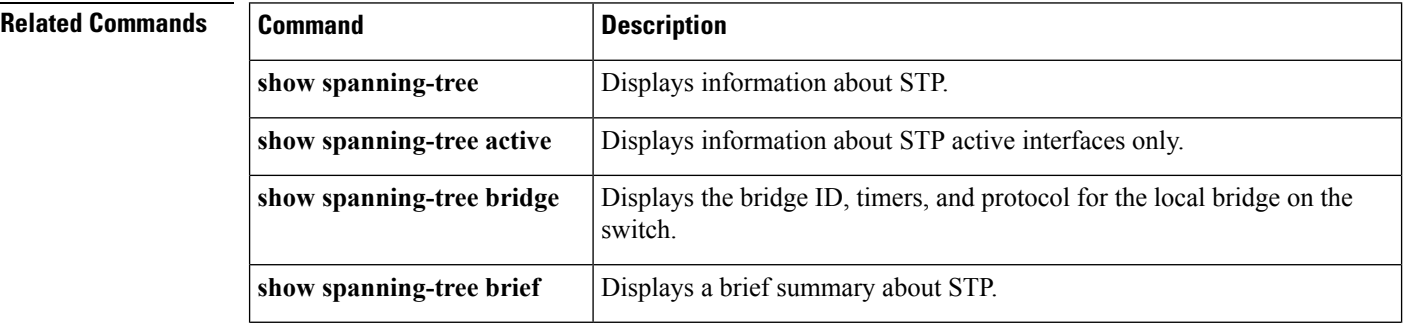

 $\mathbf l$ 

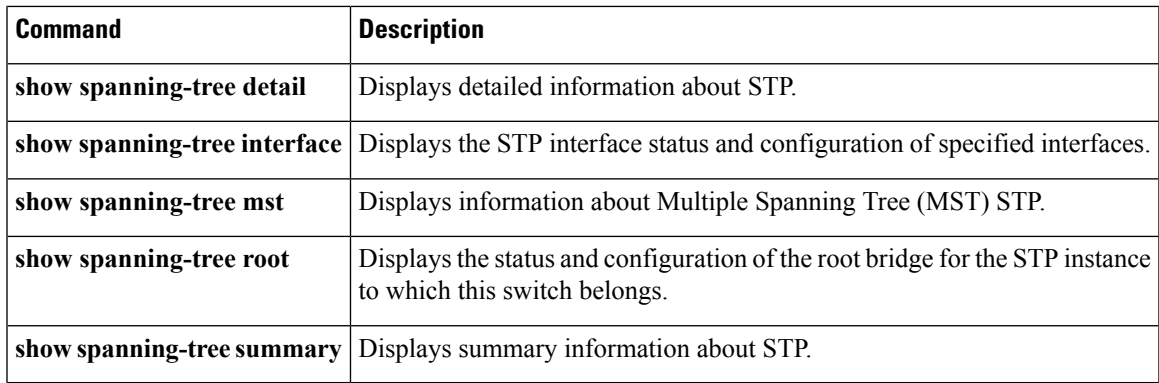

# **show tech-support**

To display troubleshooting information about backup interfaces or Flex Links, use the **show tech-support** command.

**show tech-support** {**backup|flexlink**}

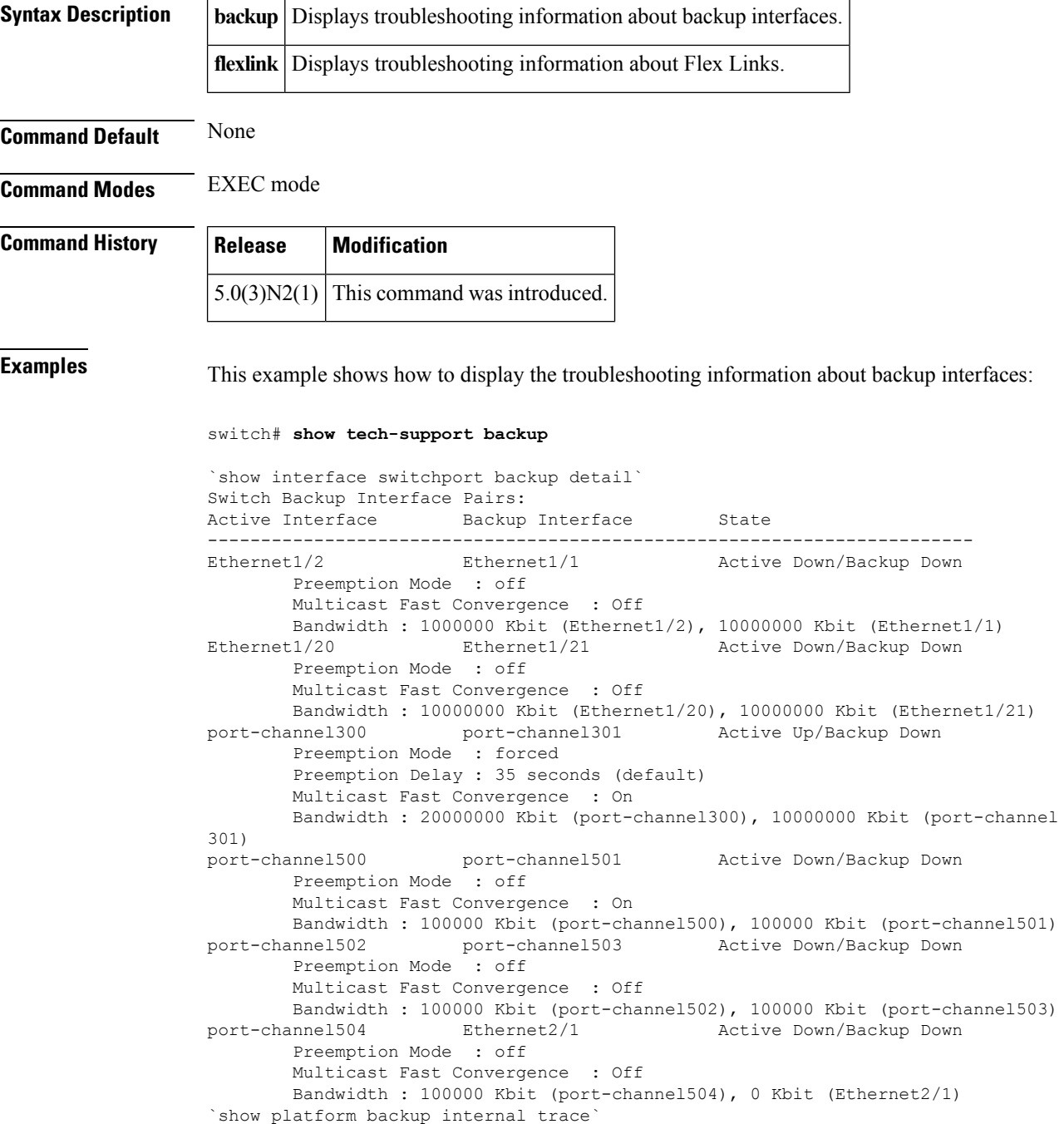

```
FLEXLINK Trace Dump in FIFO order
================================
Trace Buffer Size: 5 MB; Num of times buffer wrapped 0; Max Rec-Size 156; Rec_id
for next Msg 6219
===========================================================================
::0::[Thu Jan 1 00:01:21 2009 594649 usecs] flexlink_db_initialize: timer libra
ry initialization successful
::1::[Thu Jan 1 00:01:21 2009 594702 usecs] flexlink_db_initialize: starting VD
C 1
::2::[Thu Jan 1 00:01:21 2009 594752 usecs] flexlink initialize: flexlink db in
itialize done
::3::[Thu Jan 1 00:01:21 2009 594946 usecs] flexlink_mts_queue_initialize: mts
bind for flexlink q mts(7) successful
::4::[Thu Jan 1 00:01:21 2009 595015 usecs] flexlink mts queue initialize: regi
stered MTS OPC SDWRAP DEBUG DUMP(1530) with flexlink q mts
::5::[Thu Jan 1 00:01:21 2009 595064 usecs] flexlink_mts_queue_initialize: regi
stered MTS_OPC_SYSLOG_FACILITY_OPR(185) with flexlink q_mts
::6::[Thu Jan 1 00:01:21 2009 595113 usecs] flexlink_mts_queue_initialize: regi
stered MTS_OPC_SYSMGR_CFG_ACTION(1360) with flexlink_q_mts
::7::[Thu Jan 1 00:01:21 2009 595161 usecs] flexlink_mts_queue_initialize: regi
stered MTS OPC SYSMGR CFG SAVED(1361) with flexlink q mts
::8::[Thu Jan 1 00:01:21 2009 595209 usecs] flexlink_mts_queue_initialize: regi
stered MTS OPC VSH CMD TLV(7679) with flexlink q mts
::9::[Thu Jan 1 00:01:21 2009 595257 usecs] flexlink_mts_queue_initialize: regi
stered MTS_OPC_VSH_CMD_TLV_SYNC(7682) with flexlink q_mts
::10::[Thu Jan 1 00:01:21 2009 595304 usecs] flexlink_mts_queue_initialize: reg
istered MTS_OPC_FM_SRV_ENABLE_FEATURE(8925) with flexlink_q_mts
::11::\int_{0}^{\pi}Thu Jan \left[1\right] 00:01:21 2009 595351 usecs] flexlink mts queue initialize: reg
istered MTS_OPC_FM_SRV_DISABLE_FEATURE(8926) with flexlink q_mts
::12::[Thu Jan 1 00:01:21 2009 595400 usecs] flexlink_mts_queue_initialize: reg
istered MTS OPC IM IF CREATED(62467) with flexlink q mts
::13::[Thu Jan 1 00:01:21 2009 595448 usecs] flexlink_mts_queue_initialize: reg
istered MTS_OPC_IM_IF_REMOVED(62468) with flexlink_q_mts
::14::[Thu Jan 1 00:01:21 2009 595495 usecs] flexlink mts queue initialize: reg
<--Output truncated-->
switch#
```
This example shows how to display the troubleshooting information for Flex Links:

switch# **show tech-support flexlink**

`show interface switchport backup detail` Switch Backup Interface Pairs: Active Interface Backup Interface State ------------------------------------------------------------------------ Ethernet1/2 Ethernet1/1 Active Down/Backup Down Preemption Mode : off Multicast Fast Convergence : Off Bandwidth : 1000000 Kbit (Ethernet1/2), 10000000 Kbit (Ethernet1/1) Ethernet1/20 Ethernet1/21 Active Down/Backup Down Preemption Mode : off Multicast Fast Convergence : Off Bandwidth : 10000000 Kbit (Ethernet1/20), 10000000 Kbit (Ethernet1/21) port-channel300 port-channel301 Active Up/Backup Down Preemption Mode : forced Preemption Delay : 35 seconds (default) Multicast Fast Convergence : On Bandwidth : 20000000 Kbit (port-channel300), 10000000 Kbit (port-channel 301) port-channel500 port-channel501 Active Down/Backup Down Preemption Mode : off Multicast Fast Convergence : On Bandwidth : 100000 Kbit (port-channel500), 100000 Kbit (port-channel501) port-channel502 port-channel503 Active Down/Backup Down

```
Preemption Mode : off
        Multicast Fast Convergence : Off
       Bandwidth : 100000 Kbit (port-channel502), 100000 Kbit (port-channel503)
port-channel504 Ethernet2/1 Active Down/Backup Down
       Preemption Mode : off
       Multicast Fast Convergence : Off
       Bandwidth : 100000 Kbit (port-channel504), 0 Kbit (Ethernet2/1)
`show platform backup internal trace`
FLEXLINK Trace Dump in FIFO order
===================================
Trace Buffer Size: 5 MB; Num of times buffer wrapped 0; Max Rec-Size 156; Rec id
for next Msg 6225
===========================================================================
::0::[Thu Jan 1 00:01:21 2009 594649 usecs] flexlink_db_initialize: timer libra
ry initialization successful
::1::[Thu Jan 1 00:01:21 2009 594702 usecs] flexlink_db_initialize: starting VD
C 1
::2::[Thu Jan 1 00:01:21 2009 594752 usecs] flexlink initialize: flexlink db in
itialize done
::3::[Thu Jan 1 00:01:21 2009 594946 usecs] flexlink mts queue initialize: mts
bind for flexlink q mts(7) successful
::4::[Thu Jan 1 00:01:21 2009 595015 usecs] flexlink_mts_queue_initialize: regi
stered MTS OPC SDWRAP DEBUG DUMP(1530) with flexlink q mts
::5::[Thu Jan 1 00:01:21 2009 595064 usecs] flexlink_mts_queue_initialize: regi
stered MTS_OPC_SYSLOG_FACILITY_OPR(185) with flexlink q_mts
::6::[Thu Jan 1 00:01:21 2009 595113 usecs] flexlink_mts_queue_initialize: regi
stered MTS_OPC_SYSMGR_CFG_ACTION(1360) with flexlink_q_mts
::7::[Thu Jan 1 00:01:21 2009 595161 usecs] flexlink_mts_queue_initialize: regi
stered MTS_OPC_SYSMGR_CFG_SAVED(1361) with flexlink_q_mts
::8::[Thu Jan 1 00:01:21 2009 595209 usecs] flexlink_mts_queue_initialize: regi
stered MTS OPC VSH CMD TLV(7679) with flexlink q mts
::9::[Thu Jan 1 00:01:21 2009 595257 usecs] flexlink_mts_queue_initialize: regi
stered MTS_OPC_VSH_CMD_TLV_SYNC(7682) with flexlink q_mts
::10::[Thu Jan 1\overline{00:01:21} 2009 595304 usecs] flexlink mts queue initialize: reg
istered MTS_OPC_FM_SRV_ENABLE_FEATURE(8925) with flexlink q_mts
::11::[Thu Jan 1 00:01:21 2009 595351 usecs] flexlink_mts_queue_initialize: reg
istered MTS_OPC_FM_SRV_DISABLE_FEATURE(8926) with flexlink q mts
::12::[Thu Jan 1 \overline{00:01:}21 2009 595400 usecs] flexlink mts queue initialize: reg
istered MTS_OPC_IM_IF_CREATED(62467) with flexlink q mts
<--Output truncated-->
switch#
```
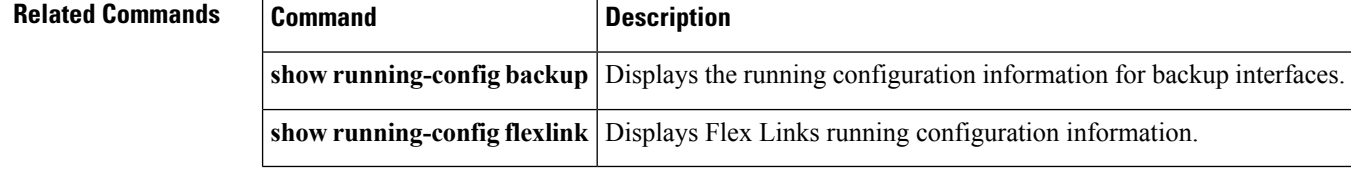

## **show tech-support poe**

[NOTE: per Christine, "the commands exist in the software but I was told they will remain in the code but we shouldn't show them in the docs until the rubicon fex goes out"]

To display the troubleshooting information for Power over Ethernet (PoE) ports, use the **show tech-support poe** command.

**show tech-support poe**

**Syntax Description** This command has no keywords or arguments.

**Command Default** None

**Command Modes** EXEC mode

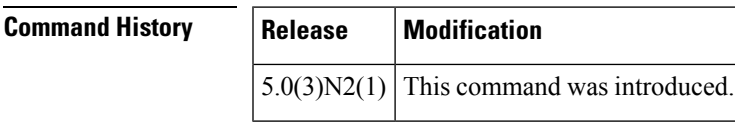

**Examples** This example shows how to display the troubleshooting information for PoE ports:

switch# **show tech-support poe**

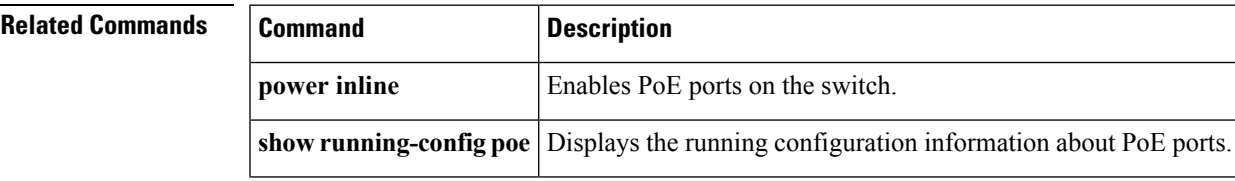

## **show udld**

To display the Unidirectional Link Detection (UDLD) information for a switch, use the **show udld**command.

**show udld** [{**ethernet** *slot* / *port***|global|neighbors**}]

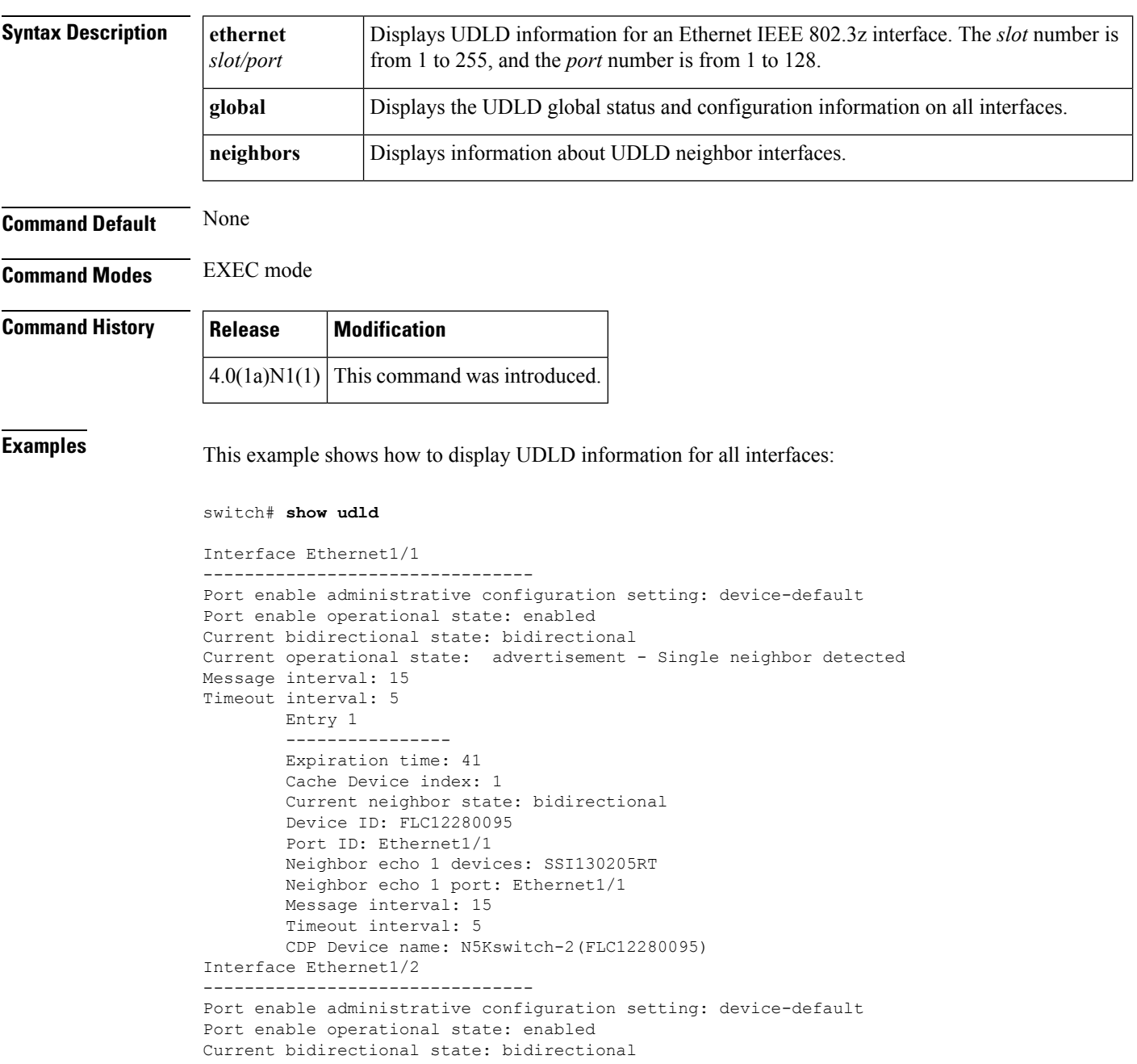

Current operational state: advertisement - Single neighbor detected Message interval: 15 Timeout interval: 5

Entry 1

```
----------------
--More--
switch#
```
This example shows how to display the UDLD information for a specified interface:

```
switch# show udld ethernet 1/1
Interface Ethernet1/1
--------------------------------
Port enable administrative configuration setting: device-default
Port enable operational state: enabled
Current bidirectional state: bidirectional
Current operational state: advertisement - Single neighbor detected
Message interval: 15
Timeout interval: 5
       Entry 1
        ----------------
       Expiration time: 41
       Cache Device index: 1
        Current neighbor state: bidirectional
        Device ID: FLC12280095
        Port ID: Ethernet1/1
        Neighbor echo 1 devices: SSI130205RT
       Neighbor echo 1 port: Ethernet1/1
        Message interval: 15
        Timeout interval: 5
        CDP Device name: N5Kswitch-2(FLC12280095)
```

```
switch#
```
This example shows how to display the UDLD global status and configuration on all interfaces:

switch# **show udld global**

UDLD global configuration mode: enabled UDLD global message interval: 15 switch#

This example shows how to display the UDLD neighbor interfaces:

switch# **show udld neighbors**

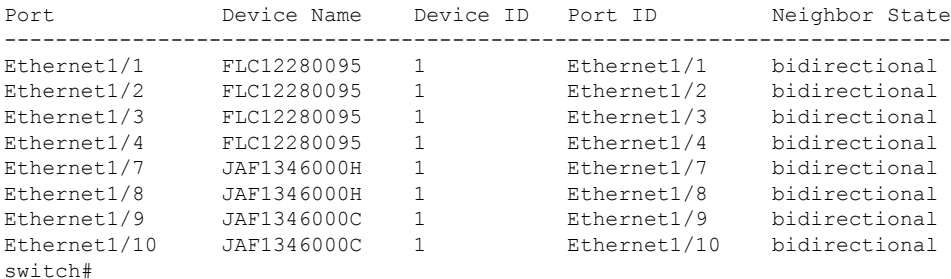

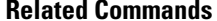

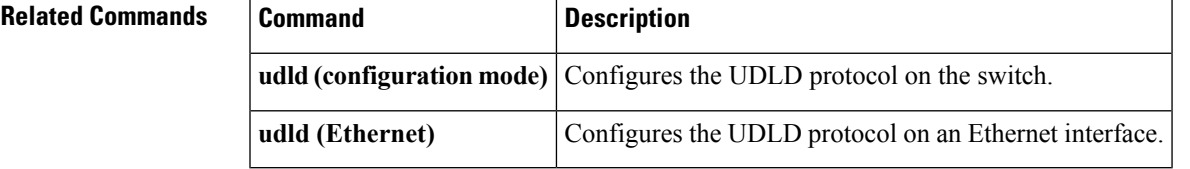

## **show vlan**

To display VLAN information, use the **show** vlan command.

**show vlan** [{**brief**|**name** *name***|summary**}]

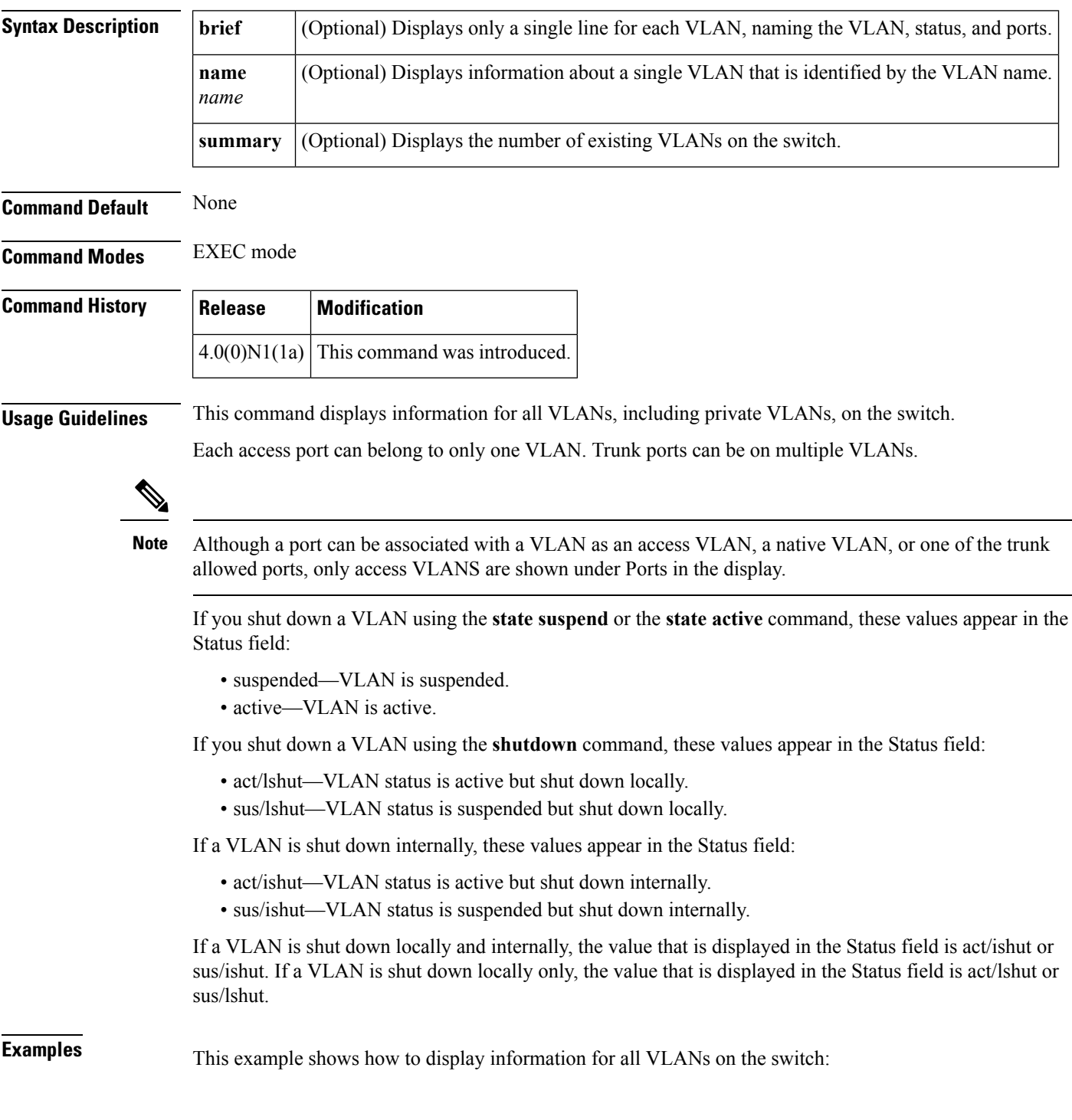

switch# **show vlan**

This example shows how to display the VLAN name, status, and associated ports only:

switch# **show vlan brief**

This example shows how to display the VLAN information for a specific VLAN by name:

switch# **show vlan name test**

This example shows how to display information about the number of VLANs configured on the switch:

switch# **show vlan summary**

#### **Related Commands**

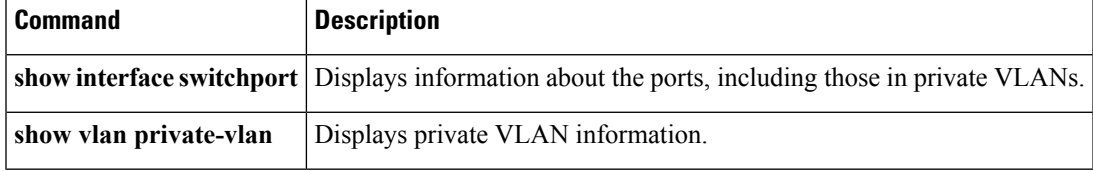

# **show vlan dot1Q tag native**

To display the status of tagging on the native VLANs, use the **show vlan dot1Q tag native** command.

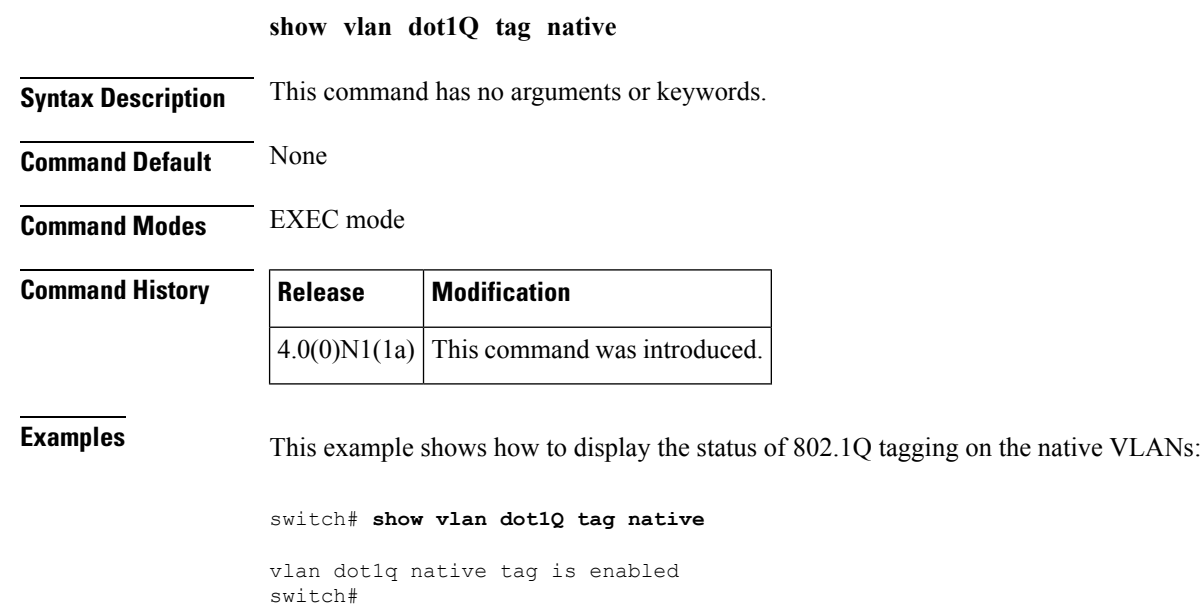

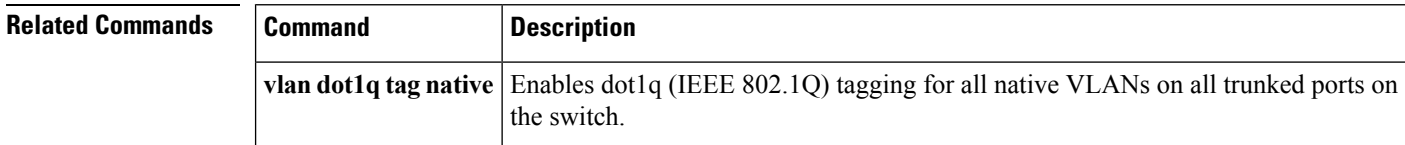

# **show vlan private-vlan**

To display private VLAN information, use the **show vlan private-vlan** command.

**show vlan** [**id** *vlan-id*] **private-vlan [type]**

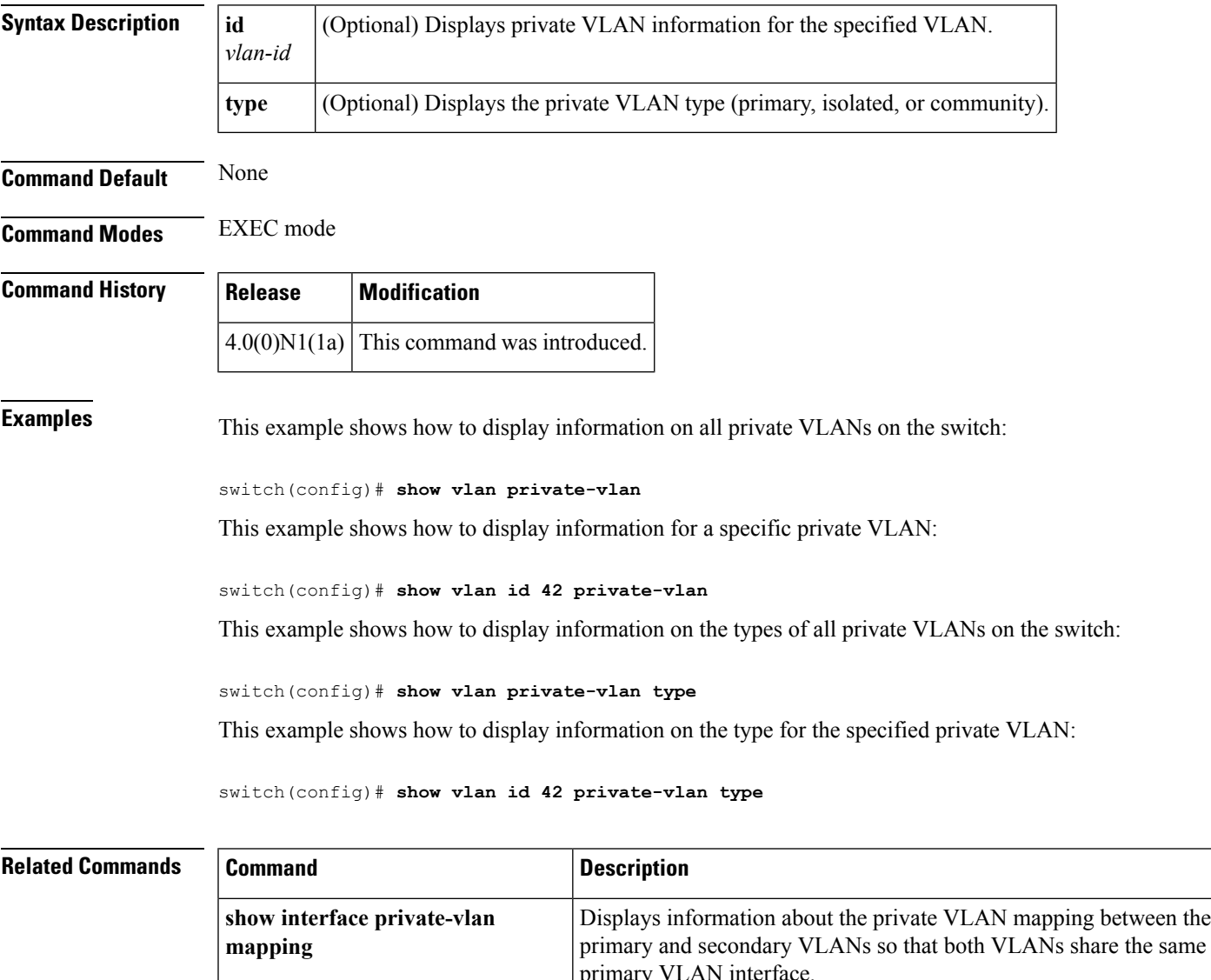

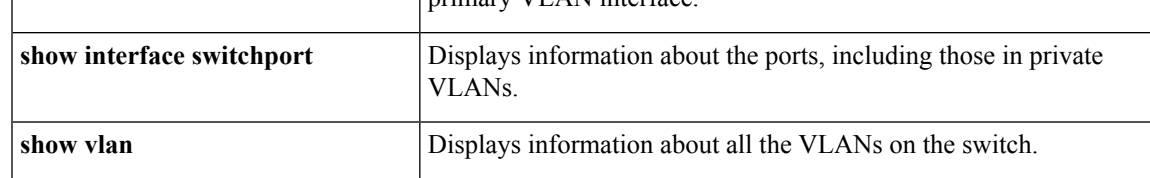

## **show vlan id**

To display information and statistics for an individual VLAN or a range of VLANs, use the **show vlan id** command.

**show vlan id** *vlan-id*

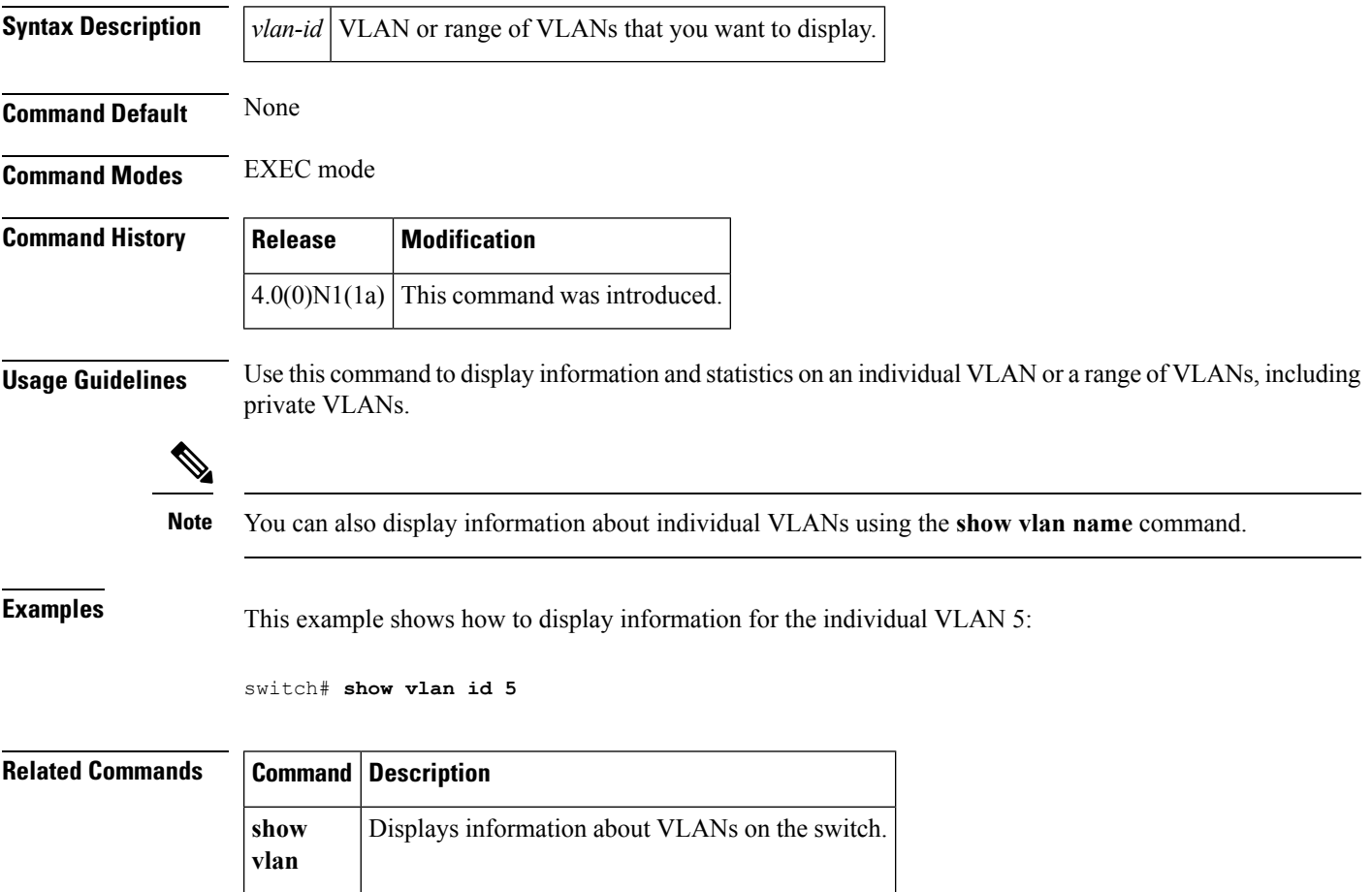
I

## **show vtp counters**

To display the VLAN Trunking Protocol (VTP) statistics, use the **show vtp counters** command.

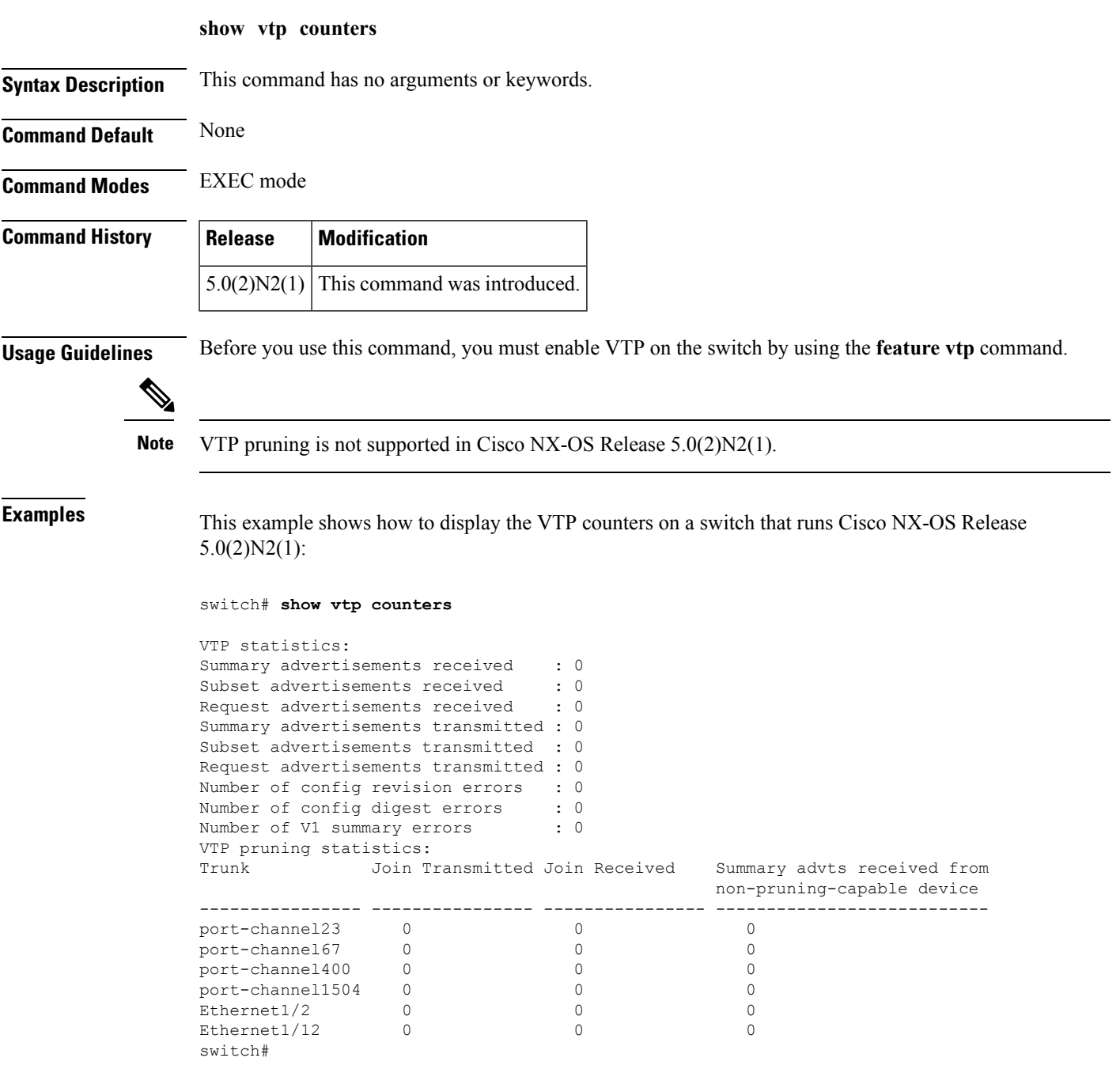

### **Related Commands Command Description**

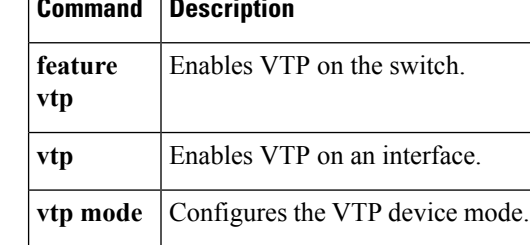

## **show vtp interface**

To display the VLAN Trunking Protocol (VTP) interface status and configuration information, use the **show vtp interface** command.

**show vtp interface** [{**ethernet** *slot* / [*QSFP-module* /] *port*|**port-channel** *channel-no*}]

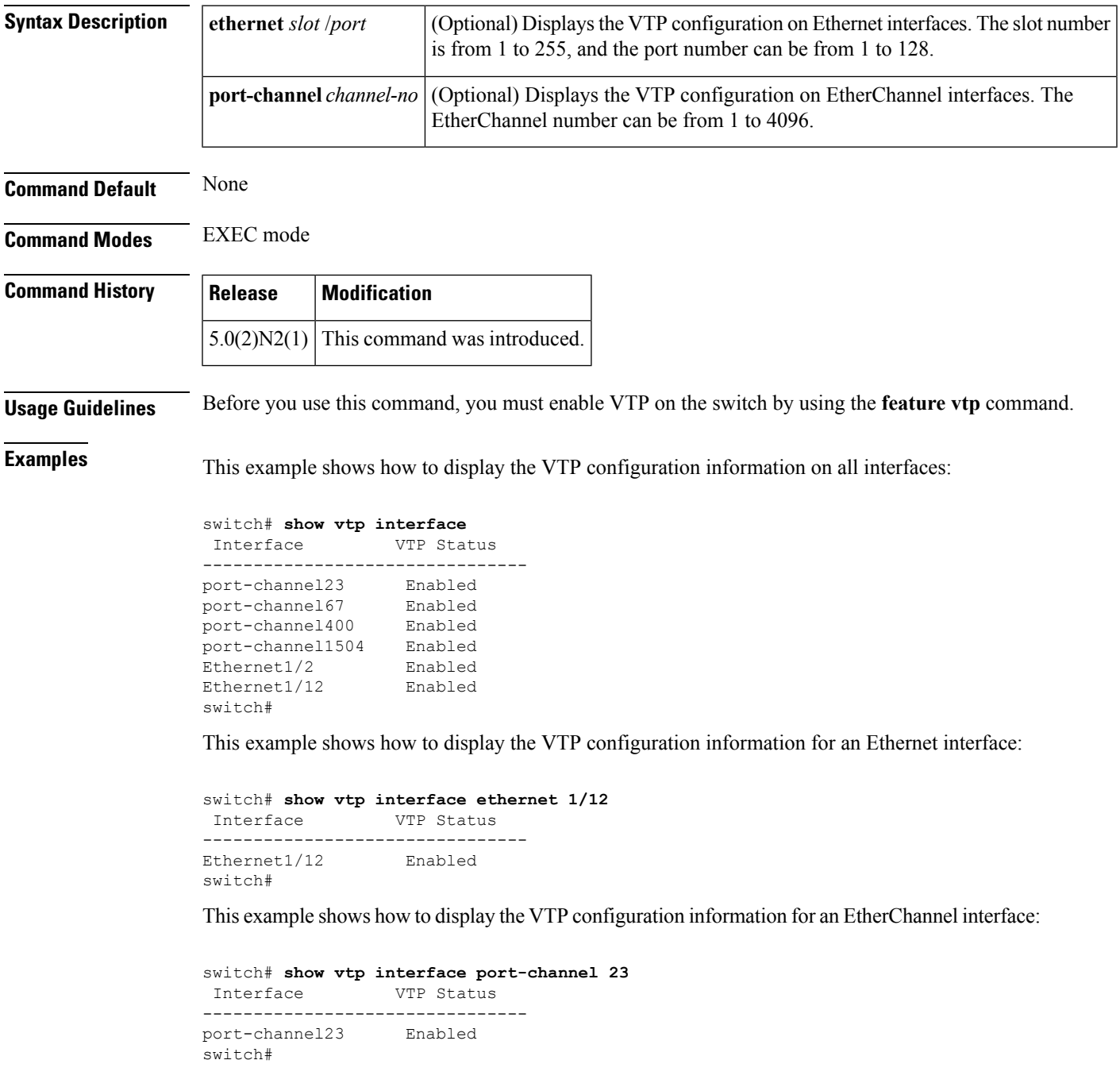

#### **Related Commands**

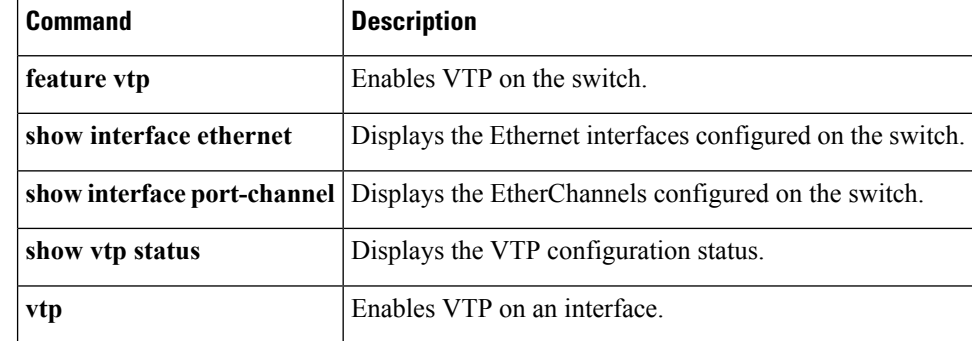

# **show vtp password**

To display the VLAN Trunking Protocol (VTP) administrative password, use the **show vtp password** command.

**show vtp password** [**domain** *domain-id*]

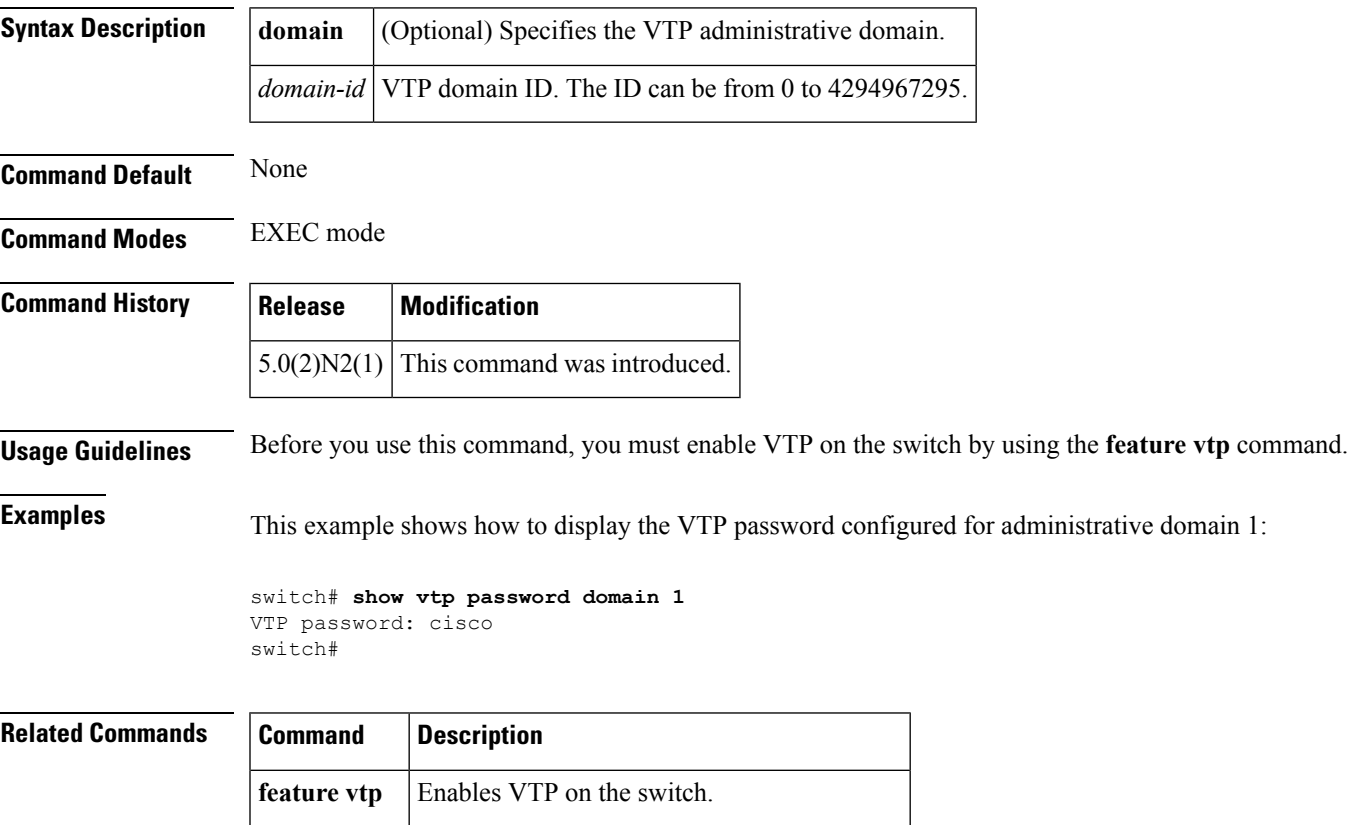

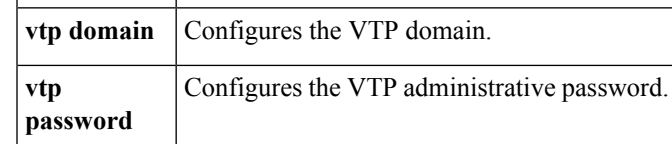

### **show vtp status**

To display the VLAN Trunking Protocol (VTP) domain status information, use the **show vtp status** command.

**show vtp status Syntax Description** This command has no arguments or keywords. **Command Default** None **Command Modes** EXEC mode **Command History Release Modification**  $4.2(1)N1(1)$  This command was introduced. **Usage Guidelines** Before you use this command, you must enable VTP on the switch by using the **feature vtp** command. **Examples** This example shows how to display the VTP domain status on a Cisco NX-OS Release 4.2(1)N1(1): switch# **show vtp status** VTP Version : 1 Configuration Revision : 0 Maximum VLANs supported locally : 1005<br>VTP Operating Mode : Transparent VTP Operating Mode VTP Domain Name : VTP Pruning Mode : Disabled VTP V2 Mode : Disabled : VTP Traps Generation : Disabled

This example shows how to display the VTP domain status in Cisco NX-OS Release  $5.0(2)N1(1)$ :

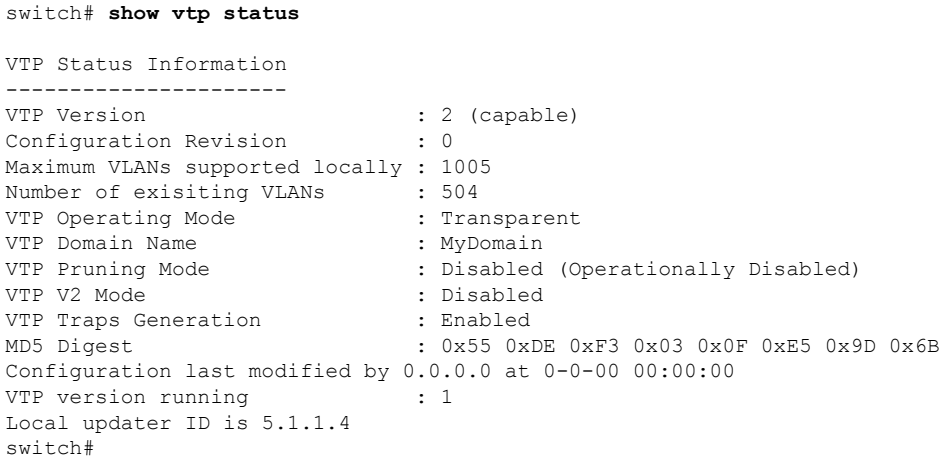

This example shows how to display the VTP domain status in Cisco NX-OS Release  $5.0(2)N2(1)$ :

switch#

switch# **show vtp status**

```
VTP Status Information
---------------------<br>VTP Version
                             : 2 (capable)
Configuration Revision : 0
Maximum VLANs supported locally : 1005
Number of existing VLANs : 14
VTP Operating Mode : Server<br>
VTP Domain Name : cisco
VTP Domain Name
VTP Pruning Mode : Disabled (Operationally Disabled)
VTP V2 Mode : Disabled :
VTP Traps Generation : Disabled<br>MD5 Digest : 0x70 0x00
                              : 0x70 0x06 0xAE 0x94 0x0B 0x33 0xFB 0xD4
Configuration last modified by 0.0.0.0 at 0-0-00 00:00:00
Local updater ID is 0.0.0.0
VTP version running : 1
switch#
```
#### **Related Commands Command Description**

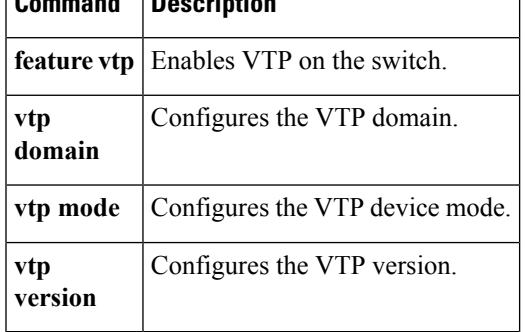

 $\mathbf{l}$